# **D1200mkII Digital Recording Studio**

# $(E)$  $(F)$  $(G)$  $(1)$  $(2)$

Thank you for purchasing the Korg D1200 mkII Digital Recording Studio. The D1200 mkII consists of the D1200 with a CD-R/RW drive installed as standard. For details on operation, please read the included "D1200 Owner's Manual".

This product has been designed and manufactured according to FDA regulations "title 21. CFR. chapter1, subchapter J. based on the radiation Control for Health and Safety Act of 1968," and is classified as a class 1 laser product. There is no hazardous invisible laser radiation during operation because invisible laser radiation emitted inside of this product is completely confined in the protective housings.

The label required in this regulation is shown below.

**CAUTION**

Use of controls or adjustments or performance of procedures other than those specified herein may result in hazardous radiation exposure.

Merci d'avoir opté pour le D1200mkII Digital Recording Studio de Korg.

Le D1200mkII comprend le D1200 et un graveur CD-R/RW. Pour en savoir plus sur le fonctionnement de l'appareil, lisez le "Mode d'emploi du D1200" fourni.

○○○○○○○○○○ ○○○○○○○○○○○○○○○○○○○○○○○○○○○○○○○○○○○○○

La conception et la production de ce produit sont conformes aux normes FDA "Title 21. CFR. chapter 1, subchapter J. based on the radiation Control for Health and Safety Act of 1968". Cet appareil appartient à la catégorie des produits à laser de classe 1. Le rayonnement laser invisible et potentiellement dangereux est entièrement confiné à l'intérieur de l'appareil. Il n'y a donc aucun risque de radiation laser en dehors du boîtier pendant l'utilisation de l'appareil.

Voyez ci-dessous la signfification de l'étiquette d'adhésion à ces normes.

**ATTENTION**

Toute manipulation des commandes, tout réglage ou toute opération autres que ceux spécifiés dans ce manuel peuvent provoquer une exposition dangereuse au rayonnement laser.

Vielen Dank, dass Sie sich für ein D1200mkII Digital Recording Studio entschieden haben. Das "D1200mkII" ist ein D1200 mit einem ab Werk installierten CD-R/RW-Laufwerk. Hinweise bezüglich der Bedienung finden Sie in der "D1200-Bedienungsanleitung".

○○○○○○○○○○ ○○○○○○○○○○○○○○○○○○○○○○○○○○○○○○○○○○○○○

Dieses Gerät entspricht den FDA-Verordnungen "Title 21. CFR. chapter 1, subchapter J. based on the radiation Control for Health and Safety Act of 1968" und wird als Lasergerät der Klasse 1 eingestuft. Während des Betriebes werden keine schädlichen unsichtbaren Laserstrahlen freigesetzt, weil die Laserstrahlen nur in einem hermetisch geschlossenen Gehäuse auftreten können.

Das für Geräte dieser Art erforderliche Etikett sieht folgendermaßen aus und hat folgende Bedeutung: **VORSICHT**

Die Verwendung der Bedienelemente bzw. das Ausführen anderer Handlungen als denen, die in diesem Dokument erwähnt werden, kann zu einer gesundheitsschädlichen Bestrahlung führen.

Digital Recording Studio D1200mk

 $D1200$   $CD-R/RW$  $D1200$  D1200

## CD-R/RW

## **Optical pickup** Type : PU-W224 Manufacturer : TEAC CORPORATION Laser output : Less than 3mW (Play) and 59mW (Record) on the objective lens Wavelength : 777-787nm

## **Lentille optique**

Type: PU-W224 Fabricant: TEAC CORPORATION Puissance du laser: inférieure à 3mW (lecture) et 59mW (gravure) sur la lentille Longueur d'onde: 777–787nm

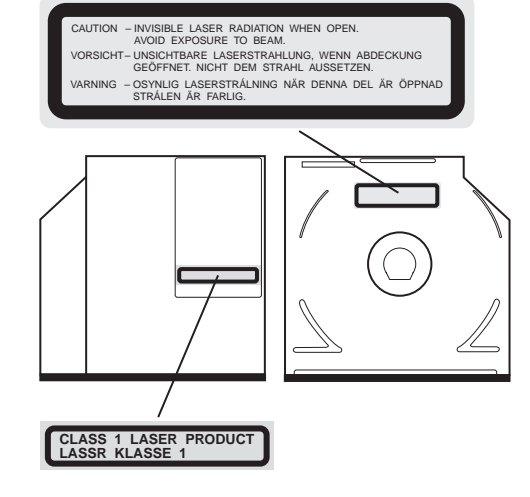

## **Optische Linse** Typ: PU-W224 Hersteller: TEAC CORPORATION Laserleistung: Weniger als 3mW (Wiedergabe) und 59mW (Aufnahme) der optischen Linse Wellenlänge: 777–787nm

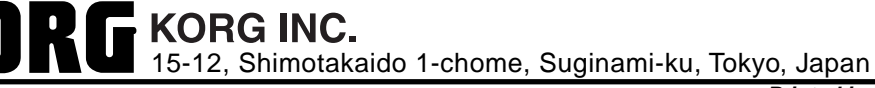

**© 2003 KORG INC. Printed in China**

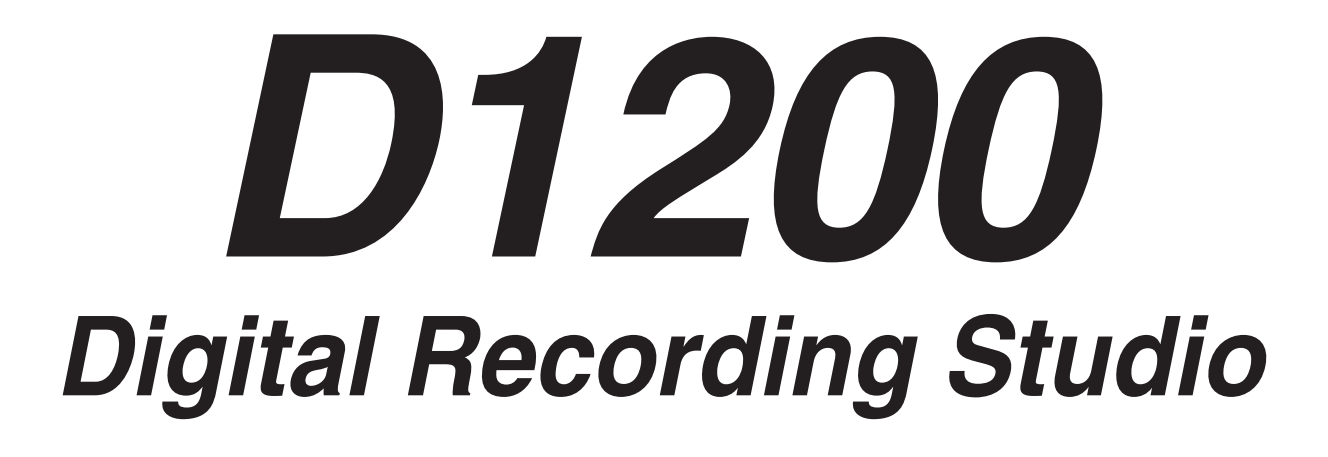

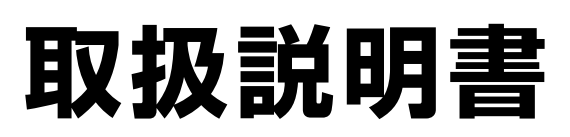

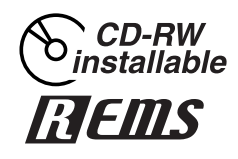

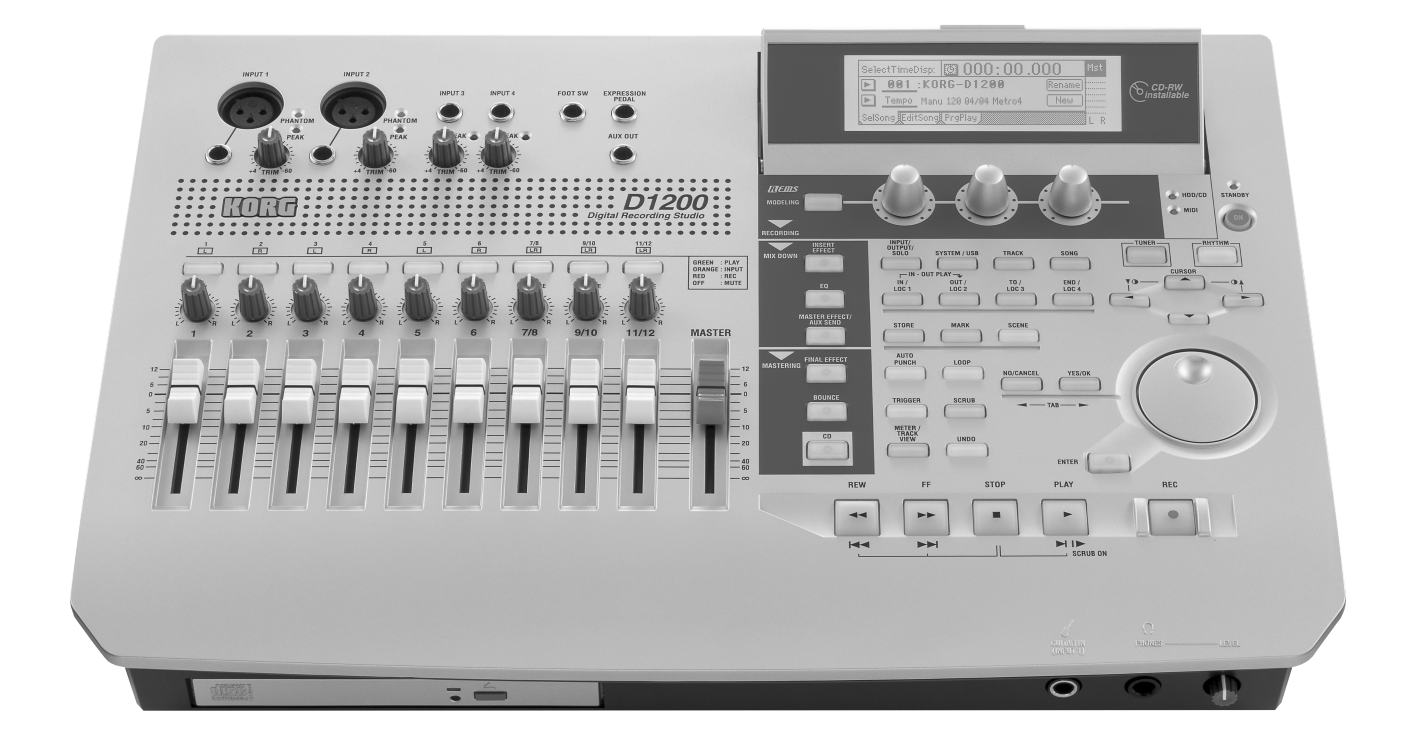

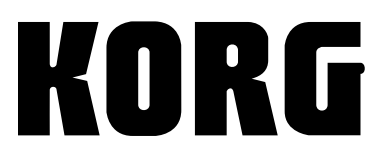

 $\begin{pmatrix} 1 \\ 4 \end{pmatrix}$ 

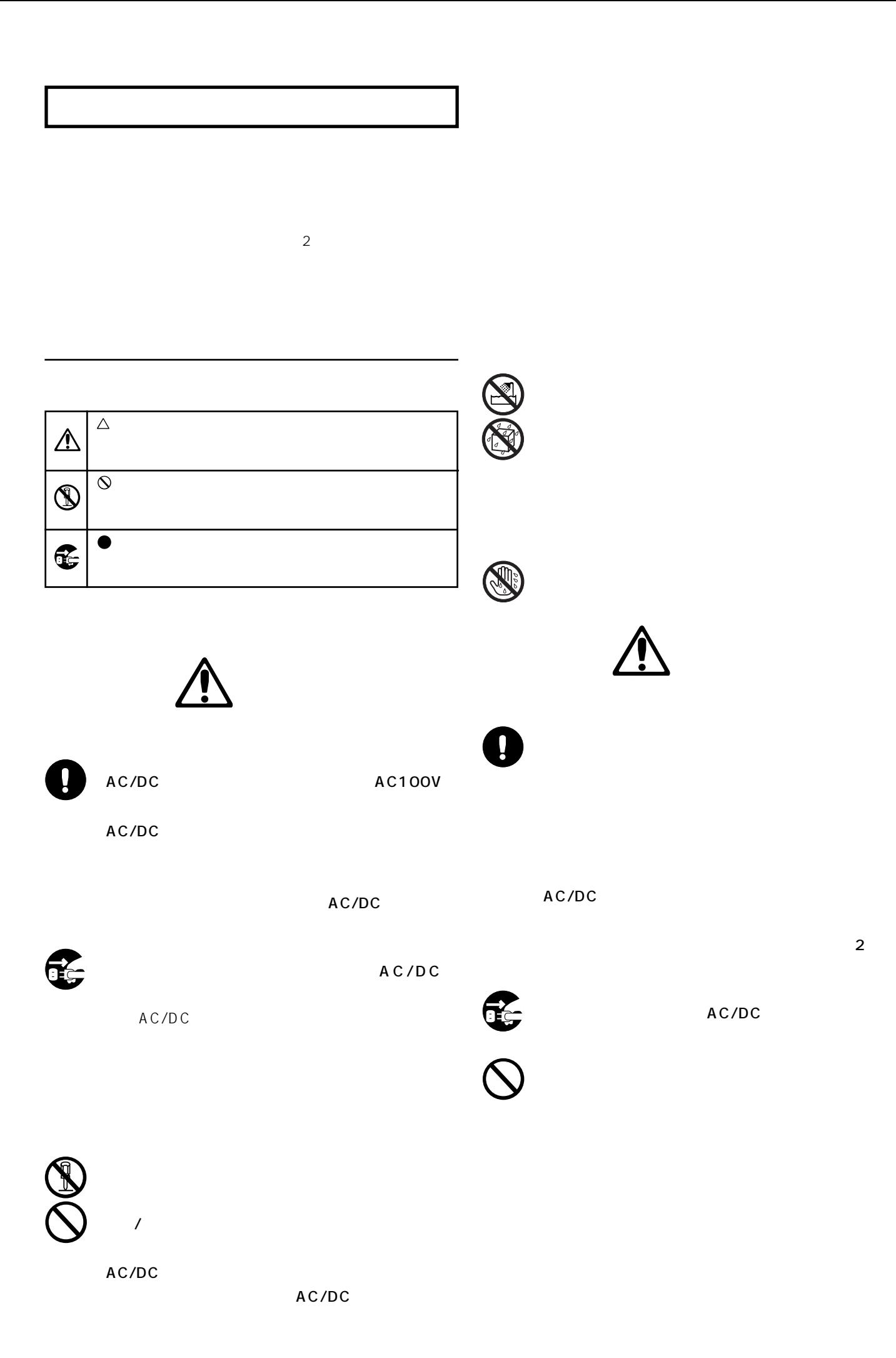

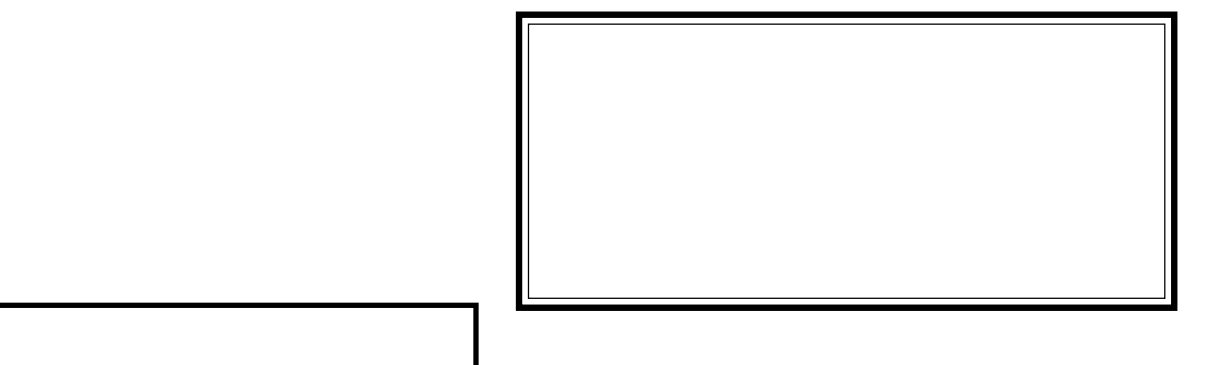

CD-R/RW

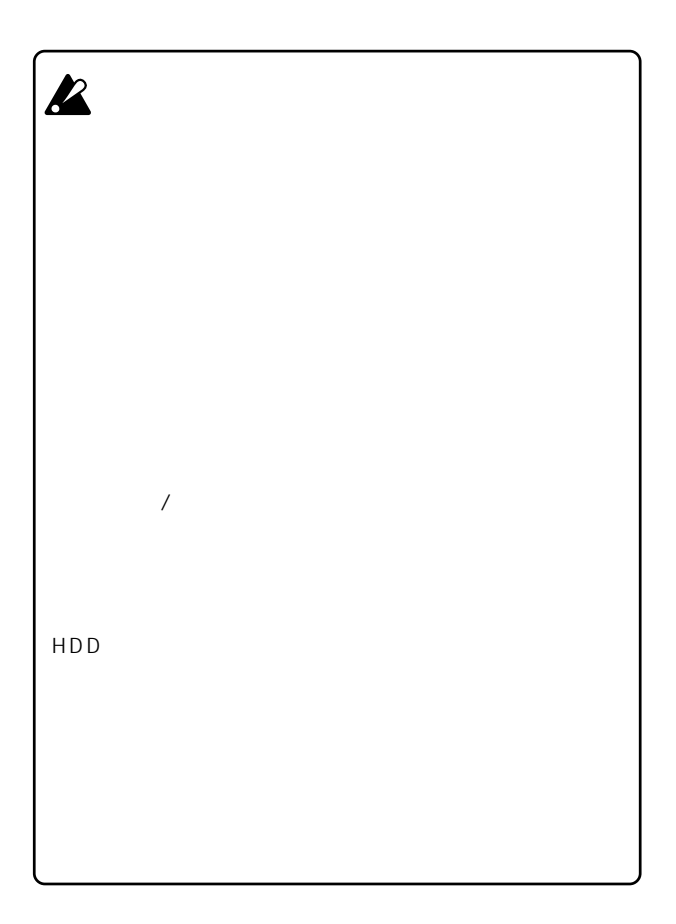

# $......31$

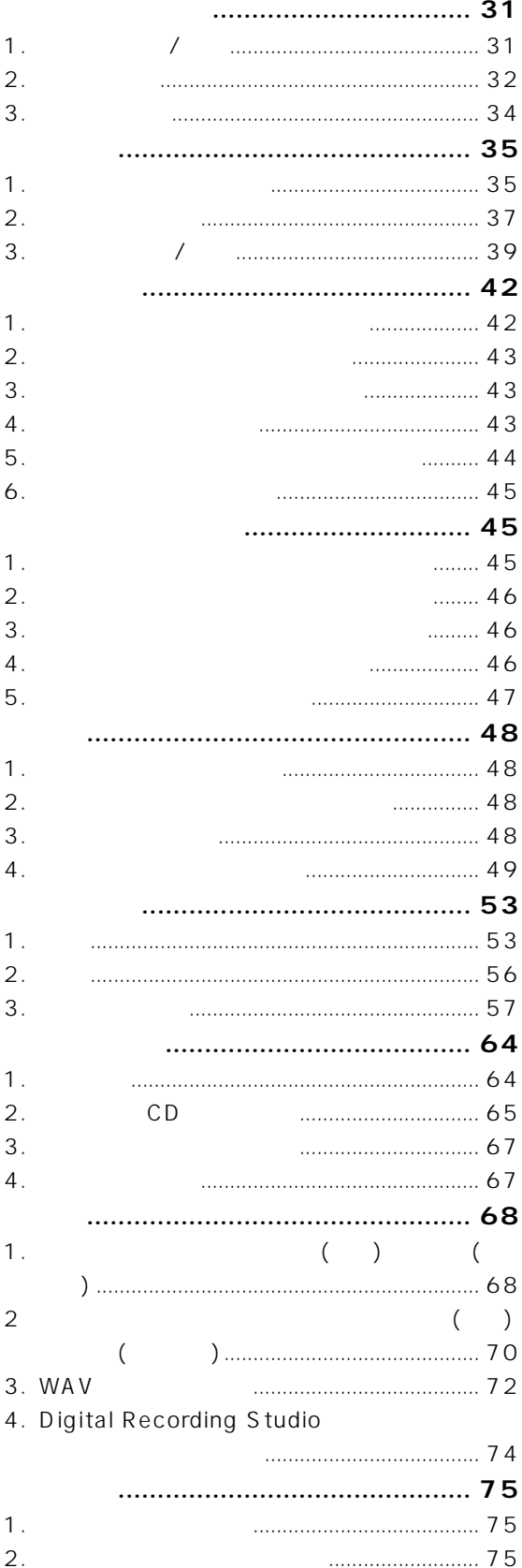

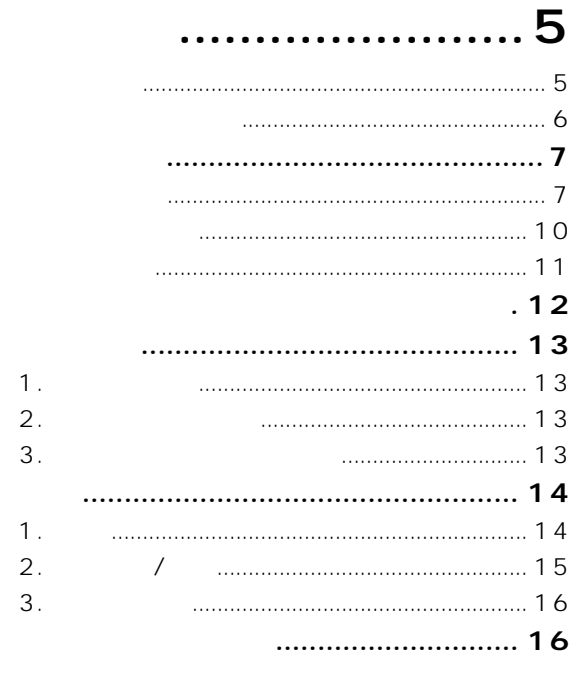

# $...... 17$

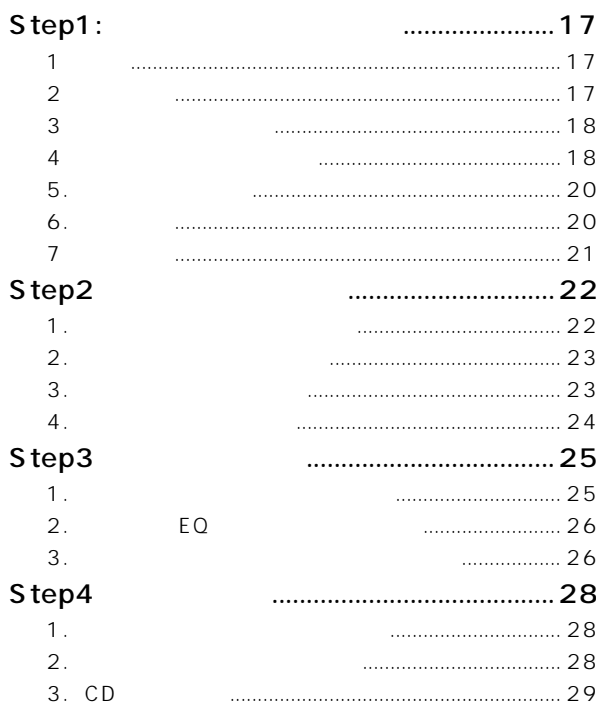

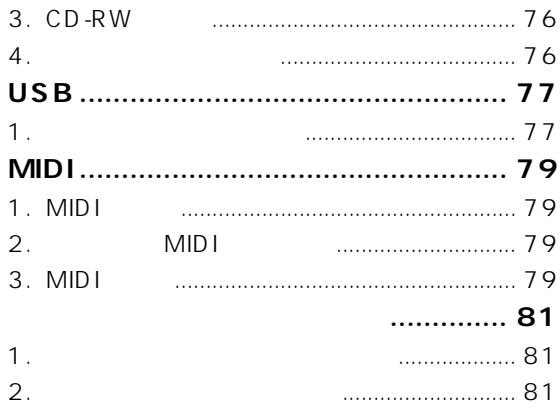

# **リフ ンス [...........](#page-85-0) 83**

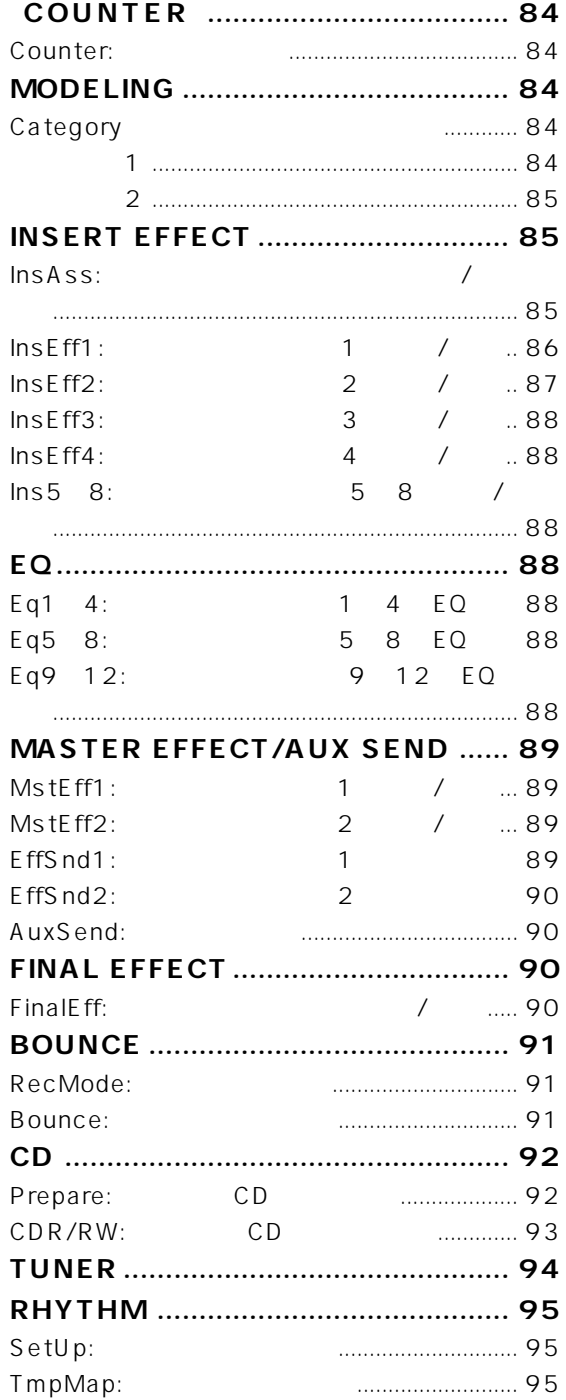

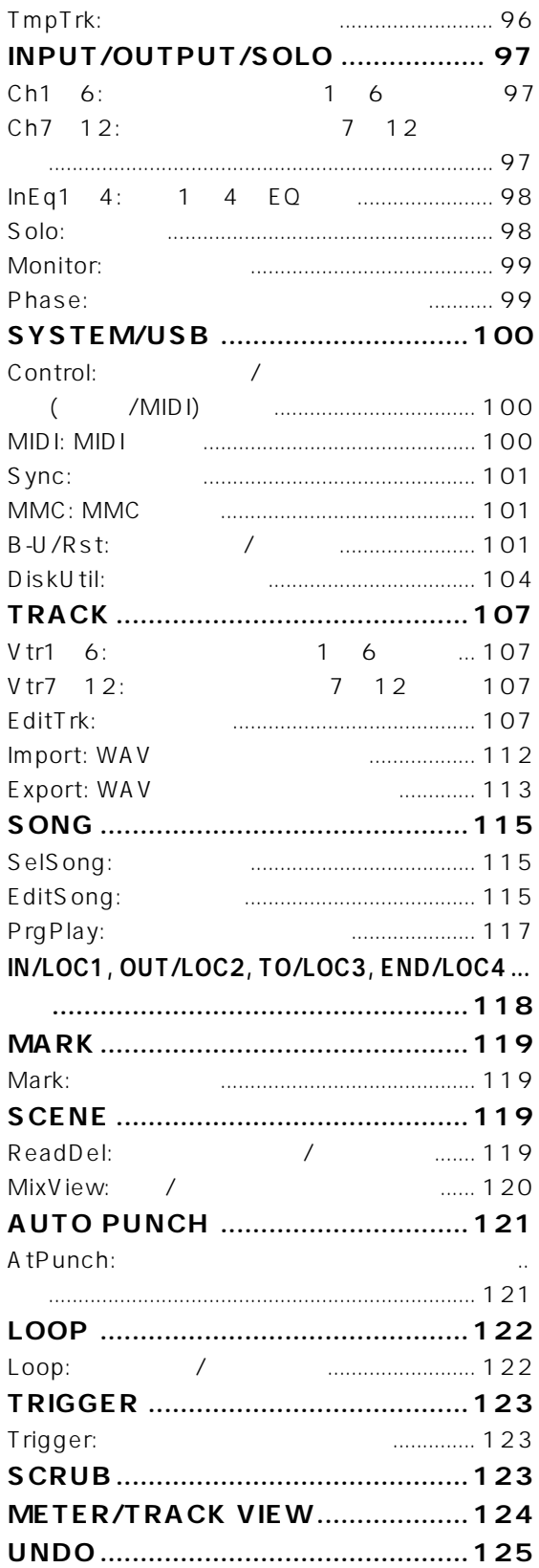

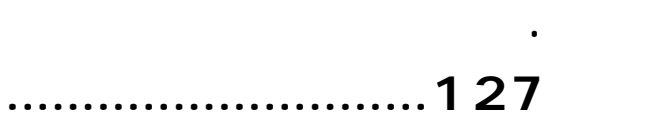

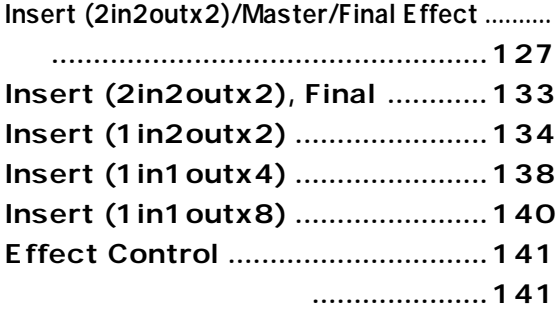

# 

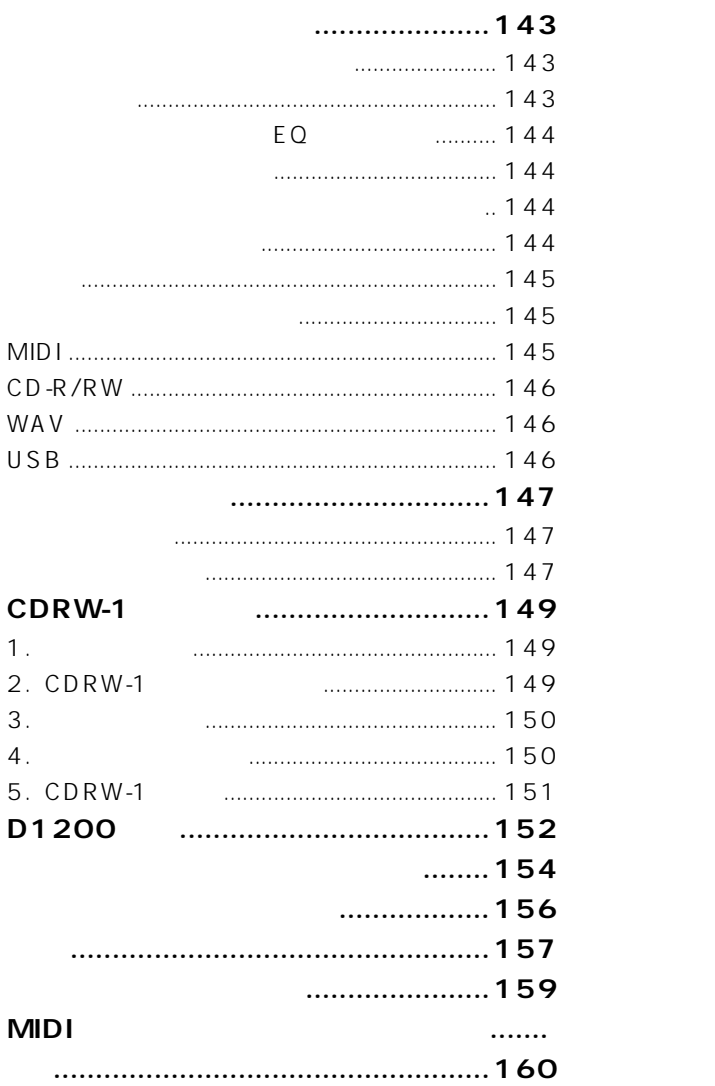

<span id="page-7-0"></span>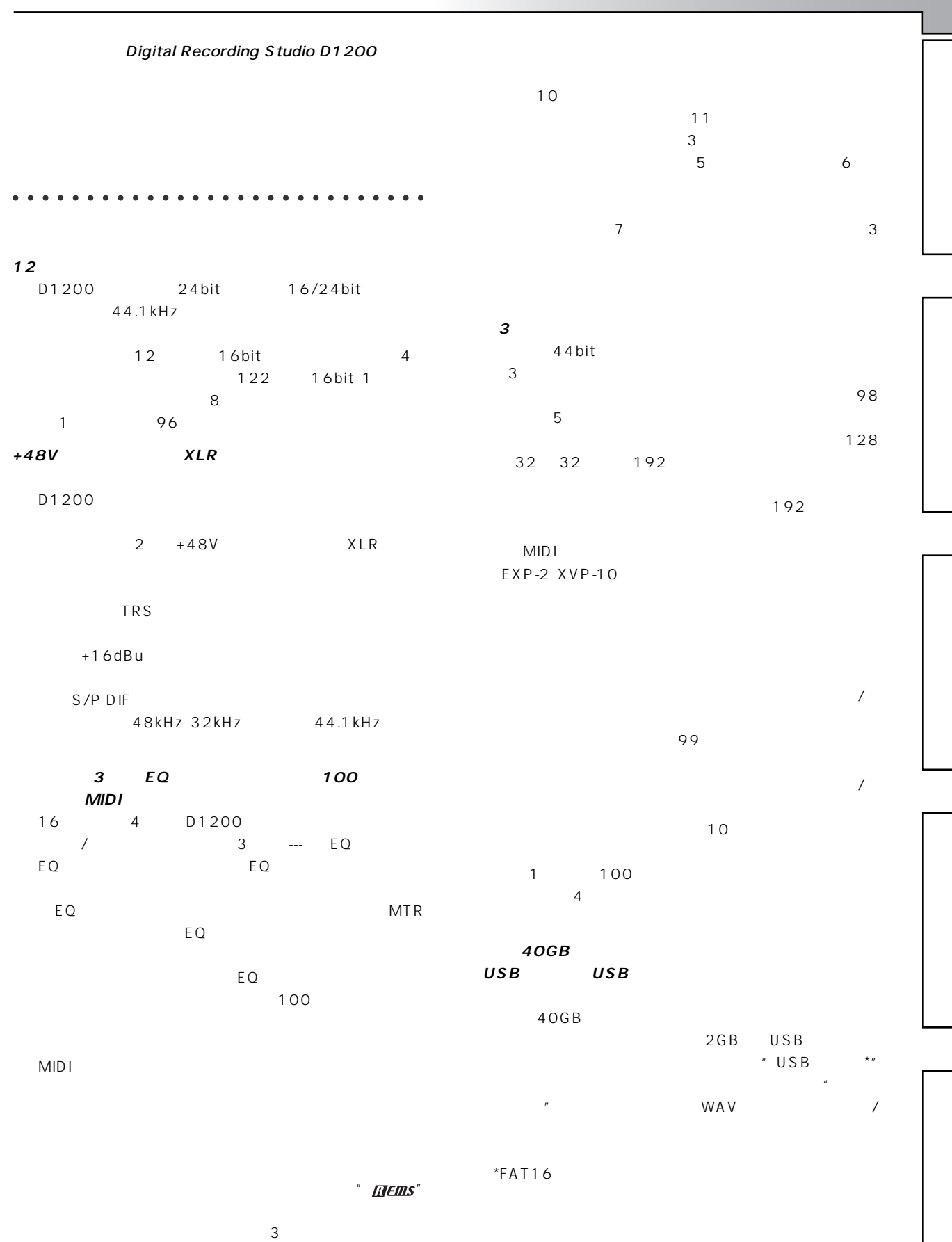

 $\overline{u}$   $\overline{v}$ 

5

<span id="page-8-0"></span>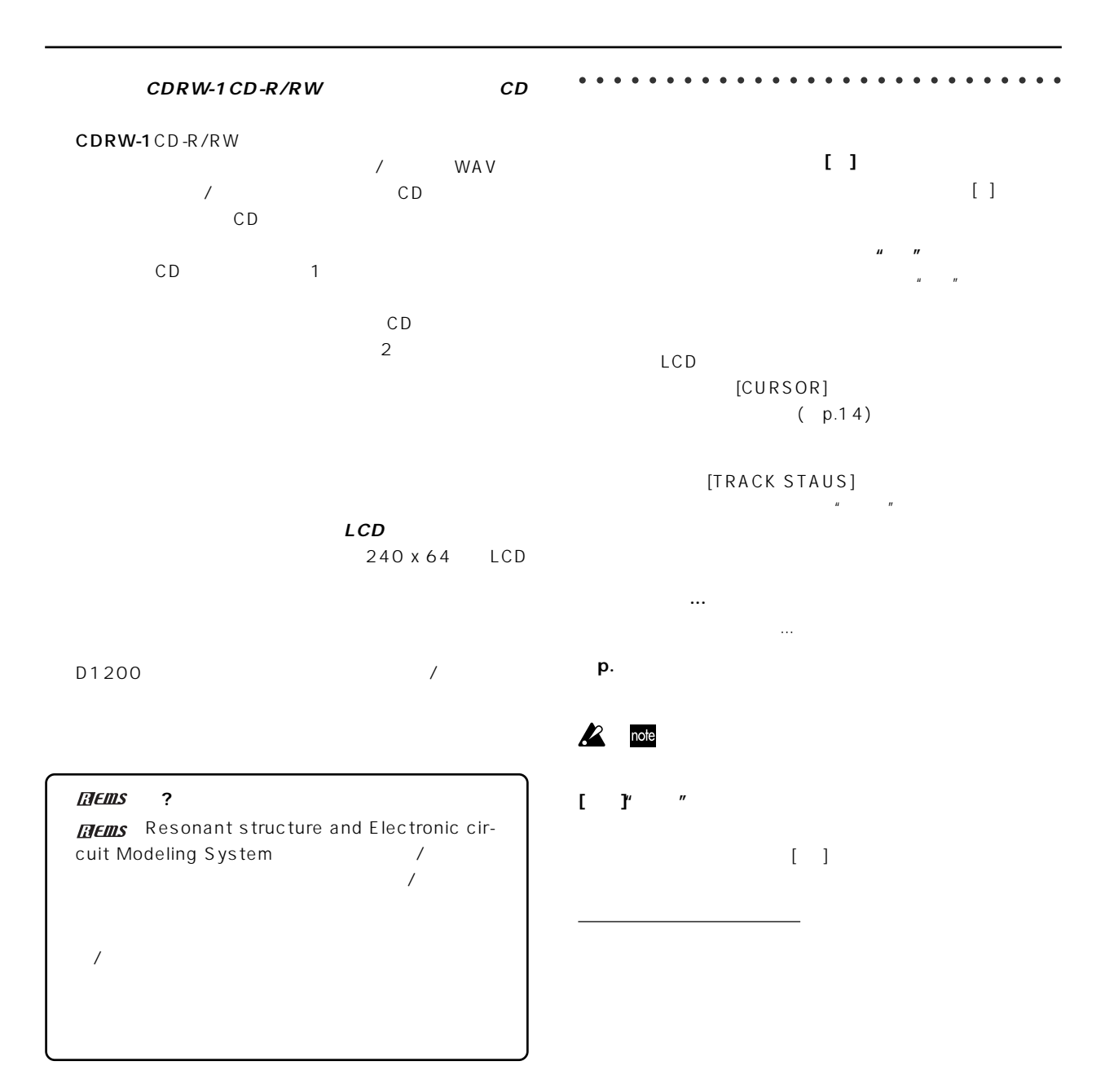

<span id="page-9-0"></span>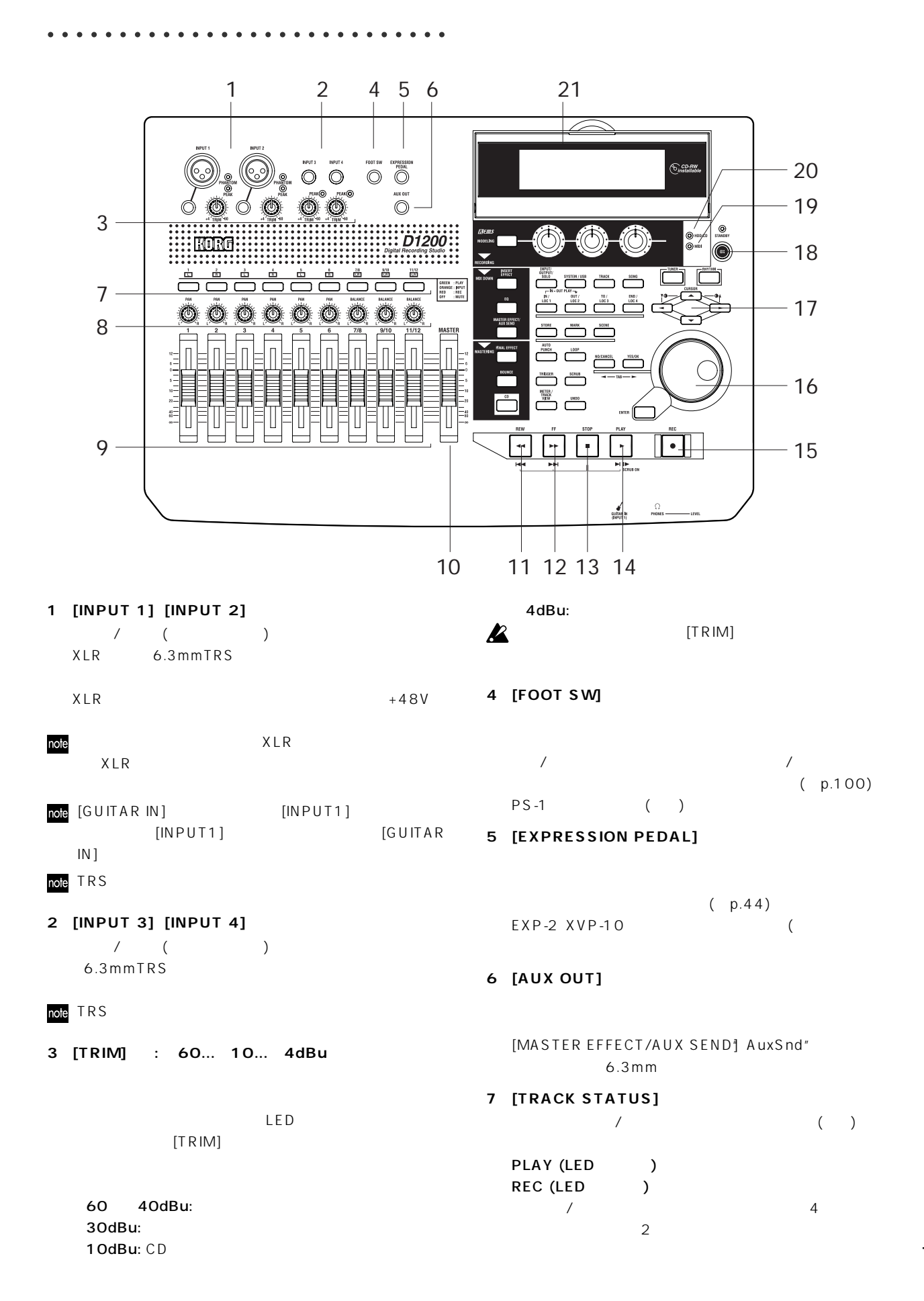

7

**はじめに** 

```
INPUT (LED<sub>)</sub>
                                     12[FF]キー
                                                             ([STOP]MUTE (LEDTERS) (コントラックを消える)
\mathbf{z}(p.34)\overline{z}13[STOP]キー
      PLAY INPUT REC MUTE PLAY
            PLAY MUTE INPUT MUTE
            PLAY REC MUTE PLAY
                                     14[PLAY]キー
                                       [TRACK STATUS] PLAY
note
8 [PAN]ノブ Ch1...6) [BALANCE]ノブ
                                       [TRACK STATUS] REC
 Ch7...12)
                                       [REC]LR (
                                                         LED
  ) (p.37)
       " Off" 1~6 LR
                                       [STOP](p.34)" On" 1 6 7 12
  LR \sim 10^{-10}15[REC]キー
note
                                                     (LED)[TRACK STATUS]
\boldsymbol{\mathbb{Z}}CNT"
                                        RECであることが必要です。[PLAY]キーを押すとLEDが
                                     note (p.100) "PunchInOut"
9 [CHANNEL] (Ch1...6, Ch7/8...11/12)
                                                       [REC](p.37)7 12
                                     16 [VALUE]
note
   [TRACK STATUS] PLAY
   [TRACK STATUS] REC
                                     17 [CURSOR]
  [TRACK STATUS] INPUT
                                       \overline{\mathcal{A}}) and the set of \overline{a}note
                                     18[POWER]キー
                                      ( p.15)
               ([BOUNCE] RecMode"
                                     19MIDI
      "Select RecMode" "Input" )
                                       MIDI IN MIDI
                                     20HDD/CDアクセス・インジケーター
10 [MASTER]
                                             CD-R/RW
         [MASTER OUT L/R] [S/PDIF
  OUT]
                                        HDD/CD<sub>2</sub>
               ([BOUNCE] RecMode"
      " Select RecMode" " Input" )
   LR21
              ([BOUNCE] RecMode"
                                       \begin{array}{cccc} \prime & ( & ) & ( \\ 0 & 12 & ) \end{array}" SelectRecMode" " Bounce" )
                                                           ( p.12)[TRACK STATUS] REC
```
## **11[REW]キー**

 $($  $[STOP]$  [REW]

9

**39[AUTO PUNCH]キー** オート パンチ イン/アウト機能のオン/オフ、プリ/ポス ロー  $\overline{X}$ p.54、121)  $\sqrt{2}$ 

 $( p.39 119)$ 

**38[SCENE]キー** [CHANNEL] [PAN]/[BALANCE] EQ

 $($  p.33 119)  $CD$  $( p.66)$ 

**37[MARK]キー**

 $(p.33)$  ( p.40) ( p.39)

[STORE]  $[STORE]$ 

**36[STORE]キー**

 $\sqrt{a}$ ( p.33 118)<br>[OUT/LOC2]  $[IN/LOC1]$ IN OUT

**35[IN/LOC1]キー、[OUT/LOC2]キー、[TO/LOC3] [END/LOC4]** 

 $( p.48995)$ 

 $(p.115)$ **33[TUNER]キー**  $( p.3694)$ **34[RHYTHM]キー**

トラック<br>トラック<br>コンピュート、コンピュート、エクスス<br>エクスス<br>エクスス<br>コンピュート、エクスス<br>コンピュート、エクスス<br>コンピュート、エクスス<br>コンピュート、エクスス<br>コンピュート、エクスス<br>コンピュート、エクスス<br>  $(p.107)$ **32[SONG]キー**  $\sqrt{2\pi}$  $($ 

USB **31[TRACK]キー** 各トラックのバーチャル・トラックの選択や、コピー/削除など

**30[SYSTEM/USB]キー MIDI** クアップ/リストアなどを行います。(→p.100) USB

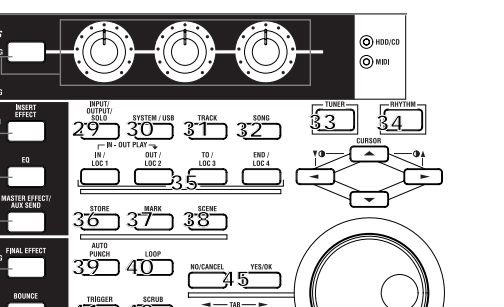

# 22 [MODELING] **[MODELING] 41 42 43 44 46**

**23[INSERT EFFECT]キー**

**25[MASTER EFFECT/AUX SEND]キー** 1 2

 $(p.43, 90)$ 

 $(p.43 89)$ 

 $(p.64, 91)$ 

CD  $(p.65, 92)$ 

 $EO($ 

 $(p.149)$ 

 $(p.97)$ 

各チャンネルの位相(フェーズ)を設定します。

**26[FINAL EFFECT]キー**

note CDRW-1 CD-R/RW

**29[INPUT/OUTPUT/SOLO]キー**

LED

**27[BOUNCE]キー**

**28[CD]キー**

**24[EQ]キー**

note

note

note

**22 23 24 25 26 27 28**

 $\sim$  3000  $\sim$  3000  $\sim$  3000  $\sim$  3000  $\sim$  3000  $\sim$ 

 $( p.45 84)$ 

各チャンネルのEQ(トラック再生用)を調整します。(→p.37、88)

 $( p.42 85)$ 

# $\sqrt{ }$

**はじめに** 

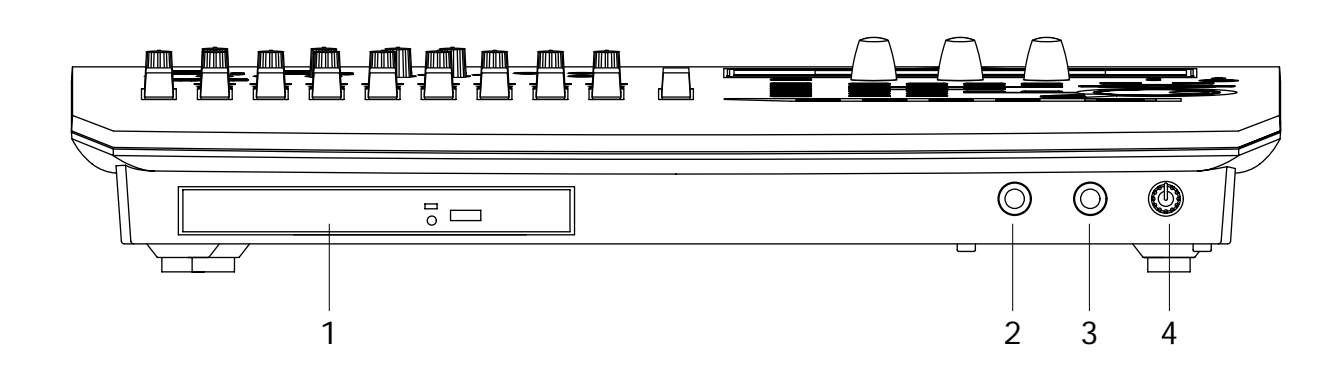

 $6.3 \text{mm}$  1 M

## **2 [GUITAR IN]**

**1** CDRW-1 CDRW-1 CD-R/RW  $(p.149)$ 

○○○○○○○○○○○○○○○○○○○○○○○○ ○○○○

## **3 [PHONES]**

 $6.3$  mm

[MONITOR OUT L/R]

**4 [PHONES LEVEL]ノブ: 0...10**

○○○○○○○○○○○○○○○○○○○○○○○○○○○○○○○○○○ ○○○○○○○○○○○○○○○○○○○○○○○○

最大99回前の録音または編集まで、さかのぼることができま す。アンドゥの回数は1、8、99回の中から選択できます。(→ p.125)

## **44[UNDO]キー**

 $($   $)$  $($  ) (p.124)

[VALUE] TRANSPORT  $( p.123)$ **43[METER/TRACK VIEW]キー**

 $\sqrt{2}$ 

 $\overline{\phantom{a}}$ 

 $(p.54 123)$ **42[SCRUB]キー**

# **41[TRIGGER]キー**

<span id="page-12-0"></span>**40[LOOP]キー**  $\sqrt{2\pi}$  $(p.122)$ " Yes"" OK" " No"<br>"CANCEL" "Yes" "OK" INO/CANCEL" 1 [YES/OK]

**46[ENTER]キー**

## 45[NO/CANCEL] [YES/OK]

 $\overline{\mathcal{A}}$ 

 $\sqrt{2\pi}$ 

 $[NO/CANCEL]$ 

<span id="page-13-0"></span>○○○○○○○○○○○○○○○○○○○○○○○ ○○○○○ **7 [MONITOR OUT L/R]** [INPUT/OUTPUT/SOLO] Monitor" **1**  $[DC IN]$ ( p.99) [PHONES] AC/DC RCA **2 [S/P DIF OUT] 8 [MONITOR OUT LEVEL]** () S/P DIF (IEC60958 [MONITOR OUT L/R]  $EIAJ CP-1201$ ) () DAT MD **9 [MASTER OUT L/R]** [MASTER OUT L/R]  $\sim$  2 44.1kHz  $LR$ [INPUT/OUTPUT/SOLO] Solo" **3**  $[S/P$  DIF IN] () S/P DIF IEC60958 [S/P DIF OUT]  $EIAJ$  CP-1201  $RCA$ DAT MD 10[<sub>1</sub>  $5m$  $[INPUT1 2]$  $+48V$ 48kHz 32kHz 44.1kHz  $X \mathsf{L} \mathsf{R}$ 2 96kHz **4 [USB]端子**  $\boldsymbol{\mathcal{Z}}$  $\overline{U}$ SB $\overline{U}$ CD-R/RW USB  $\boldsymbol{\mathbb{Z}}$  $\boldsymbol{\mathbb{Z}}$ **5** [MIDI OUT]  $[$   $]$ MIDI MIDI  $(p.79)$ **6 [MIDI IN]** MIDI MIDI  $(p.79)$ 

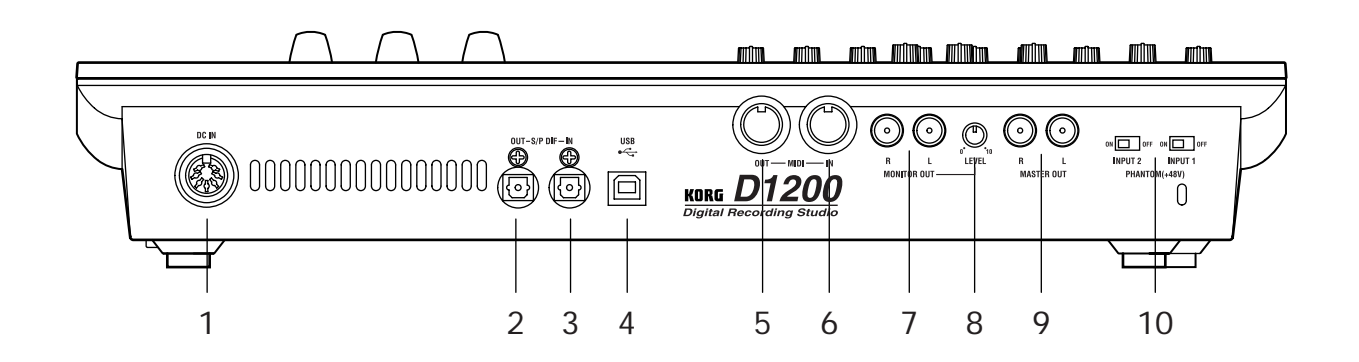

11

**はじめに** 

<span id="page-14-0"></span>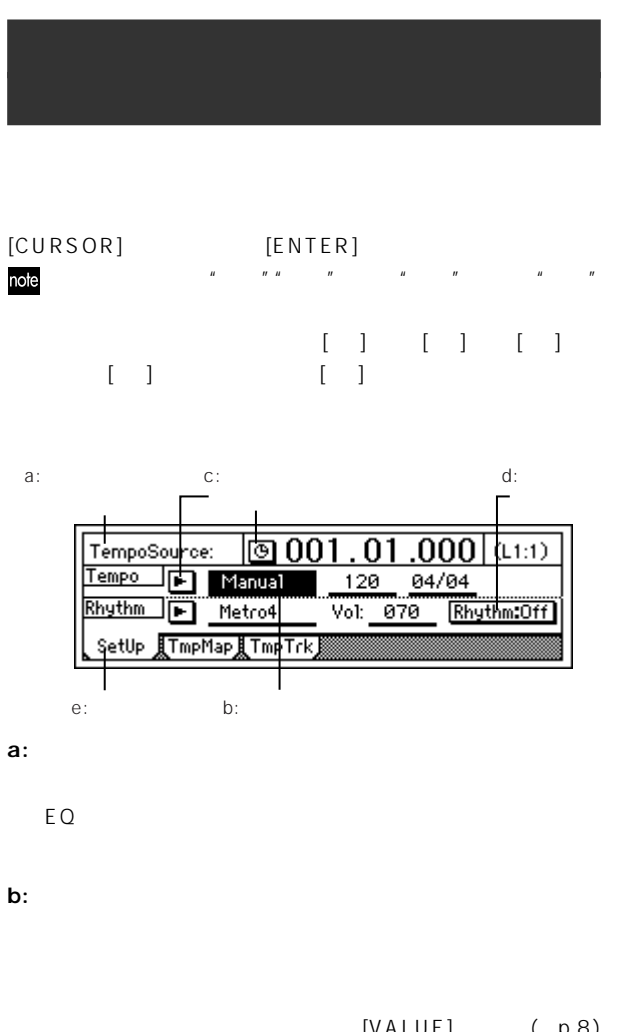

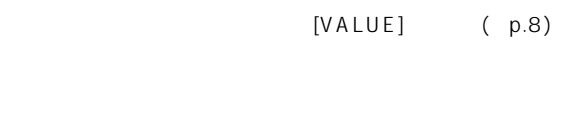

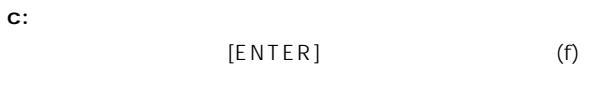

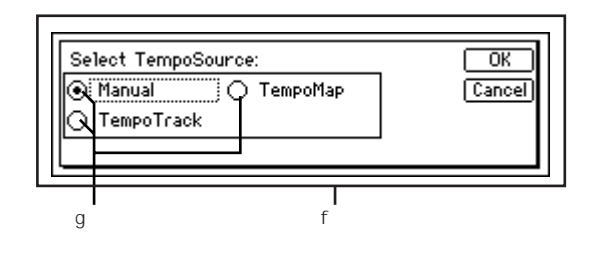

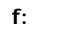

 $[YES/OK]$ CANCEL] " OK" "Cancel" [ENTER]

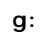

**h: アイコン**

**i: スクロール・ボタン**

 $\sim$  1 $\sim$  $[ENTER]$ 

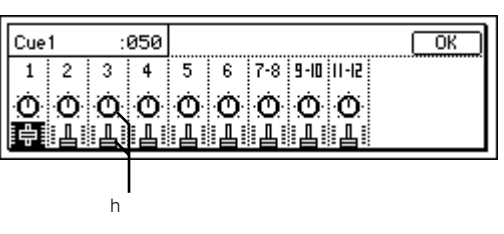

 $[VALUE]$ 

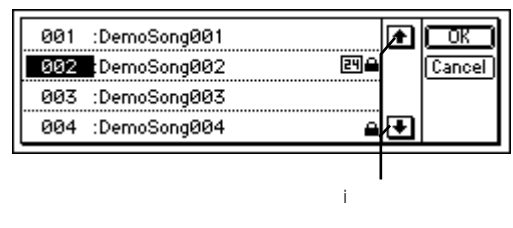

Rename New E **d:**  $[ENTER]$  $\sqrt{2\pi}$ Rhythm:On ( )/ <mark>Rhythm:Off</mark> ( ) **e: タブ ・ページ**  $($ 

<span id="page-15-0"></span>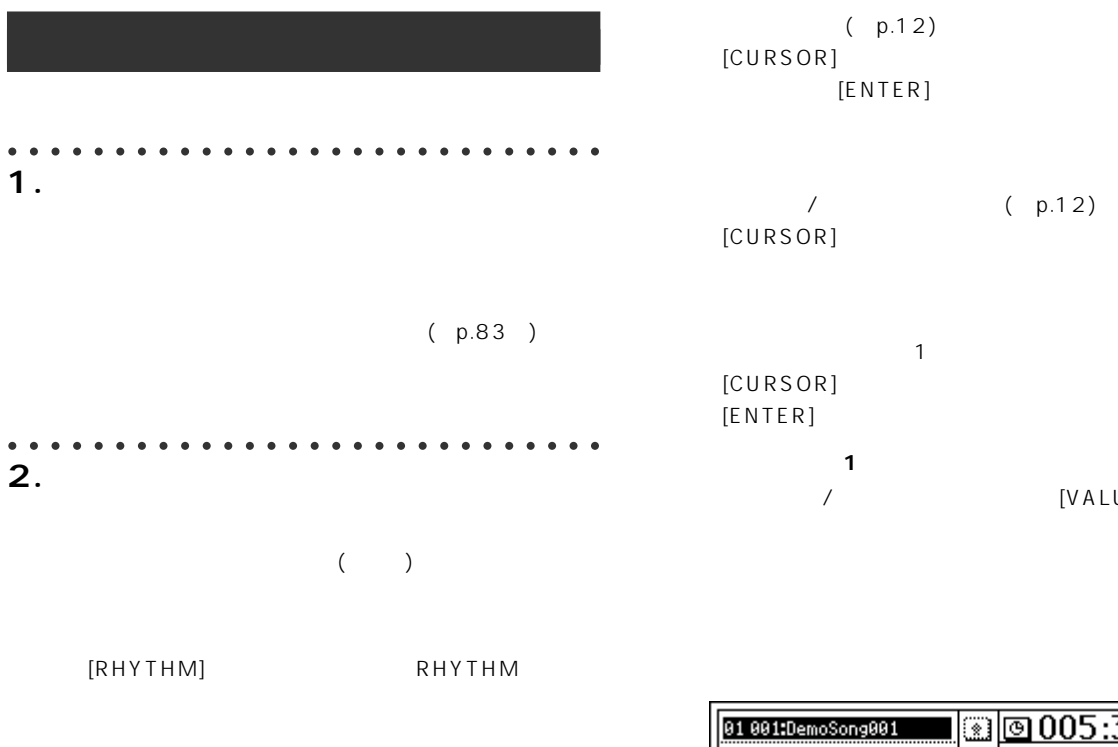

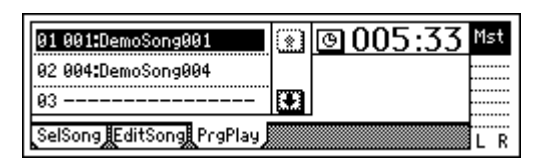

[CURSOR] [ENTER]

ノ [VALUE]

 $\sim$  1

**○ リストの中から1つを選ぶ場合**

**はじめに** 

 $[VALUE]$ 

 $(p.12)$ 

 $[ENTER]$ 

**[CURSOR]** 

[CURSOR]  $[ENTER]$ 

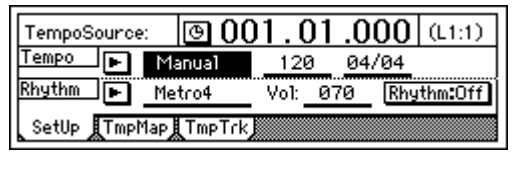

[YES/OK] [NO/CANCEL]

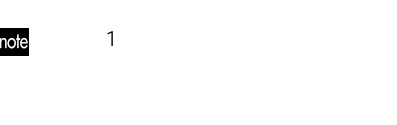

○○○○○○○○○○○○○○○○○○○○○○○ ○○○○○ **3. パラメーターの選択と設定**

 $[CURSOR]$ 

 $[VALUE]$ 

**○ "\_"(下線)が引かれたパラメーター、EQなどのアイコ**

[CURSOR]  $[VA LUE]$ " Tempo" EQ

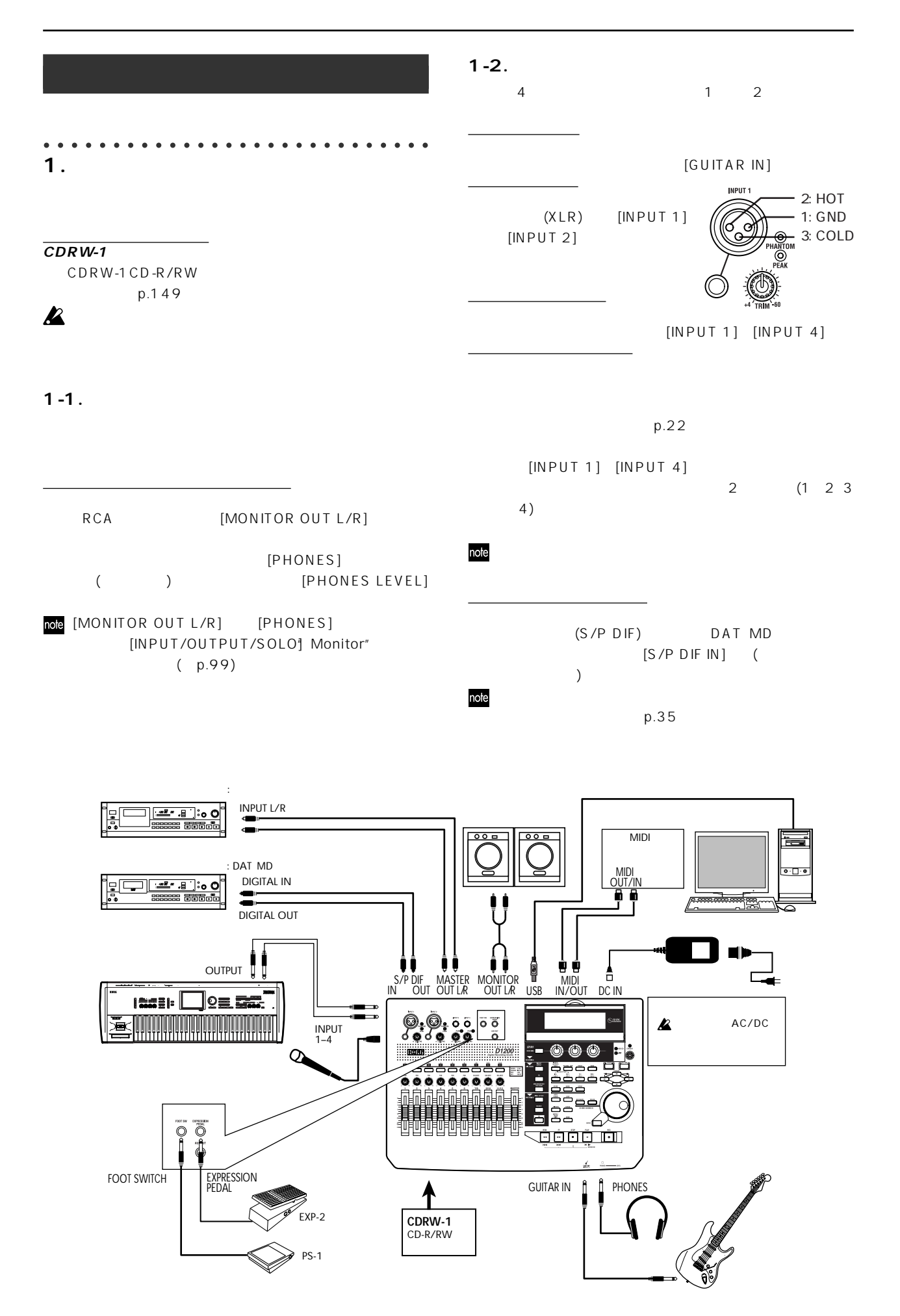

<span id="page-17-0"></span>(DAT MD ) DAT MD (S/P DIF)  $[S/P$  DIF OUT] ( ケーブルで接続)  $A \cup X$  $IN$   $[MASTER OUT L/R]$  $1 - 4.$ 

## $[AUX OUT]$

 $($  ) [INPUT 1] [INPUT 4] note

 $( p.45)$ 

## **1-5.**

**フット・スイッチでマニュアル・パンチ録音、再生/停止などを行** PS-1 [FOOT SWITCH]  $(X = 2 X)P - 2 XVP - 10)$ 

[EXPRESSION PEDAL]

## **1-6. MIDI**

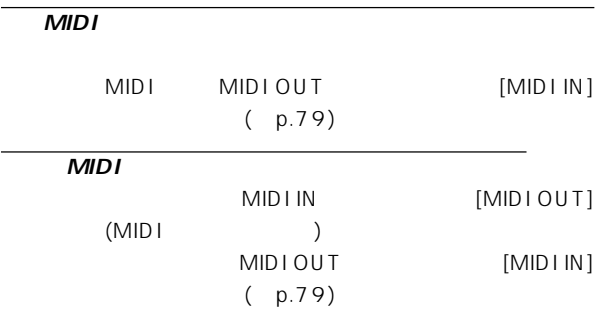

## 1-7. USB

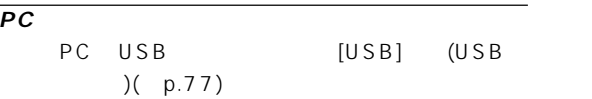

### ○○○○○○○○○○○○○○○○○○○○○○○○ ○○○○ **2. 電源オン/オフ**

**はじめに** 

## **2-1. 電源の接続**

AC/DC<br>AC/DC  $[DCIN]$ AC/DC

AC/DC

## **2-2. 電源オン**

note

## $[MASTER]$

 $[POWER]$ 

[SONG] SelSong"

SelectTimeDisp: 001.01.000 Mst **El 881 : Demo Song 881** Rename) Tempo Manu 120 04/04 Metro4  $New$ SelSong FeditSong PraPlay ΪR

 $MD$ 

**2-3. 電源オフ**

note

 $\boldsymbol{\mathbb{Z}}$ 

note

note

AC/DC

 $(p.44)$  $[MASTER]$ 

 $MD$ 

 $[POWER]$ 

## <span id="page-18-0"></span> $[YES/OK]$

## $[NO/CANCEL]$

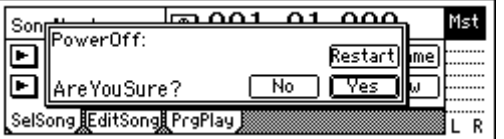

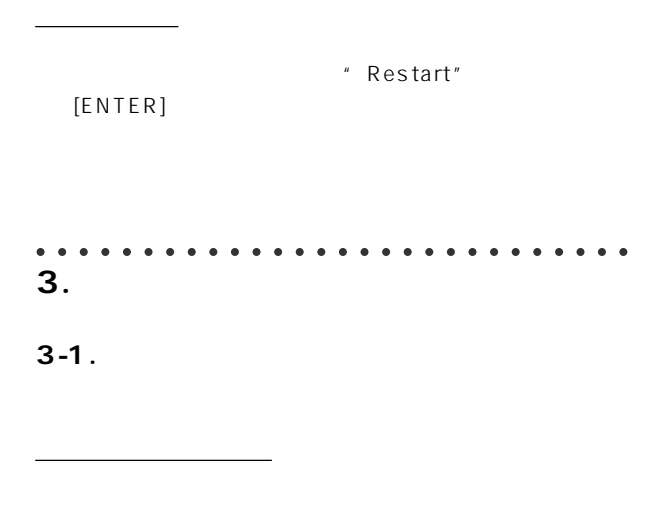

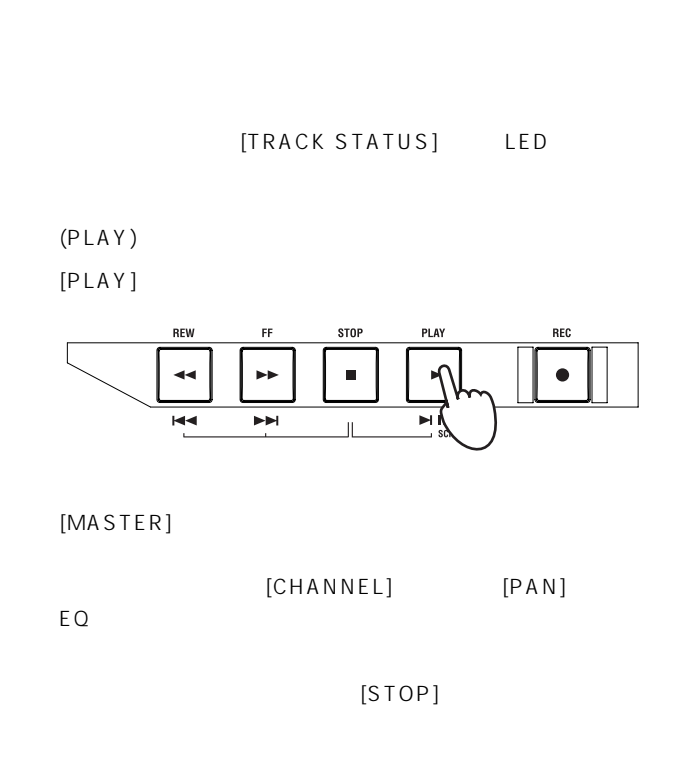

D1200 [CHANNEL] 0 [MASTER]

D1200

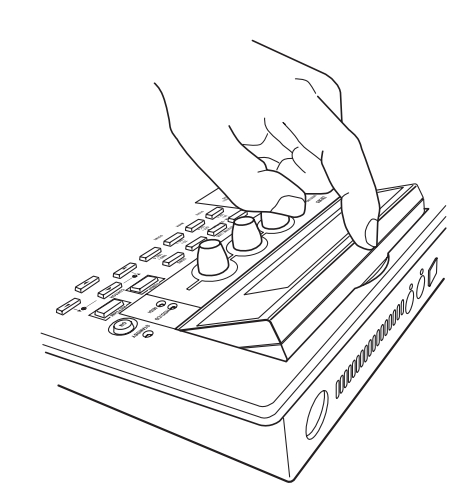

 $4$ 

## **The Game**

Written and performed by Insex In Amber Ted Burger — Guitars, Bass Jack Bielata — Vocals Steve Michael — Drums

> © 2000 Ted Burger, Jack Bielata All Rights Reserved www.insexinamber.com

## **Play The Blues**

Written and performed by Nomura Daisuke.

 $^\copyright$  2002 KORG Inc. — all rights reserved.

 $\boldsymbol{\ell}$ 

[CURSOR]

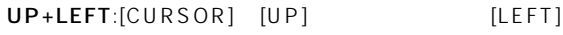

UP+RIGHT:[CURSOR] [UP] [RIGHT]

<span id="page-19-0"></span> $Step 1$   $12$  $\frac{1}{2}$ Step2 Step1では、キーボードを聞きながら、キーボードを提供している。  $9\ 10$  3 Step3 Step1  $EQ$ Step4 Step3 2<br>CD- $\mathsf{CD}\text{-}\mathsf{CD}$ R
<sub>c</sub> c D Step1: ○○○○○○○○○○○○○○○○○○○○○○○○○○○○○○○○○○○ **1. 準備** Step2  $\triangle$  CDRW-1 (CDRW-1) CDRW-1 (149 CDRW-1  $p.14$ [INPUT1] [TRIM] [GUITAR IN] ○○○○○○○○○○○○○○○○○○○○○○○○○○○○○○○○○○○ **2. 電源オン**  $p.15$ AC/DC<br>AC/DC  $[DCIN]$ Step3 AC/DC  $[MASKSTER]$  $[POWER]$ Version 1.00 **KORG** O<br>STANDBY Ω 12 0  $\circledcirc$ Digital Recording Studio Step4: Step4:  $[POWER]$  $p.15$ AC/DC Son  $\overline{\phantom{a}}$ ower $0$ ff:  $\overline{\mathbb{F}}$ Restart 叵 AreYouSure?  $N_0$   $V$ es SelSong JEditSong PraPlay R

17

<span id="page-20-0"></span>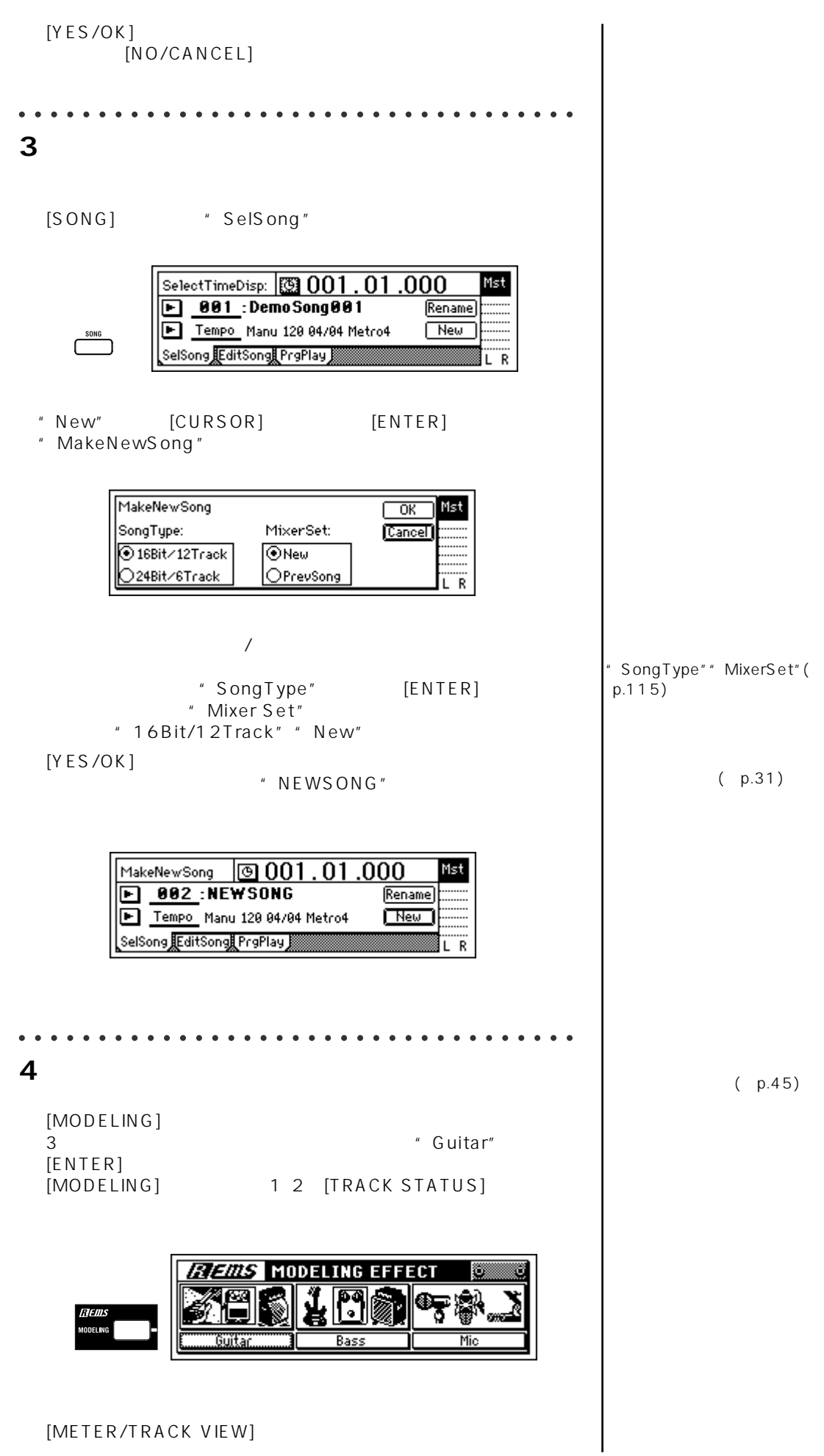

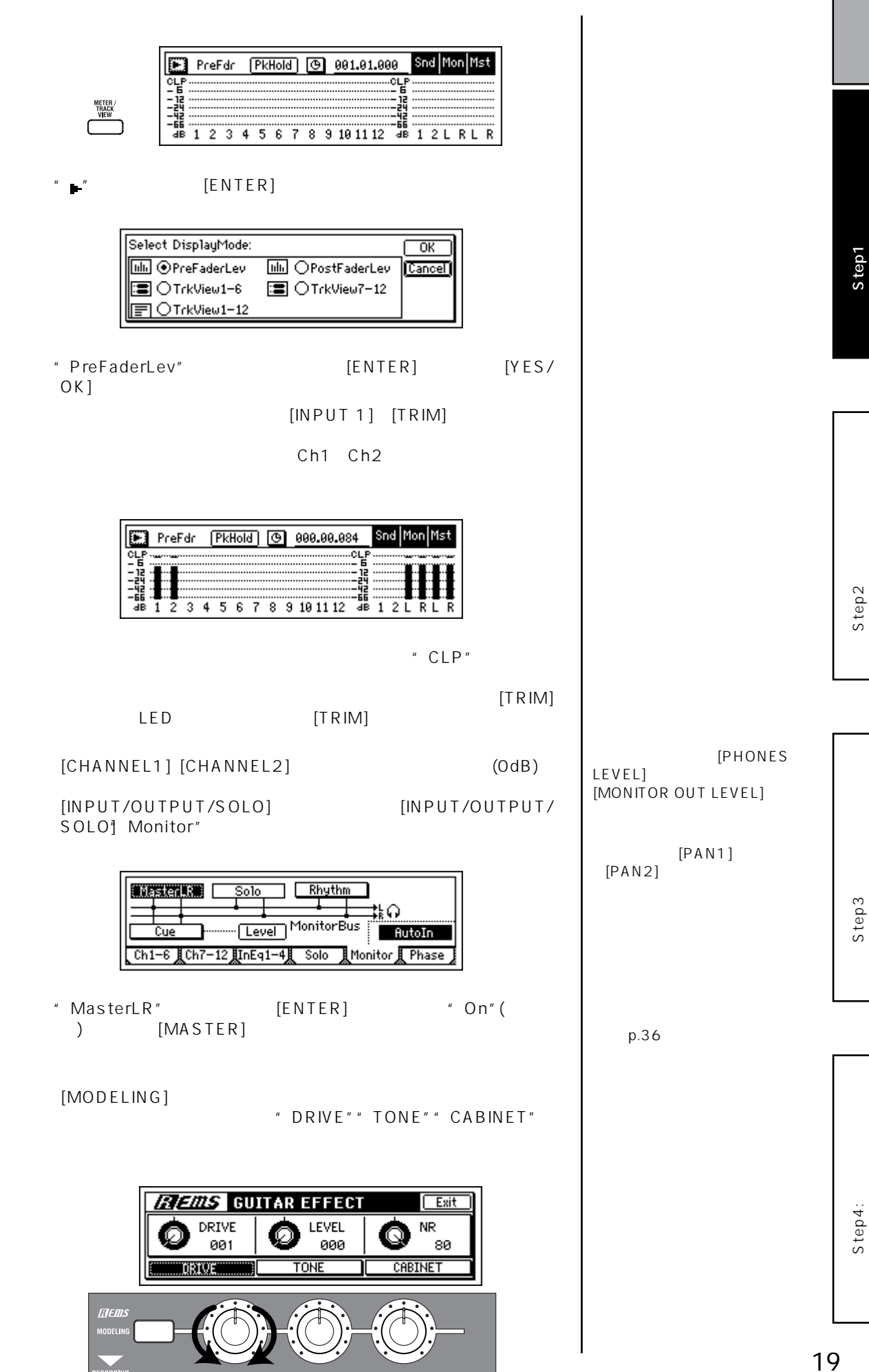

**クイック・スタート** 

Step2

Step3

<span id="page-22-0"></span>○○○○○○○○○○○○○○○○○○○○○○○○○○○○○○○○○○○ **5.**  $\blacksquare$  $[RHYTHM]$ [RHYTHM] Setup" \* Rhythm"<br>[ENTER] \* On" () [ENTER] \* On"()<br>[RHYTHM] [MASTER] [RHYTHM] TempoSource Tempo Beat  $.0001$  (L1:1) TempoSource: ு 001 Tempo **D** Manual  $120$ 04/04 Rhythm | Metro4  $Vol: 070$ Rhythm:On -RHYTHM- $\Box$ SetUp **T**mpMap**l**TmpTrk SelRhythm Vol Rhythm "TempoSource" " Manual"  $(p.49)$ "Tempo" [VALUE]<br>"Beat" [VALUE]  $[VALUE]$ <br> $[VALUE]$ "SelRhythm" [VALUE]<br>" vol" [VALUE] " $VOI"$ ○○○○○○○○○○○○○○○○○○○○○○○○○○○○○○○○○○○ **6. 録音する** [METER/TRACK VIEW]  $*_{\bullet}$ " [ENTER] Select DisplayMode:  $\overline{\alpha}$ **M** OPreFaderLev [iiii] OPostFaderLev Cancel <mark>国</mark>⊙TrkView1−6 ■ ○TrkView7-12  $\overline{\blacksquare}$  O TrkView1-12 "SelectDisplayMode" "TrkView1-6"<br>[ENTER] [YES/OK]  $[YES/OK]$  $p.54$  $Trk1-6$ 001.01.000 ा ला  $\overline{\mathbb{R}}$ Snd Mon Mst 瞳 3 Ĥ p.48)  $[REC]$ .<br>[REC] [PLAY] LED **STOP** 

 $\blacksquare$ 

 $\frac{1}{2}$ 

 $\mathbf{r}$ 

 $\mathbf{H}$   $\mathbf{F}$ <br> $\mathbf{S}$ CRUB ON

 $\overline{\mathbf{A}}$ 

 $H =$ 

 $\blacktriangleright\blacktriangleright$ 

 $\blacktriangleright$ 

<span id="page-23-0"></span>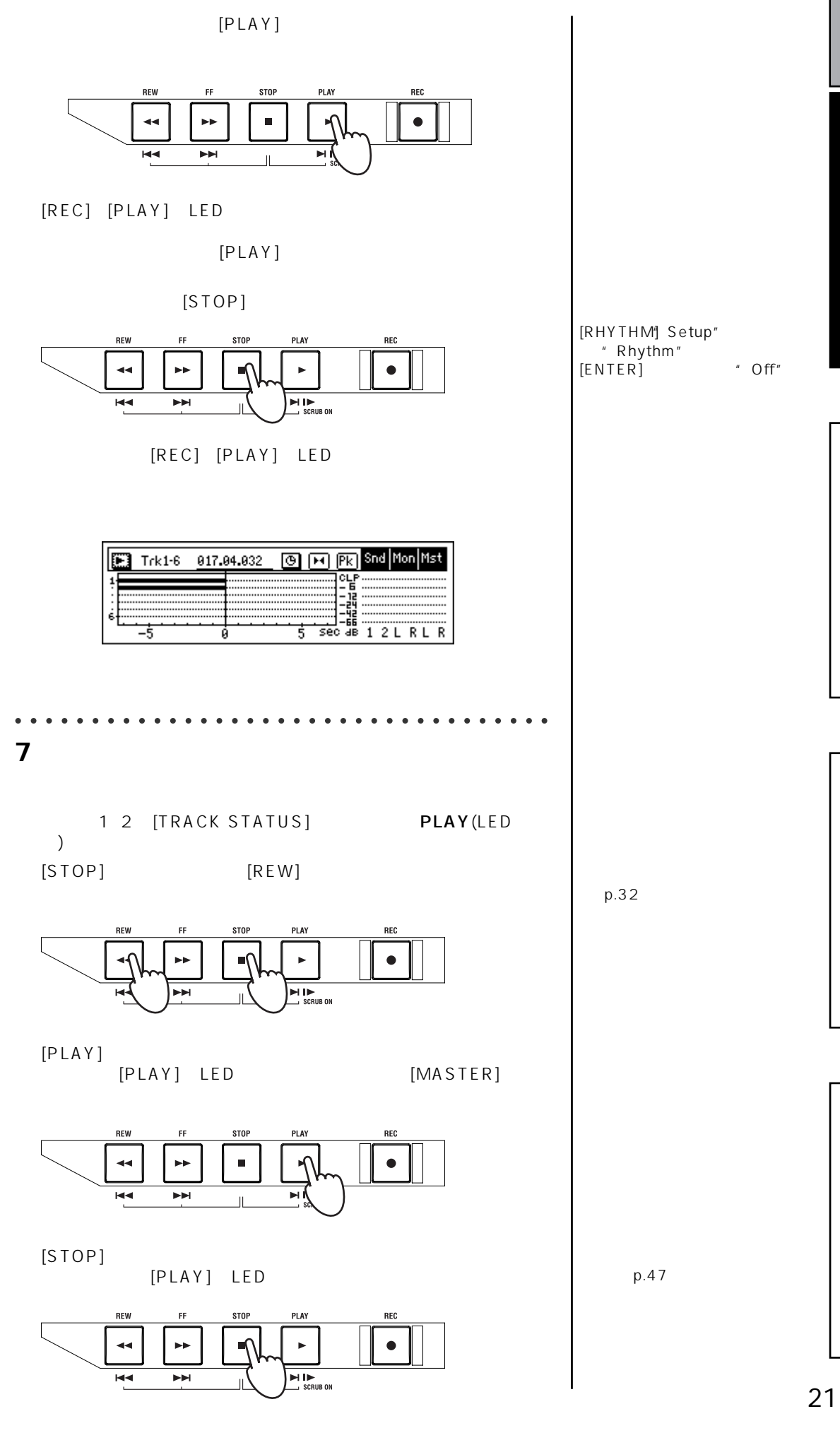

**クイック・スタート** 

<span id="page-24-0"></span>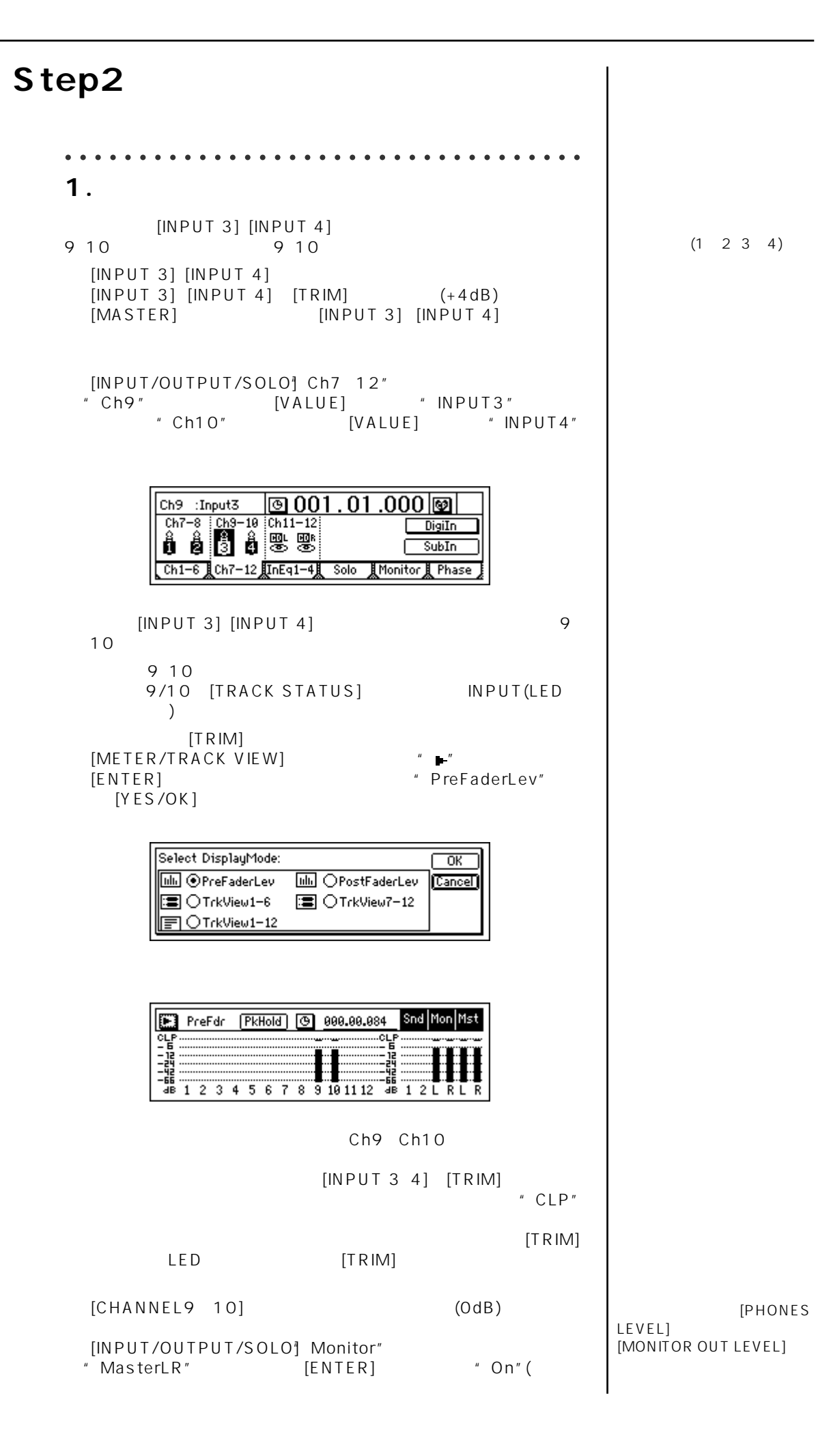

<span id="page-25-0"></span>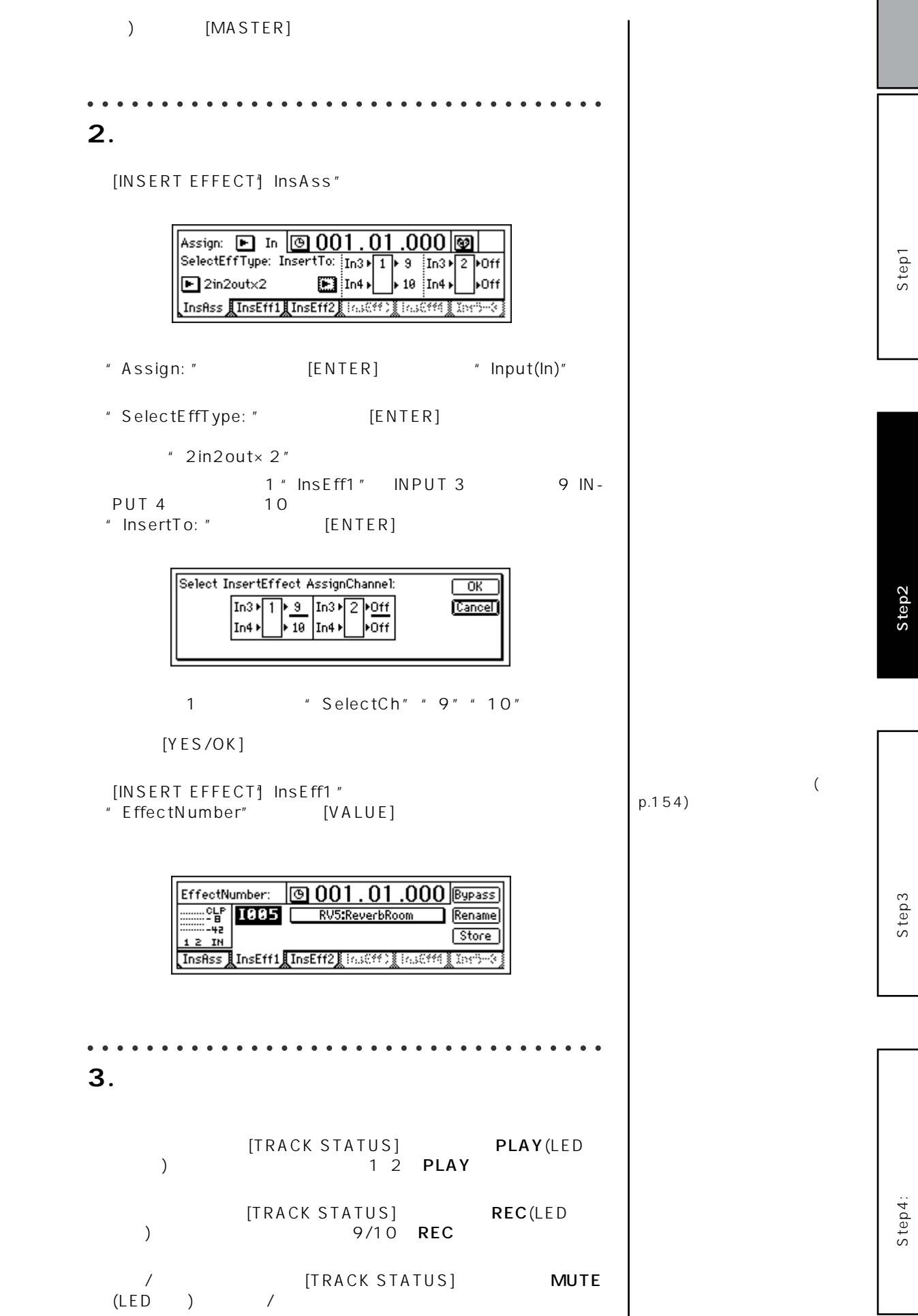

23

I

**クイック・スタート** 

<span id="page-26-0"></span>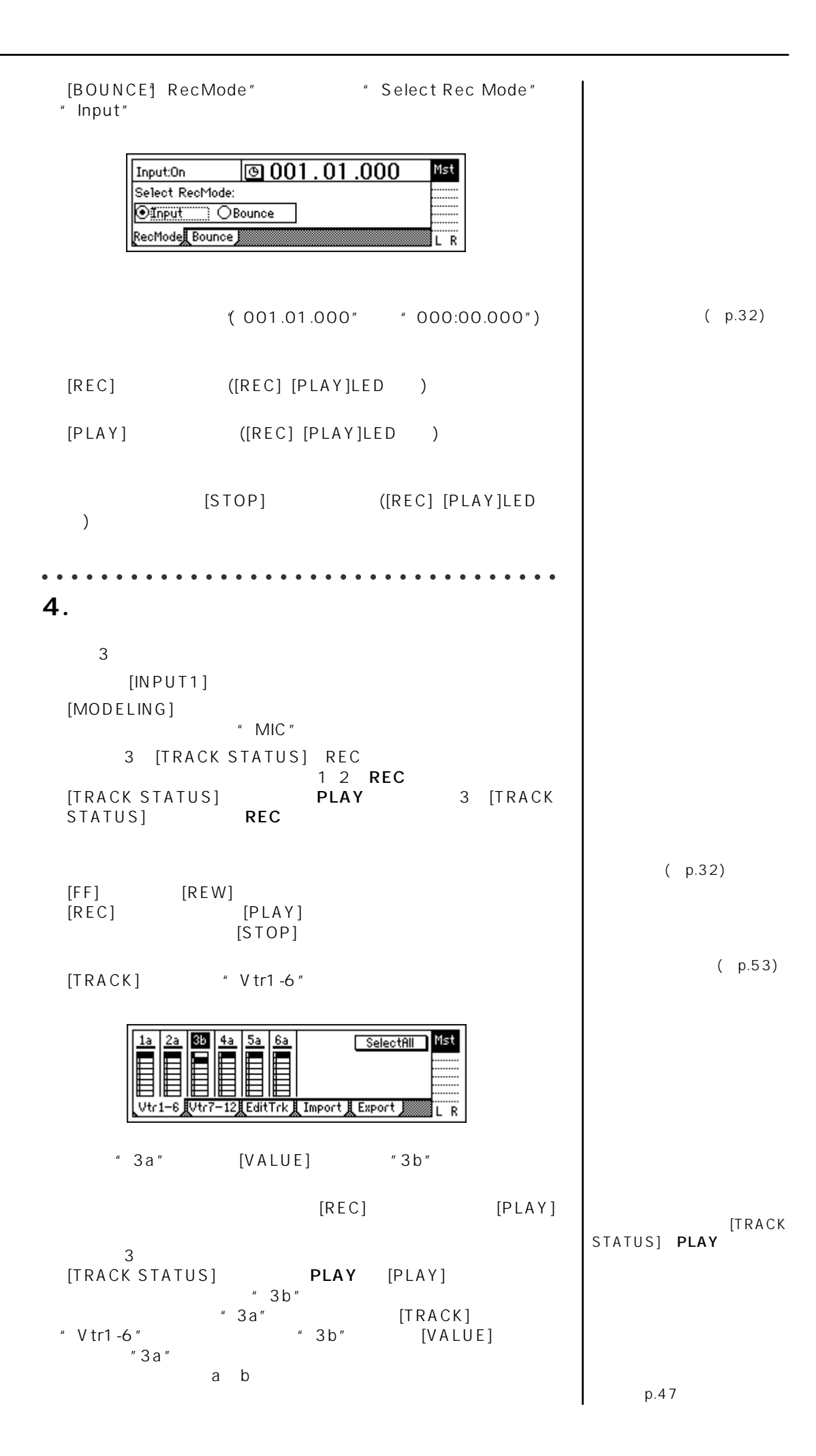

<span id="page-27-0"></span>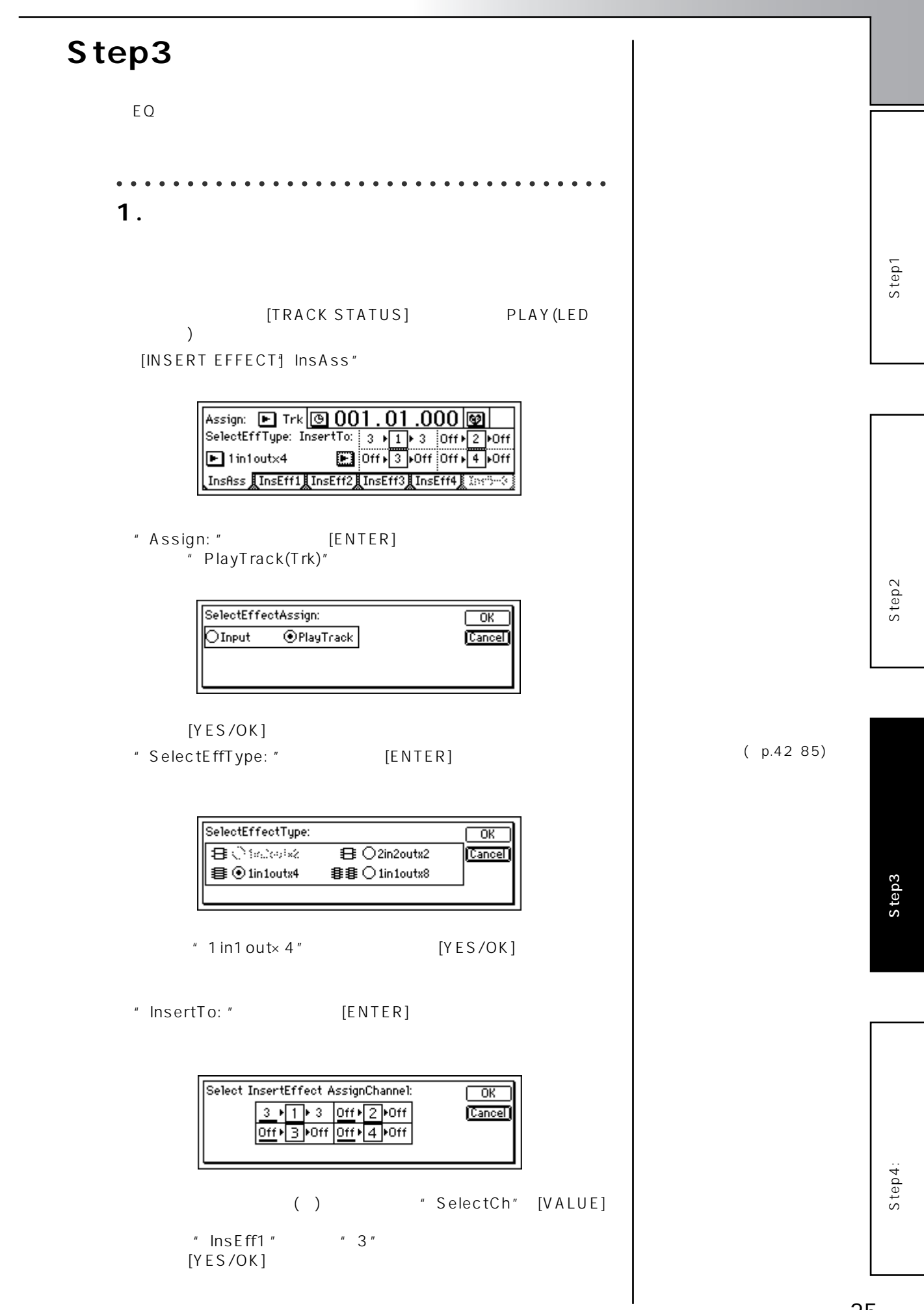

25

## [INSERT EFFECT] InsEff1"

<span id="page-28-0"></span>"EffectNumber" [VALUE]

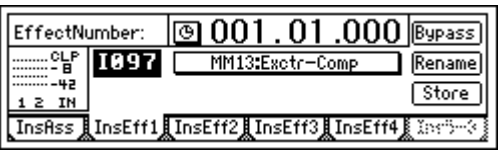

 $[PLAY]$ 

○○○○○○○○○○○○○○○○○○○○○○○○○○○○○○○○○○○

# 2. **EQ**

 $[EQ]$ [EQ'] Eq1 -4"" Eq5 -8"" Eq9 -12" EQ

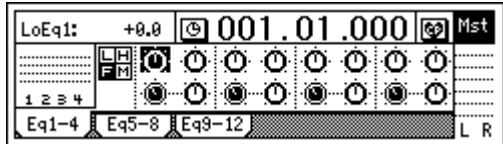

EQ

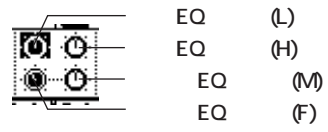

 $[PLAY]$ 

EQ

○○○○○○○○○○○○○○○○○○○○○○○○○○○○○○○○○○○ **3. いくつかのトラックにエフェクトをかける** D1200 2 2 1 "ReverbHall" 2 "ReverbRoom"  $\sim$  2

[MASTER EFFECT/AUX SEND] [MASTER EF-FECT/AUX SEND<sup>1</sup> MstEff1"

EQ(→p.37、88)

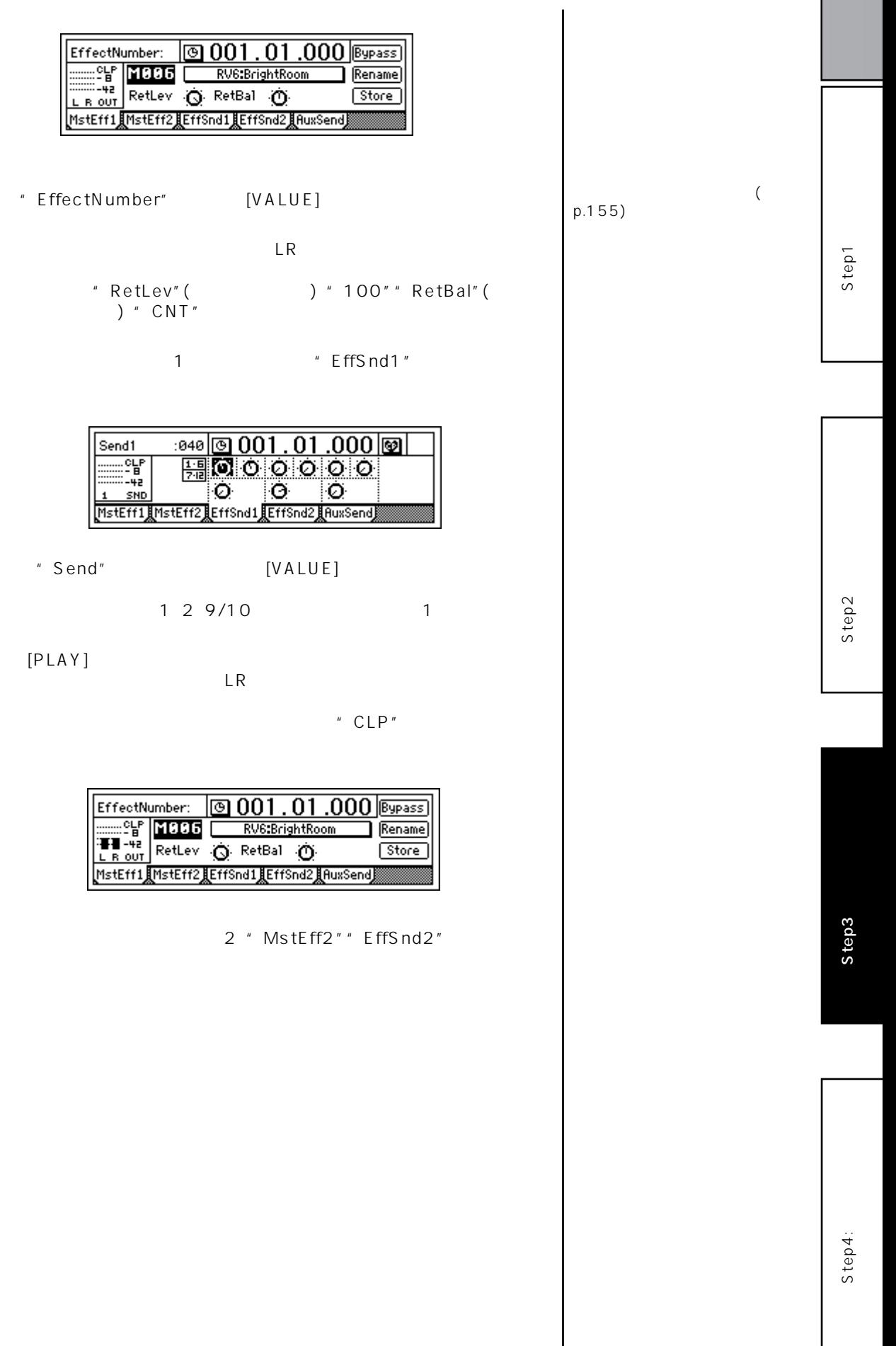

**クイック・スタート** 

## <span id="page-30-0"></span>**Step4** CD-R CD-R note CD CDRW-1 ○○○○○○○○○○○○○○○○○○○○○○○○○○○○○○○○○○○ 1. **1.**  $\mathcal{L} = \{ \mathcal{L} \mid \mathcal{L} \}$  $($ [PLAY] [PAN] [BALANCE]  $1\quad 12$ [CHANNEL] [METER/TRACK VIEW]キーを押し、レベルメーターを表示します。 [ENTER] " PostFaderLev" [FINAL EFFECT] FinalEff"  $\boxed{$  3 001 .01 .000 sypass EffectNumber:  $\begin{array}{c|c|c|c|c|c|c|c|c} \hline \text{L-B} & \text{F001} \\ \hline \text{L-B} & \text{H} \\ \hline \text{L-B} & \text{IN} \end{array}$  $\overline{\mathsf{T}}$  Rename DV1:St.Comp Store  $[$ Final ${\sf Eff}$  $\overline{\mathcal{L}}$ " EffectNumber" [VALUE] p.155)[PLAY] LR  $[STOP]$ ○○○○○○○○○○○○○○○○○○○○○○○○○○○○○○○○○○○ **2. マスター・トラックを作成する** CD extension control to the set of the set of the set of the set of the set of the set of the set of the set of the set of the set of the set of the set of the set of the set of the set of the set of the set of the set of  $2$  $1\quad2$  $(p.64)$  $[MASTER]$ LR \* CLP"  $[MASTER]$ [BOUNCE] [BOUNCE] RecMode" " Select RecMode" " Bounce" Bounce: On  $\boxed{0001.01.000}$ Mst Select RecMode:  $\overline{\bigcirc_{\text{Input}}}$ **OBounce** RecMode Bounce  $L$  R [BOUNCE] Bounce" \* \* BounceMode"  $12$ Tr $2$ Tr $"$

<span id="page-31-0"></span>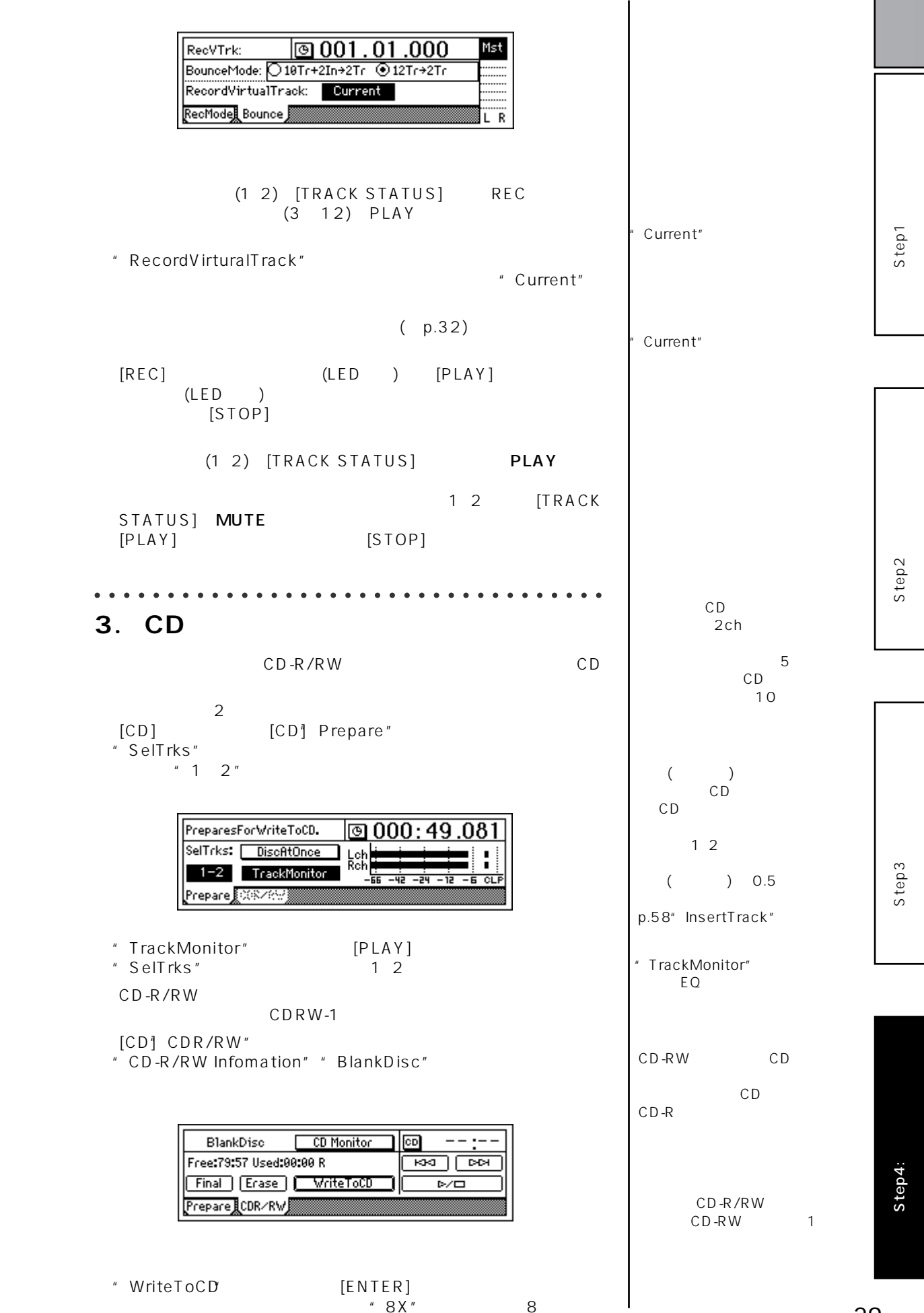

 $" 8X" 8$ 

29

**クイック・スタート** 

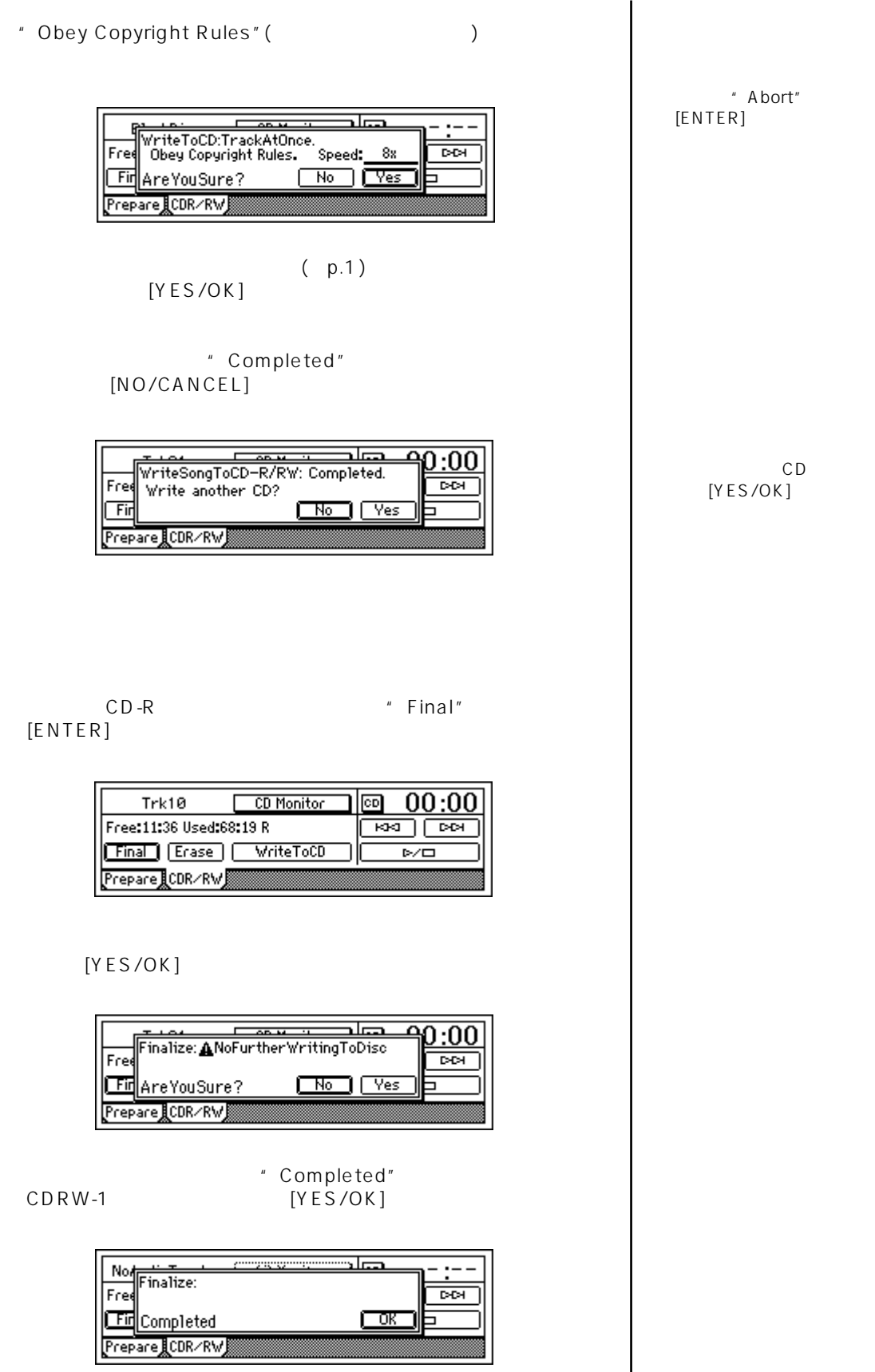

⑦ オーディオCDプレーヤーで再生して確認します。

<span id="page-33-0"></span>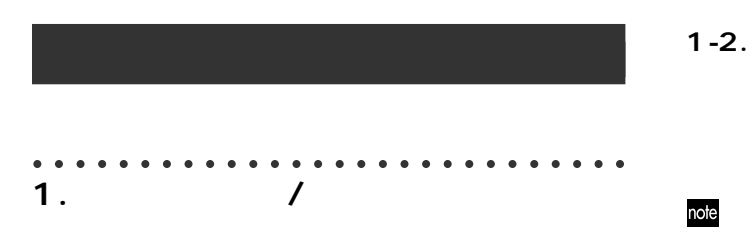

## $1 - 1.$

[SONG] \* SelSong"

SelectTimeDisp: 001.01.000 Mst **E** 881 : Demo Song 881 Rename) Tempo Manu 120 04/04 Metro4  $New$ SelSong EditSong PrgPlay R

 $\overline{2}$ 

"New" [CURSOR] [ENTER]

" MakeNewSong"

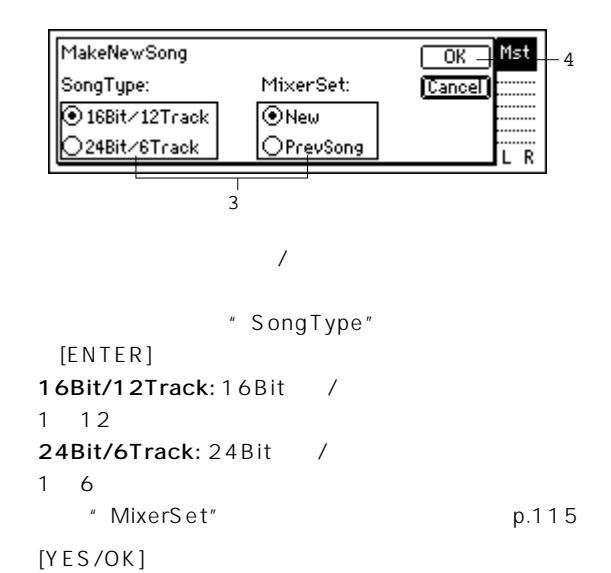

" NEWSONG"

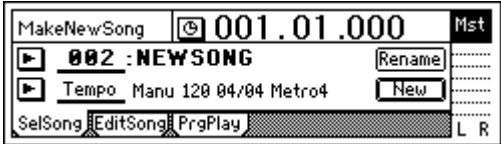

# 001 100  $\overline{16}$ " NEW SONG"

[SONG] \* SelSong"  $(4-3.$ " Rename" [CURSOR] [ENTER]

" RenameSong"

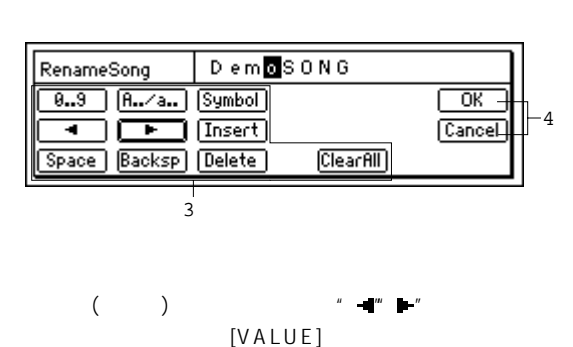

 $" 0...9" : " 0"$ 

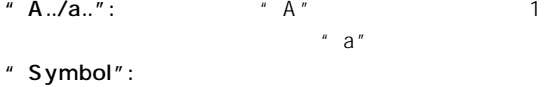

 $\blacksquare$  Insert":  $\blacksquare$ 

- " Space":
- " Backsp": 1
- " Delete": " ClearAll":
- 

 $[YES/OK]$  $[NO/CANCEL]$ 

## $1 - 3.$

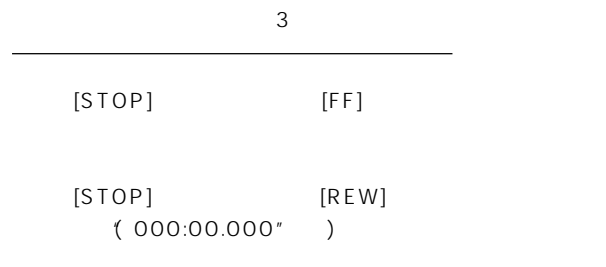

MIDI

USB

<span id="page-34-0"></span>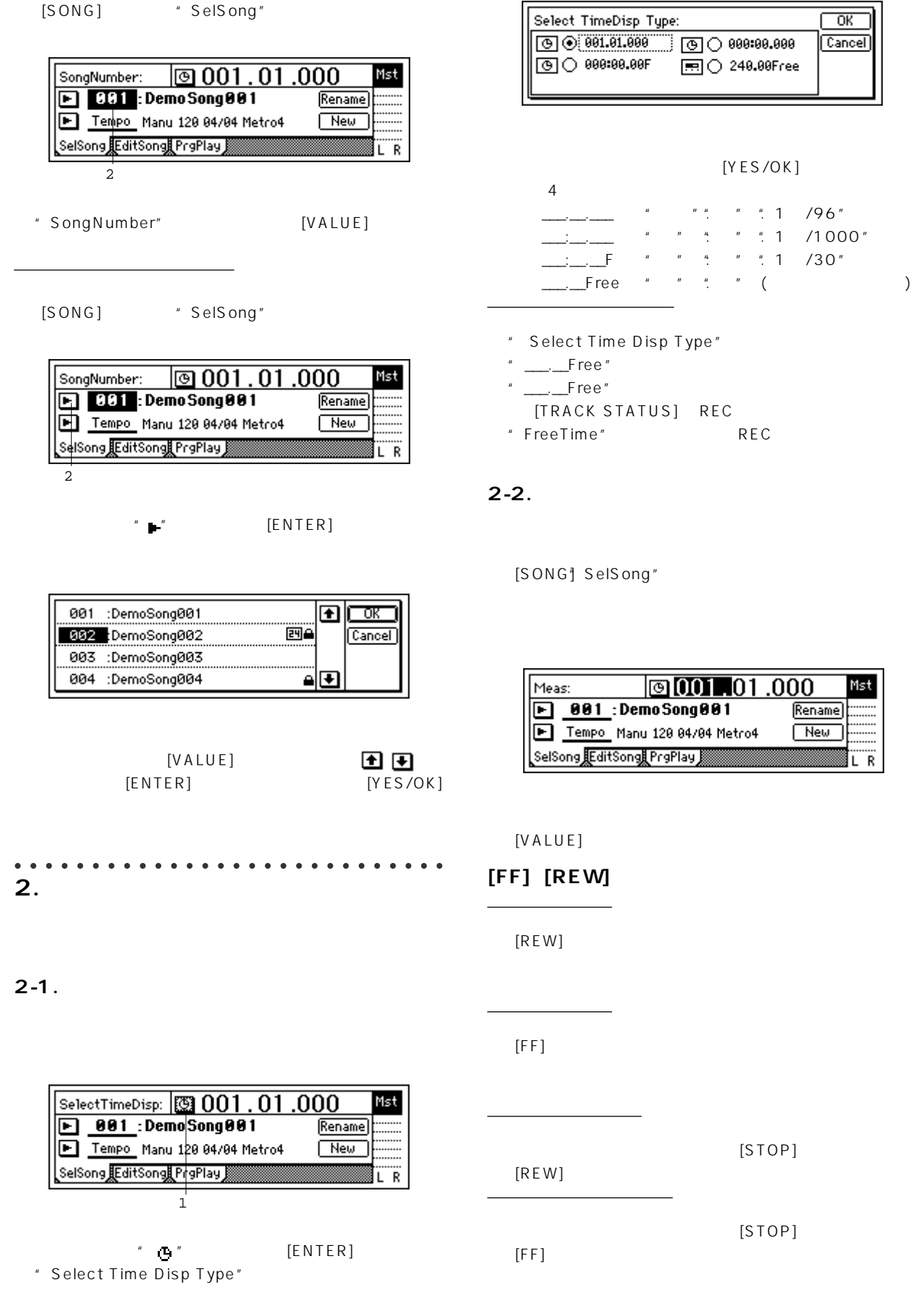

 $"$  . 1 /96"

 $\overline{.000}$ 

Rename New

Mst

........<br>L R

 $\overline{\overline{\phantom{1}}\phantom{1}}$  ok  $\frac{1}{\boxed{\text{Cancel}}}$ 

 $[STOP]$ 

 $[STOP]$ 

[SONG] \* SelSong"

32

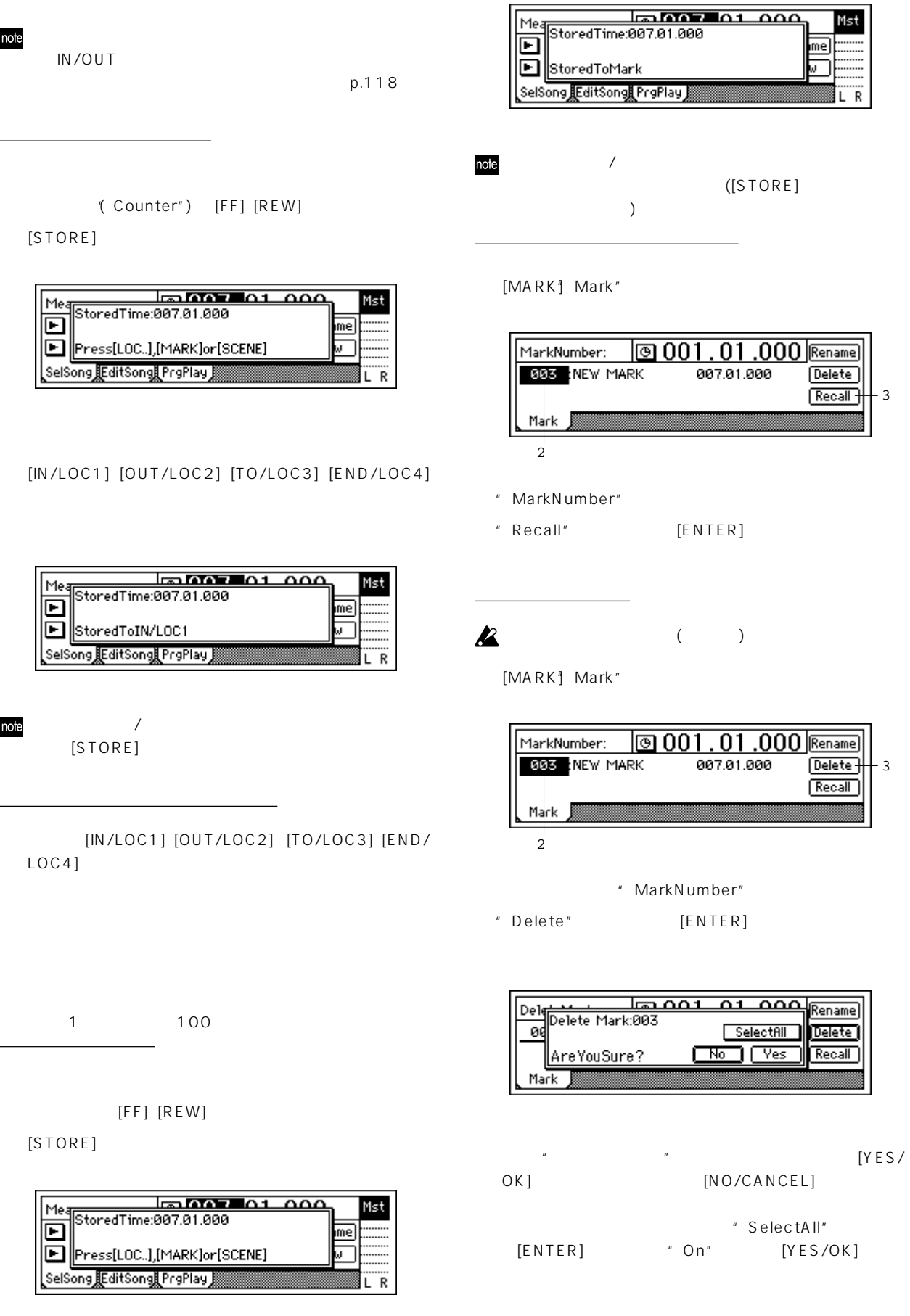

 $[MARK]$ 

 $1$  4

note

[IN/LOC1]、[OUT/LOC2]、[TO/LOC3]、[END/LOC4]の各

33

USB

**オペレーション編** 

MIDI
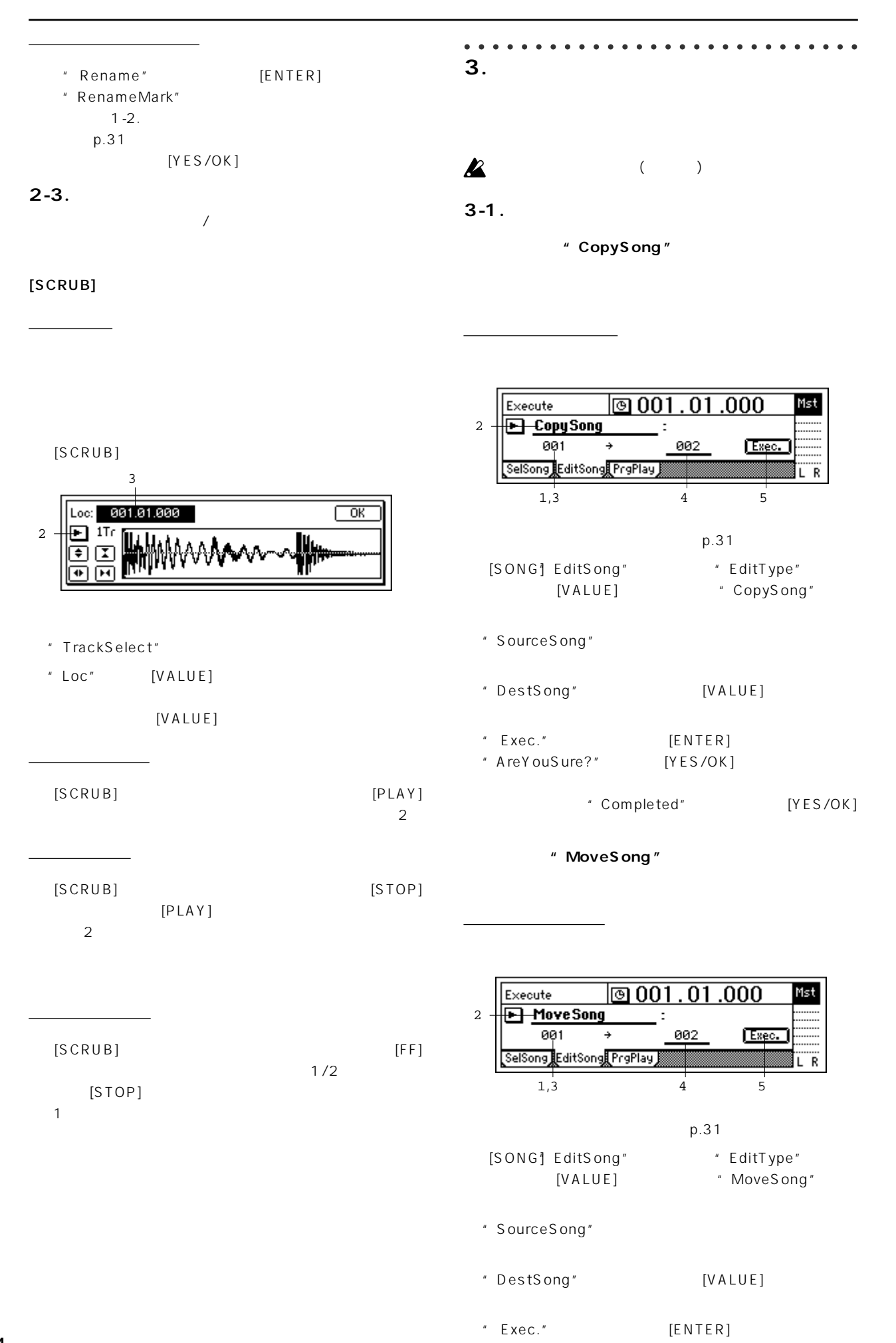

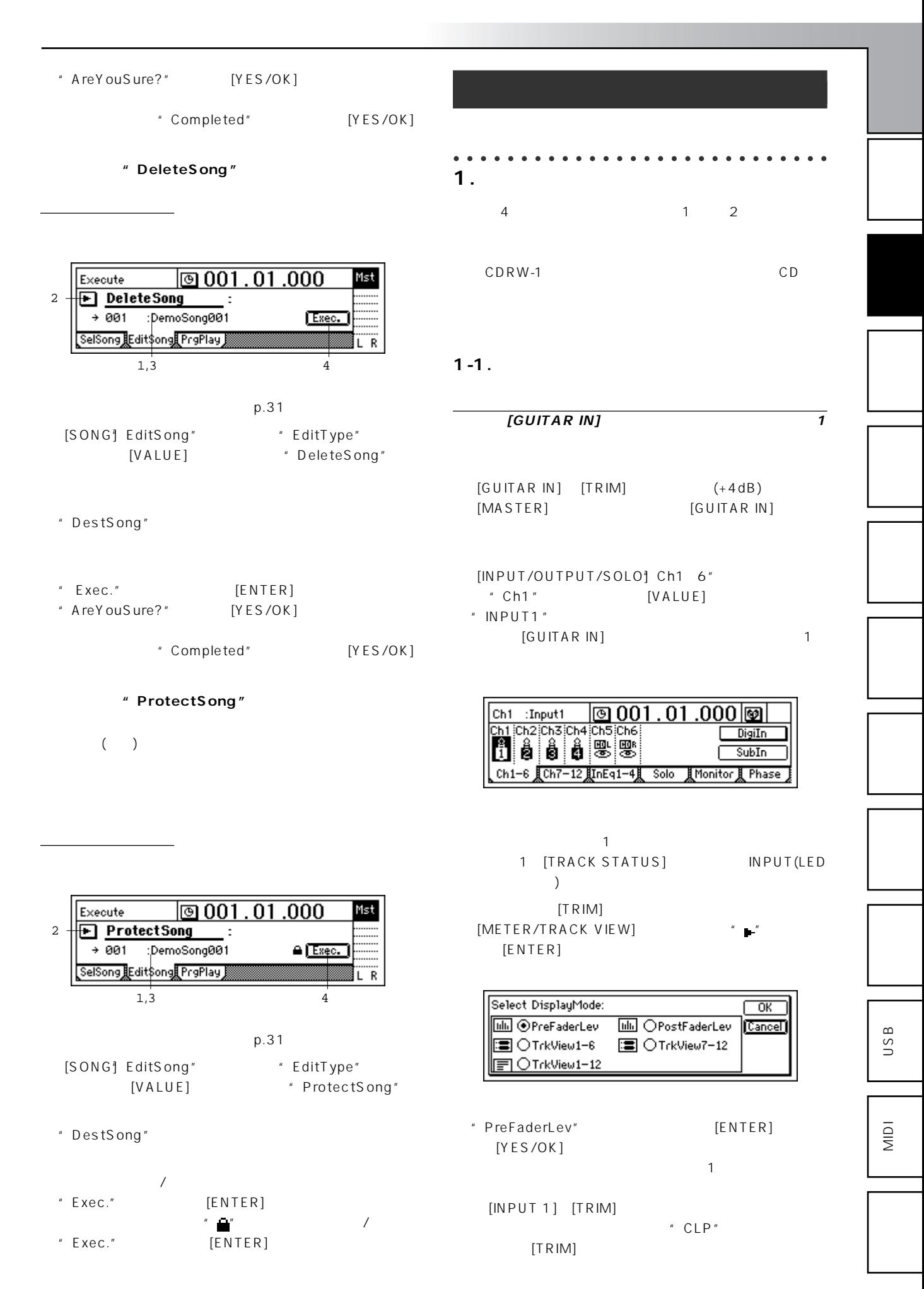

ト側の " 「一面」 " 「一面」 " 「一面」 " 「一面」 " 「一面」 " 「一面」 " 「一面」 " 「一面」 " 「一面」 "  $\mathbb{R}^n$  " プ側の" "だけが点灯しているときは音高が高いときで CENT (100CENT= 1200CENT=1 )

\* Calib"  $440Hz$ "  $\mathbb{Z}$  "  $\bigoplus$ "  $\bigcirc$ 

 $[TUNER]$ 

 $\frac{\text{RORG}}{11}$  -58  $\rightarrow$  -38 ø  $30 + 50$  $+$ # ъ. **DI200 PUNER** Calib: 440 Hz  $\mathbf{A}$ 

 $[INPUT1]$   $[GUITAR IN]$ 

 $\overline{\phantom{a}}$ 

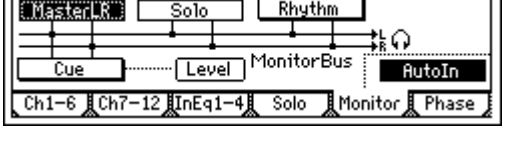

\* MasterLR"
[ENTER] " On"  $($ [PHONES LEVEL] [MONITOR OUT LEVEL] [MONITOR OUT]

 $\overline{\phantom{0}}$ 

 $(0dB)$ [INPUT/OUTPUT/SOLO] Monitor"

[MASTER] [CHANNEL 1]

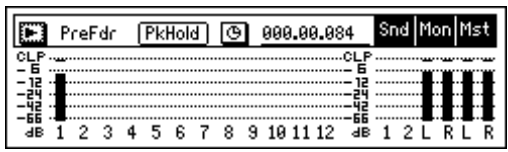

# $1 - 2$ .

S/P DIF S/P DIF

**ネル1と2に入力する**

44.1kHz

48kHz 32kHz

**EXP DIF INT DAT** 

 $[MASTER]$  [S/P DIF IN]  $\mathsf{DAT}$ 

[INPUT/OUTPUT/SOLO] Ch1 6"

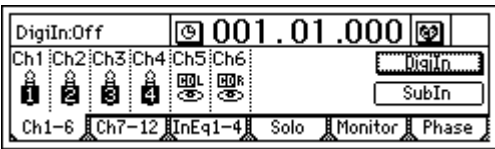

" DigiIn" [ENTER] \*\* Obey Copyright Rules" (  $\qquad \qquad$  )

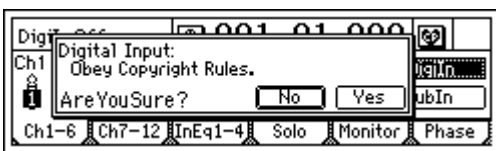

 $(p.1)$ \* AreYouSure?" [YES/OK]

"Ch1" [VALUE] "S/P DIF L" "Ch2"" S/P DIF R"  $[S/P DIF IN]$  1 2

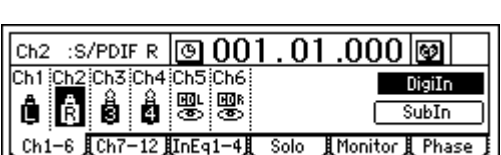

Ch1-6 Ch7-12 InEq1-4 Solo MMonitor & Phase

 $\sim$  1 2

DAT 1 2 [TRACK STATUS]

INPUT(LED)

 $1$ 

 $\boldsymbol{\mathcal{Z}}$ 

note

note

note

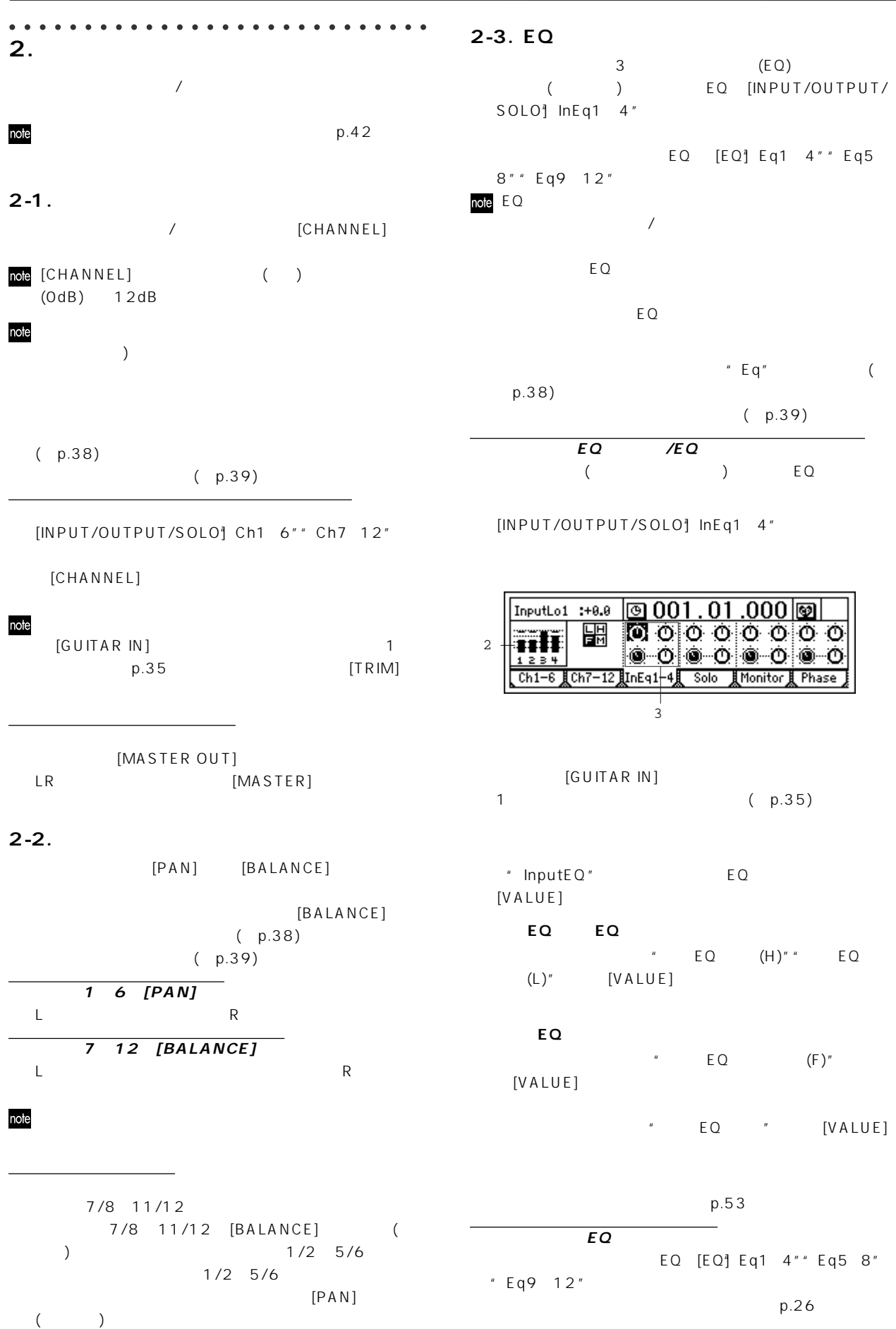

USB

**オペレーション編** 

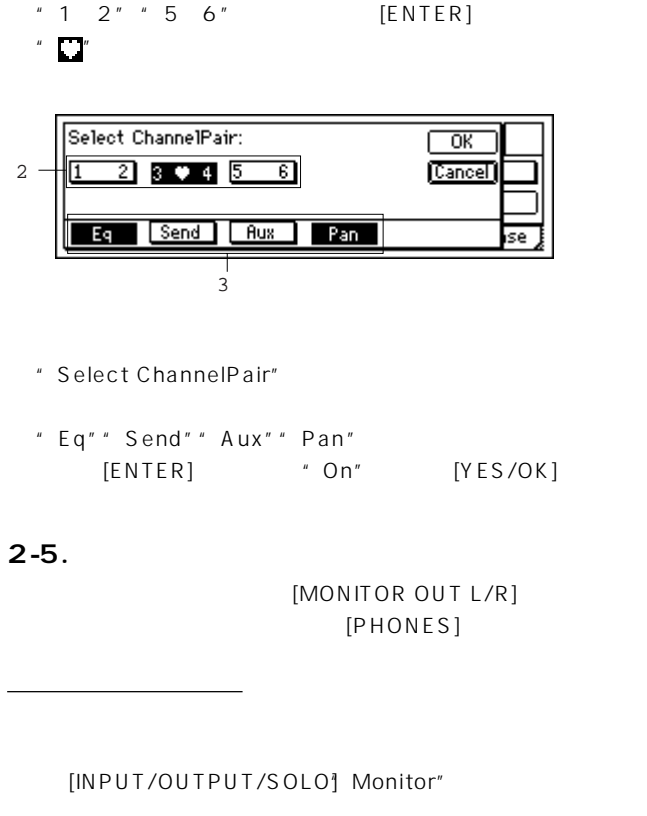

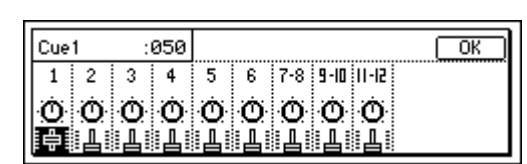

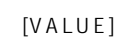

" Level" [ENTER]

note" Solo" "Solo" "Solo"

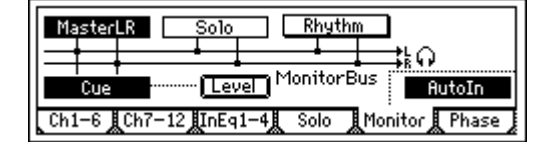

" Cue" "On"

[CHANNEL]

[INPUT/OUTPUT/SOLO] Monitor"

 $\Box$ Ro $\Box$ Ro $\Box$ Ro $\Box$ Ro $\Box$ Ro $\Box$ 

LEVEL] **2-6.** 

OUT LEVEL] [PHONES] [PHONES

[MONITOR OUT L/R] [MONITOR

" Off"

note" Solo" "Solo" "Solo"

[TRACK STATUS] PLAY LED

note [TRACK STATUS] [CHANNEL] [EQ] [EffSnd] [AuxSend] [Pan]

[INPUT/OUTPUT/SOLO] [EQ] [INSERT EFFECT]

\* Select ChannelPair"

\_Ch1—6 "Ch7—12 JInEq1—4, Solo JIMonitor JI Phase

" " SelChPair [ENTER]

 $\textcolor{blue}{\textcolor{blue}{\mathbf{\textcolor{blue}{\boxtimes}}}}$  001 . 01 .000  $\textcolor{blue}{\textcolor{blue}{\boxtimes}}$ 

1

DigiIn

SubIn

 $(1\ 2\ 3\ 4\ 5\ 6)$ 

 $EO ($   $EO)$ EffSnd1 2 () AuxSend ()  $[PAN]$  $[CHANNEL]$ 

" Select Pair"

SelChPair

Ch1 Ch2 Ch3 Ch4 Ch5 Ch6

**0000**00

[TRACK STATUS]キー

Rhythm  $Solo$  $\overline{\phantom{a}}$ おの Level MonitorBus **AutoIn** Ch1-6 LCh7-12 LInEq1-4 LSolo 【Monitor *】Ph*as

CMasterLR.

[TRACK STATUS] REC LED

note [TRACK STATUS] " REC" " AutoIn" "On"

**2-4.** 

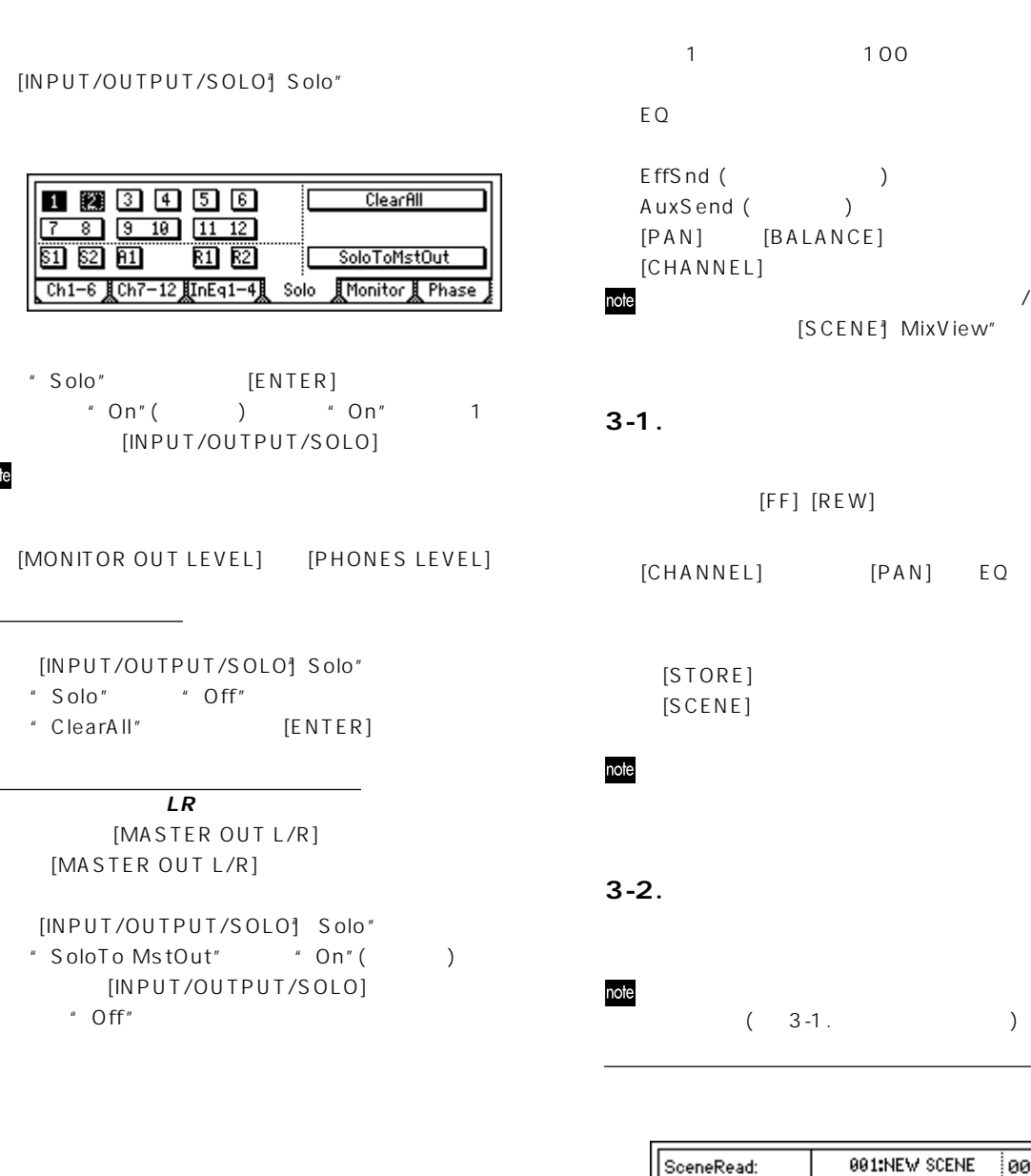

[MONITOR

**2-7.** 

note

"Solo "
"
On"

OUT L/R] [PHONES]

100 EffSnd (The Solution of the Solution of the Solution of the Solution of the Solution of the Solution of the So AuxSend ()  $[BALANCE]$  $[L]$  $\sqrt{a^2 + b^2}$ [SCENE] MixView" **3-1. シーンの登録方法** [FF][REW] (p.32) [CHAN] EQ  $[STORE]$  $\left[\frac{1}{3}\right]$   $\left[\frac{1}{3}\right]$   $\left[\frac{1}{3}\right$ **3-2.**  $\blacksquare$ 

○○○○○○○○○○○○○○○○○○○○○○○○ ○○○○

**3. シーンの登録/再生**

#### 001:NEW SCENE 001.01.000 id:  $1 \mid$ **EmisceneRead:On Mar** Rename EditLoc (Cases) EdtFiltr Recall OvrWrt Filter | Sort ReadDel MixView

[SCENE] ReadDel" \* SceneRead"

**オペレーション編** 

 $[SCENE]$ 

 $[PLAY]$ 

USB

**3-3. シ ンを呼び出す**

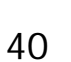

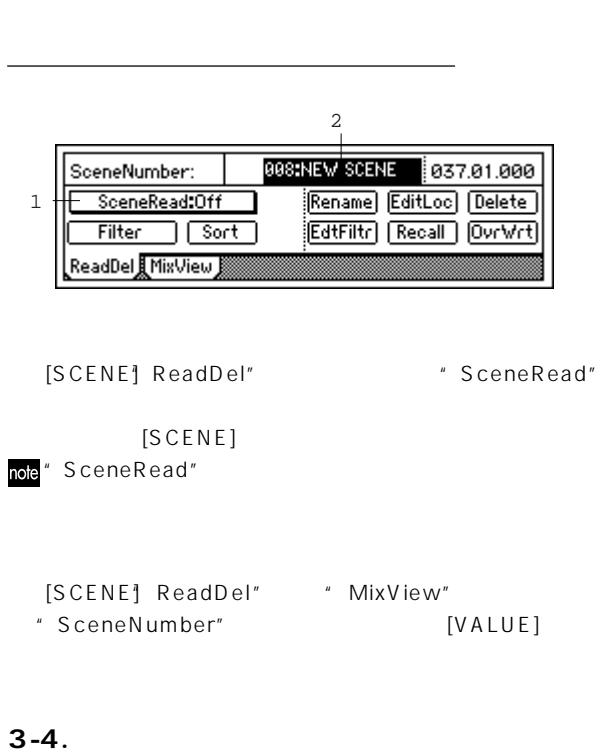

2  $\overline{\mathbf{u}}$  $\overline{\phantom{a}}$  $\overline{\overline{\phantom{a}}\overline{\phantom{a}}\$ 

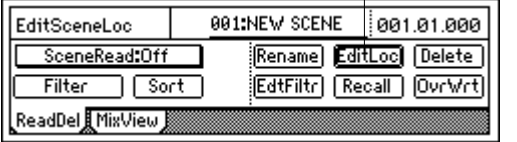

 $3-3.$ 

\* EditLoc" [ENTER]

EditSceneLocation: 001  $\overline{\Box}$ Loc: 882, 91, 888 Cancel

[YES/OK]

**3-5.** 

 $3-3$ .

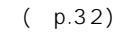

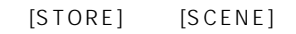

# **3-6.**

 $3 - 3$ .

[CHANNEL] [PAN] EQ

[SCENE] ReadDel"

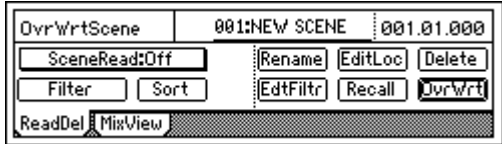

\* OvrWrt" [ENTER]

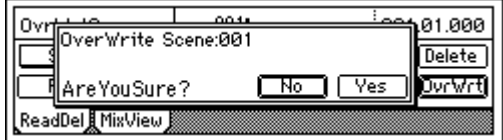

 $S/OK$ ]

 $($ K

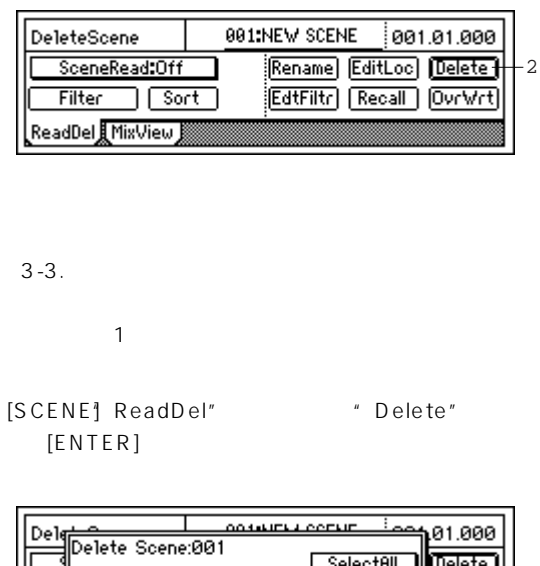

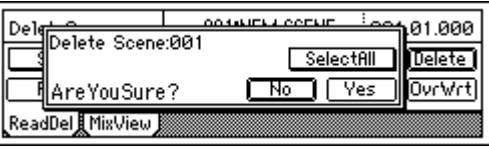

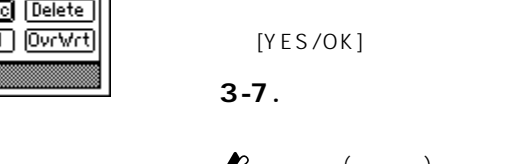

TES/"<br>COCANCEL|<br>COCANCEL|  $N$   $O/C$   $A$   $N$   $C$   $F$   $I$   $I$ " SelectAll"

[ENTER]<br>  $\begin{array}{ccc} \text{FENTER} & & \text{A} & \text{A} \\ \text{A} & & \text{B} & \text{B} \\ \text{B} & & \text{B} & \text{B} \\ \text{C} & & \text{A} & \text{B} \\ \text{D} & & \text{B} & \text{B} \end{array}$ 

# **3-8.**

[SCENE] ReadDel" "Filter" [ENTER] \* Select SceneFilter"

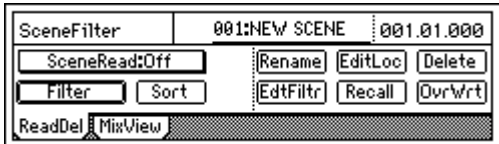

## 2 Mext"

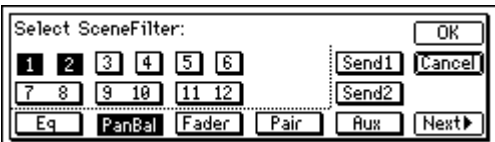

 $1$ 

 $\frac{1}{2}$ " 1"" 2" " PanBal" " On"

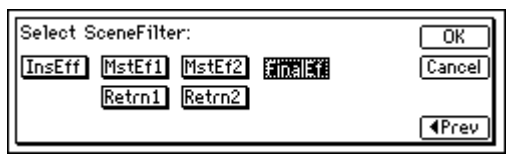

2  $\sim$  1

" On" [YES/OK]

## 3-9. **MIDI**

#### **MIDI**

 $\overline{\mathcal{L}}$  $\longrightarrow$ [SCENE] ReadDel" \* SceneNumber" [STORE] [SCENE] "SceneRead" "On" /

#### **MIDI**

"SceneRead" "Off" (  $)$ 

" SceneRead" " On"

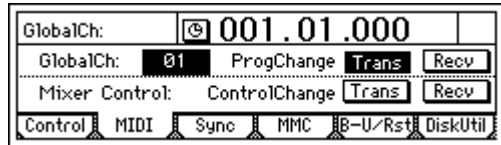

## $MIDI$  ( $p.79$ )

MID<sub>I</sub>

- [SYSTEM/USB] MIDI" \* GlobalCh" MIDI MIDI [SYSTEM/USB] MIDI"
- " ProgChange" "Trans" " On" MIDI [SYSTEM/USB] MIDI"
- " ProgChange" " Recv" " On"
- [SCENE] ReadDel" \* SceneRead" "  $Off"$ 
	- MIDI
	- $#O$   $*$  001"  $#0$  99

**オペレーション編** 

" 001" "100"

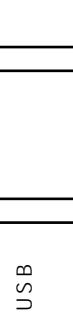

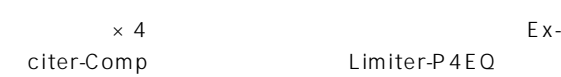

#### 1 in 1 out  $\times$  8

トラック再生時のみモノ ン―モノ アウトのエフェクトを8系

Comp Limiter Gate Expander Chorus Phaser Delay

 $\frac{1}{24}$ bit 6

**1-1.** ( **ナログ/リズムのみ)**

 $[INPUT 1/GUITAR IN]$   $[INPUT 4]$ 

CDRW-1<sup>(</sup>
CD

**[GUITAR IN]** 

**1** 

[GUITAR IN] 1 (p.35)

[INSERT EFFECT] InsAss"

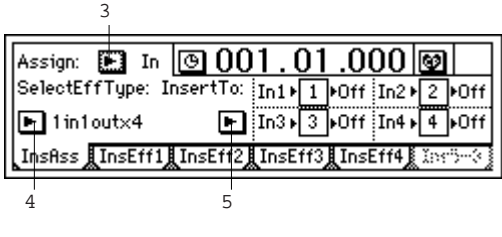

③ "Assign: "ボタンを選択し[ENTER]キーを押します。 " Input(In)" [ENTER] [YES/OK]

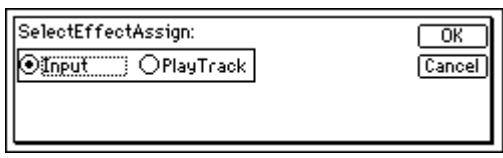

" SelectEffType: "
[ENTER]

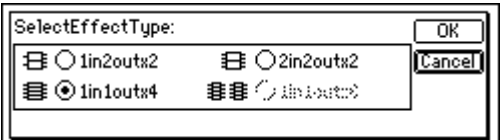

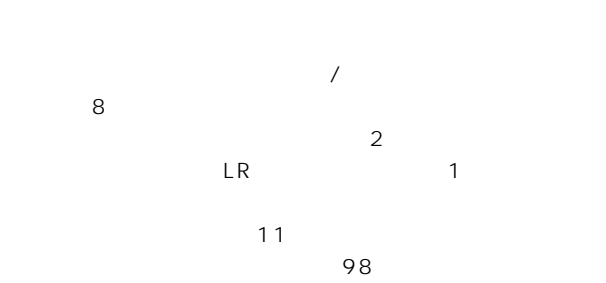

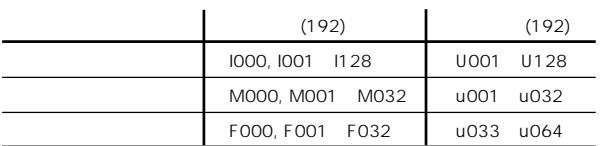

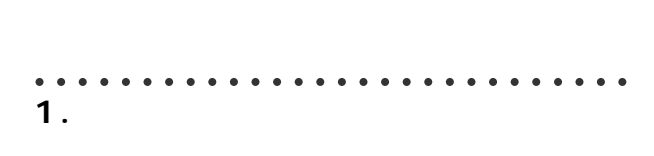

 $4\overline{ }$ p.113

127)

note

#### 1 in 2 out  $\times$  2 1 in 1 out  $\times$  2 **Input**

 $2$  $\sqrt{ }$ 

Guitar Multi **Bass Multi** 2 Vocal Multi  $V$ ocal $\,$ 

Multi Guitar Multi **・ 2 in 2 out × 2**

 $\overline{2}$ 

St.Chorus St.Comp  $\overline{2}$ St.Comp St.Limiter Reverb (http://www.factory.com/deverbing/social/com/deverbing/social/com/deverbing/social/com/deverbing/social/ **・ 1 in 1 out × 4**  $\overline{4}$ 

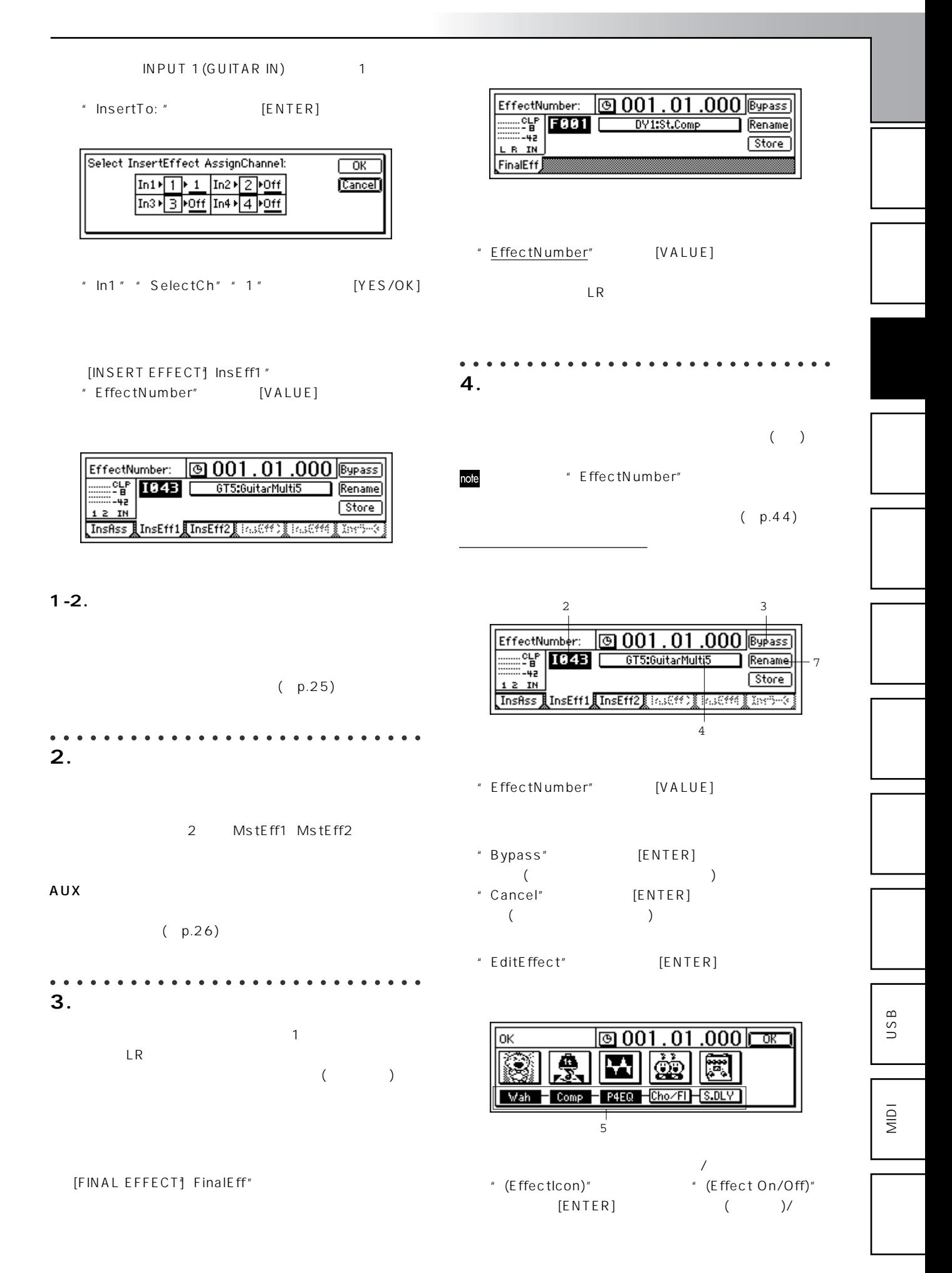

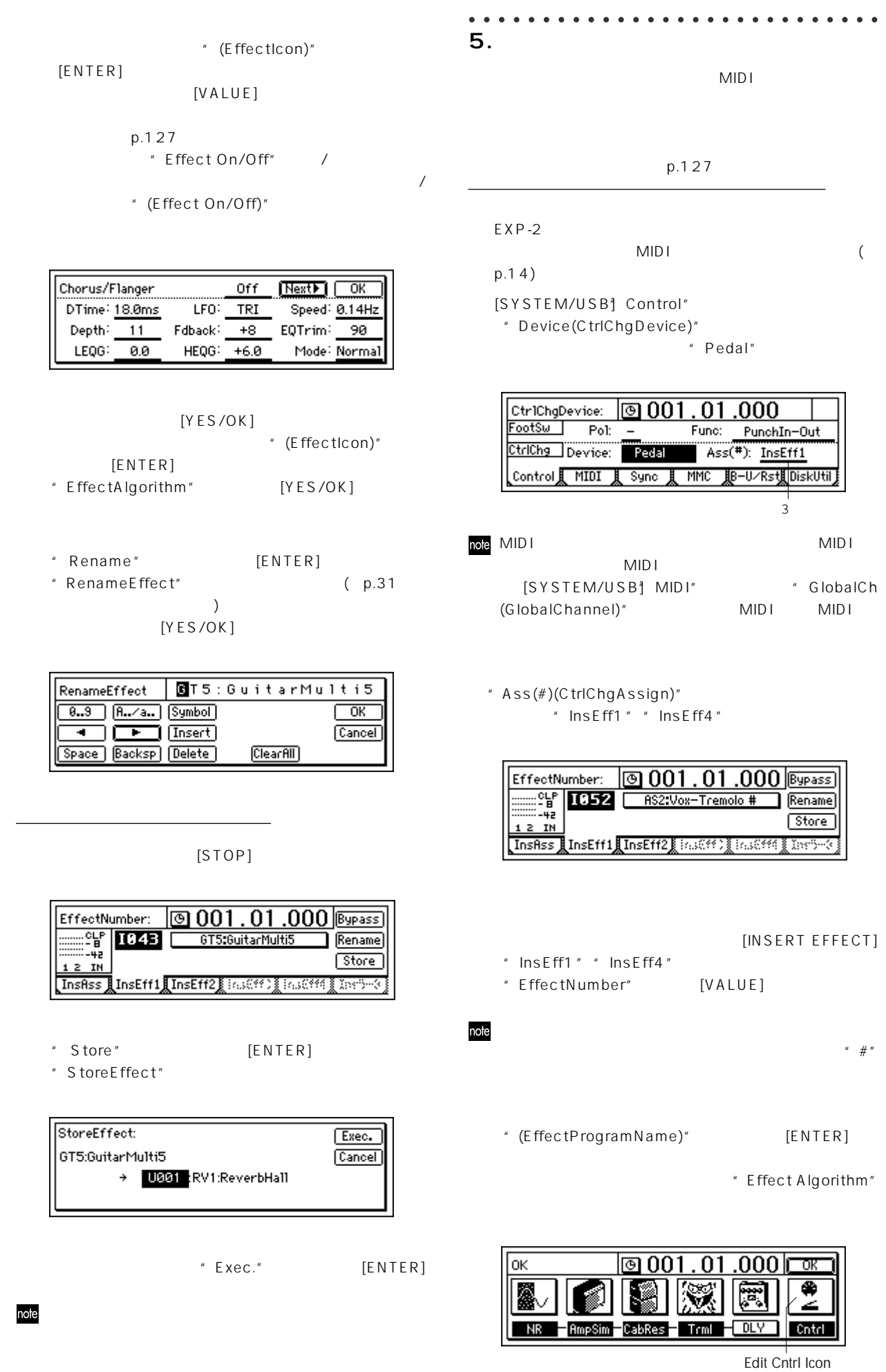

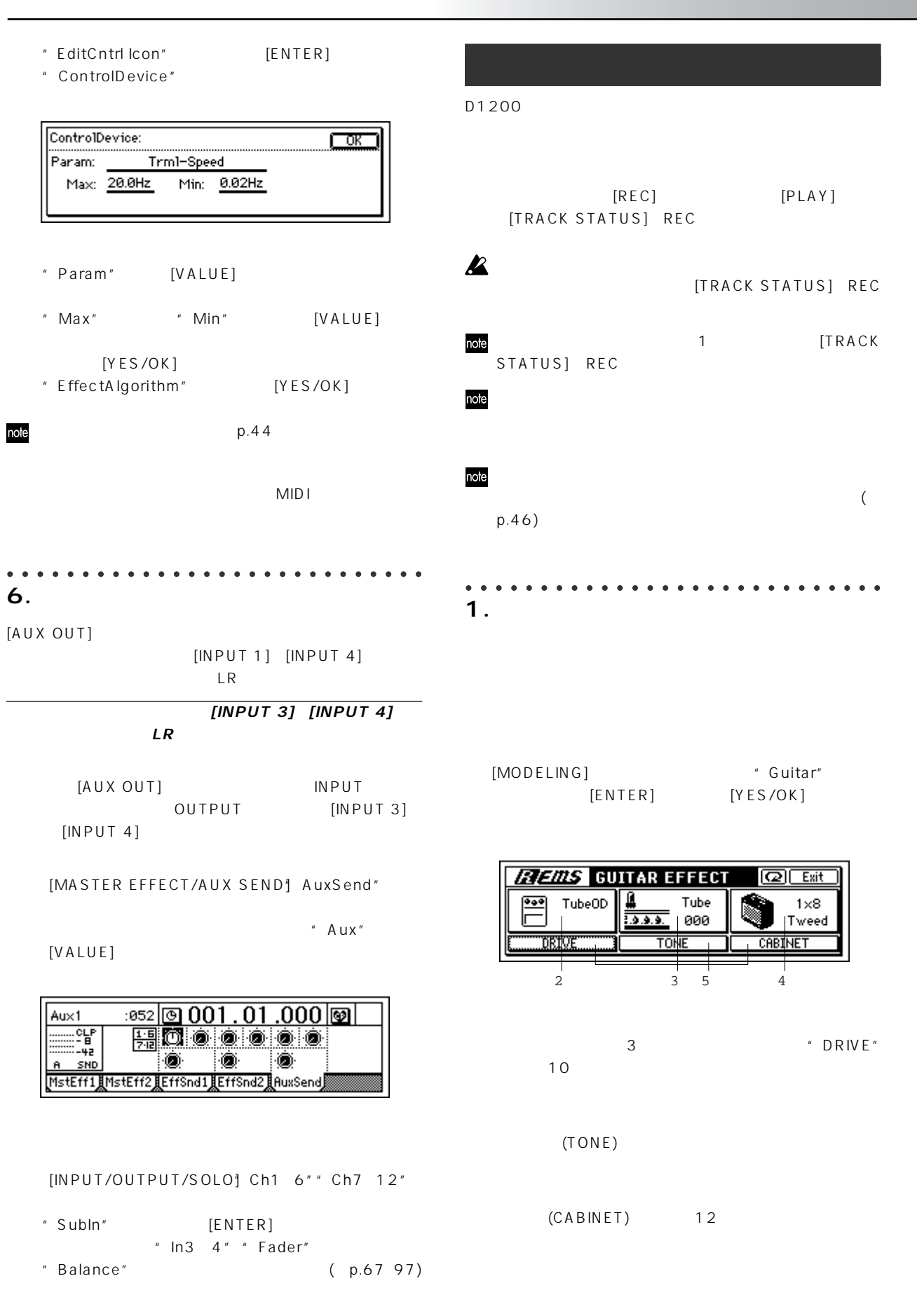

USB

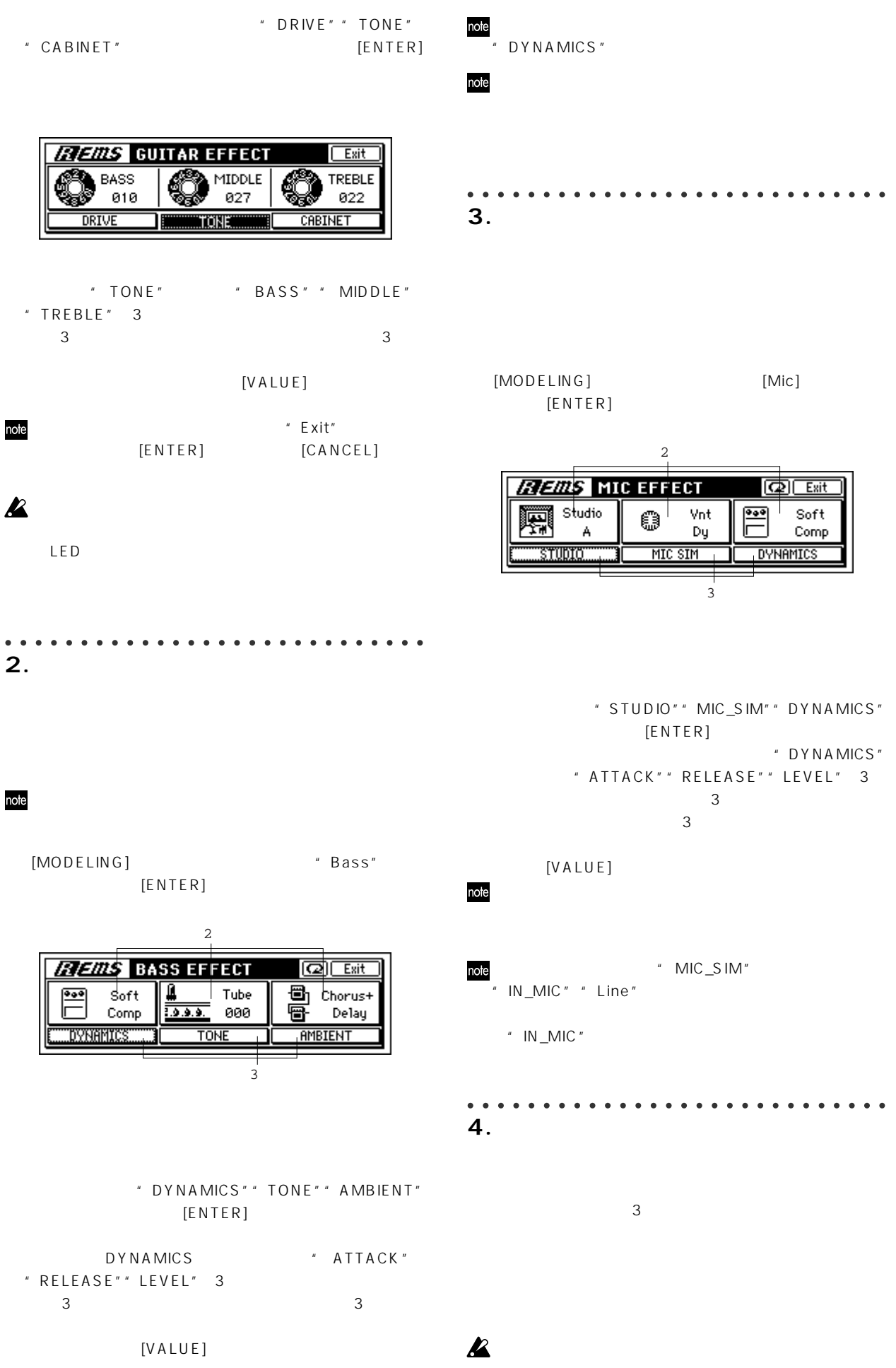

"  $InsertTo" In1 1 (1) (2)$  $p.45$ [INSERT EFFECT] InsEff1"  $LED$  $[MODELING]$ [TRACK STATUS] REC p.43  $p.43$ note [TRACK STATUS]  $p.42$ " InsertTo"  $[NO/CANCEL]$ [TRACK STATUS] REC " InsertTo" "In1+1 [MODELING]  $([REC \t\t\t 1)$   $(off)"$ [TRACK STATUS] 2 REC  $\overline{Q}$ "  $\overline{Q}$ " " InsertTo" "In1 1  $([REC \t])$   $([REC \t]+1)^{n}$ [TRACK STATUS] REC ○○○○○○○○○○○○○○○○○○○○○○○ ○○○○○ " InsertTo" **5. モデリング・モード時の動作**  $[INPUT1]$   $[GUITAR IN]$ [INPUT/OUTPUT/SOLO] Ch1 6" "Ch7 12" INPUT  $\boxed{0001.01.000}$ SelChPair ModelingMode Ch1-6 Ch7-12 MnEq1-4 Solo MMonitor & Phase  $\overline{2}$ [TRACK STATUS] INPUT() 5-1. USB [MODELING] [INPUT/OUTPUT/SOLO] Ch1 6" " Ch7 12" " Digiln" MIDI " " SubIn" Mute [BOUNCE] RecMode" \* RecMode" " Input" [TRACK STATUS] 1 2 REC PLAY [INSERT EFFECT] InsAss" <sup>"</sup> Input(in)"  $"1in2outx2"$ 47

**オペレーション編** 

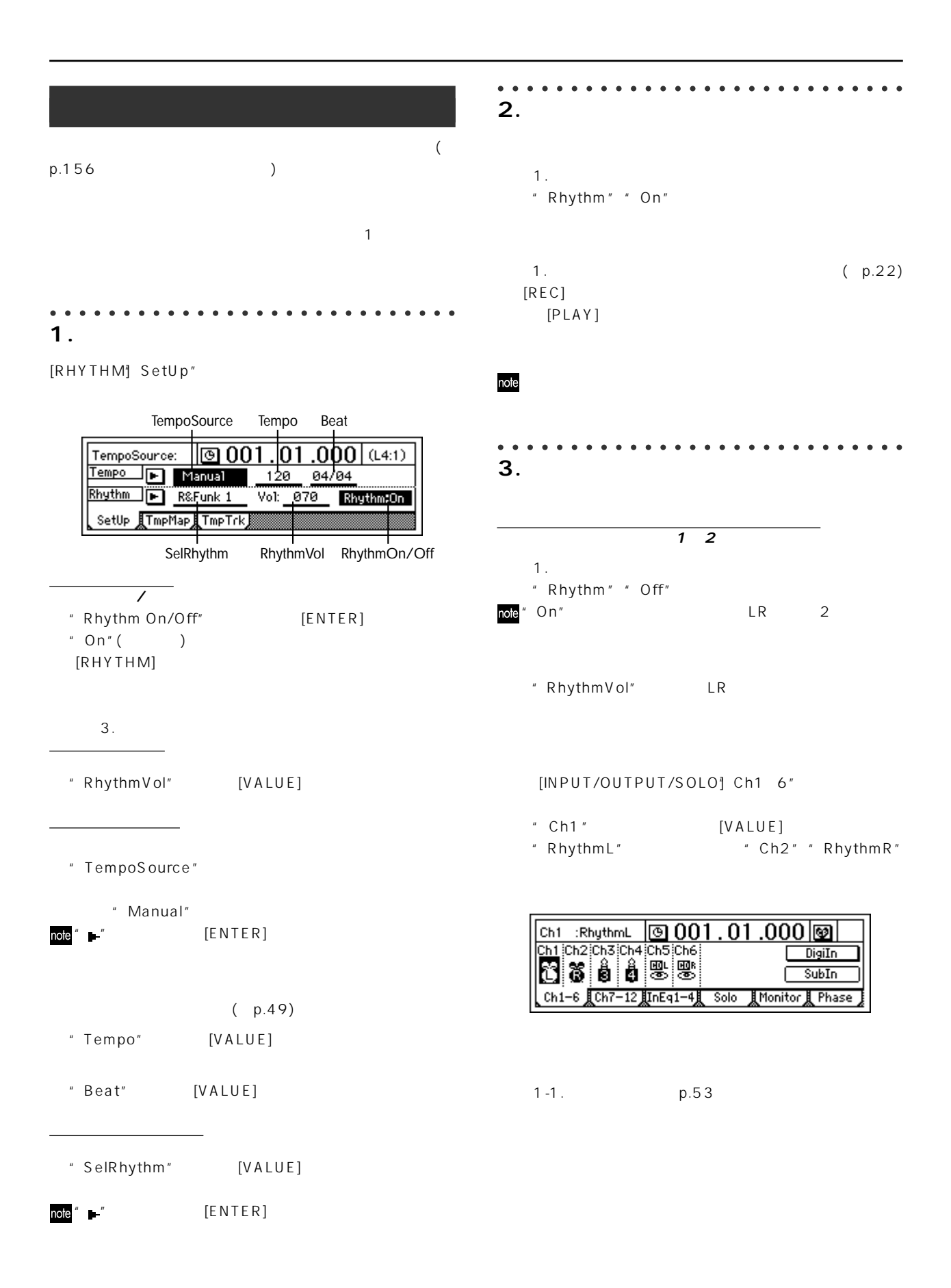

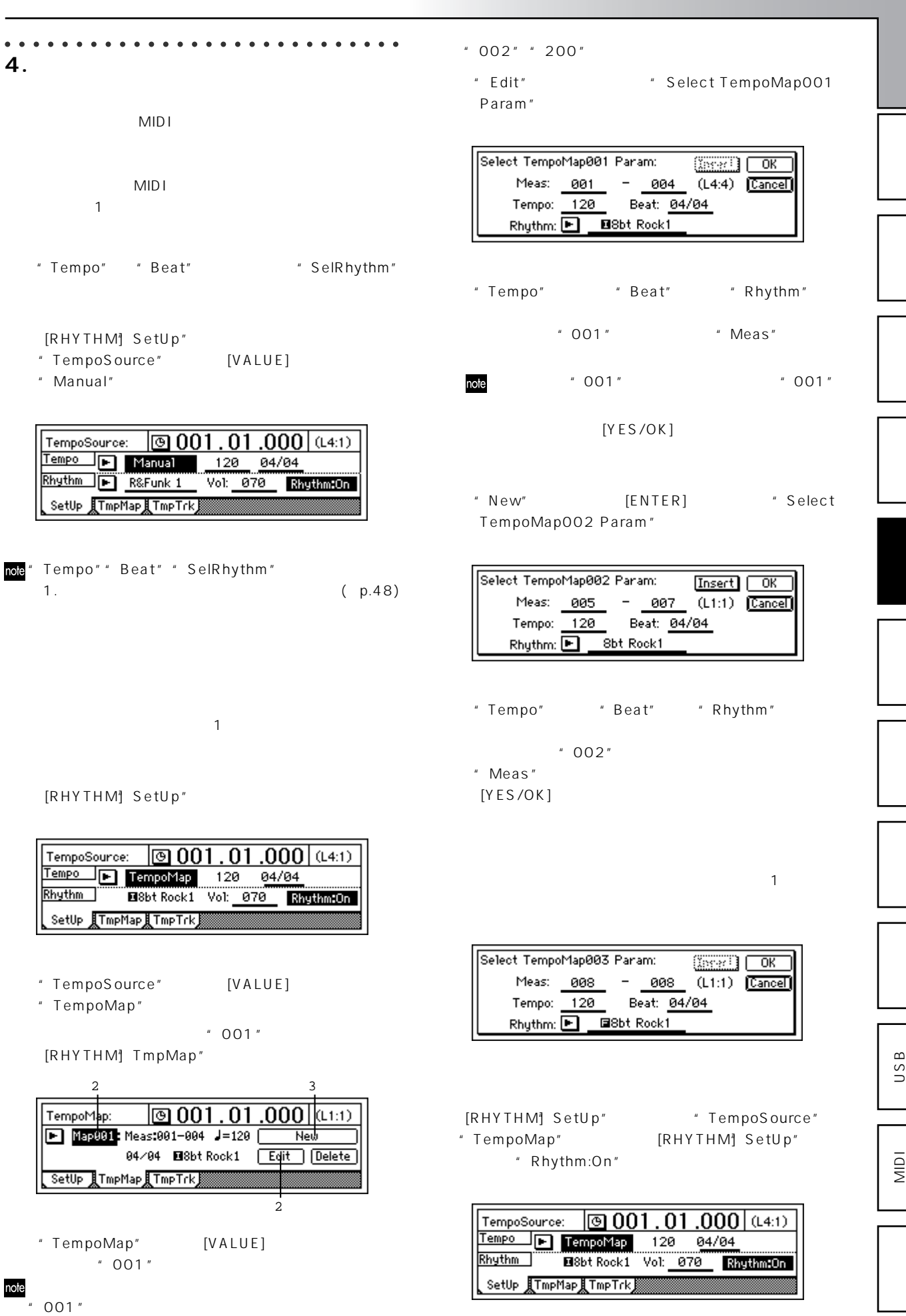

 $[PLAY]$ 

[SONG] SelSong"

note

EditMap

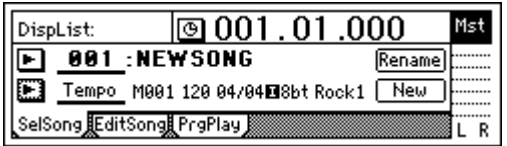

 $New$ 

Edit Delete

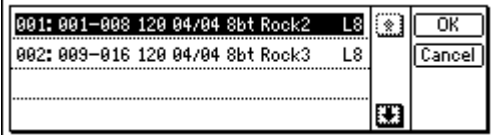

"NEW"
[ENTER]

Rhythm:  $\overline{\mathbf{E}}$ 

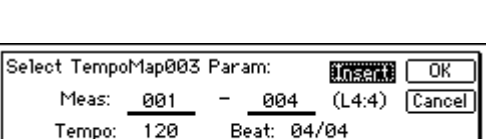

**BISbt Rock1** 

\* Insert" [YES/OK]

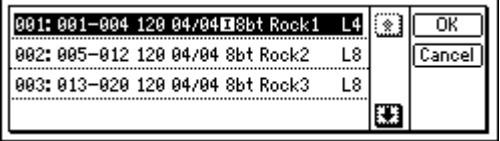

" Insert"

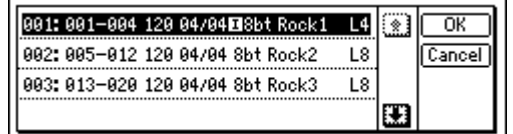

" Edit"

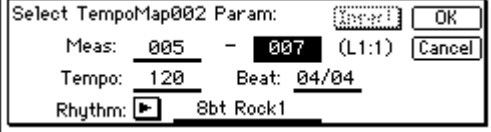

[YES/OK]

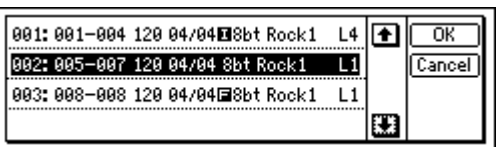

" Insert"

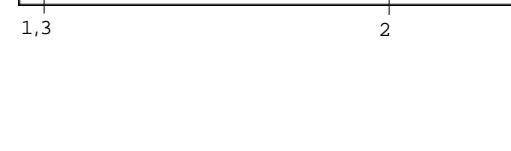

Map882: Meas:885-885 J=128

**Example The Map ETmpTrk** 

 $04 \times 04$  8bt Rock1

 $\frac{1}{2}$  001.01.000 (at the 1

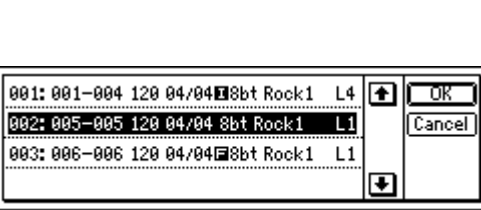

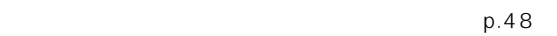

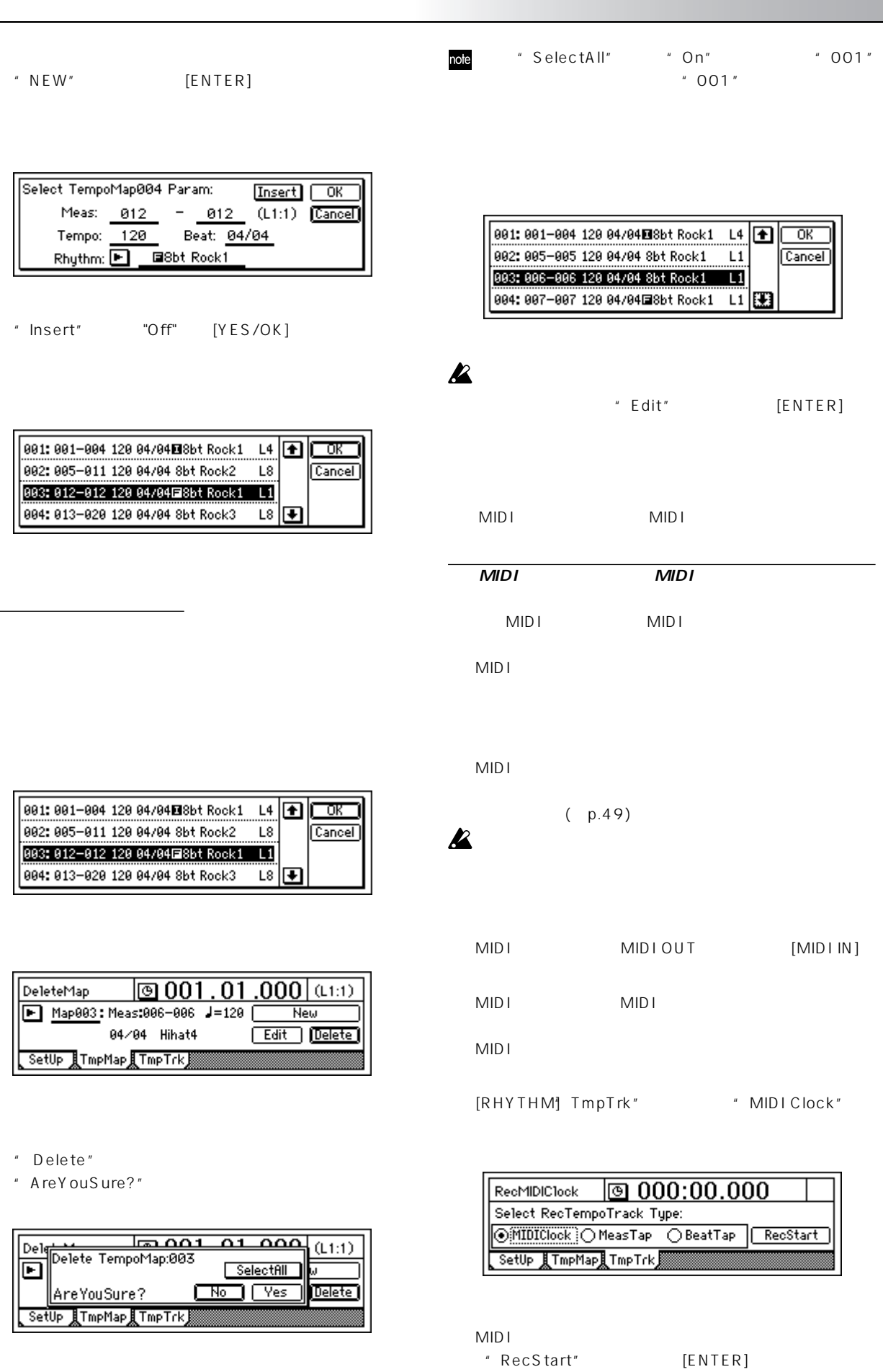

" RecStart"

 $[YES/OK]$ 

51

USB

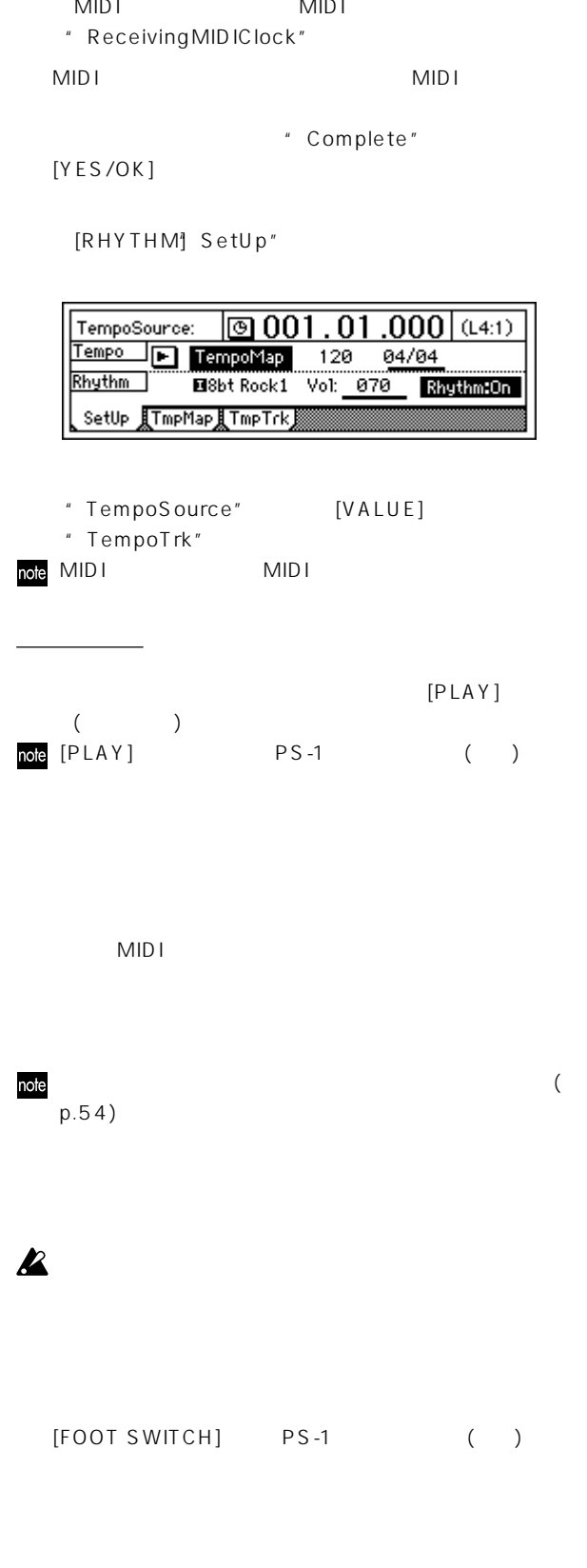

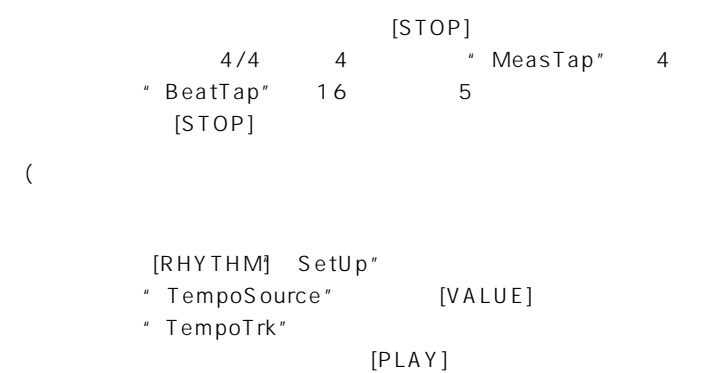

**EX** [PLAY]

 $[PLAY]$ 

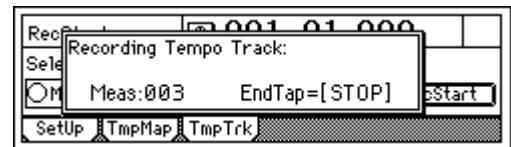

 $[PLAY]$ 

MIDI<br>NUDI MIDI HOLD NIDI MIDI MIDI

**MetartSequencer** Cancel Start SetUp **||TmpMap||TmpTrk** 

 $\frac{Rec_{\text{rel}}}{\text{Re}c_{\text{rel}}}\xrightarrow{Im\Omega\Omega1 \Omega1 \Omega00}$ 

Sele

[RHYTHM]TmpTrk″ "MeasTap"( ) "BeatTap"(1 )

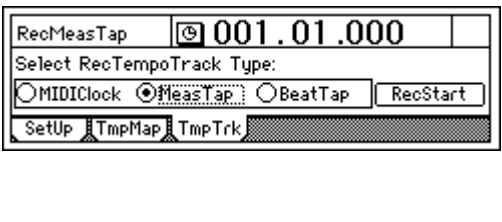

\* RecStart" [ENTER]

Recommended Temporary Recommended Recommended Recommended Recommended Recommended Recommended Recommended Recommended Recommended Recommended Recommended Recommended Recommended Recommended Recommended Recommended Recommen

SetUp **||TmpMap||TmpTrk** 

OM StartTap=[PLAY]orFootSw Cancell Start

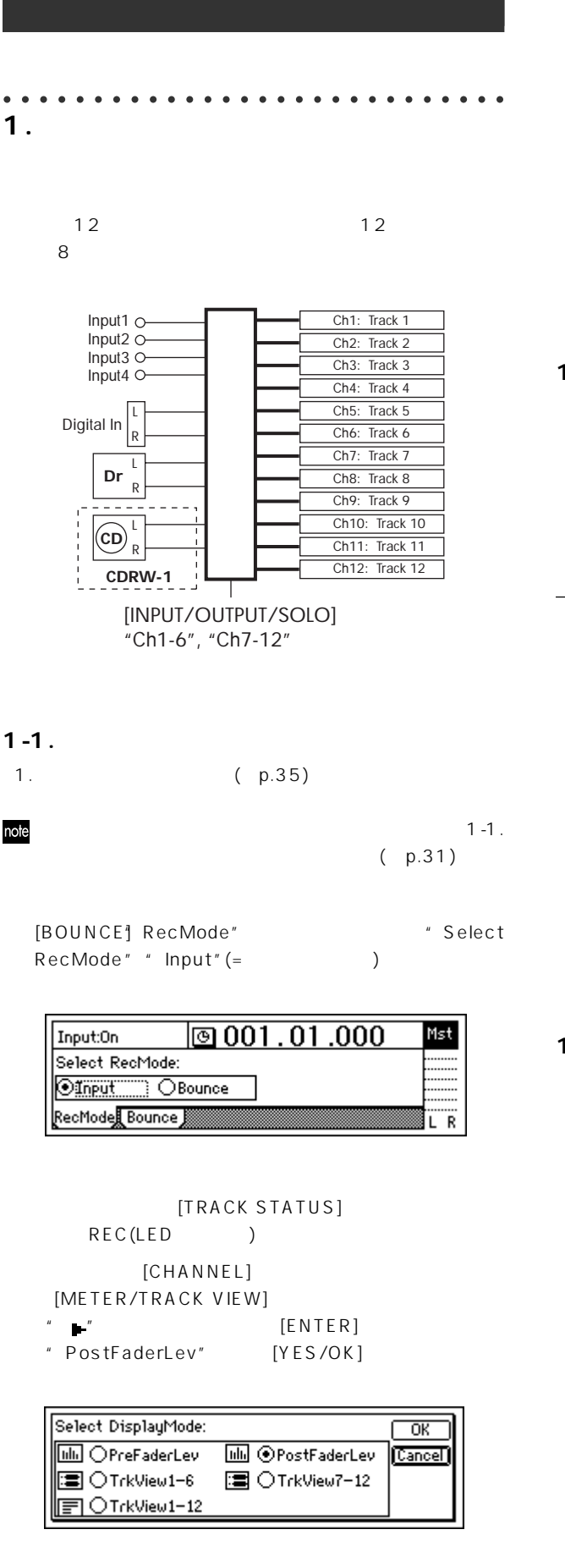

[CHANNEL]

 $(p.32)$  $[REC]$   $([REC] [PLAY]LED)$  $[PLAY]$   $([REC] [PLAY]LED)$  $[STOP]$   $([REC] [PLAY]$ LED ) **1-2.**  $\blacksquare$  $\frac{12}{2}$  $($  $12$ に2トラックにまとめることができます。(→p.64)

**オペレーション編** 

#### [TRACK] Vtr1 6" " Vtr7 12"  $[VALUE]$

 $CLP''$ 

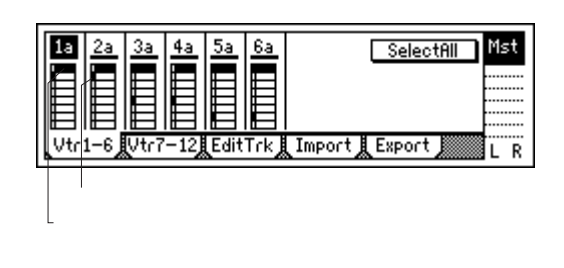

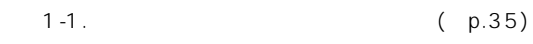

 $1 - 3$ .

[BOUNCE] RecMode" \* Select RecMode" "Input"(=  $\overline{\mathbb{P}}$ ত 001  $01.000$ Mst Input:On Select RecMode: **Olinput OBounce** RecMode Bounce ΪR  $[CHANNEL]$  $1 - 1$ .

[TRACK STATUS] PLAY  $(LED \t)$ 

USB

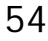

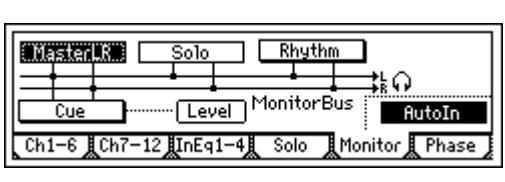

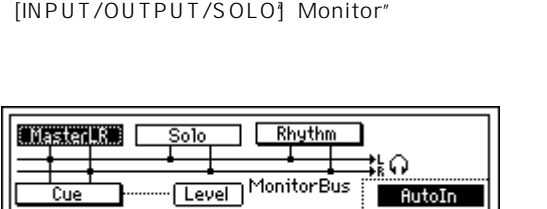

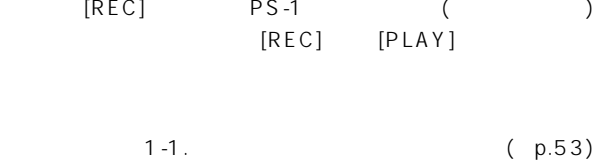

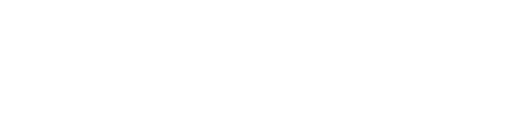

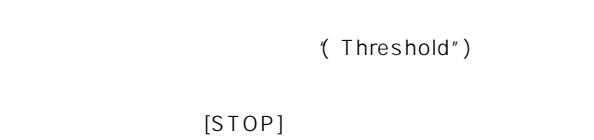

**1-4. 1** 

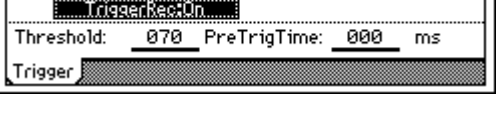

 $[REC]$  (LED)

[TRIGGER] Trigger" \* TriggerRec" "On" ([TRIGGER] )  $\boxed{000:00.000}$ TriggerRec:

 $1-1.$  ( $p.53)$ 

1-1. (p.35)

/ [TRACK STATUS] MUTE(LED) /

 $(LED \t)$ 

[TRACK STATUS] REC

" AutoIn"

 $[PLAY]$ 

 $[REC]$ 音が開始されます(マニュアル パンチ イン)。このとき外部

 $[REC]$   $[PLAY]$ 

 $\sqrt{a}$ 

 $\epsilon$ 

ト)。このとき、トラック再生音が聞こえるようになります。

 $[STOP]$ 

" Func (FootSwFunction)" " PunchIn-Out"

 $\mid$ FootSwFunction:  $\mid$ @ 001 . 01 .000

 $\sim$ 

 $\overline{\phantom{a}}$ 

Pedal

Sync

" Func" " Play/Stop"  $[REC]$   $(LED)$ 

Func: PunchIn-Out

 $Ass($ <sup>#</sup>): InsEff1

MMC 服-U/Rstl DiskUtil

[AUTO PUNCH] AtPunch" \* Auto Punch" [ENTER] \* On"

 $\boxed{0001.01.000}$ 

Out: 012.01.000 Wave

[FOOT SWITCH]

FootSw Pol:

CtrlChg Device:

Control MIDI

[SYSTEM/USB] Control"

( )

[AUTO PUNCH] AtPunch"

ButoPunch:0n

In: 009.01.000

PUNCH]

AutoPunch:

[AtPunch]

note

 $PS-1$  ()

 $( p.32)$ 

 $[REC]$ 

**IAUTO** 

RolTime)

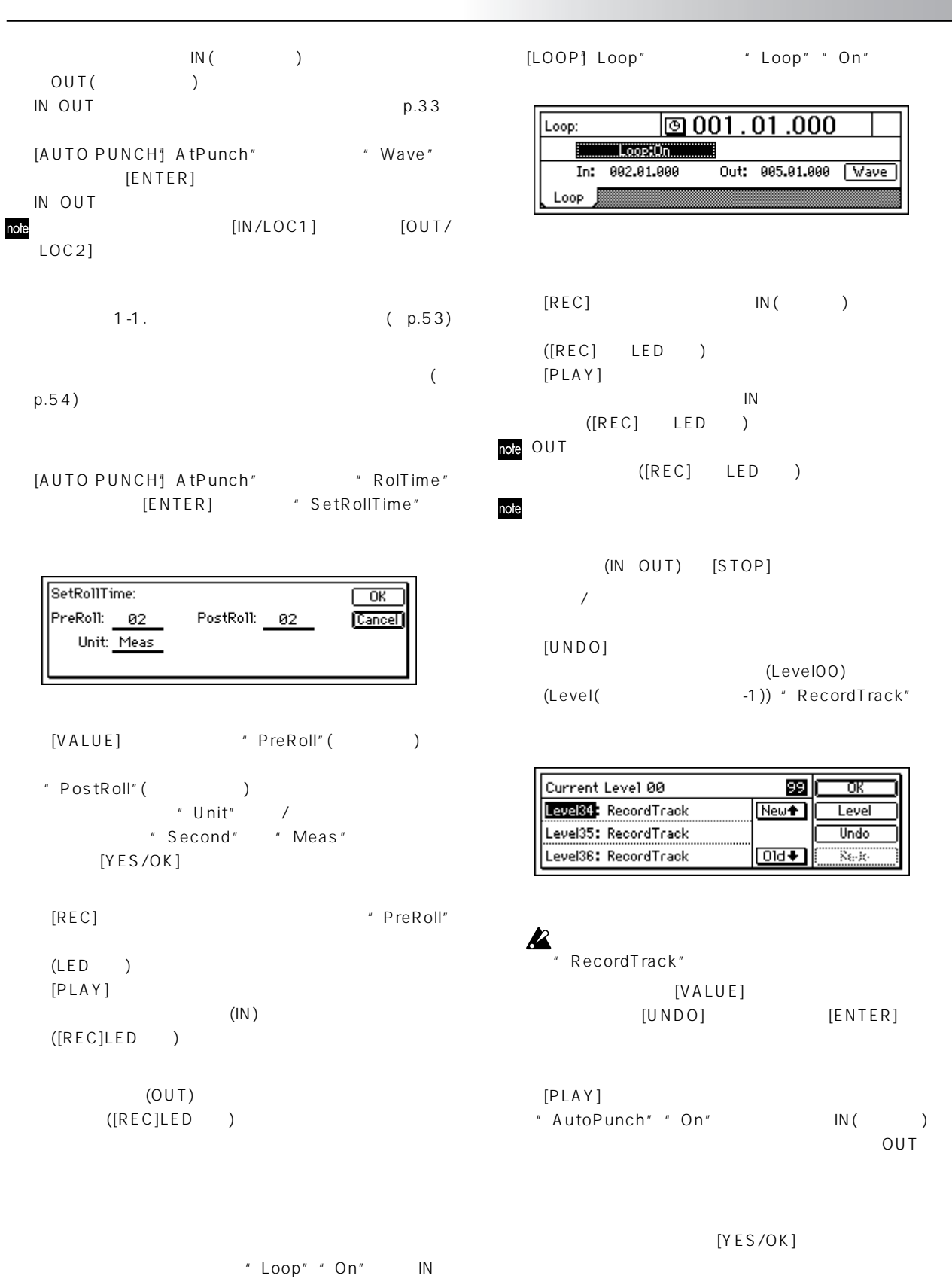

OUT ( )

MIDI

 $"$  Redo" [ENTER] \* LevelOO" USB

○○○○○○○○○○○○○○○○○○○○○○○○ ○○○○

[TRACK STATUS] PLAY  $(LED \t)$  $p.32$  $[PLAY]$   $[PLAY]LED$  $EQ$  ( $p.37$ )  $(p.37)$  $(p.42)$  $(p.48)$ [STOP] ([PLAY]LED)  $[STOP]$  $1-2.$  ( $p.53$ )

PS-1 ()  $(p.100)$ 

## **2-2.**

**2. 再生**

DAT MD

[SONG] PrgPlay"

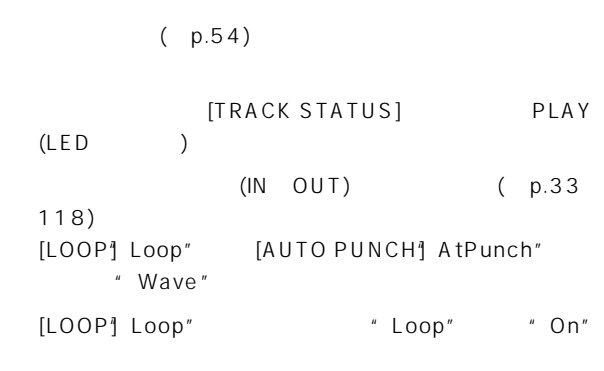

IN OUT

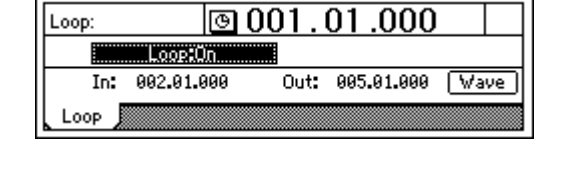

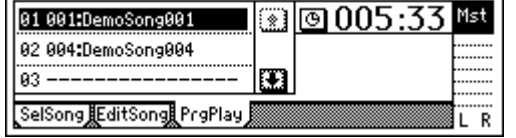

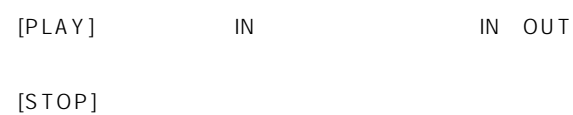

 $\overline{1}$  $"$  01"  $[VALUE]$  $2 \t 3$ note  $[VALUE]$ 

 $\overline{n}$ 

[SONG] PrgPlay"

 $[PLAY]$  $\mathbf 1$  , and  $\mathbf 1$  , and  $\mathbf 1$  , and  $\mathbf 1$  , and  $\mathbf 1$  $[FF]$ 

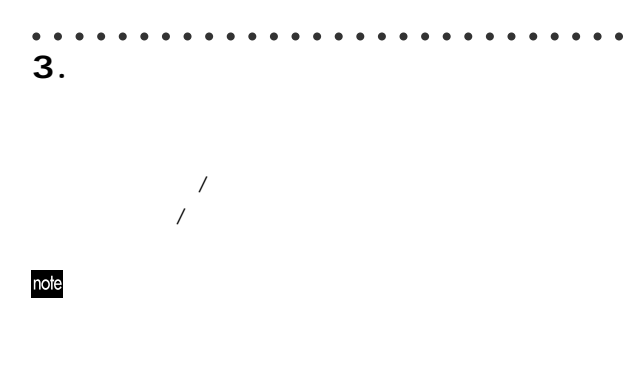

# **3-1.**  $($

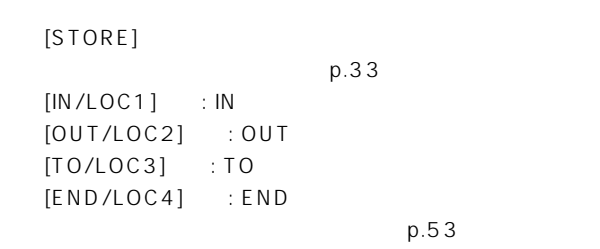

# **3-2.**

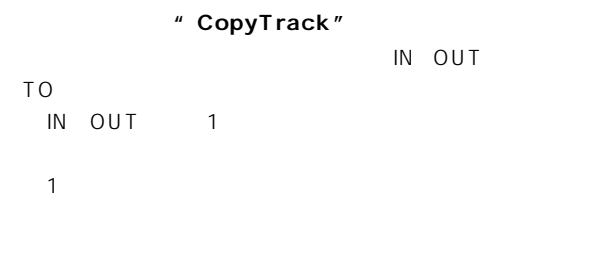

# $\blacksquare$  $1$  and  $2$

1 IN OUT 2 TO 3

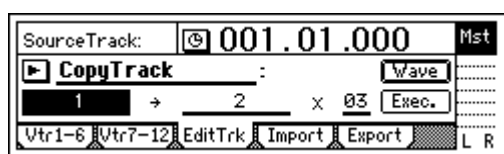

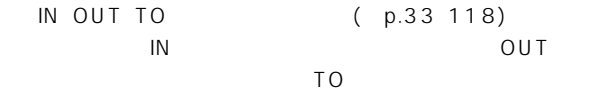

```
" CopyTrack"
 [TRACK] EditTrk" "EditType"
 [VALUE] "CopyTrack"
```
- "SourceTrack" "1"
- "DestTrack" \* 2" note" SourceTrack" " DestTrack"

**オペレーション編** 

- "Times" "3"
- " Exec." [ENTER] "AreYouSure?" [YES/OK]
- "Completed" いちから [YES/ OK]

[TO/LOC3] TO

# $(p.125)$

001 1 IN-OUT 002 2 TO 1

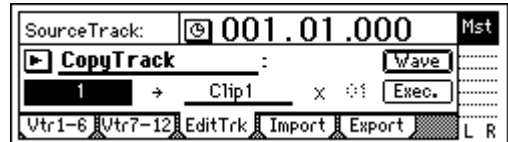

# 001

② IN、OUT時刻を登録します。(→p.33、118)

" CopyTrack" " CopyTrack"<br>[TRACK] EditTrk" " EditType" -<br>[VALUE] "CopyTrack"

"SourceTrack"
<sup>"</sup>1"

" DestTrack" "Clip"

# note

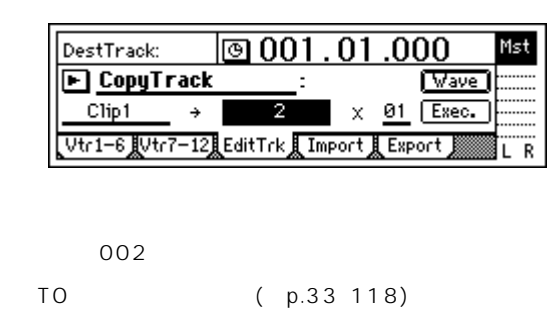

USB

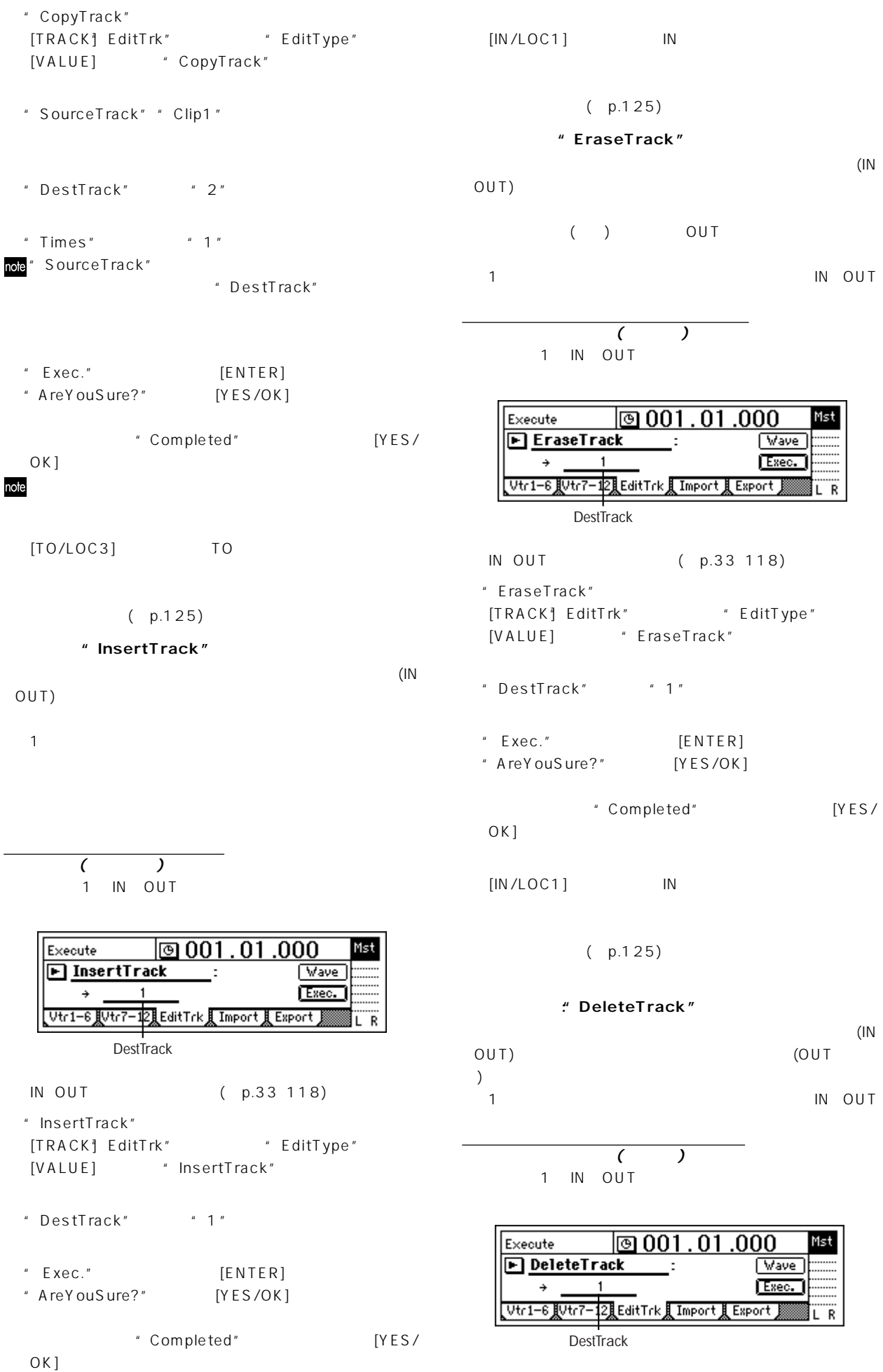

① IN、OUT時刻を登録します。(→p.33、118) [TO/LOC3] TO " DeleteTrack" [TRACK] EditTrk" "EditType" [VALUE] "DeleteTrack"  $(p.125)$ (IN OUT) "DestTrack"
<sup>"</sup>1" "( Completed") **トラックの最適化"OptimizeTrack"** " Exec." [ENTER]  $(IN$   $OUT)$ "AreYouSure?" [YES/OK]  $($ 編集が終了すると"Completed"と表示されますので、[YES/ OK] トラック (インディア)<br>トラック (インディア) 1 IN OUT "DiskBusy"  $[IN/LOC1]$  IN  $\boxed{0001.01.000}$ Execute Mst D OptimizeTrack : [Mode] [Wave]  $(p.125)$  $\rightarrow$ Exec. **トラックの逆回転"ReverseTrack"** Vtr1-6 JVtr7-12 EditTrk I Import I Export M IR. (IN OUT) DestTrack  $\overline{10}$ IN OUT<sub>1</sub> IN OUT "DiskBusy" IN  $1$ ついけではなく、それにコンテックだけでなく、またはコンテックにコンテックにコンテックにコンテックにコンテックにコンテックにコンテックにコンテックにコンテックにコンテックだけでは OUT ( p.33 118) [TRACK] EditTrk" \* EditType" 1 IN OUT 2 TO " OptimizeTrack"  $3<sup>2</sup>$ " Mode" [ENTER] SourceTrack:  $\boxed{ }$  001.01.000 Mst E ReverseTrack : [Wave]  $\blacksquare$  $\times$  03 Exec. Select Optimize Mode:  $\overline{\overline{\phantom{1}}\phantom{1}}$  ok 【Vtr1-6】Vtr7-12】EditTrk】Import Export B **ONormal** Cancel<sup>]</sup> SourceTrack DestTrack Times  $\bigcirc$ Erase Silence O Erase Punch Noise  $IN$  OUT TO  $( p.33 \t 118)$ " ReverseTrack" [TRACK<sup>\*</sup>] EditTrk" \* EditType" " Normal" [YES/OK] [VALUE] "ReverseTrack" [TRACK<sup>]</sup> EditTrk" "SourceTrack"
<sup>"</sup>1" データが密集していると思われるトラックを探し(ここではトラッ 1 ) DestTrack" 1 "DestTrack" \* 2" note" SourceTrack" " Exec." [ENTER] " DestTrack" "AreYouSure?" [YES/OK] 編集が終了すると"Completed"と表示されますので、[YES/ OK] " Times"  $" 3"$ [IN/LOC1] IN Pisk Busy" " Exec." [ENTER] "AreYouSure?" [YES/OK]  $( p.125)$ 編集が終了すると"Completed"と表示されますので、[YES/ (IN OUT) OK1 ( Completed")

59

USB

**オペレーション編** 

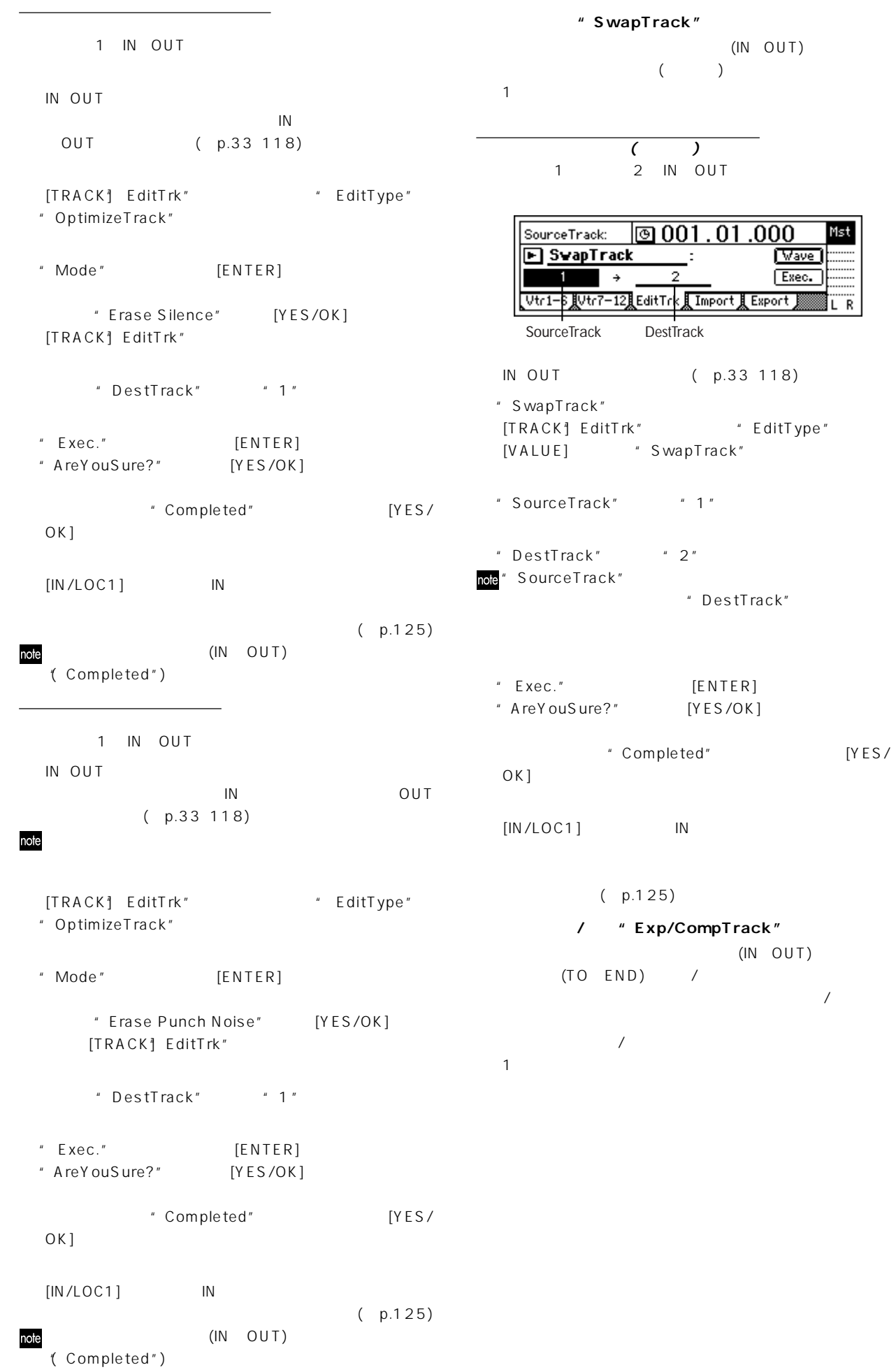

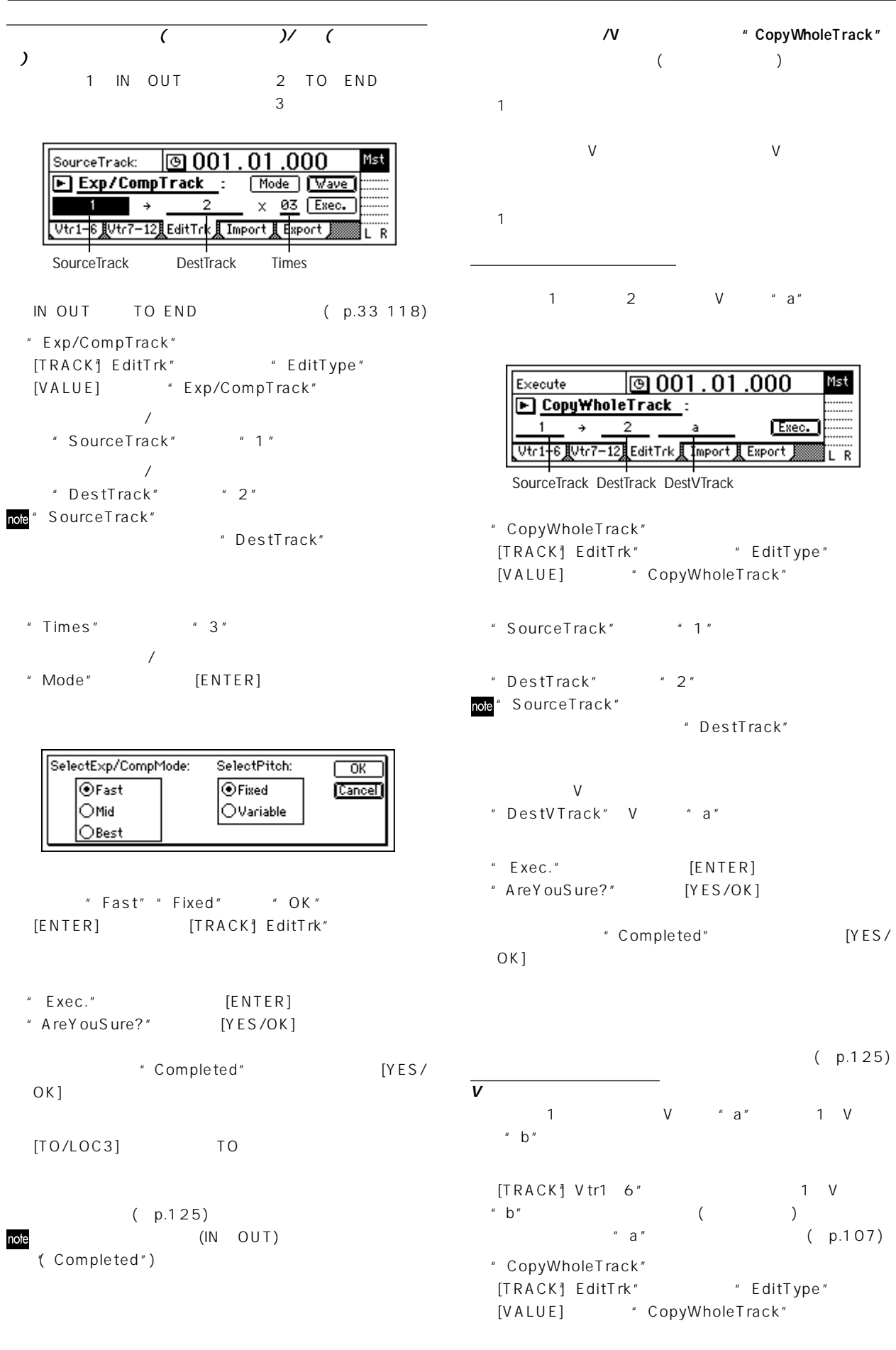

"SourceTrack"でトラック"1"を選びます。

61

USB

**オペレーション編** 

"DestTrack" "1" " SourceTrack" " DestTrack"  $\vee$ "DestVTrack" V "b" " Exec." [ENTER] "AreYouSure?" [YES/OK] 編集が終了すると"Completed"と表示されますので、[YES/ OK] [TRACK] Vtr1 6" 1 V " b"

 $(p.125)$  $1 \quad V \qquad \qquad$  "a" **トラック全体の交換"SwapWholeTrack"** 録音したトラック データ全体(最初から最後まで)を他のトラック  $\begin{pmatrix} 1 & 1 \\ 0 & 1 \end{pmatrix}$  $1$ ついてはく、それには、それに実行ではなく、それに実行ではなく、

v v a"

 $1 \t2 \tV \t^n a''$ 

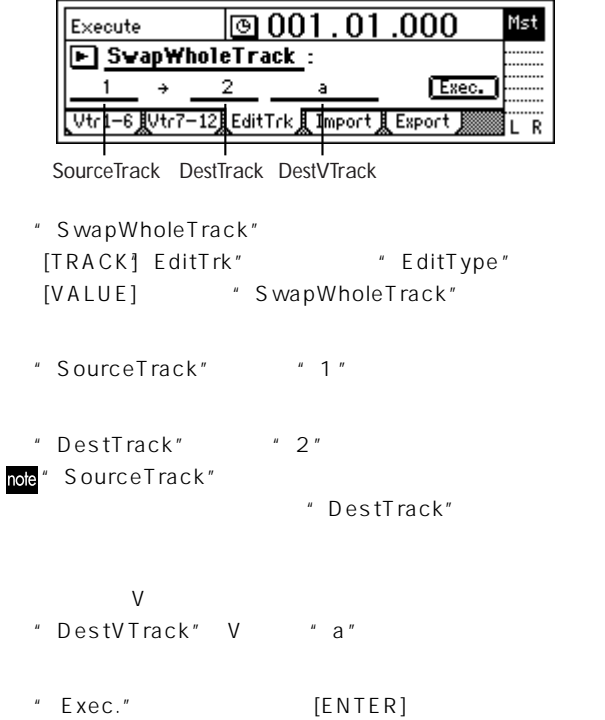

" AreYouSure?" [YES/OK]

編集が終了すると"Completed"と表示されますので、[YES/ OK1  $(p.125)$ **Vトラックと 換するには**  $1 \quad V \qquad a''$  a"  $1 \quad V$  $"$  b" [TRACK] Vtr1 6" 1 V "  $b"$  a"  $(p.107)$ " SwapWholeTrack" [TRACK] EditTrk" "EditType" [VALUE] \* SwapWholeTrack" "SourceTrack"
<sup>"</sup>
<sup>1</sup>" "DestTrack" \*1" note" SourceTrack" " DestTrack"  $V$ "DestVTrack" V "b" "  $EXec."$  [ENTER] "AreYouSure?" [YES/OK] "Completed" [YES/ OK]  $[TRACK]$ " Vtr1 6" 1 V  $"$  b"  $(p.125)$  $1 \quad V \qquad "a"$ **フェードイン/フェードアウト"FadeTrack"** (IN OUT) IN OUT  $1$ ついしい トラック トラック トラック 1 IN OUT Execute

IN OUT

- 118) " FadeTrack" [TRACK] EditTrk" "EditType"
- [VALUE] "FadeTrack"
- "DestTrack"でトラック"1"を選びます。
- "Mode" [ENTER]
- SelectFadeMode:  $\overline{\text{C}}$ <u>கெ. ச</u>  $\overline{OB.A}$  $\overline{\bigcirc}$ c.a Cancel lo…⊾  $OE.$  $OF.$  $A''$  A" [YES/OK] [TRACK] EditTrk" " Exec." [ENTER] "AreYouSure?" [YES/OK] "Completed" いちから [YES/ OK]  $[IN/LOC1]$  IN  $(p.125)$
- $($ IN OUT)  $)$ "( Completed")
- **TEAM** IN OUT IN OUT
	- 118)
- " FadeTrack" [TRACK] EditTrk" "EditType" [VALUE] "FadeTrack"
- $A.B.C.:$  $D.E.F.:$ "Mode" [ENTER]
	- $"D"$  [YES/OK] [TRACK] EditTrk" "DestTrack" "1"
	- " Exec." [ENTER] "AreYouSure?" [YES/OK]
	- 編集が終了すると"Completed"と表示されますので、[YES/ OK]
- $($   $p.33$   $[$   $[$   $N/LOC1]$  TO  $]$ 
	- $(p.125)$ (IN OUT) note "
	(Completed")
		-

**適正レベルに増幅"NormalizeTrack"**

 $1$ ついようには、 り合ったトラック データを同時にノーター

**オペレーション編** 

- $(IN\quad OUT)$ IN OUT
- IN OUT
- note

 $(p.33)$ 

1 IN OUT

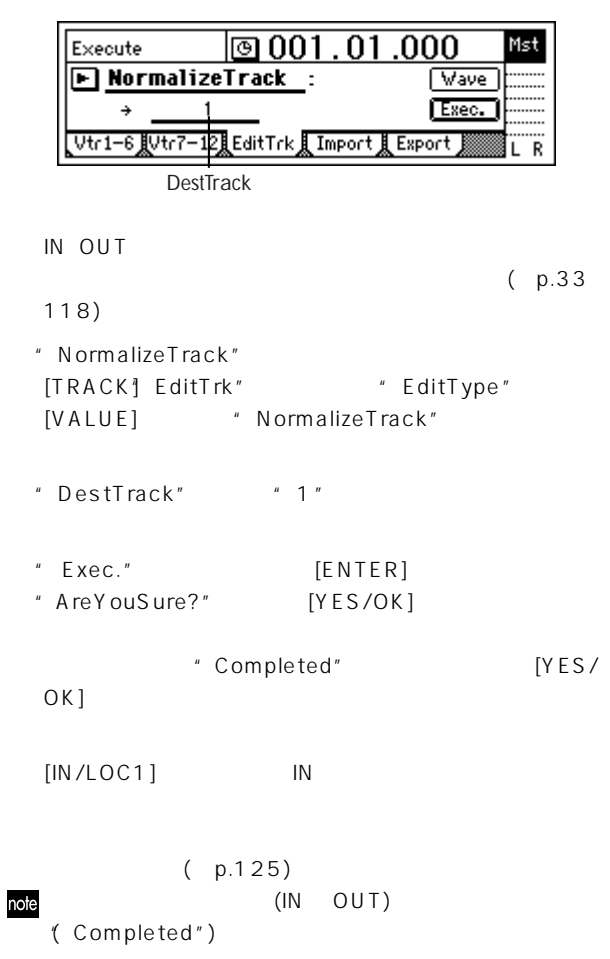

- - USB
	- MIDI

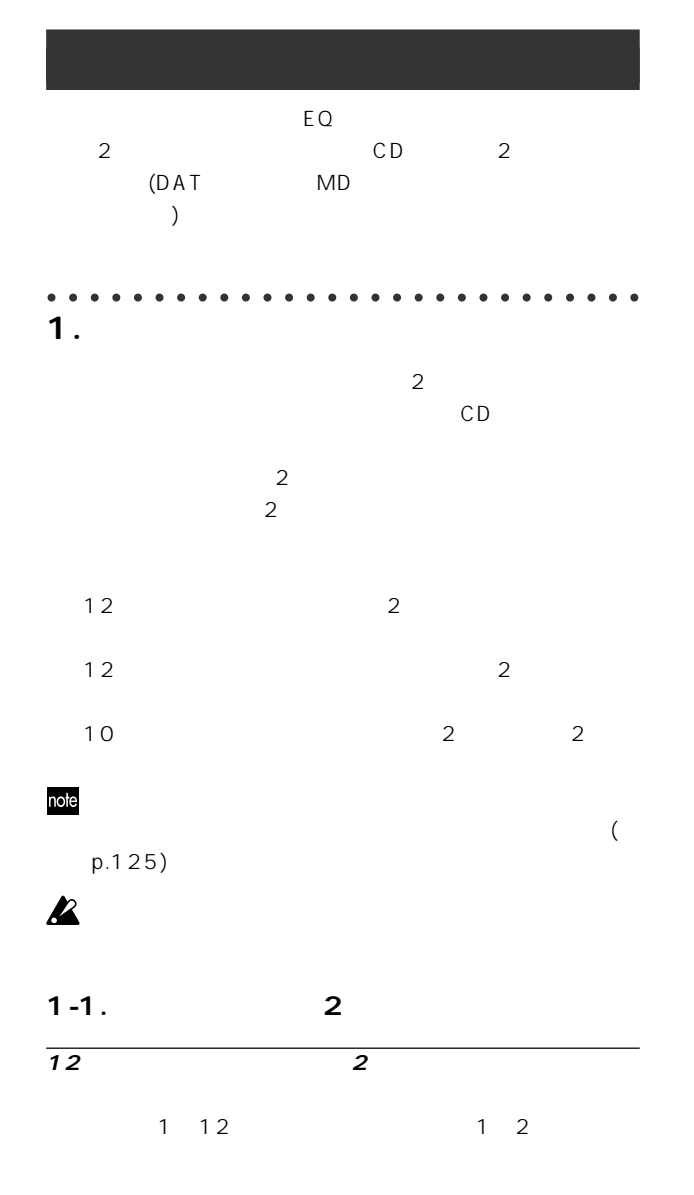

#### [BOUNCE] RecMode"

" Bounce"

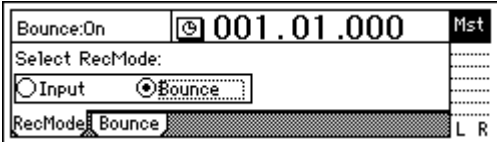

#### [BOUNCE<sup>1</sup>] Bounce"

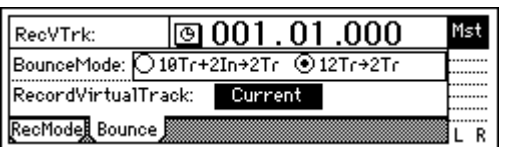

- \* BounceMode" \* 12Tr 2Tr"
- " RecordVirturalTrack" " Current"
- (1 2) REC LED (3 12) PLAY LED
- [PLAY] [PAN] [BALANCE]  $1 \t12$  $\overline{a}$
- [CHANNEL] [METER/TRACK VIEW]  $" \blacksquare"$  [ENTER] " PostFaderLev"
	- $[MASTER]$  $[STOP]$ 
		- $(p.32)$
- [REC] (LED) [PLAY]  $(LED \)$  $[STOP]$
- (1 2) [TRACK STATUS] PLAY LED  $\sqrt{\frac{NPL}{L}}$ OUTPUT/SOLO] Solo" \* 1 2" " On"
	- $[PLAY]$  [STOP]

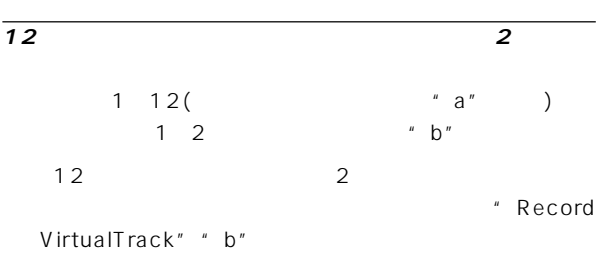

 $"$  b"

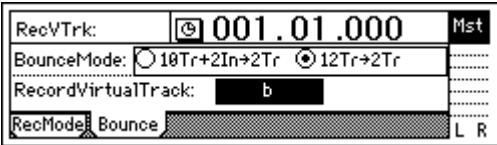

- " b"  $[TRACK]$ " Vtr1 6"
- 2 "SelectVirturalTrack" "1b" "2b"

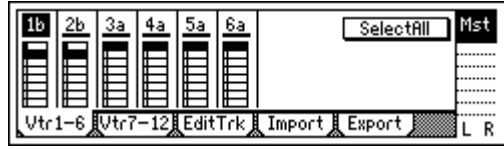

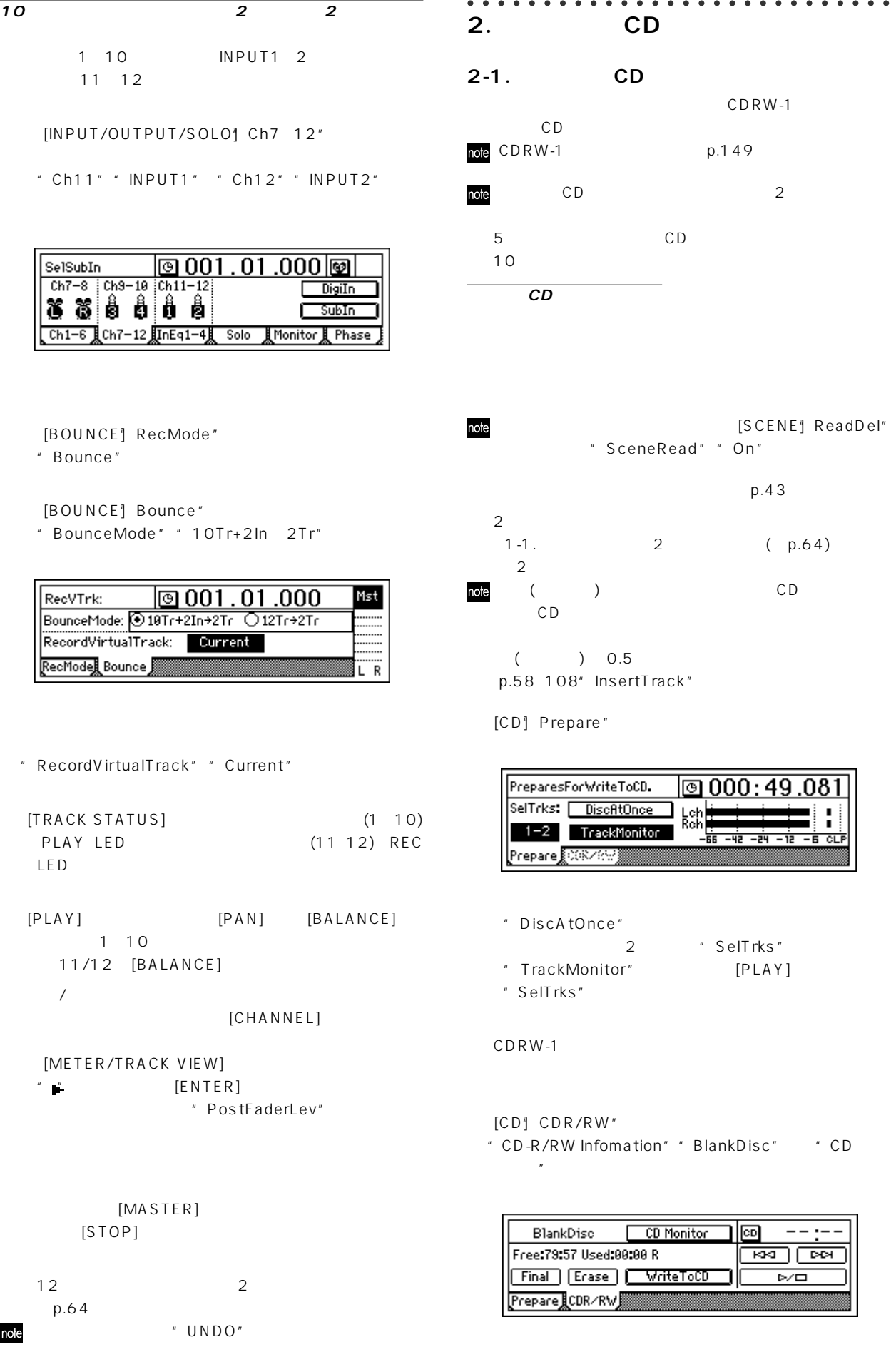

p.125)

note

 $\epsilon$ 

65

USB

**オペレーション編** 

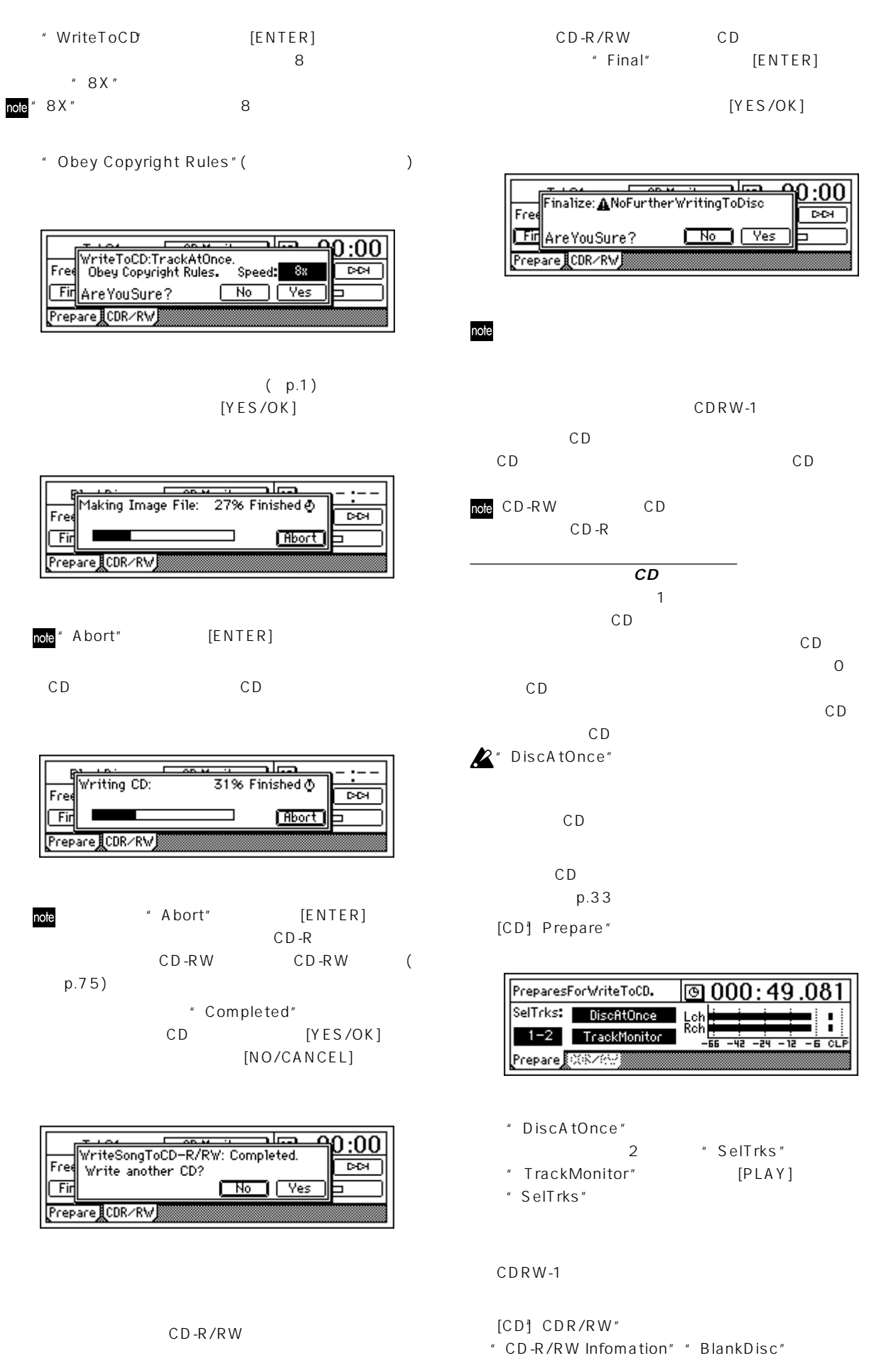

"  $M($  )" " Off" "Fader" [VALUE]

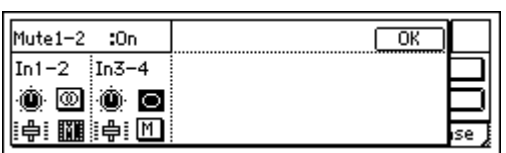

\* SubIn" [ENTER] \*  $p<sub>n</sub>$  ( $p.77$ )

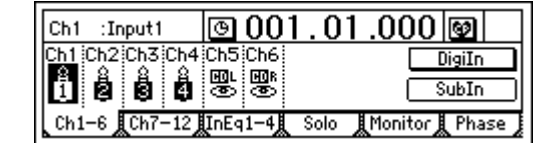

 $12"$ 

[INPUT/OUTPUT/SOLO] Ch1 6" "Ch7

 $[INPUT 1/GUITAR IN]$   $[INPUT 4]$ 

 $[AUX OUT]$ 

○○○○○○○○○○○○○○○○○○○○○○○ ○○○○○

 $(p.56)$ 

 $($ [INPUT 1/GUITAR IN]  $[IPUT 4]$ 

[MASTER OUTPUT]

**4. サブ入力の使用**

MD DAT [S/PDIF OUT]

○○○○○○○○○○○○○○○○○○○○○○○ ○○○○○ **3.**  $\blacksquare$ 

note" DiscAtOnce"

・"WriteToCD"ボタンを選択 [ENTER]キーを押します。

" Stereo/Mono" [ENTER] \* Mono" LR

**オペレーション編** 

USB

MIDI

67

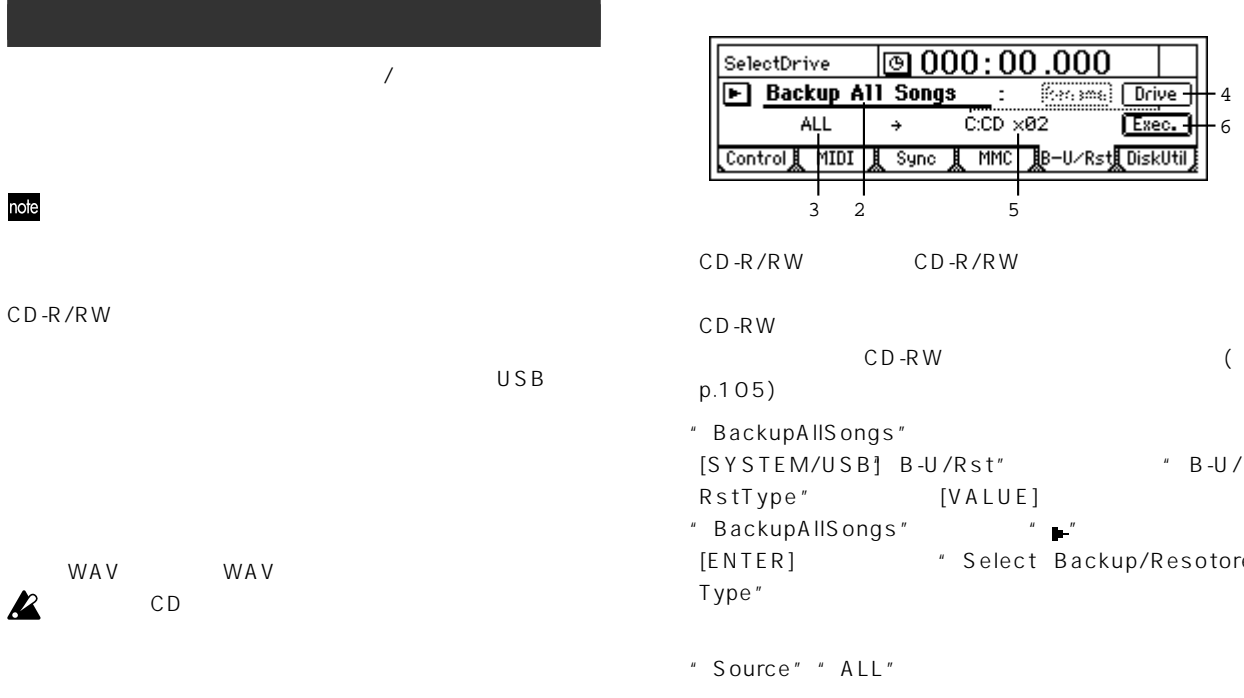

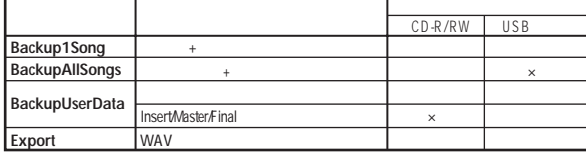

#### USB

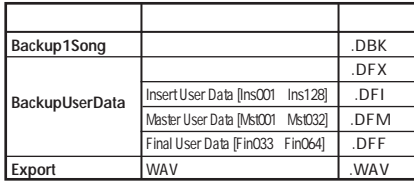

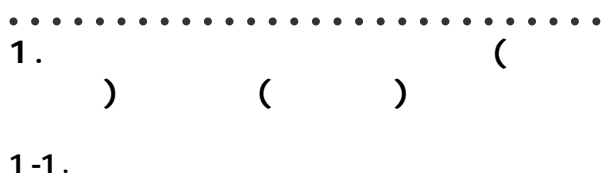

# Backup1Song 1

BackupAllSongs (CD-R/RW )

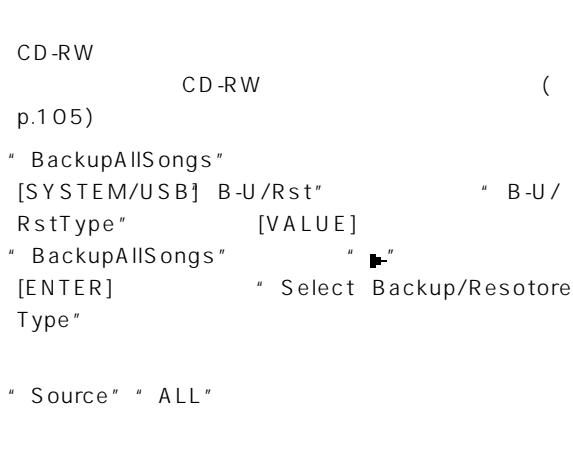

6 4

 $rac{1}{\sqrt{2}}$ 

 $E$ sec.

" Drive" [ENTER]  $C:CD"$  [YES/OK]

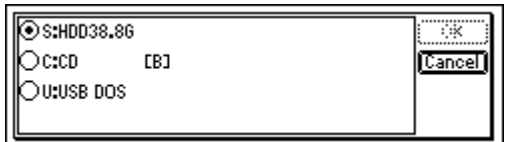

" Destination" C:CD CD-R/RW

#### note

"Exec." [ENTER]

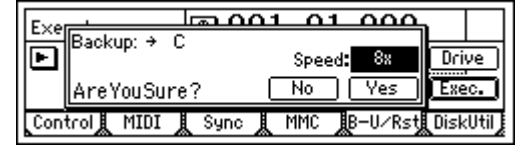

 $[YES/OK]$ 

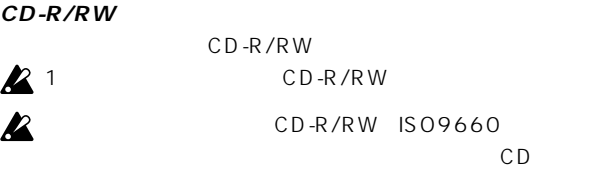

 $[YES/OK]$ 

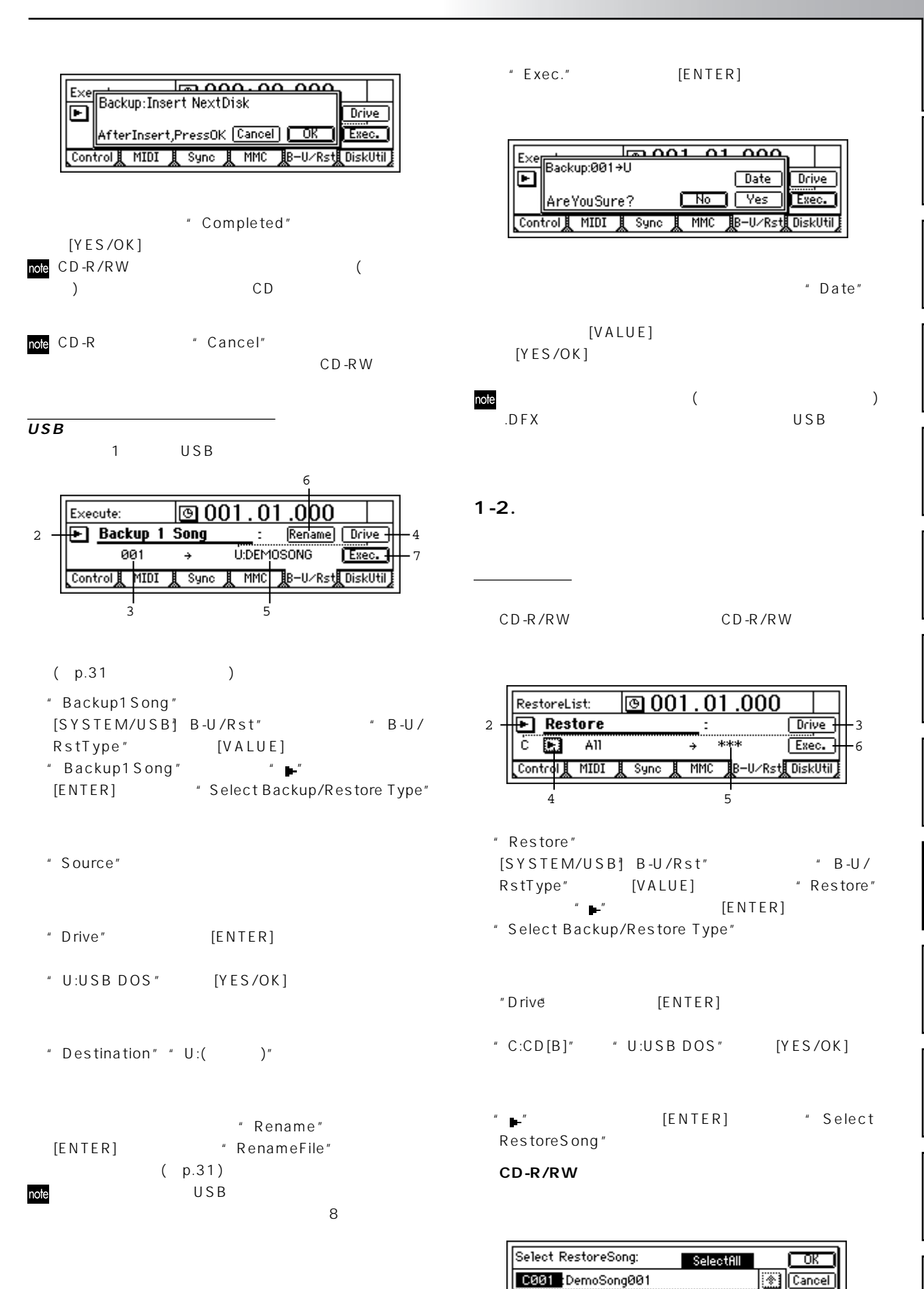

C002 :DemoSong002 C003 :DemoSong003 USB

 $\overline{\mathbf{E}}$
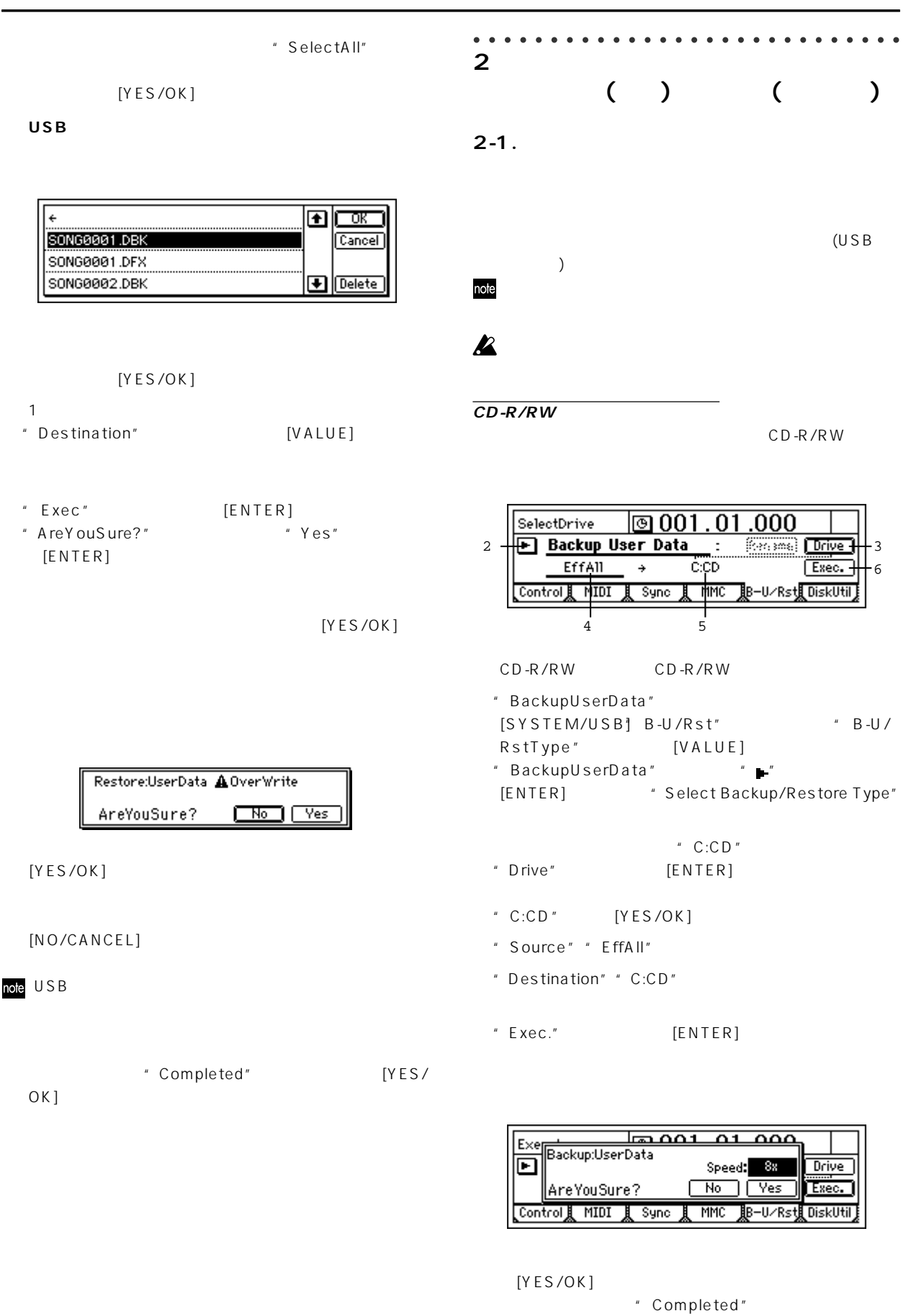

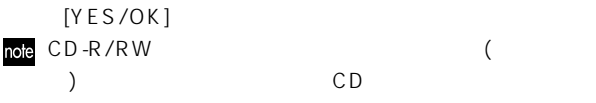

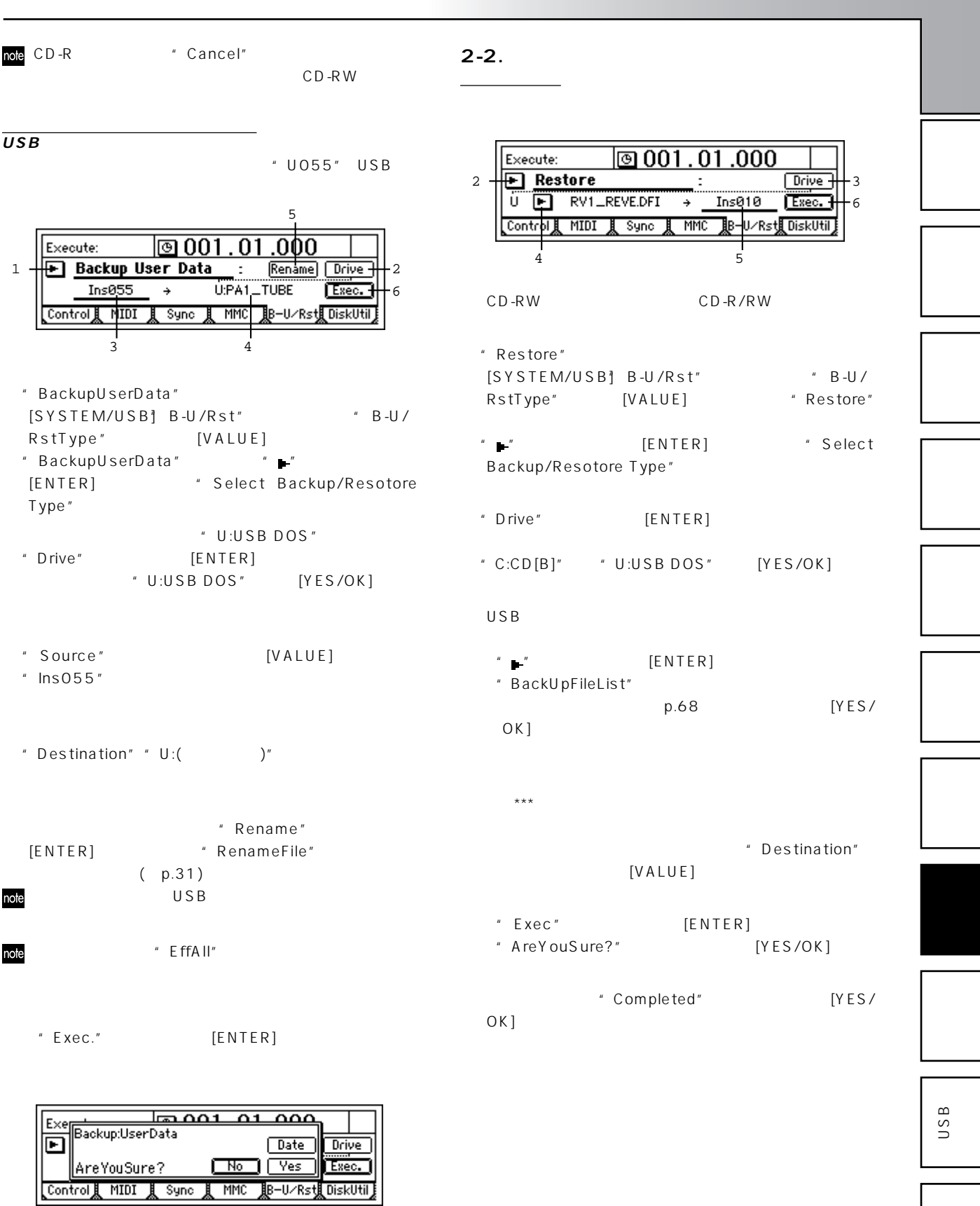

" Date"

 $[VA LUE]$  $[YES/OK]$ 

71

MIDI

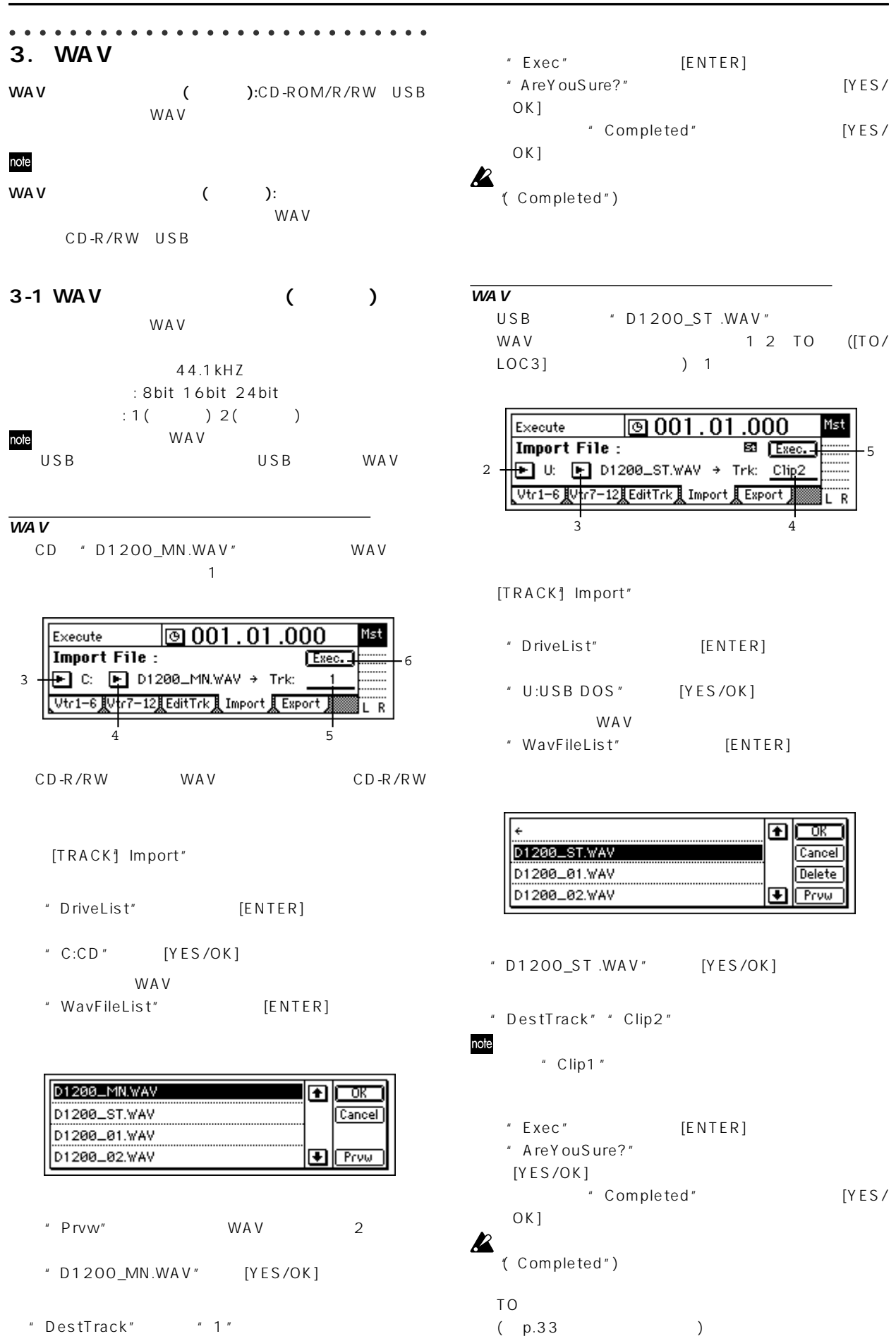

[Y E S /

 $[YES /$ 

 $-5$ 

OK

 $[YES/$ 

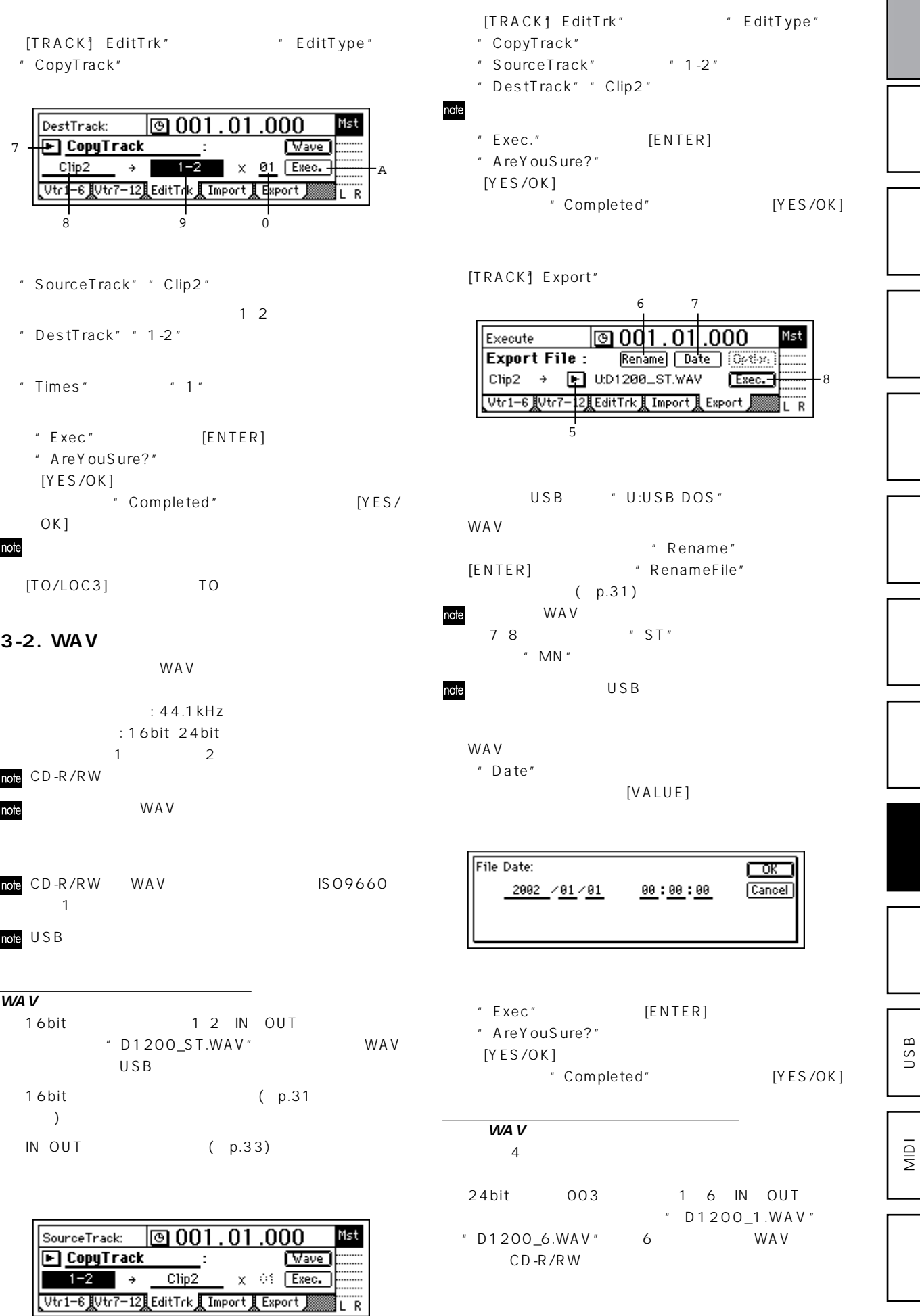

**オペレーション編** 

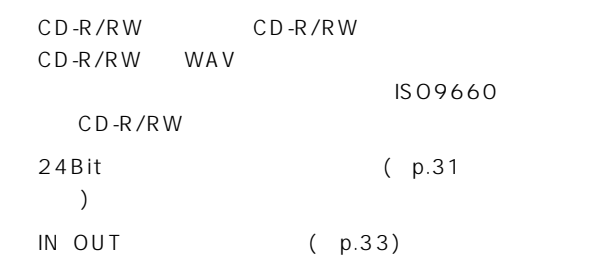

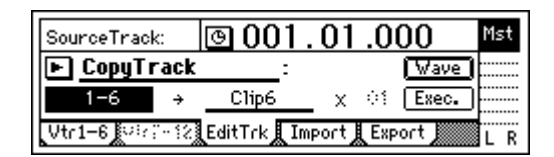

[TRACK<sup>\*</sup>] EditTrk" # EditType" " CopyTrack"

- "SourceTrack"

"1-6"
- " DestTrack" " Clip6"
- note
	- $"$  Exec" [ENTER]
	- " AreYouSure?"
	- $[YES/OK]$
	- \* Completed" [YES/OK]

[TRACK] Export"

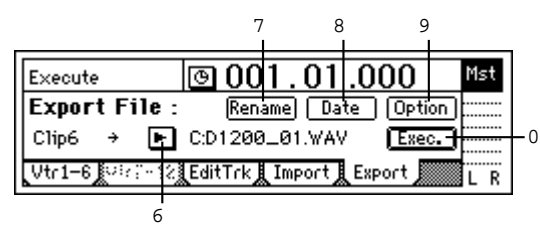

"  $C:CD$ "

WAV

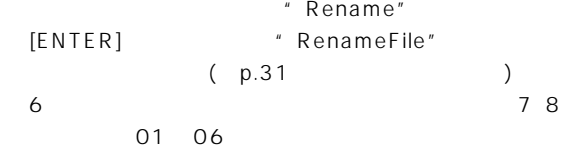

## note

WAV \* Date"  $[VALUE]$ 

[Option] CD  $p.114$ [Finalize] p.93

" Exec." [ENTER] 24bit 16bit WAV " bit"" Dither" p.114) " AreYouSure?"  $[YES/OK]$ \* Completed" [YES/OK]

### ○○○○○○○○○○○○○○○○○○○○○○○ ○○○○○ **4. Digital Recording Studio**

Digital Recording Studio D12 D16 Ver2.0 D1600 D1200

## note

- D12/16/1600
- 48:PA1:Pre Amp Simulator 49:EB1:Bass Multi1 52:MS1:Mic Multi
- D12/16/1600  $D12/16/1600$  3

D1200

"D12[B]"

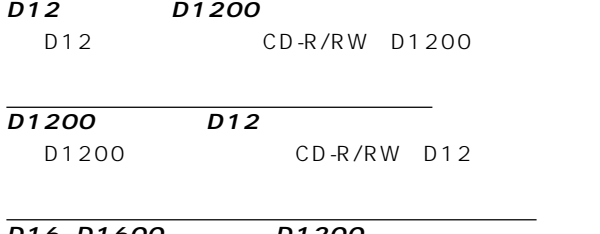

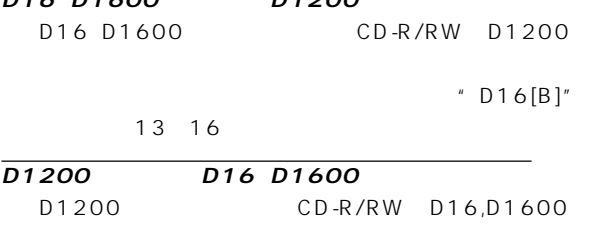

2016 D1200 D16 Version2

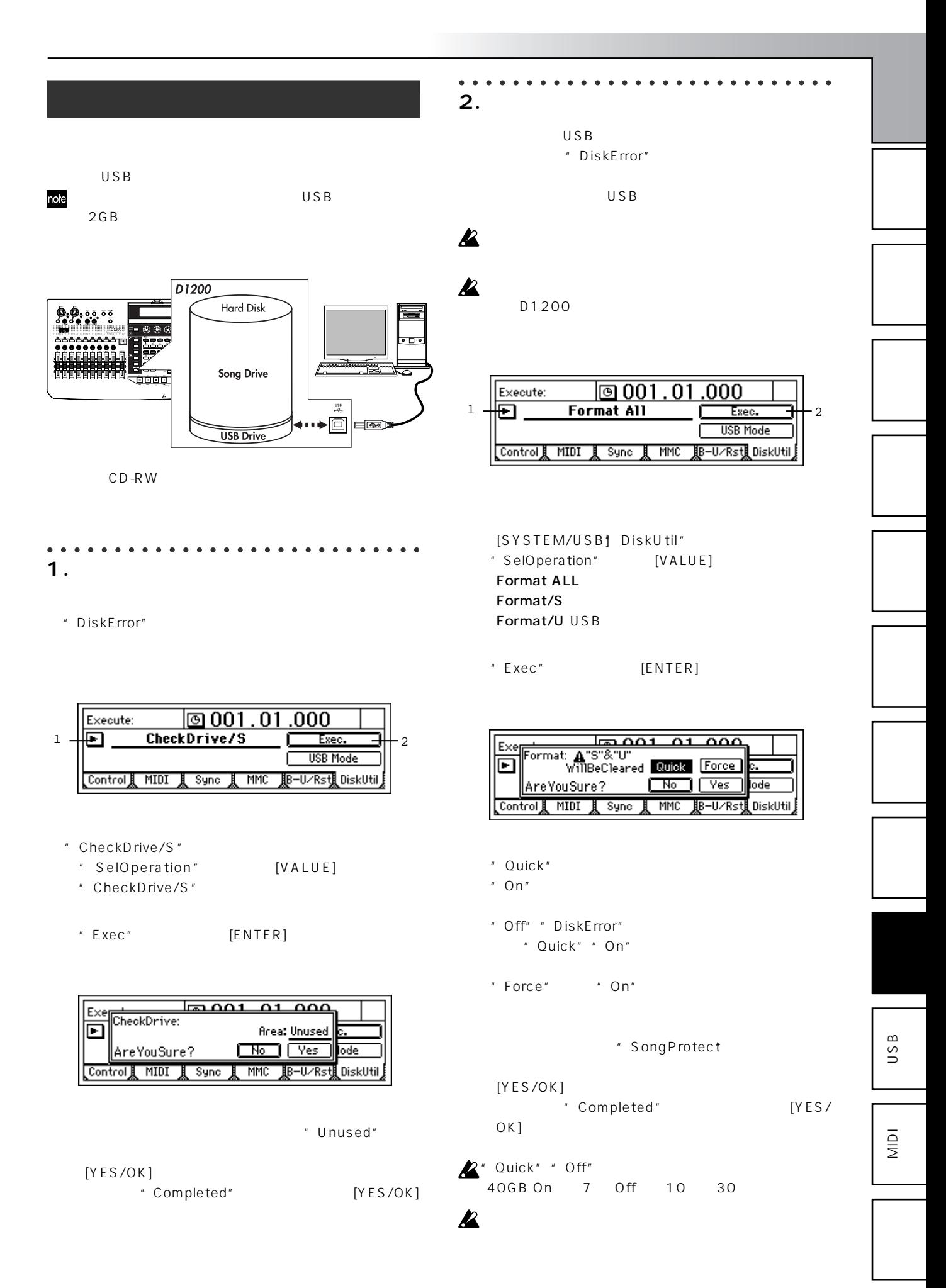

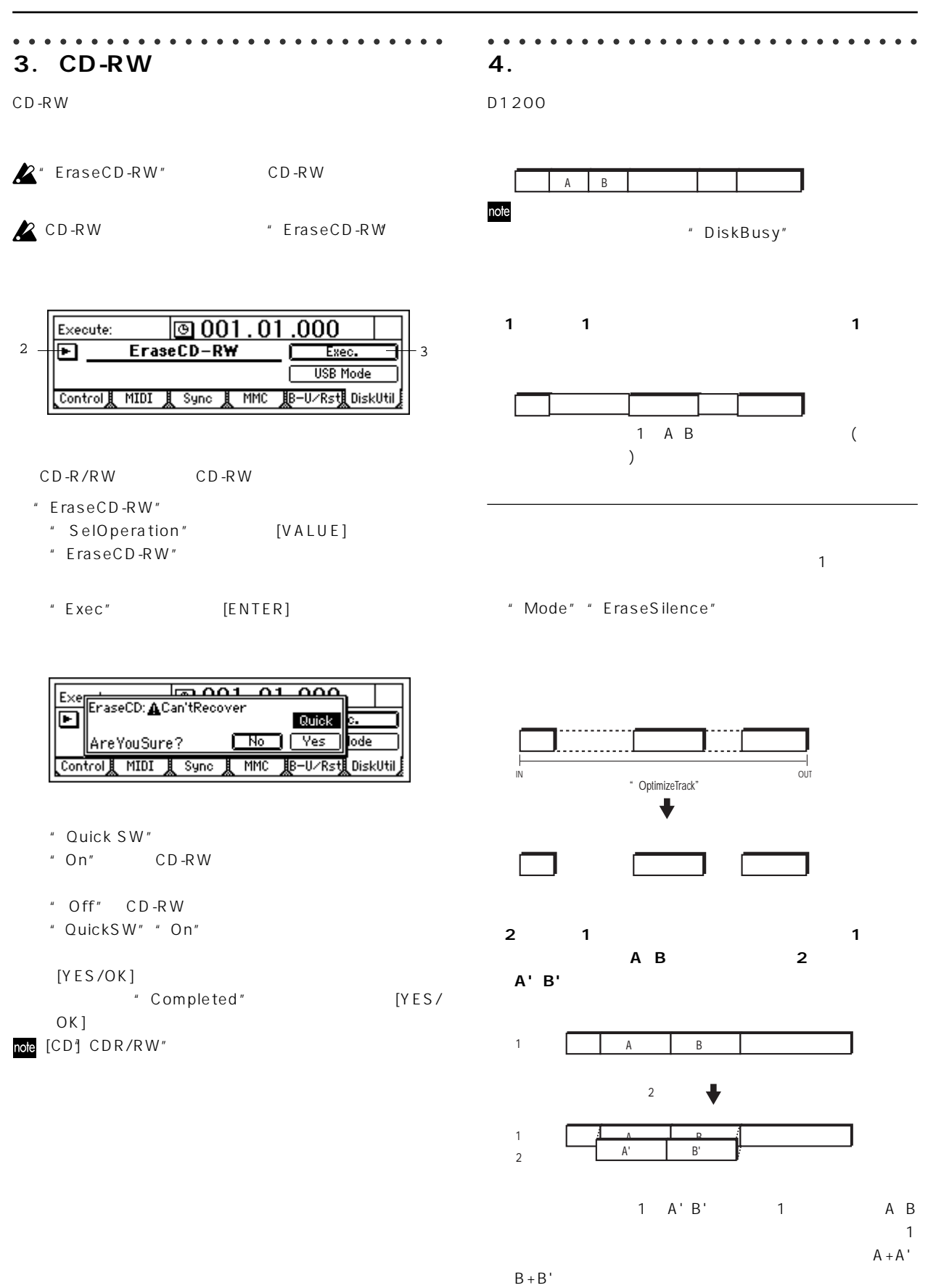

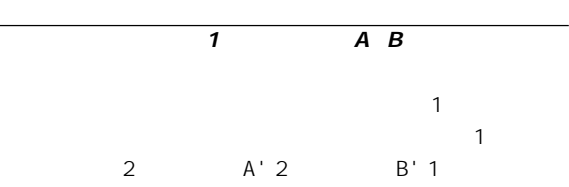

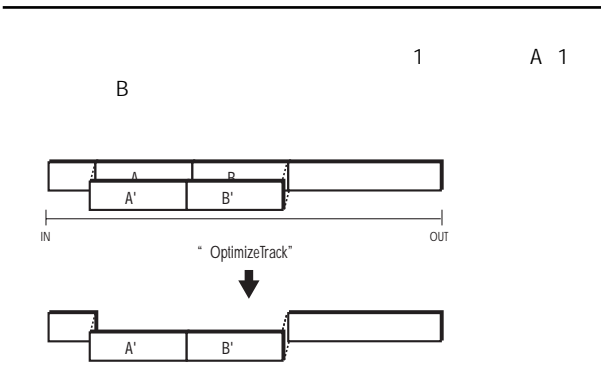

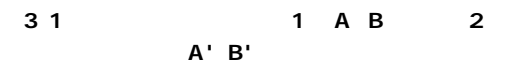

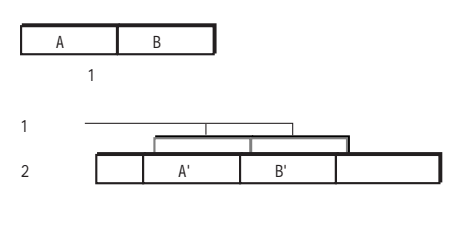

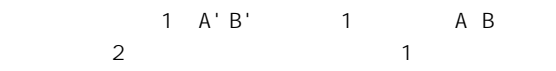

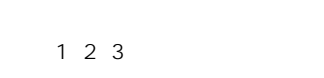

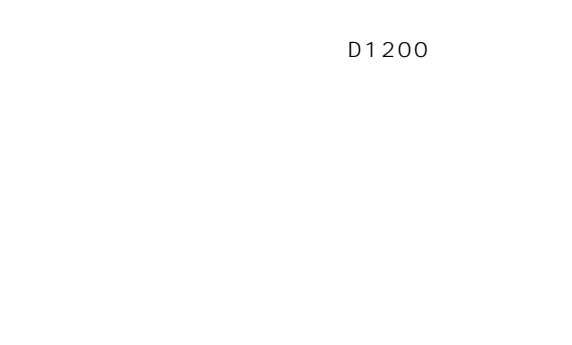

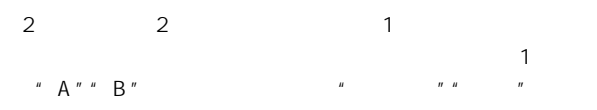

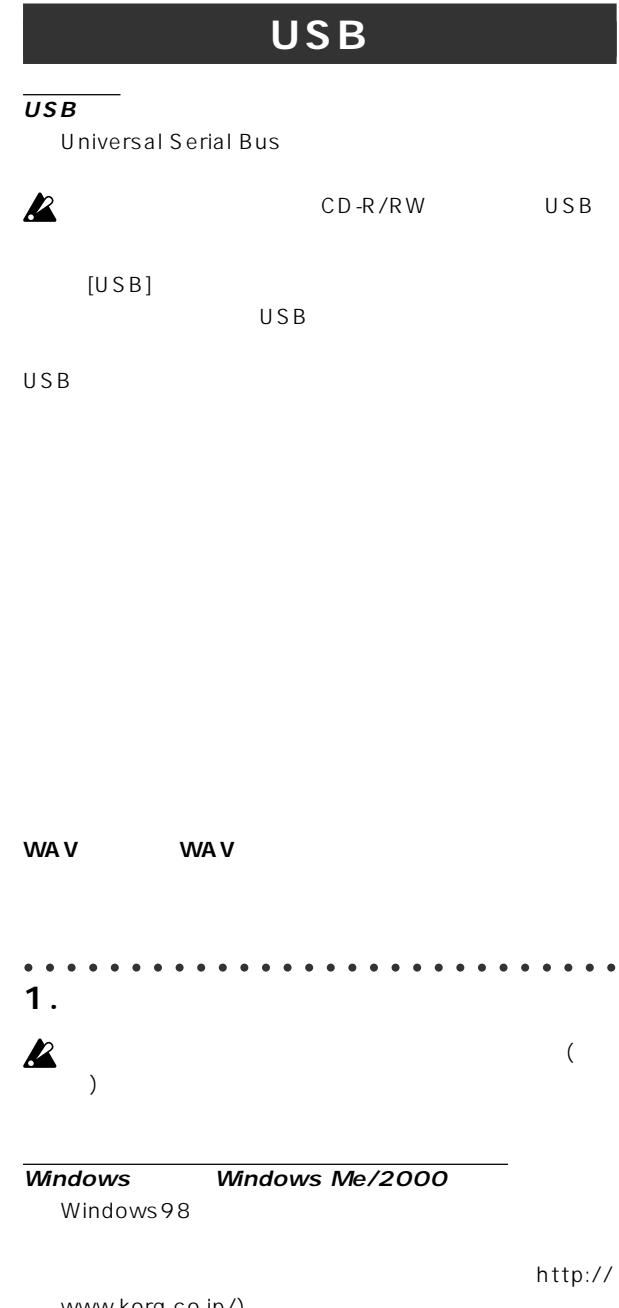

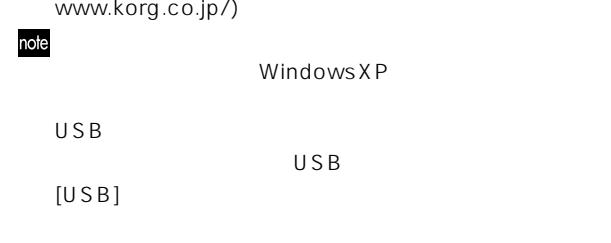

 $\overline{\text{OS}}$ 

**オペレーション編** 

" USB Mode"

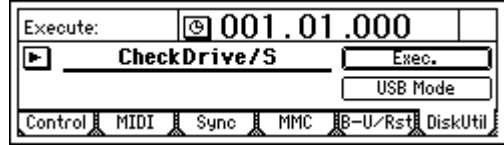

USB

MIDI

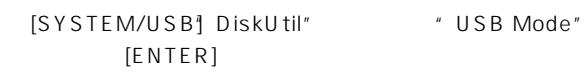

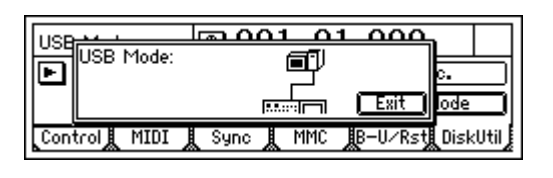

 $\boldsymbol{\ell}$ 

 $\cup$  SB  $\sqrt{ }$ 

### KORG D1200

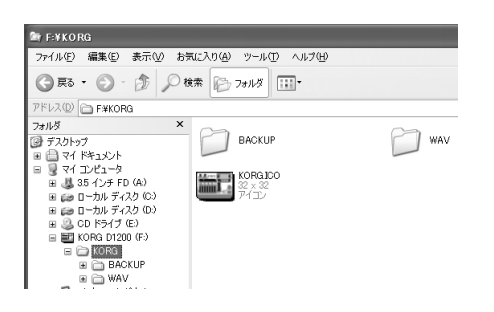

### KORG D1200

USB

#### $USB$

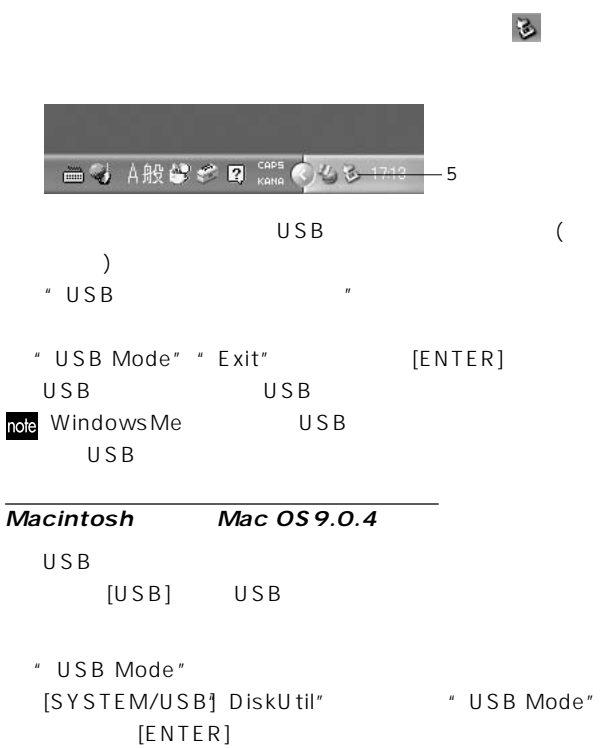

 $\mathbf{z}$ USB KORG D1200

## note

KORG D1200 USB<sup>F</sup>

USB

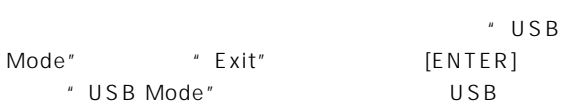

## **MIDI**

#### **MIDI**

MIDI (Musical Instrument Digital Interface)

## ○○○○○○○○○○○○○○○○○○○○○○○ ○○○○○

## **1. MIDI**

MIDI MIDI MIDI MIDI MIDI MIDI IN: MIDI MIDI MIDI OUT MIDI OUT : MIDI MIDI IN

## **MIDI**

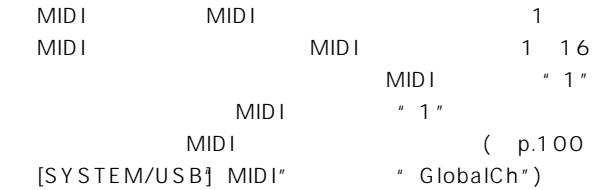

### ○○○○○○○○○○○○○○○○○○○○○○○ ○○○○○ 2. **MIDI**

ノートオン(ノート、ベロシティー)アフタータッチ、ピッチベンド: プログラム・チェンジ: 本機では、シーンの切り替えに使用できま コントロール・チェンジ:本機では、ミキサーやエフェクトのパラメー

#### MMC (MIDI Machine Control): MMC  $MMC$

MMC  $\mathcal{M}$ 

#### MTC (MIDI Time Code): MTC

 $MTC$ **MIDI** MIDI MIDI チャートが付属しています。このチャートは、送受信でき MIDI  $MIDI$  $MIDI$  $MIDI$ WIDI MIDI MIDI  $MIDI$ 

#### ○○○○○○○○○○○○○○○○○○○○○○○○ ○○○○ **3. MIDI**

## **MIDI**

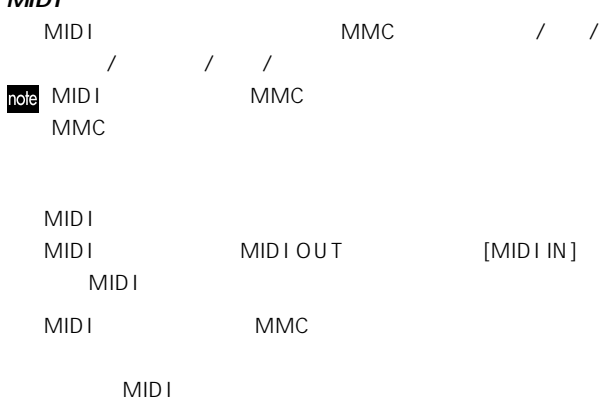

**オペレーション編** 

MMC [SYSTEM/USB] MMC" \* Select MMCMode" "Receive"

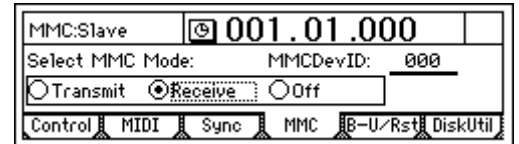

## ④ デバイスIDを合わせます。 " MMCDevID" MIDI MMC ID

 $MIDI$ 

MIDI MIDIシーケンサーの停止/再生/早送り/巻き戻し/録音/ロ  $MIDI$ 

note MTC (MIDI Time Code) MIDI MIDI WIDI ケンサー側での停止/再生/早送り/巻き戻し/録音/ロケー

# **2台 D1200を同期させる方法**

2 D1200 1 D1200 1

## D1200 MMC MTC

[SYSTEM/USB] Sync" \* Select MIDI SyncMode" " MTC Mstr" [SYSTEM/ USB] MMC" \* Select MMC Mode" "Transmit"を選びます。

" MMC DevID" "10"

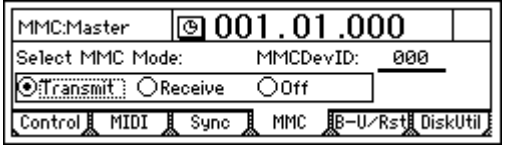

#### D1200 MMC MTC

[SYSTEM/USB] Sync" \* Select MIDI SyncMode" " MTC Slave" [SYSTEM/ USB] MMC" "Select MMC Mode" " Receive" "WMC DevID"

"10"に合わせます。スレーブ側のD1200の[PLAY]キー

## note

 $MIDI$ 

#### D1200 [PLAY]

## note

#### **MIDI**

[SYSTEM/USB] MIDI" "Control Change: Trans"" Recv"

## $MIDI$  $MIDI$

 $MIDI$ MIDI MIDI MTC MIDI  $( p.101)$ 

[SYSTEM/USB] MIDI" \* Mixer Control" " Control Change: Trans" " ON"

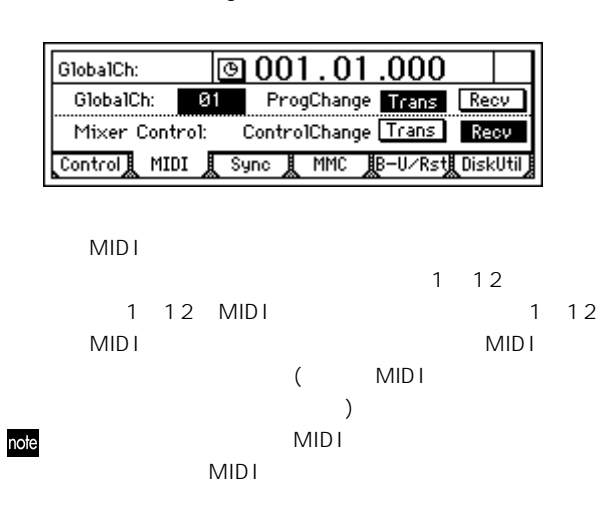

# $[PLAY]$

 $E$ Q and  $E$ Q and  $E$ Q and  $E$ Q and  $E$ Q and  $E$ 

## MIDI

 $[STOP]$ 

#### $MIDI$

**MIDI** 

# **MIDI**

 $MIDI$ 

## [SYSTEM/USB]" MIDI" \* MixerControl"

" Control Change: Recv" " ON" MIDI

## $[PLAY]$ MIDI

MIDI

システム・ファイルの検査が異常だった場合は、[TRACK

**オペレーション編** 

STATUS] LED

## ○○○○○○○○○○○○○○○○○○○○○○○ ○○○○○ **1. システム・ファイルのダウンロード**

 $(http://$ 

www.korg.co.jp)

#### CD-ROM/R/RW

CDRW-1

#### **USBによる方法**

 $\mathsf{USB}_{\mathsf{S}}$ 

USB KORG

## ○○○○○○○○○○○○○○○○○○○○○○○ ○○○○○ **2. システムのバージョン・アップ**

[SYSTEM/USB] DiskUtil"

- " SelOperation" CD-ROM/R/RW
- " LoadSystem/C" USB
- " LoadSystem/U"

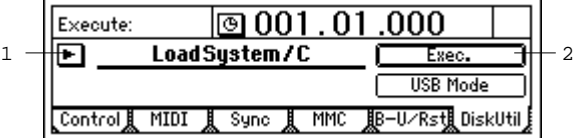

"Exec." \* AreYouSure?" [YES/ OK]

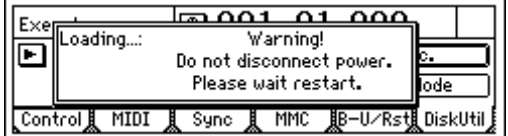

 $\mathbf{z}$ 

[TRACK STATUS] 1 11/12 LED CH1 CH11/12 LED CH1 CH11/12

USB

MIDI

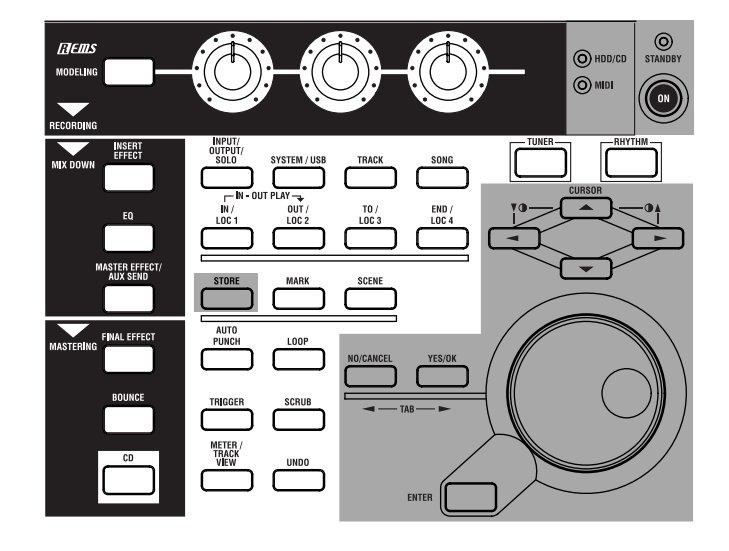

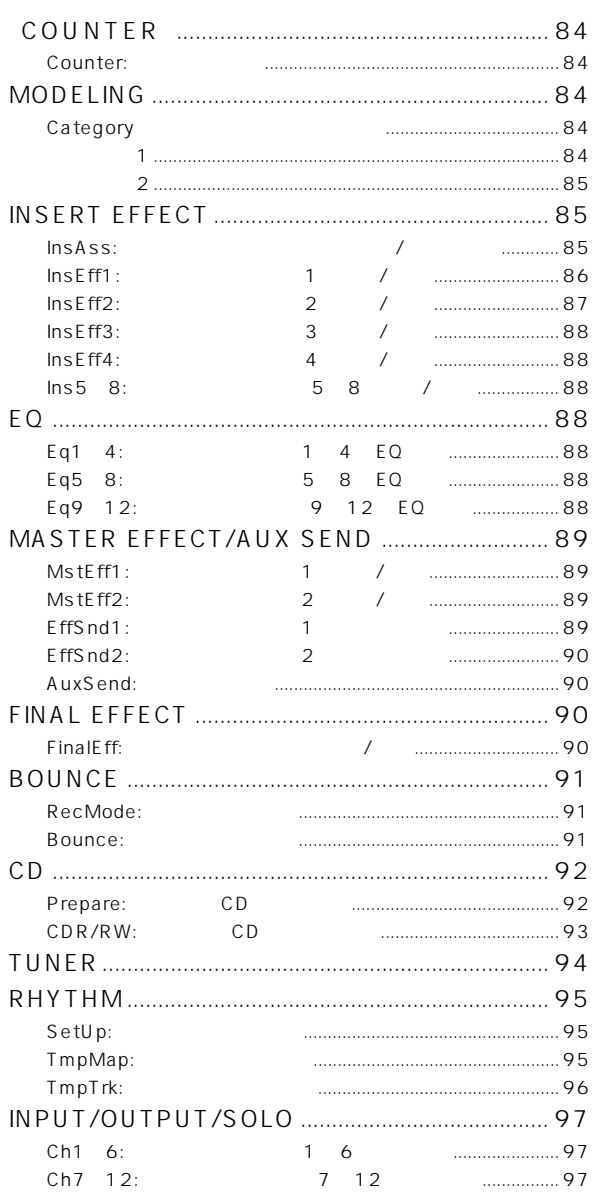

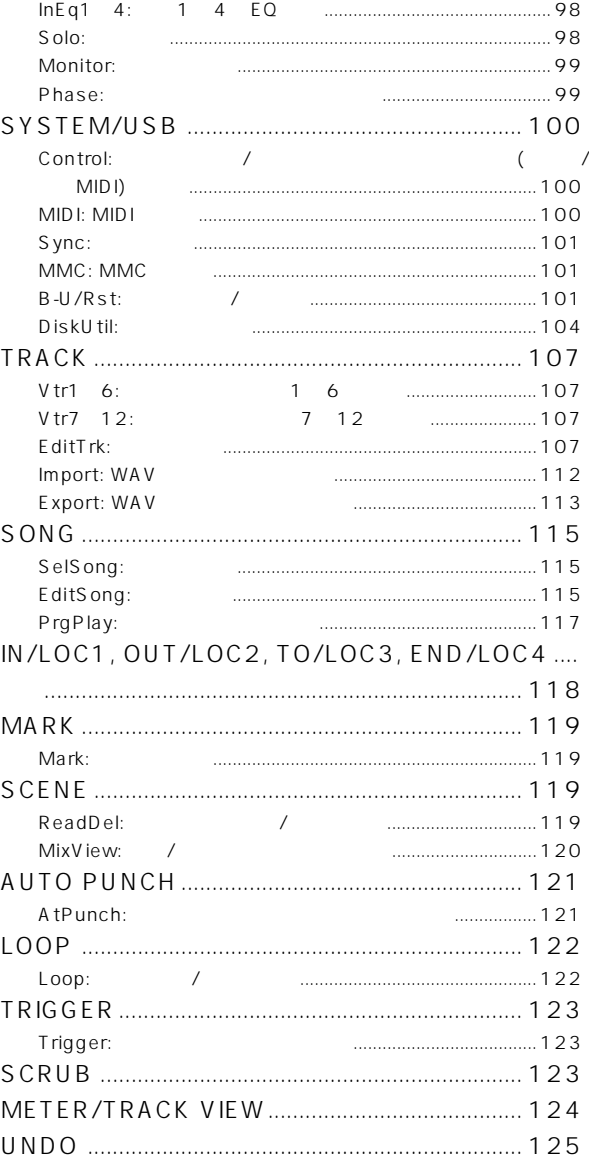

**COUNTER MODELING INSERT**<br>EFFECT  $\Xi$ MASTER<br>EFFECT/<br>AUX SEND FINAL<br>EFECT **BOUNCE**  $\footnotesize\mathop{\oplus}$ **TUNER** RHYTHM NPUT/<br>OUTPUT/<br>SOLO SYSTEM **TRACK** SONG | IN/LOC1,<br>..END/LOC4 **MARK** SCENE AUTO<br>PUNCH **OOP TRIGGER** SCRUB METER/<br>TRACK VIEW **OQND** 83

## **(COUNTER)**

# **MODELING**

<span id="page-86-0"></span>○○○○○○○○○○○○○○○○○○○○○○○○○○○○ Counter:

**1. Select TimeDisp Type .......................................** " "
"
Select TimeDisp Type
"
"
Select TimeDisp Type
"

SelectTimeDisp-30001.01.000

**1**

SelSong **JEditSong PrgPlay** 

**001:NEWSONG** 

Tempo Manu 120 04/04 Metro4

n

[GUITAR IN] [INPUT1]

○○○○○○○○○○○○○○○○○○○○○○○○○○○○ **Category** 

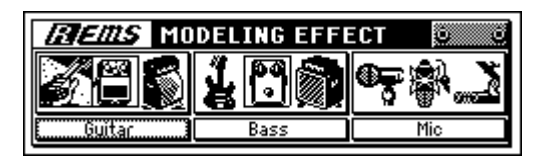

**1. Select Modeling Effect Category ...................... .......................................... [Guitar, Bass, Mic]**

> " CABINET " 選びます。"CABINET "にカーソル合わせてから、[VALUE]

**5. Factory Data ...................................................**

**1 5**

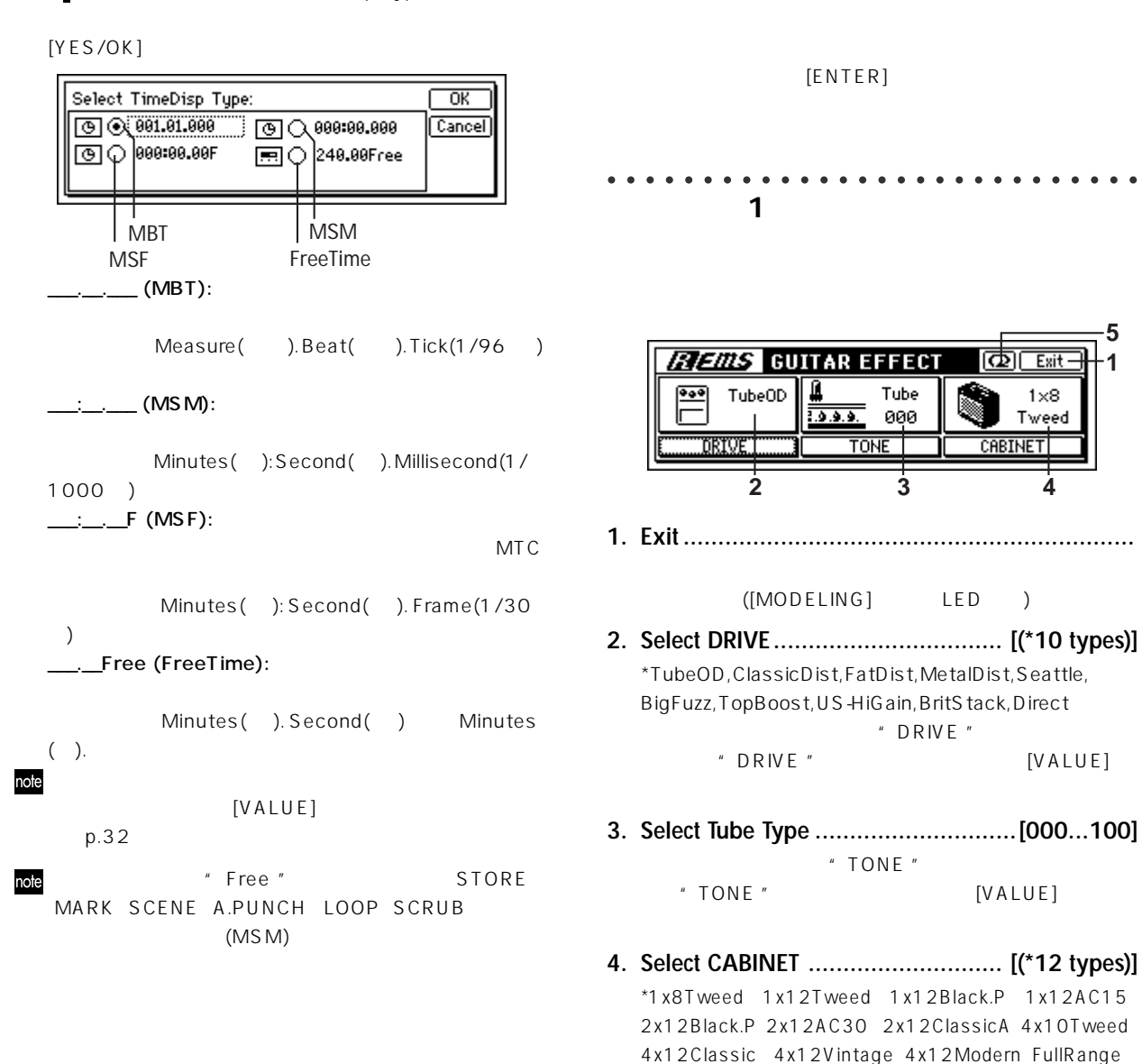

Mst

Ř

Rename  $New$ 

<span id="page-87-0"></span>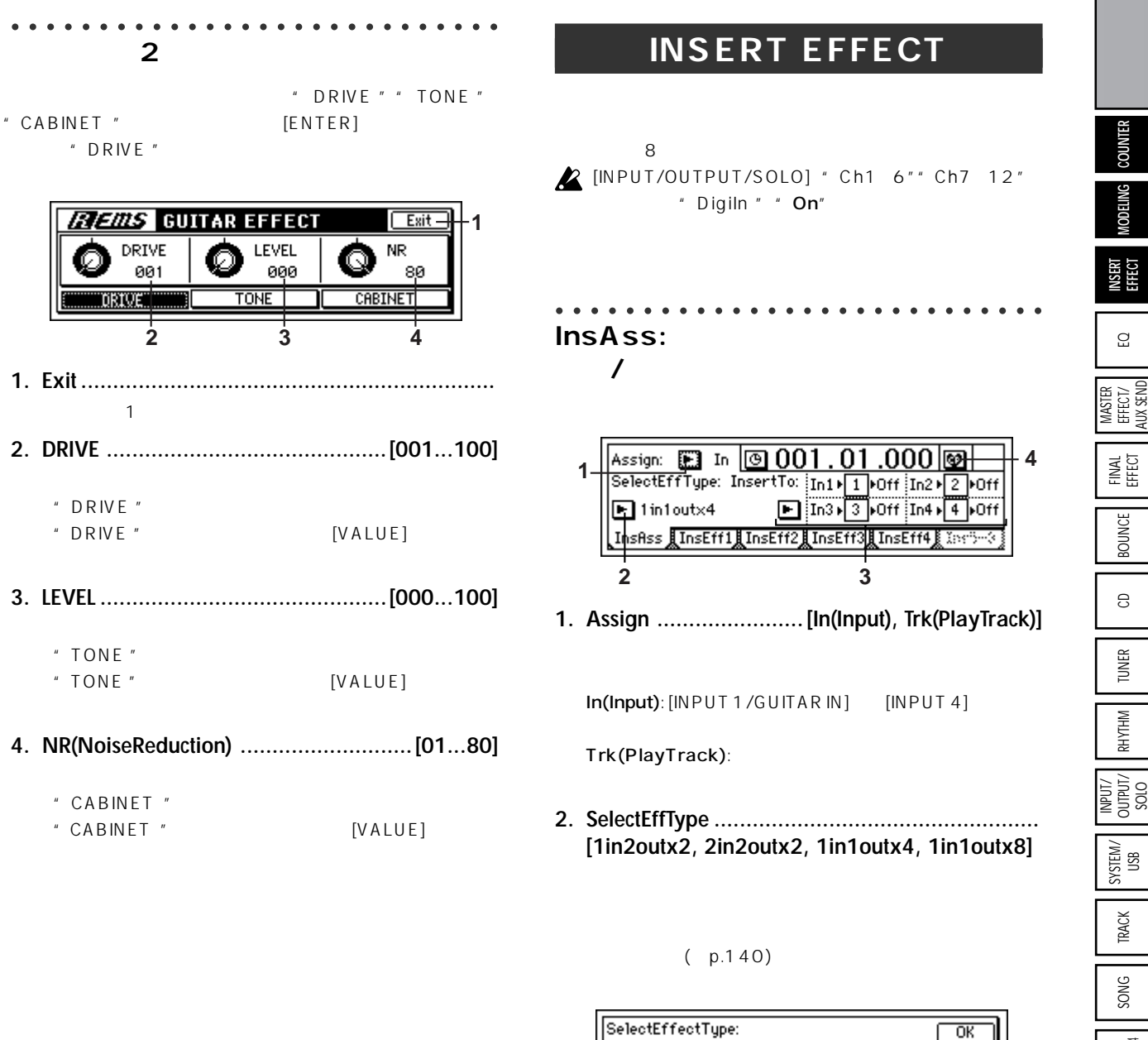

1in2outx2 or 1in1outx2:

 $2$ 

1 in 1 out

**B** ⊙1in2outx2

**目**○1in1outx4

2in2outx2:

 $\overline{2}$  $\sqrt{ }$ 

**B** ○2in2outx2

**非ま**○1in1outx8

" Assign" " Trk"

 $1$  in 1 outx 4:  $4$ 

1in1outx8: 8

INPUT/ OUTPUT/ SOLO SYSTEM/ USB IN/LOCT,<br>... END/LOC4 UNDO INEER/ SCRUB RIGGER LOOP AUTO SCENE MAARK MAAR INJECCI, ... ENDICOL<br>Invoci in the scrub MARK SCENE AUTO<br>PUNCH LOOP TRIGGER SCRUB METER/<br>TRACK VIEW OONIO

 $\overline{\phantom{1}}$  ok

Cancel

**リファレンス編** 

<span id="page-88-0"></span>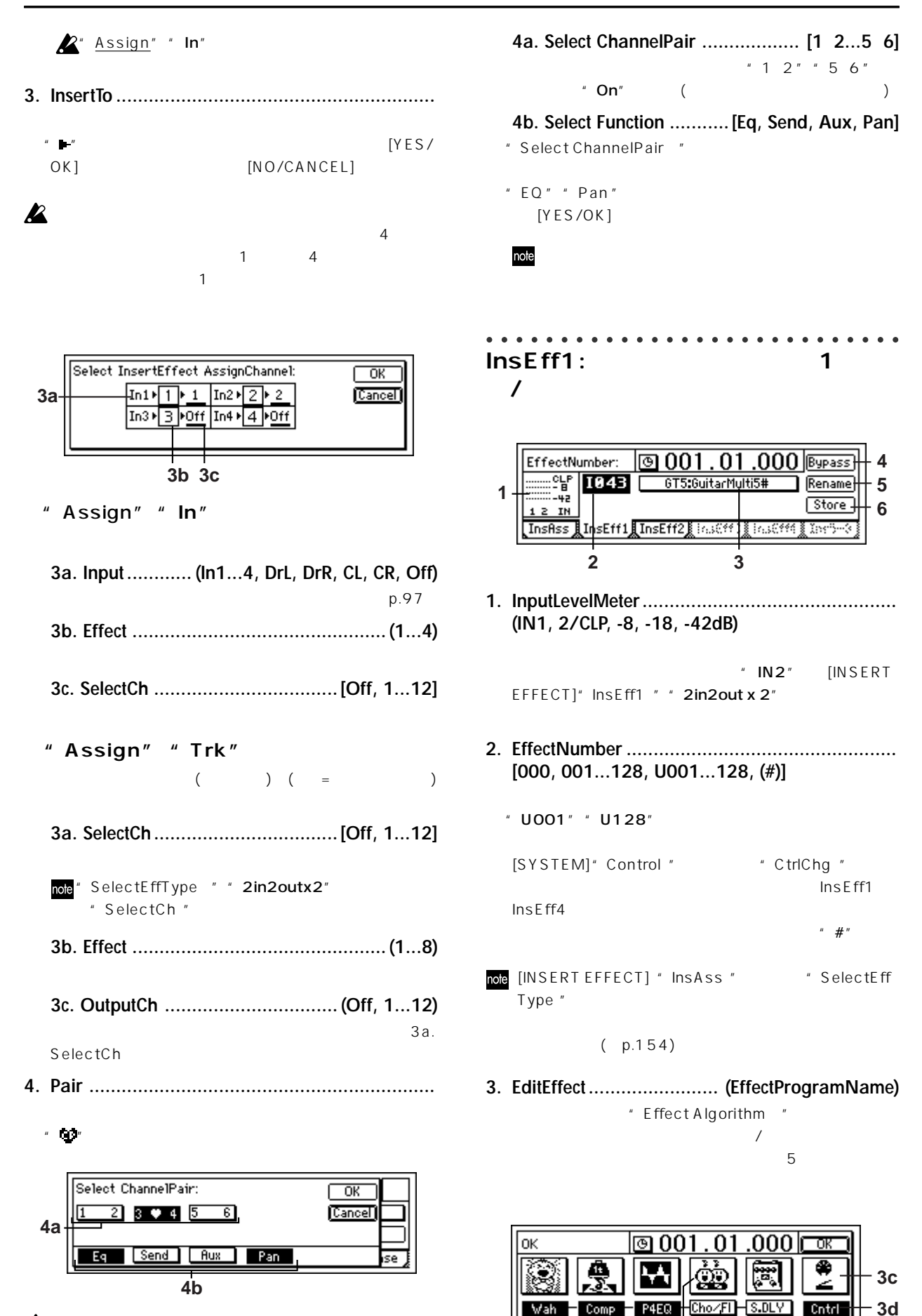

**3b**

**3a**

**R** 

<span id="page-89-0"></span>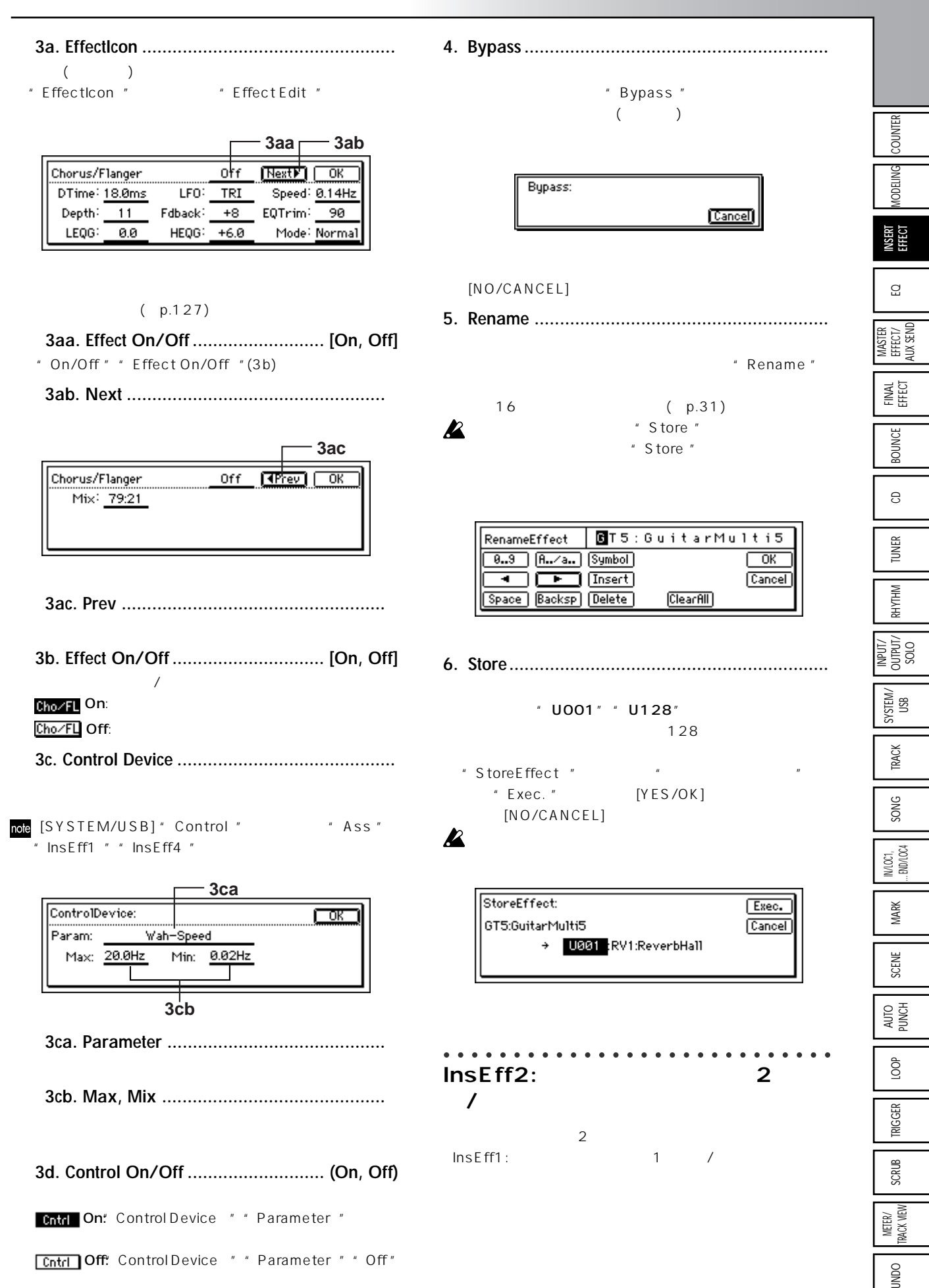

<span id="page-90-0"></span>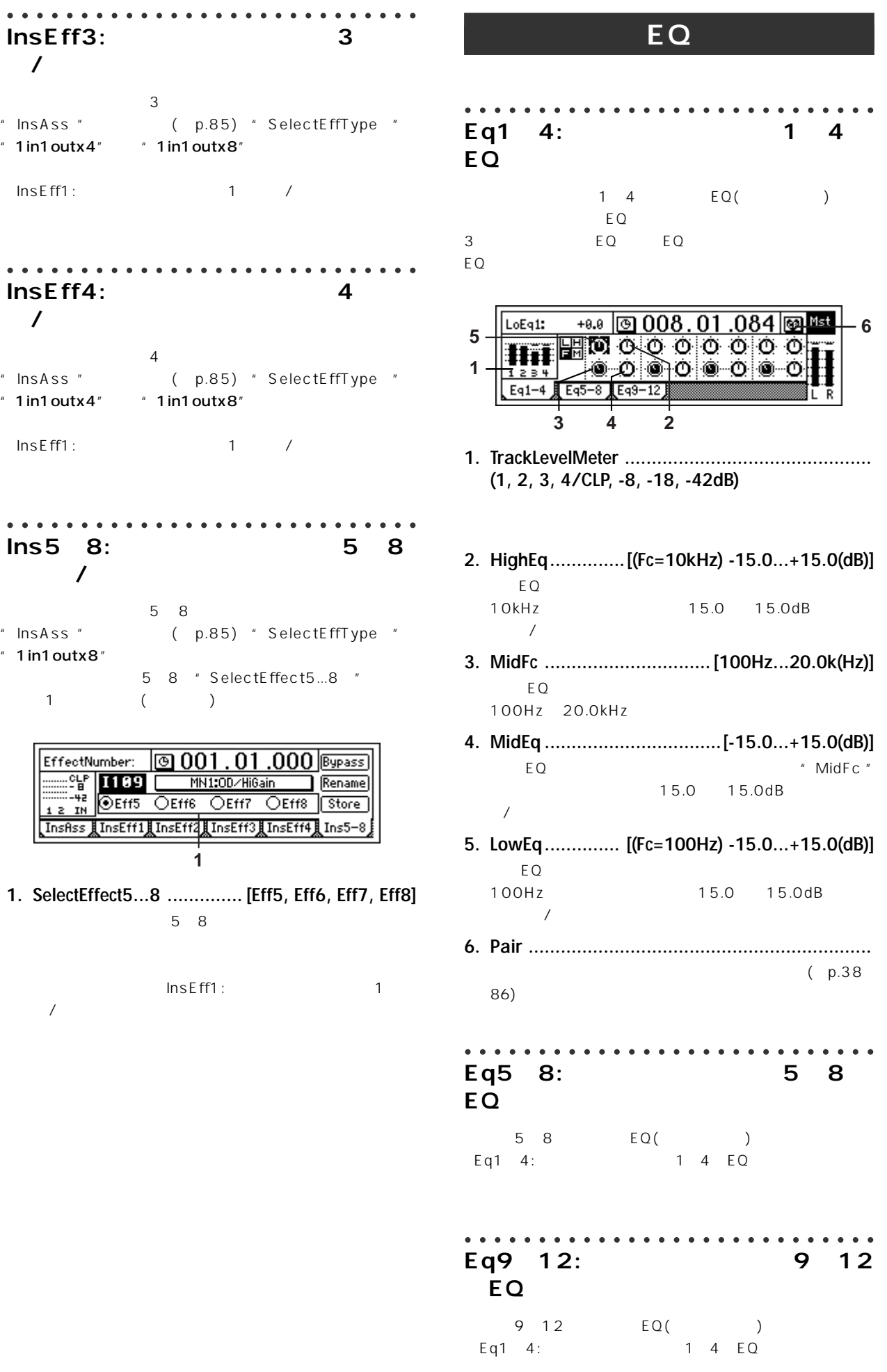

<span id="page-91-0"></span>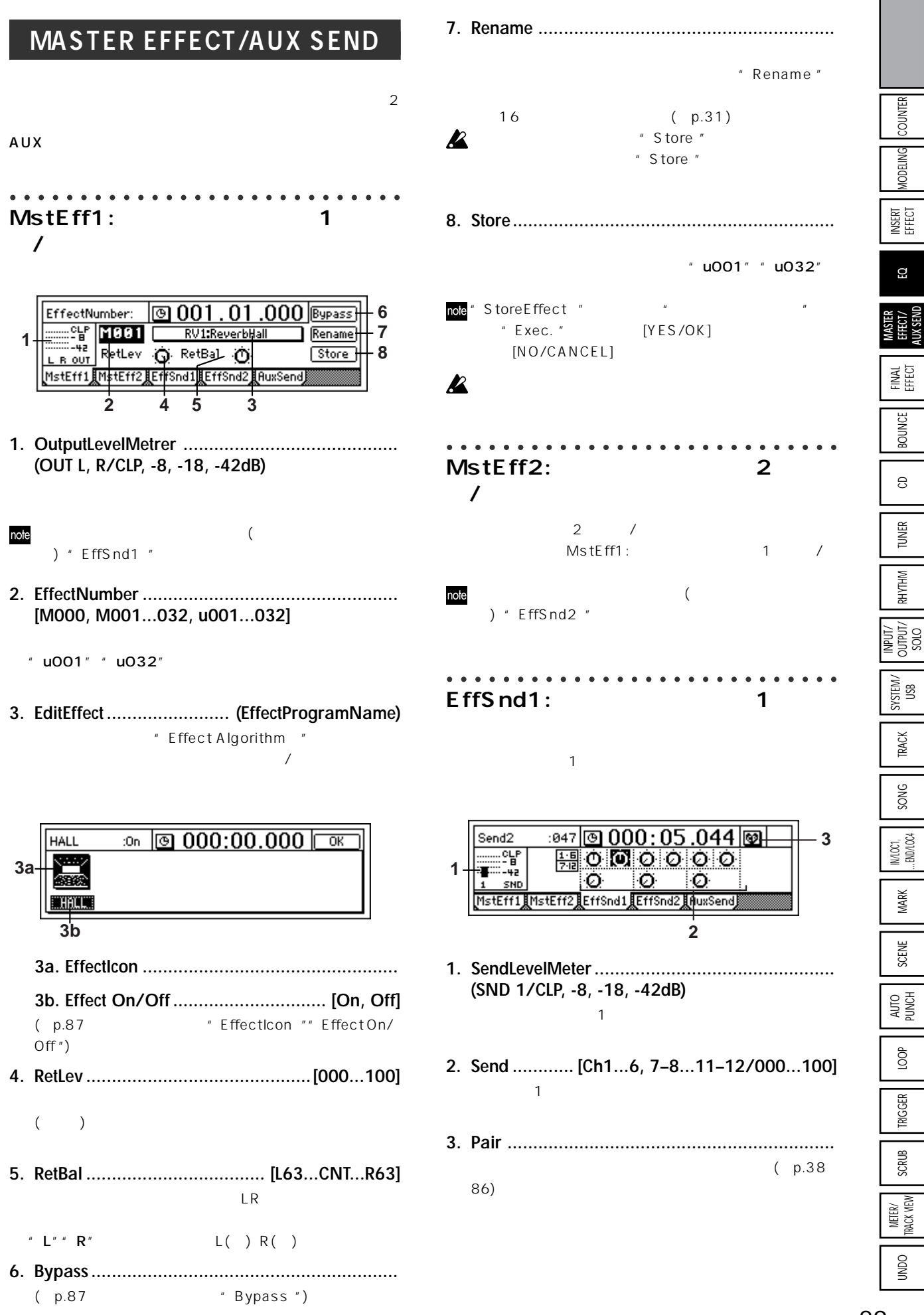

**リファレンス編** 

<span id="page-92-0"></span>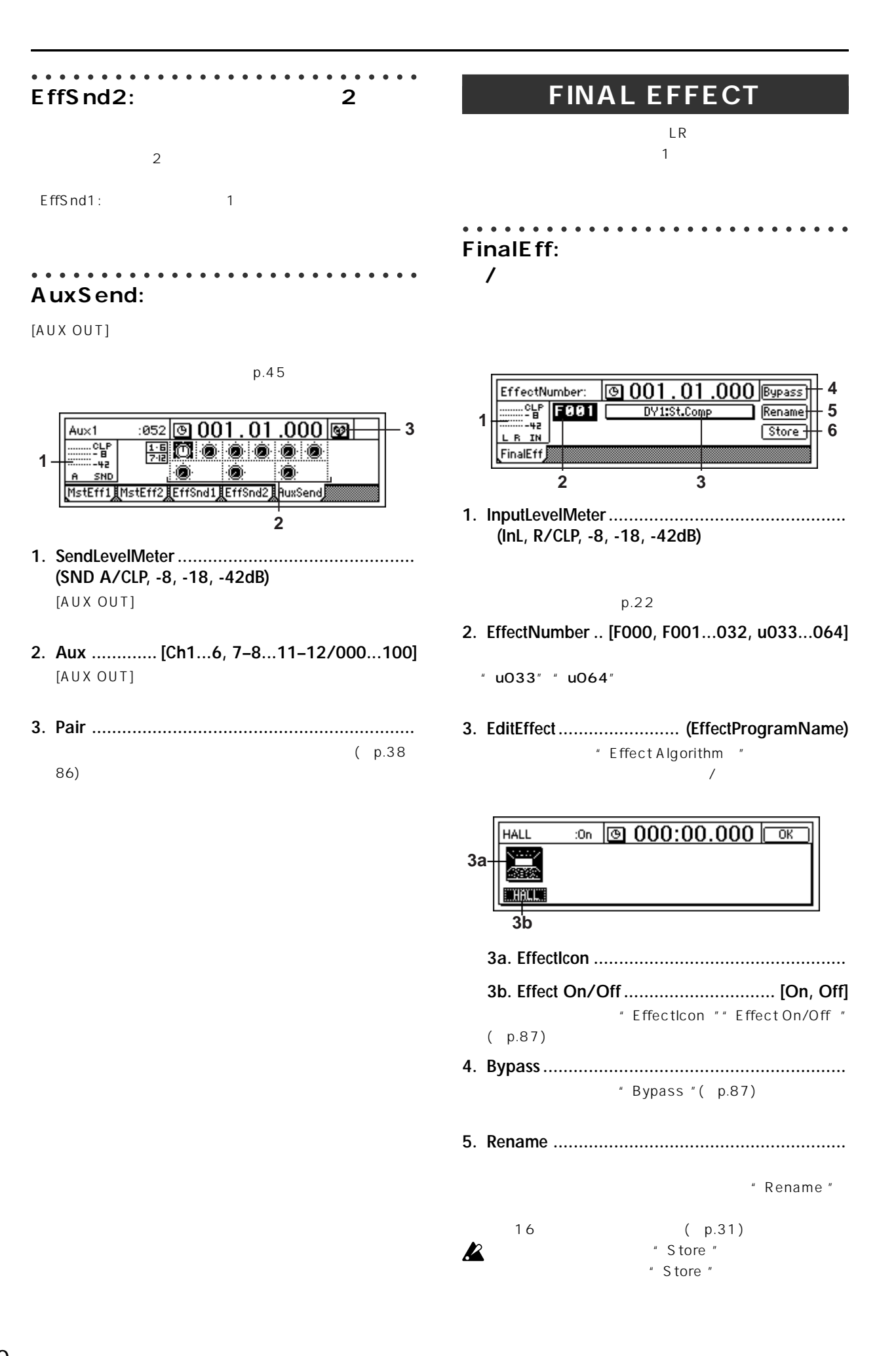

<span id="page-93-0"></span>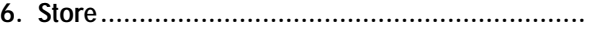

 $"$  u033"  $"$  u064"

note StoreEffect " The Theorem 2014 " Exec. "

[YES/OK]  $[NO/CANCEL]$ 

## $\boldsymbol{\mathbb{Z}}$

# **BOUNCE**

**リファレンス編** 

#### ○○○○○○○○○○○○○○○○○○○○○○○○○○○○ **RecMode:**

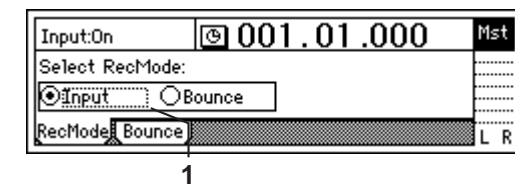

**1. Select RecMode ........................ [Input, Bounce]**

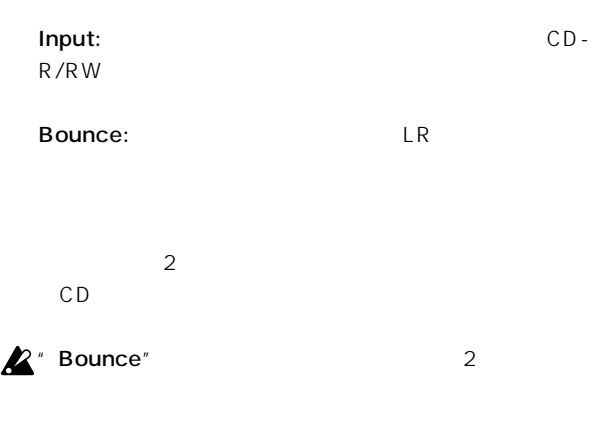

#### ○○○○○○○○○○○○○○○○○○○○○○○○○○○○ **Bounce:**

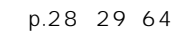

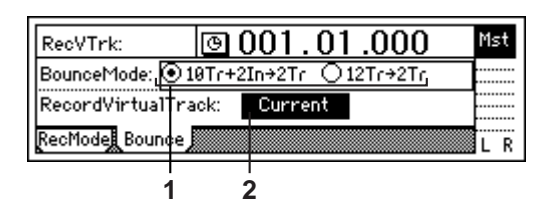

**1. Select BounceMode [10Tr+2In 2Tr, 12Tr 2Tr]**

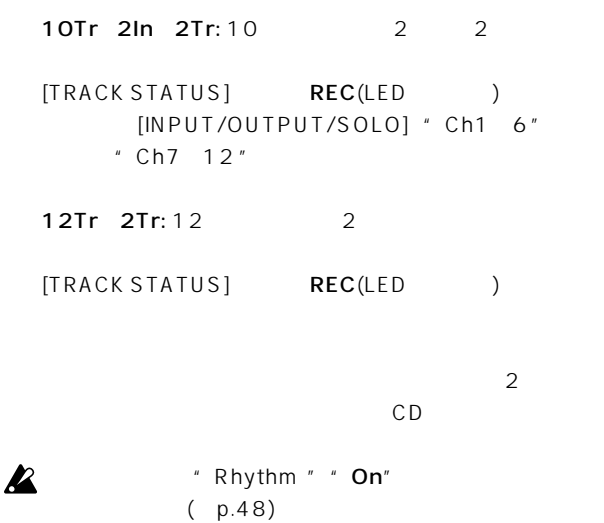

<span id="page-94-0"></span>**2. RecordVirtualTrack ....................[Current, a...h]**

[TRACK STATUS] Current: 現在選択されているバーチャル・トラック a... h: the current  $\sim$  "Current "  $h''$  h" 12  $\sim$  2 ITRACK] " Vtr1 6" "Vtr7 12" " Current "  $\boldsymbol{\mathbb{Z}}$ 

**CD** CDRW-1(0)  $( p.65)$  $\overline{2}$ CD-R/RW CD-R/RW CD  $2$  $\overline{CD}$ CD-R/RW CD

 $[TRACK]'$  Vtr1 6" Vtr7 12"

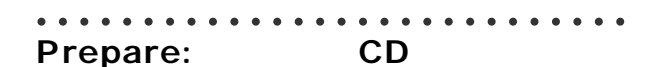

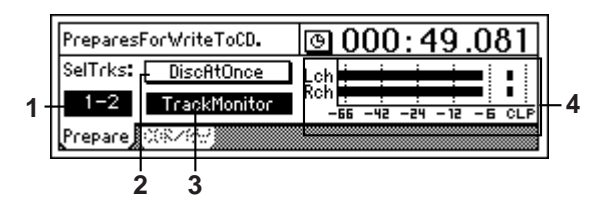

**1. SelectTracks .. (1-2, 3-4, 5-6, 7-8, 9-10, 11-12)** CDについてはない。

[TRACK]" Vtr1 6"" Vtr7 12"

**2. DiscAtOnce ....................................... [On, Off]**

 $\sqrt{2}$ On: ディスク アップス アップス

CD-R/RW

 $CD$ 

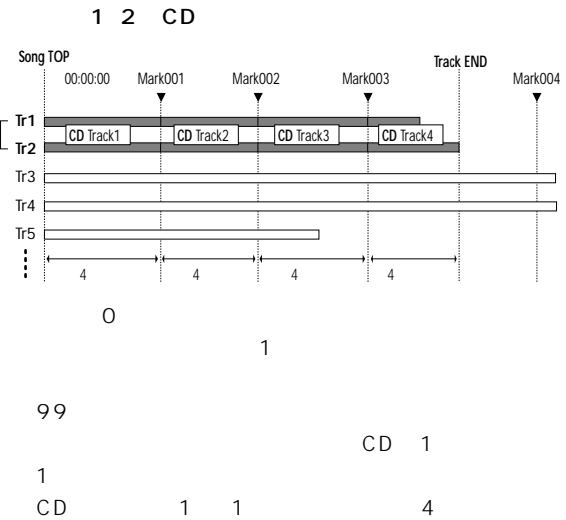

<span id="page-95-0"></span>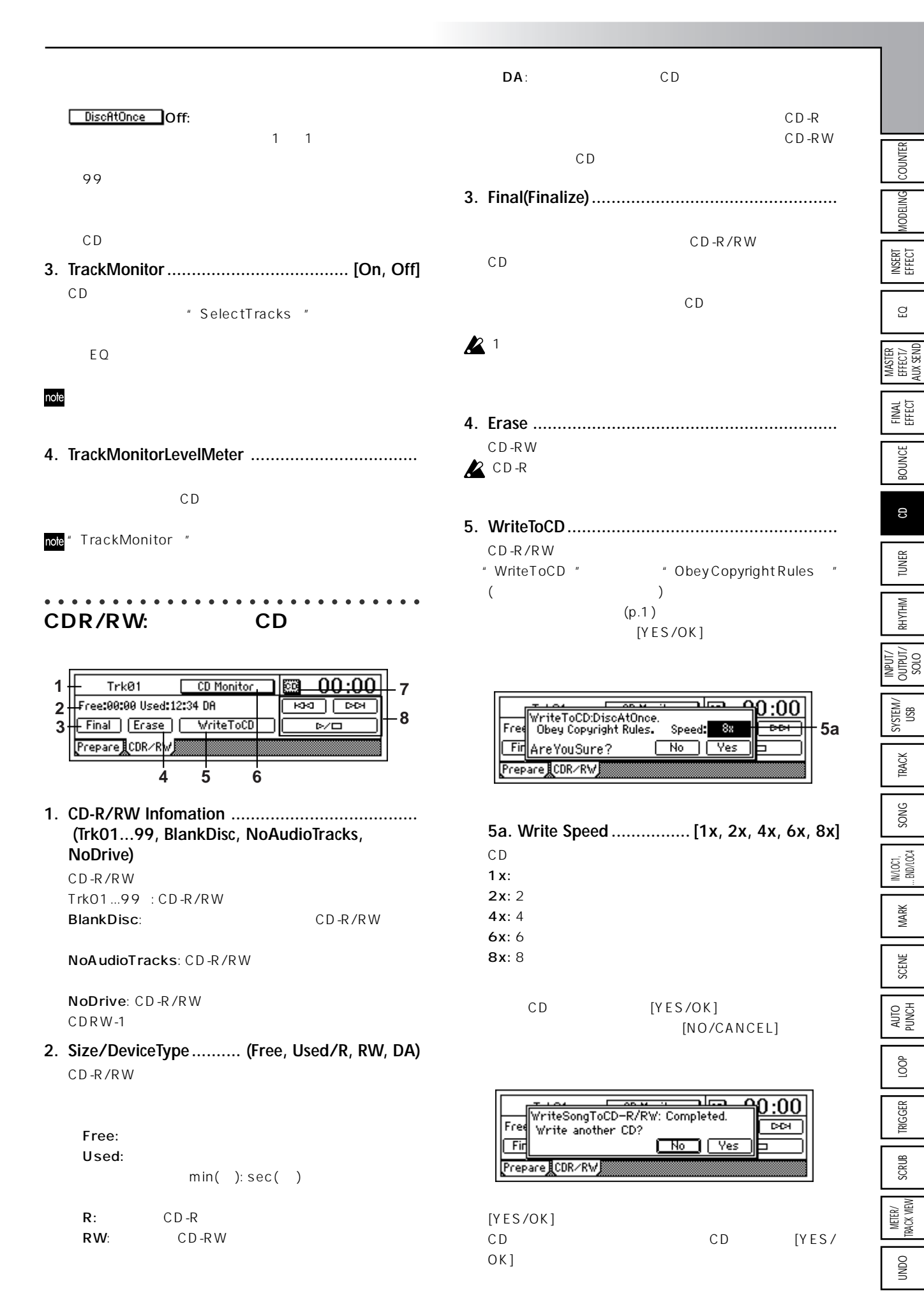

<span id="page-96-0"></span>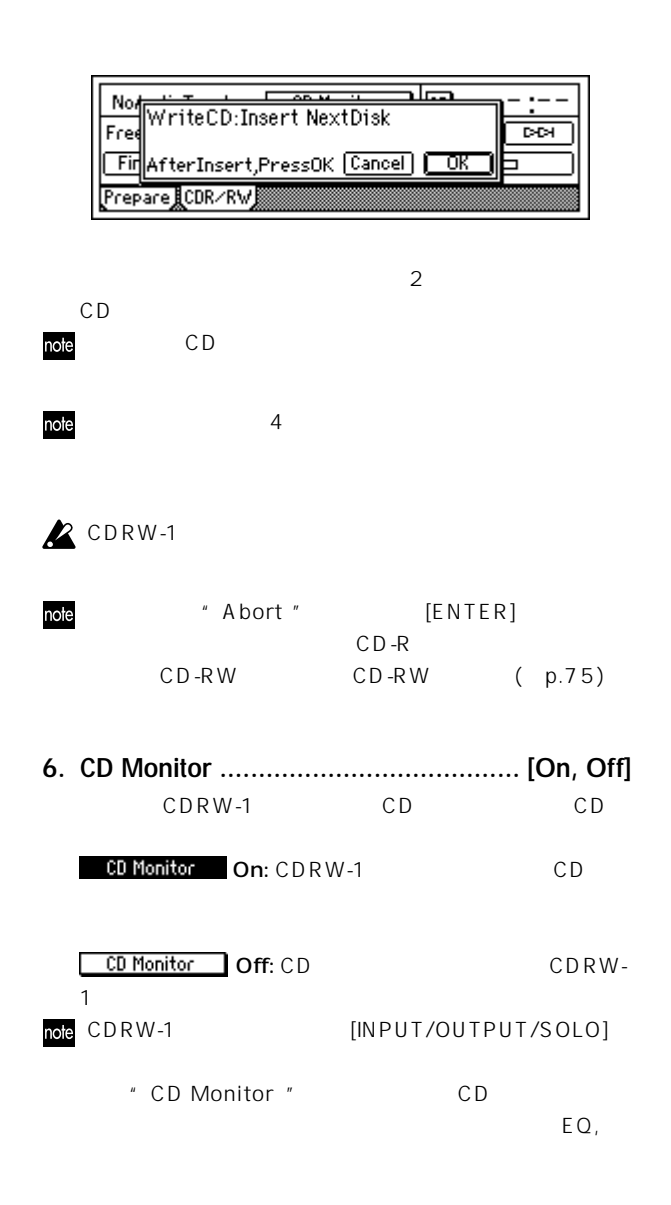

**7. CD ................................. [Abs-Track, Abs-Total]** CD-R/RW

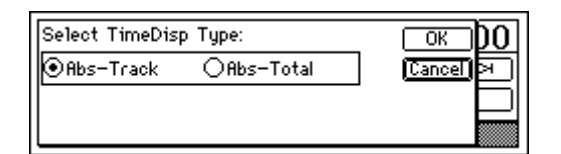

Abs-Track: 1 Abs-Total:

#### **8. CD-R/RW**

 $CD$ 

: トラックの途中にいるとき、そのトラックの先頭に移

: 次のトラックの先頭に移動します。  $D/D$ :  $\frac{1}{2}$ 

# **TUNER**

 $[INPUT 1/GUITAR IN]$ 

# $\boldsymbol{\mathbb{Z}}$ note

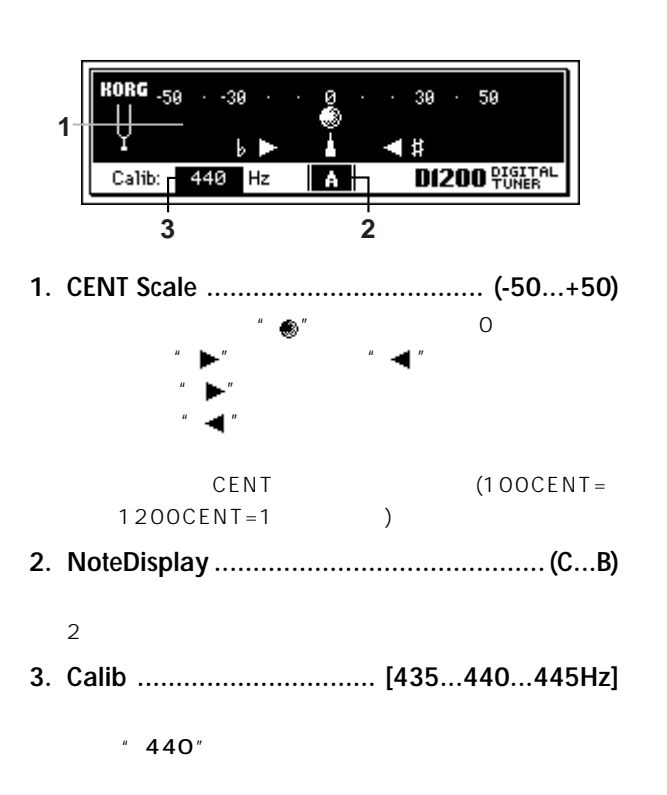

<span id="page-97-0"></span>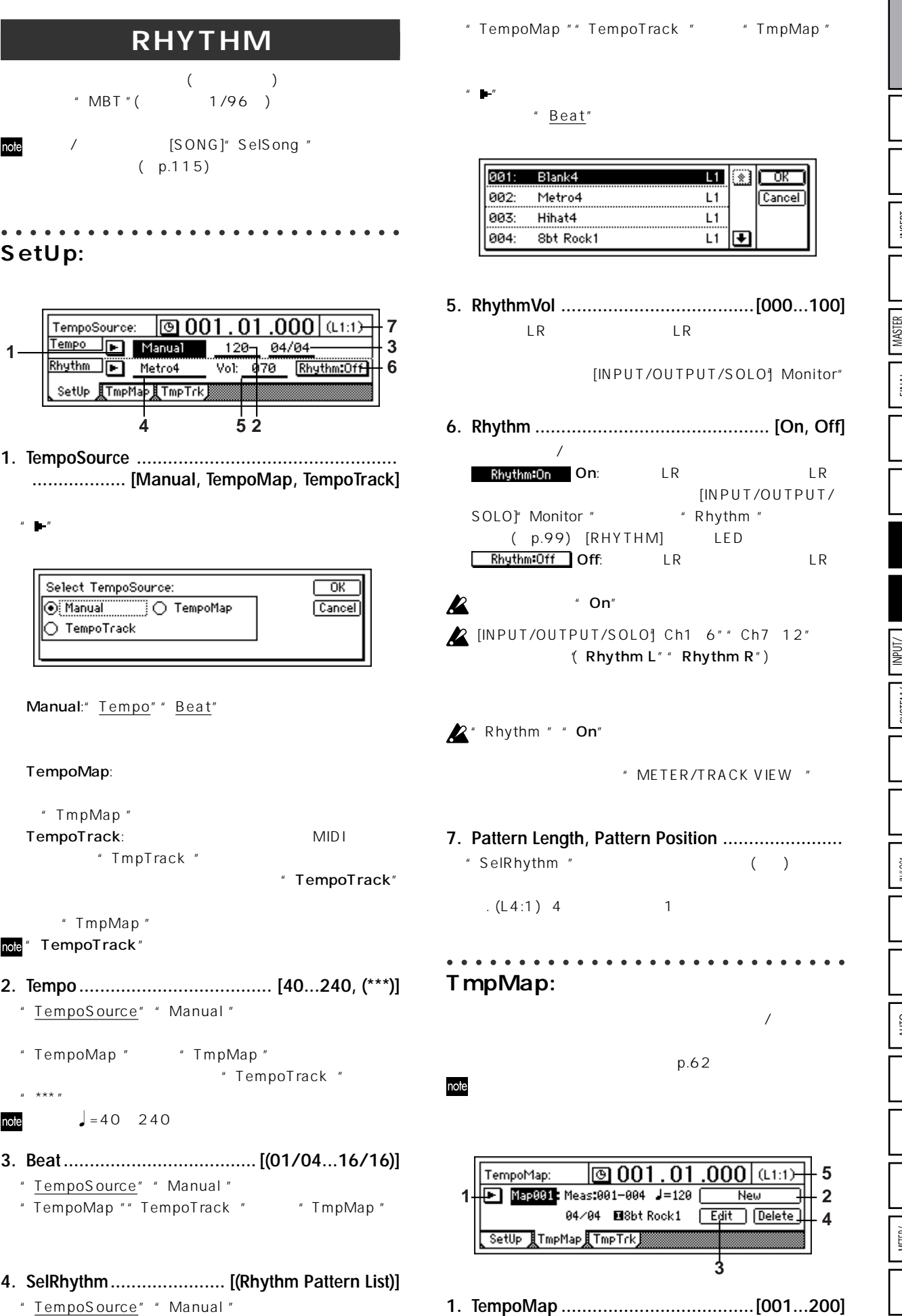

COUNTER MODELING NSERT<br>HECT EQ MASTER<br>EFFECT/<br>AUX SEND FINAL EFFECT BOUNCE S **TUNER RHYTHM** INPUT/ OUTPUT/ SOLO SYSTEM/ USB TRACK SONG MARK SCENE AUTO<br>PUNCH<br>PUNCH LOOP TRIGGER SCRUB Meter/<br>Track view UNDO INEER/ SCRUB RIGGER LOOP AUTO SCENE MAARK MAAR INJECCI, ... ENDICOL<br>Invoci in the scrub

**リファレンス編** 

<span id="page-98-0"></span>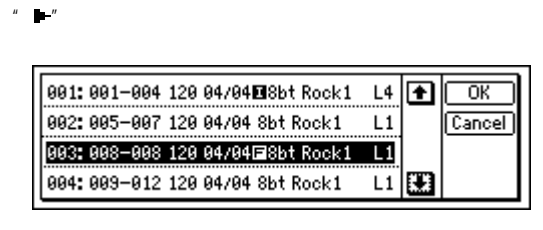

Z "TempoSource " " Manual" "TempoMap "

- **2. New ...............................................................**
	- " Select Tempo Map\*\*\* Param "

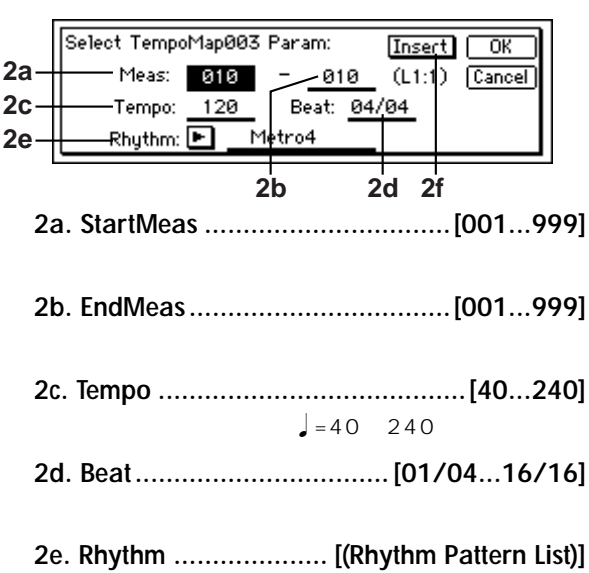

 $" "$ 

" Beat"

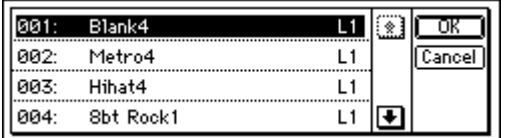

**2f. Insert ........................................... [On, Off]** On:  $\blacksquare$ 

Off:  $\overline{\text{Off}}}$ :

**3. Edit .................................................................**

" TempoMap" " SelectTempo Map\*\*\*Param "

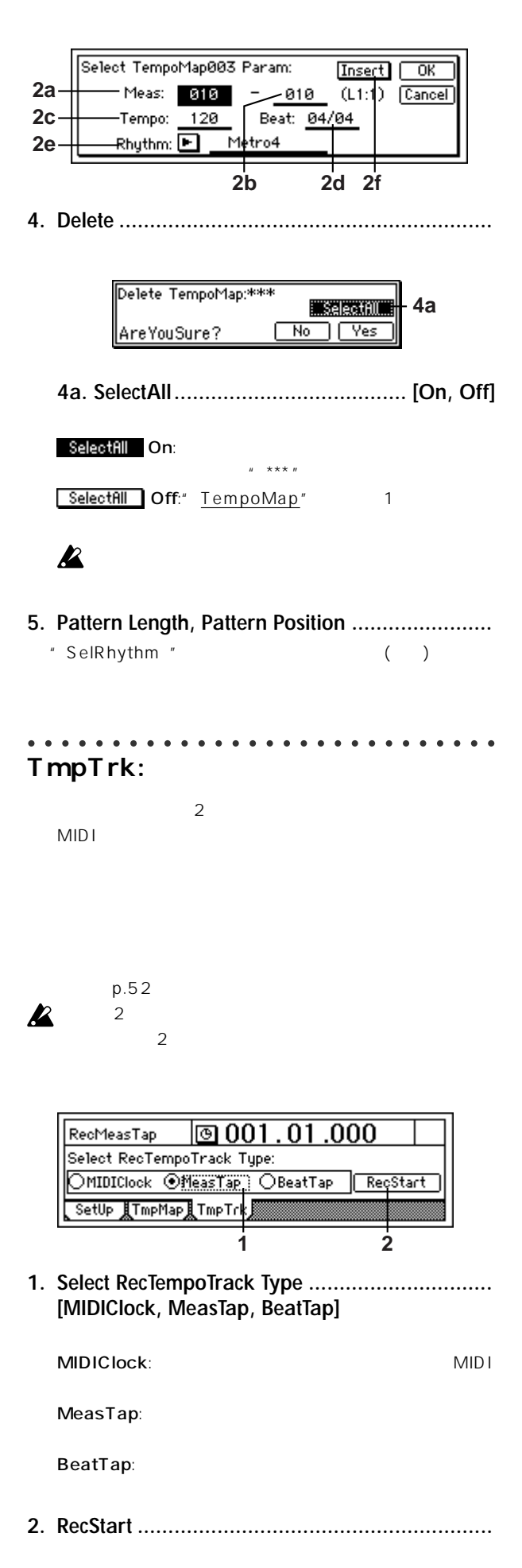

<span id="page-99-0"></span>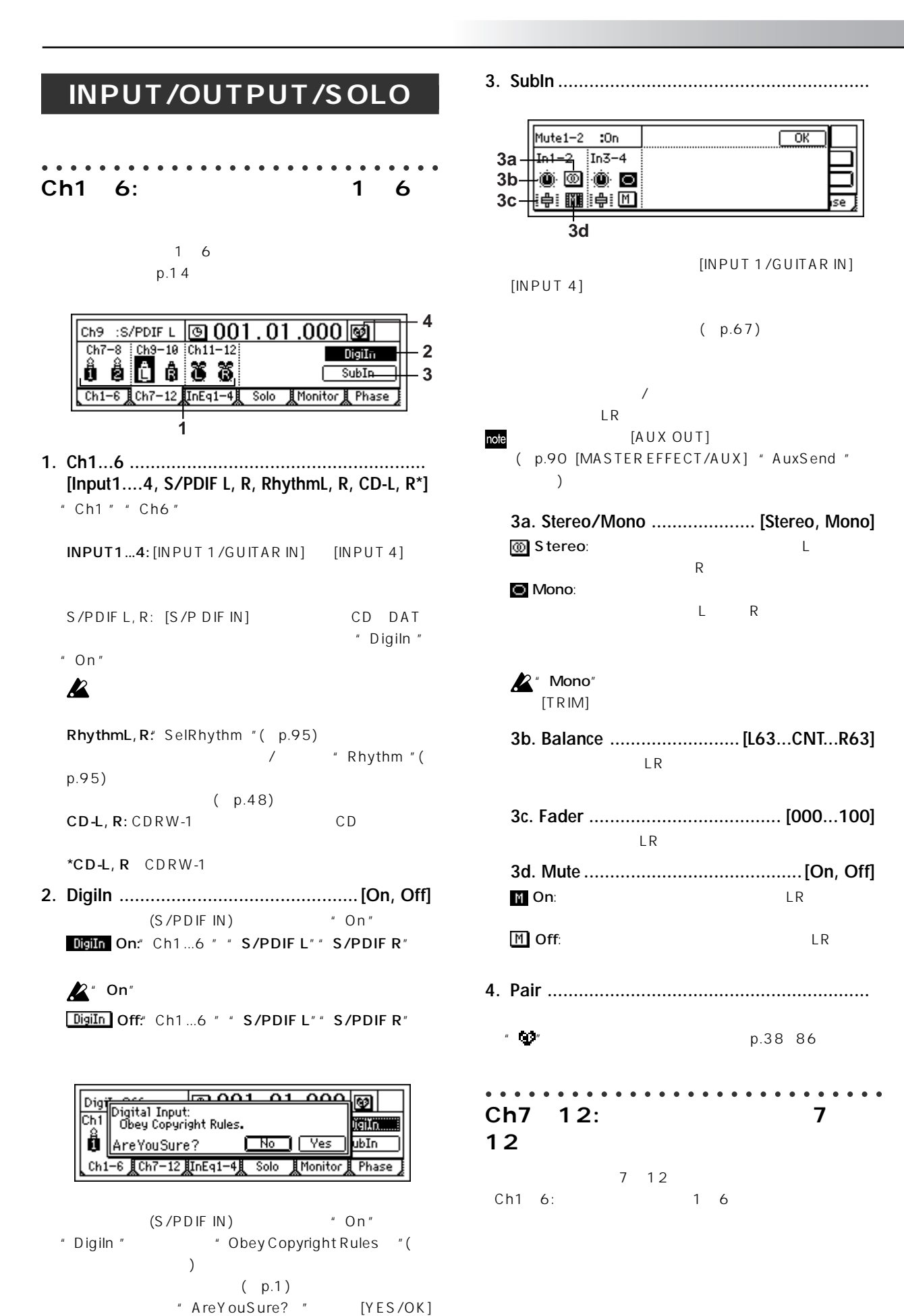

MODELING INSERT EFFECT  $\Xi$ MASTER<br>EFECT/<br>AUX SEND FIECT<sub>E</sub> **BOUNCE**  $\mathcal{L}$ TUNER RHYTHM **INPUT/ OUTPUT/ SOLO** SYSTEM/ USB TRACK SONG IN/IOC1, UNDO INETER/ SCRUB RIGGER LOOP AUTO SCENE MARK INVICCI, ... ENDICOL<br>Involvement scrub Rigger Loop Dunch Scene Mark III ... ENDICOL MARK SCENE AUTO<br>PUNCH LOOP TRIGGER SCRUB METER/ TRACK VIEW OOM

**COUNTER** 

<span id="page-100-0"></span>

| InEq1<br>$-4:$<br>4<br>EQ<br>$\mathbf{1}$                                                                                       | Solo:                                                                                                    |
|----------------------------------------------------------------------------------------------------|----------------------------------------------------------------------------------------------------|
| [INPUT 1/GUITAR IN] [INPUT 4]<br>EQ(<br>EQ<br>$\lambda$<br>EQ<br>3<br>EQ<br>EQ<br>EQ<br>(S/PDF IN)<br>$\boldsymbol{\mathbb{Z}}$ | $\mathbf{2}$<br>ClearAll<br>$\sqrt{4}$<br>500<br>82)<br>$\vert 3 \vert$<br>1<br>11 12<br>$\sqrt{9}$<br>10<br>8 <sup>1</sup><br>3<br>ସେ<br> H1 <br>R1) R2)<br>SoloToMstOut<br>Ch1-6 其Ch7-12 肛nEq1-41<br>Solo<br>【Monitor 】 Phase |
| $\mathbb{Z}^*$ In Eq1 -4 "                                                                                                    | [16, 7-811-12, S1, S2, A1, R1, R2/On,<br>Off                                                                                                    |
| 59 1001 .000 ق<br>InputLo1 :+0.0<br>5<br>圕<br>10000000<br>@ 0 @ 0 @ 0 @ 0<br>1<br>234                                           | $\sqrt{2}$<br>" Solo " " On"<br><b>LR</b>                                                                                                    |
| Ch1-6 LCh7-12 LInEau-4 Solb<br><b>il Monitor il Phase</b><br>3<br>2<br>4                                                        | [MONITOR OUT L/R]<br>[PHONES]                                                                                                    |
|                                                                                                    | [INPUT/OUTPUT/SOLO]<br>$\mathbf{1}$<br>$"$ On"                                                                                                    |
| (1, 2, 3, 4/CLP, -8, -18, -42dB)                                                                                                | il On:                                                                                                    |
| [INPUT/OUTPUT/SOLO] " Ch1  6 "                                                                                                  | $\boxed{1}$ Off:                                                                                                    |
| 2. InputHigh [(Fc=10kHz) -15.0+15.0(dB)]<br>EQ<br>10kHz<br>15.0<br>15.0dB                                                       | 16:<br>$1\quad 6$<br>781112:<br>7 8 11 12<br>S1 S2:<br>$1\quad2$<br>A1:<br>[AUX OUT]                                                                                                    |
| $\sqrt{2}$                                                                                                    | R1 R2:<br>$1\quad2$                                                                                                    |
| EQ<br>100Hz<br>20.0kHz                                                                                                    | $\boldsymbol{\mathcal{L}}$                                                                                                    |
|                                                                                                    | 2. ClearAll                                                                                                    |
| EQ<br>" InMidFc "<br>15.0<br>15.0dB                                                                                             | " SelectSolo " " On"<br>" Off"                                                                                                    |
| $\prime$<br>5. InputLow  [(Fc=100Hz) -15.0+15.0(dB)]<br>EQ                                                                      | [MASTER OUT L/R]<br>[MASTER OUT                                                                                                    |
| 15.0dB<br>100Hz<br>15.0<br>1                                                                                                    | $L/R$ ]                                                                                                    |
|                                                                                                    | SoloToMstOut On: [MASTER OUT L/R]                                                                                                    |
|                                                                                                    | SoloToMstOut   Off: [MONITOR OUT L/R]<br>[PHONES]                                                                                                    |

..... **3** SoloToMstOut  $\frac{1}{\sqrt{2}}$  solo Monitor & Phase **1. SelectSolo ..................................................... [1...6, 7-8...11-12, S1, S2, A1, R1, R2/On,**  $\sqrt{2}$ "Solo " "On" LR

- **2. ClearAll ........................................................** " Off"
- **3. SoloToMstOut ...................................[On, Off]** TER OUT L/R] [MASTER OUT

NITOR OUT L/R]  $[PHONES]$ " On" [INPUT/OUTPUT/SOLO]

 $\overline{\phantom{a}}$  off"

<span id="page-101-0"></span>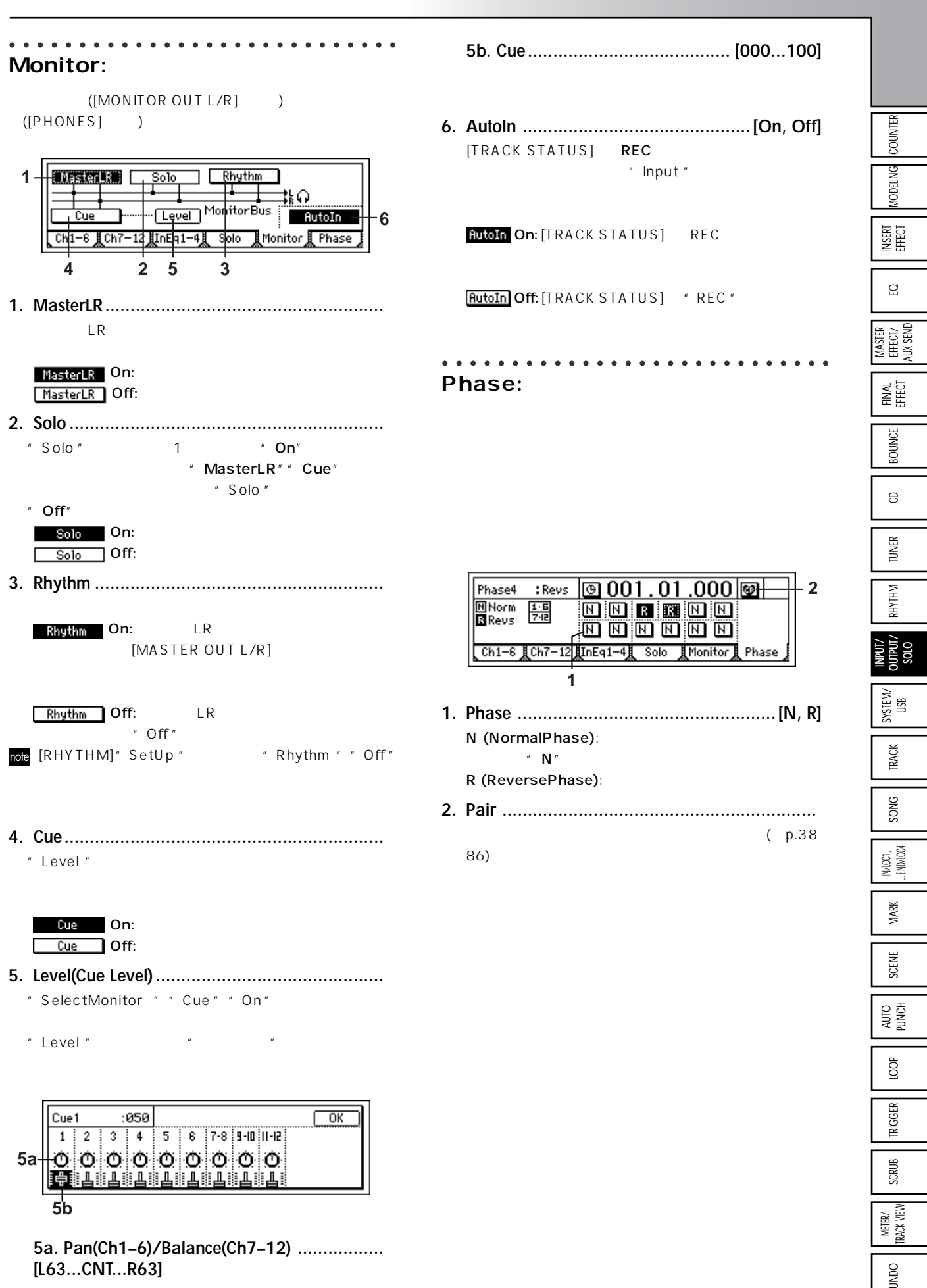

**5a. Pan(Ch1–6)/Balance(Ch7–12) ................. [L63...CNT...R63]**

99

OOM

 $\equiv$ 

<span id="page-102-0"></span>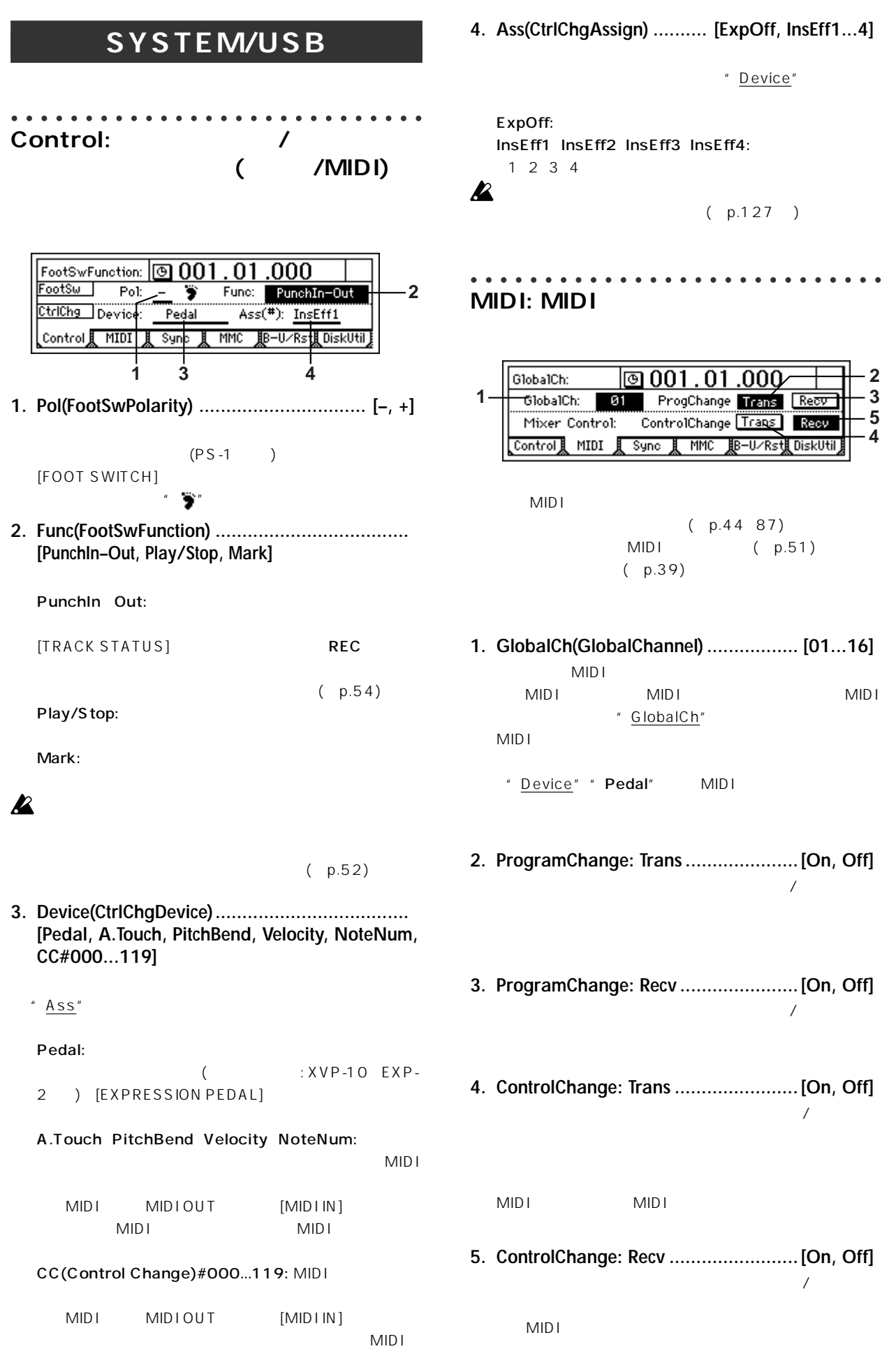

<span id="page-103-0"></span>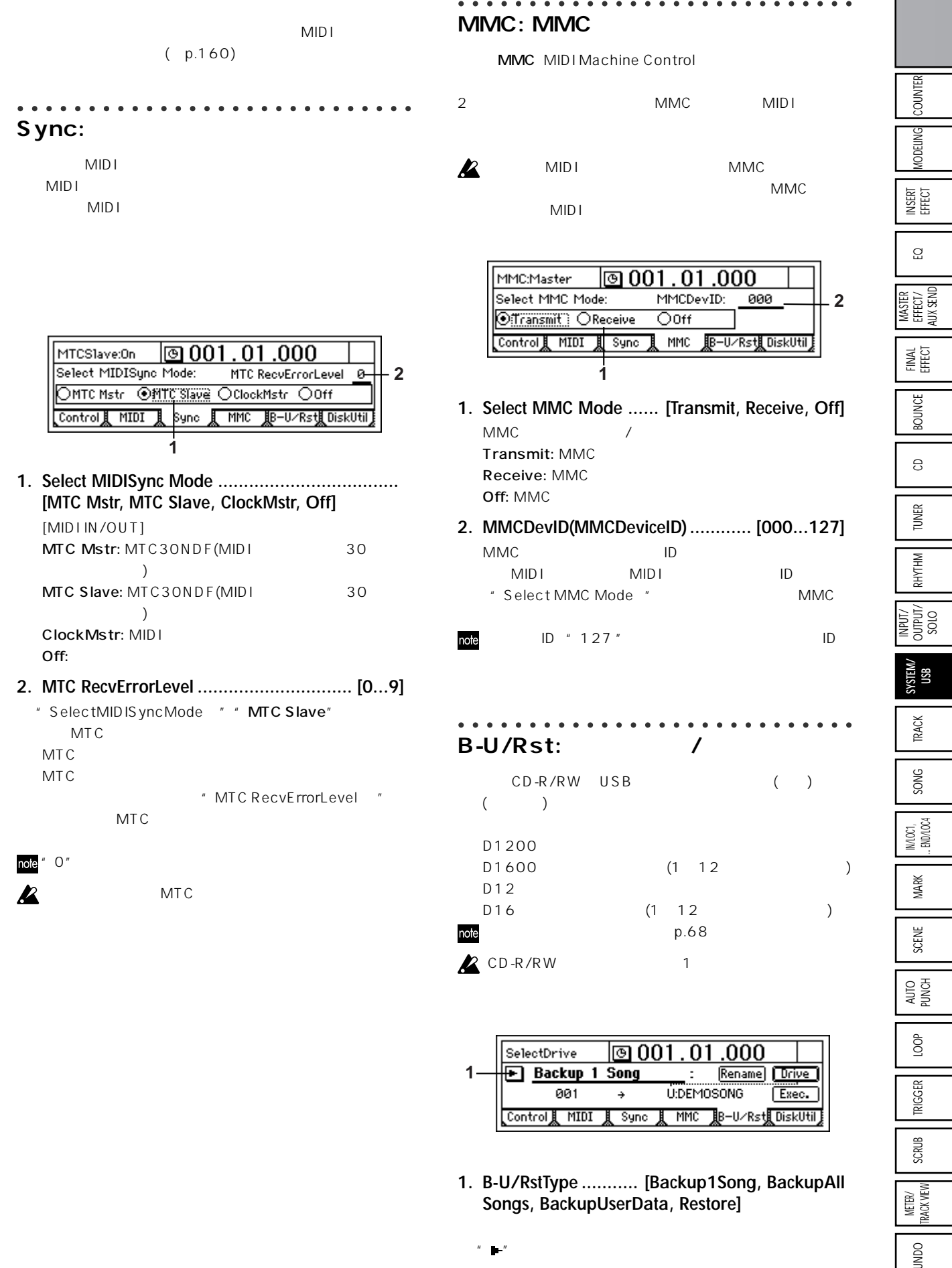

**Songs, BackupUserData, Restore]**

101

**OGNI** 

**リファレンス編** 

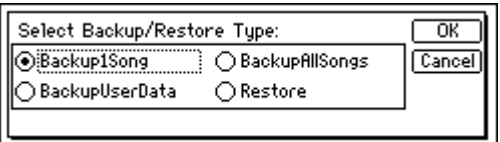

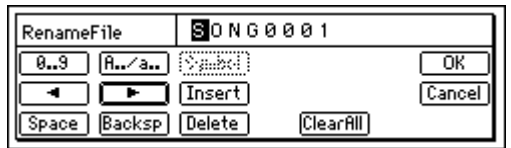

**6. Exec.(Execute) ...............................................**

**B-U/RstType: "BackupAllSongs"**

#### **B-U/RstType: "Backup1Song"**

lම 001  $01$  $.000$ Execute: **F** Backup 1 Song Rename Drive **3** U:SONG0001 001  $\rightarrow$ Exec. **6** 【Control】 MIDI 】 Sync 】 MMC BB-U/Rst DiskUtil **2 4 5 2. Source ......................................... (001...100)**  $[SONG]$ " SelSong "  $(p.115$ **3. Drive ................................................ [S, C, U]**  $\mathsf{ID}$  $($   $)$  $C''$   $\qquad$   $\qquad$  S:HDD へんちょうかい トライブ しゅうしょく C:CD CD-R/RW U:USB DOS USB **S:HDD38.86** W ⊝c:co EBJ Cancel OU:USB DOS **3a 3a. Format Type ................. (B, D16[B], Audio)** CD-R/RW [B](BackupType): D12 CD D16[B]: D16 D1600 CD Audio: CD note **4. Destination ................................................... ...............(C, U:CDx01...99, SONG001...100)**  $C:CDx$  $U:$ **2** CD-R CD-RW **5. Rename ........................................................** " Drive " " U:USB DOS "  $(p.69)$ note ファイル名は最大8文字まで入力できます。また、記号とア

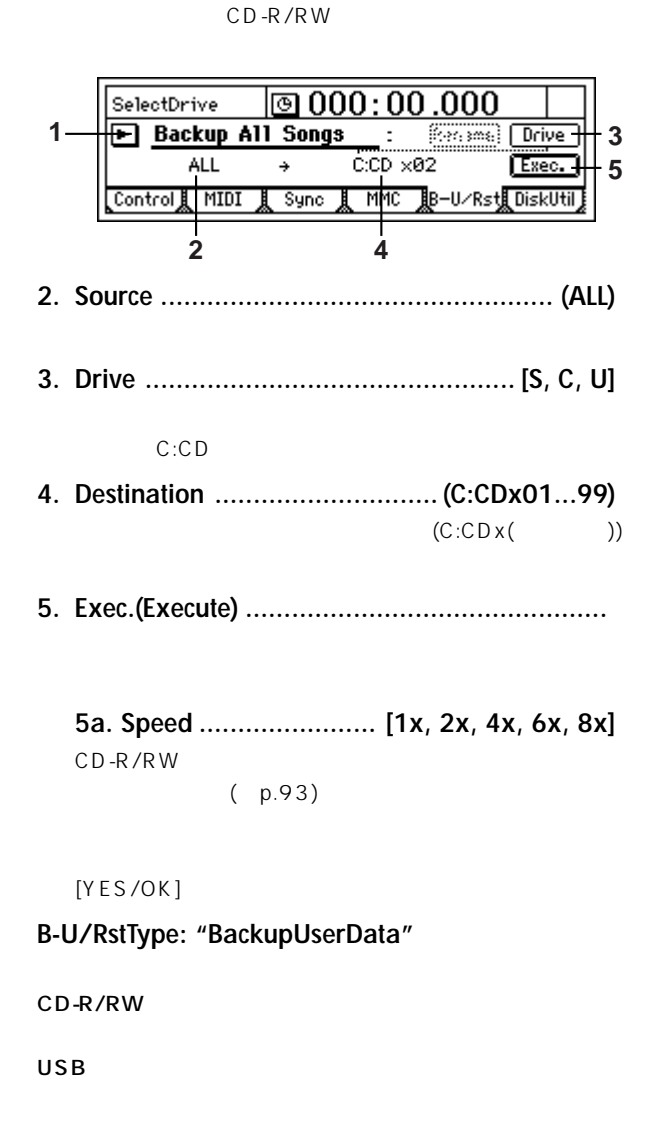

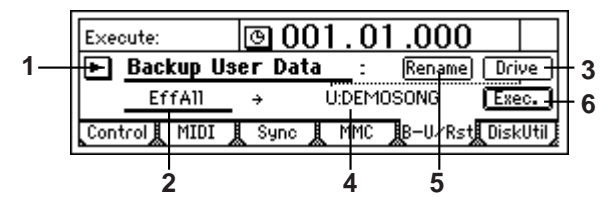

**2. SourceEffNo. .................. (EffAll, Ins001...128, Mst001...032, Fin033...064)**

バックアップ元のエフェクト番号が表示されます。CD-R/RW

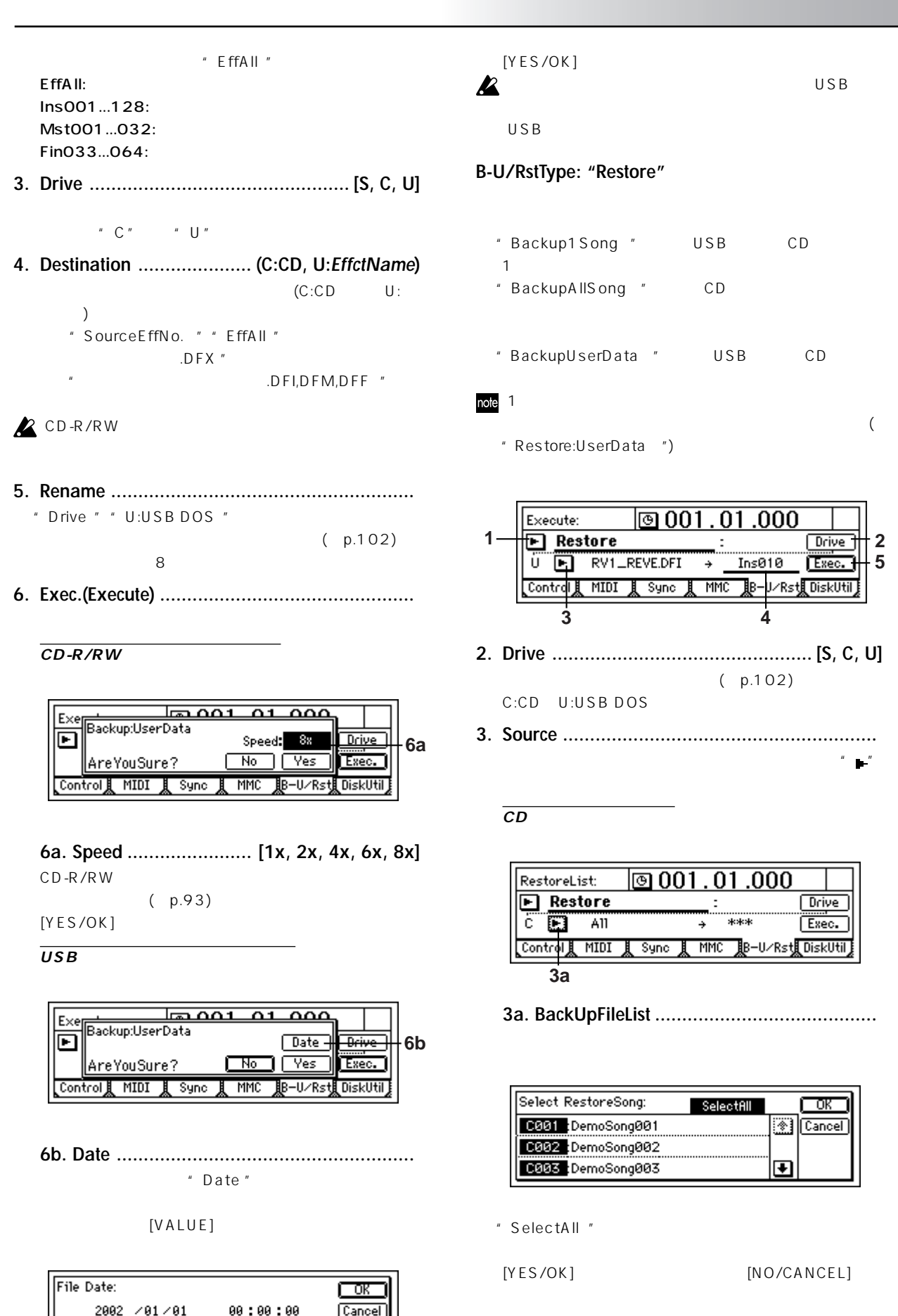

COUNTER **MODELING** INSERT<br>EFFECT EQ MASTER<br>EFFECT/<br>AUX SEND FINAL<br>EFFECT **BOUNCE**  $\theta$ TUNER RHYTHM INPUT/<br>
OUTPUT/<br>
SOLO **SYSTEM/ USB** TRACK SONG IN/LOC1,<br>... END/LOC4 UNDO INETER SCRUB RIGGER LOOP AUTO SCENE MARK MAAR INJECCI, .<br>Indicate scrub riggings MARK SCENE AUTO<br>PUNCH LOOP TRIGGER SCRUB METER/<br>TRACK VIEW **OOMD** 

<span id="page-106-0"></span>**USBドライブからリストアする場合**

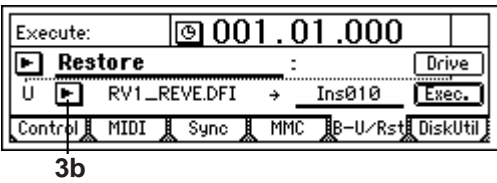

**3b. BackUpFileList .........................................**

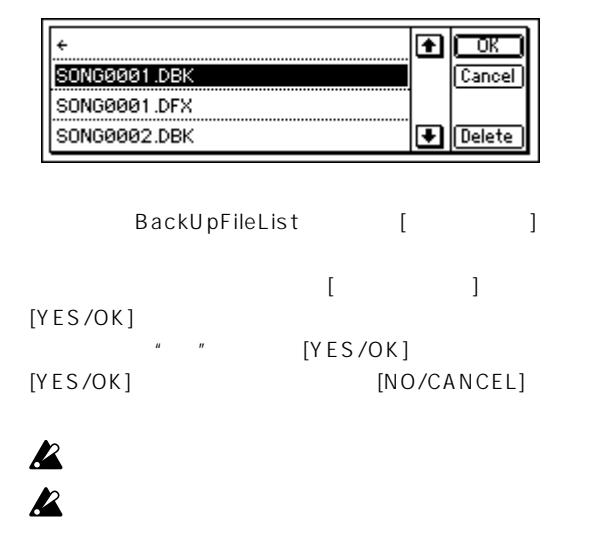

- **3c. Delete .....................................................**
- **4. Destination ..................(001...100, \*\*\*, Effect, Ins001...128, Mst001...032, Fin033...064)**
- $\mu \rightarrow +\star + \mu$ **5. Exec.(Execute) ...............................................**
	- " Source" **Destination**"
	- 1 Source" " Destination" <br>  $\blacksquare$  Destination"  $\mathbf 1$
	- " Source" " Destination"

Source"

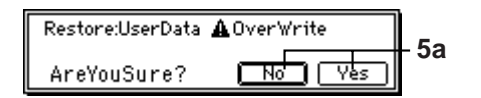

**5a. Restore:UserData ....................... [Yes, No]**

 $[YES/OK]$ 

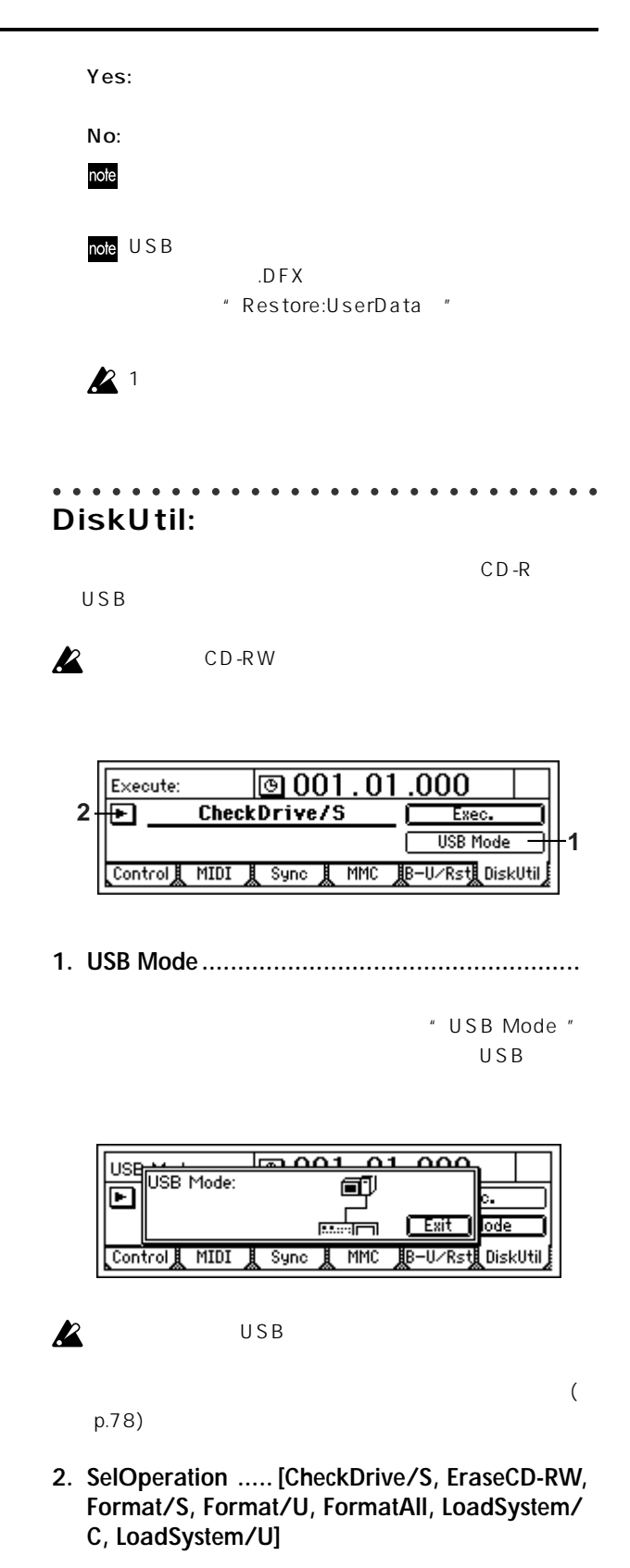

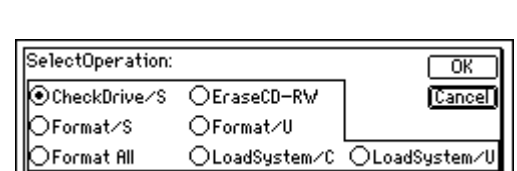

" "ボタンを押すと、リストから選択できます。

**リファレンス編** <sup>#</sup> CheckDrive/S" " DiskBusy " Execute: EraseCD-RW 回 Exec. **USB Mode** Control<sub>L</sub> MIDI ∦ Sync ∫ B-U/Rst, DiskUtil MMC **A**USB **1. Exec.(Execute) ...............................................**  $\boxed{0001.01.000}$ Execute: CD-RW CheckDrive/S 回 Exec. **1 USB Mode** \_Control鼠 MIDI 鼠 Sync 鼠 MMC 眼-U/Rs堤DiskUtil, ے ممبر ہوتا  $\overline{\Omega}$  $\overline{\mathsf{a}\mathsf{a}}$ Exer EraseCD: ACan'tRecover  $\overline{\mathbf{E}}$ **Duick**  $\sqrt{Yes}$ AreYouSure? டொ∞ lode **1. Exec.(Execute) ...............................................** \_Control員 MIDI 貝 Sync 貝 MMC 期−U/Rst圓DiskUtil **1a. Quick SW ..................................[On, Off]**  $\overline{\ln 001}$  $01,000$ l Exer CheckDrive: CD-RW **Area: Unused-**同 **1a Quick On: CD-RW । एक गणिरिक**ा lode AreYouSure? Control | MIDI | Sync ∦B−II∕R<t ∄ ∩i⊲kllti MMC **Quick Off: CD-RW** " Quick " **1a. Area ...................... [Unused, Full, CurSng]**  $[YES/OK]$ Unused:  $2GB$ **"** Format/S" Full: experimental state  $\sim$ CurSong: 1 ම 001.01  $.000$  $[YES/OK]$ Execute:  $\blacksquare$ Format/S Exec. **USB Mode**  $\boldsymbol{z}$ Area " " Full " 4 30 B-U/Rstl DiskUtil Control<sub></sub> MIDI Sync **MMC** " Area " " Unused " 25 " DiskBusy "  $\boldsymbol{\mathbb{Z}}$ **1. Exec.(Execute) ...............................................** p.59 110 [TRACK]" EditTrk " "OptimizeTrack " مم ص  $\overline{\mathbf{a}}$  $\boldsymbol{\mathbb{Z}}$ " DiskBusy " Exer Format: Format:<br><u>A</u> "S"WillBeCleared Quick <mark>Force</mark>- $\blacksquare$  $N_0$  | Yes AreYouSure? ode Control貝 MIDI 貝 Sync 貝 MMC 朋-U/Rst厦DiskUtil **" EraseCD-RW" CD-RW** CD-RW **1a. Quick SW ..................................[On, Off]** On: ソング データ・プログラム データのこと 2 EraseCD-RW " **2** CD-RW  $\blacksquare$  EraseCD-RW  $\blacksquare$ **Quick Off**: DiskError " 2 Quick "

**1**

**1a**

**1**

**1a 2a**

 $(38GB)$  10
**2a. Force .........................................[On, Off]**

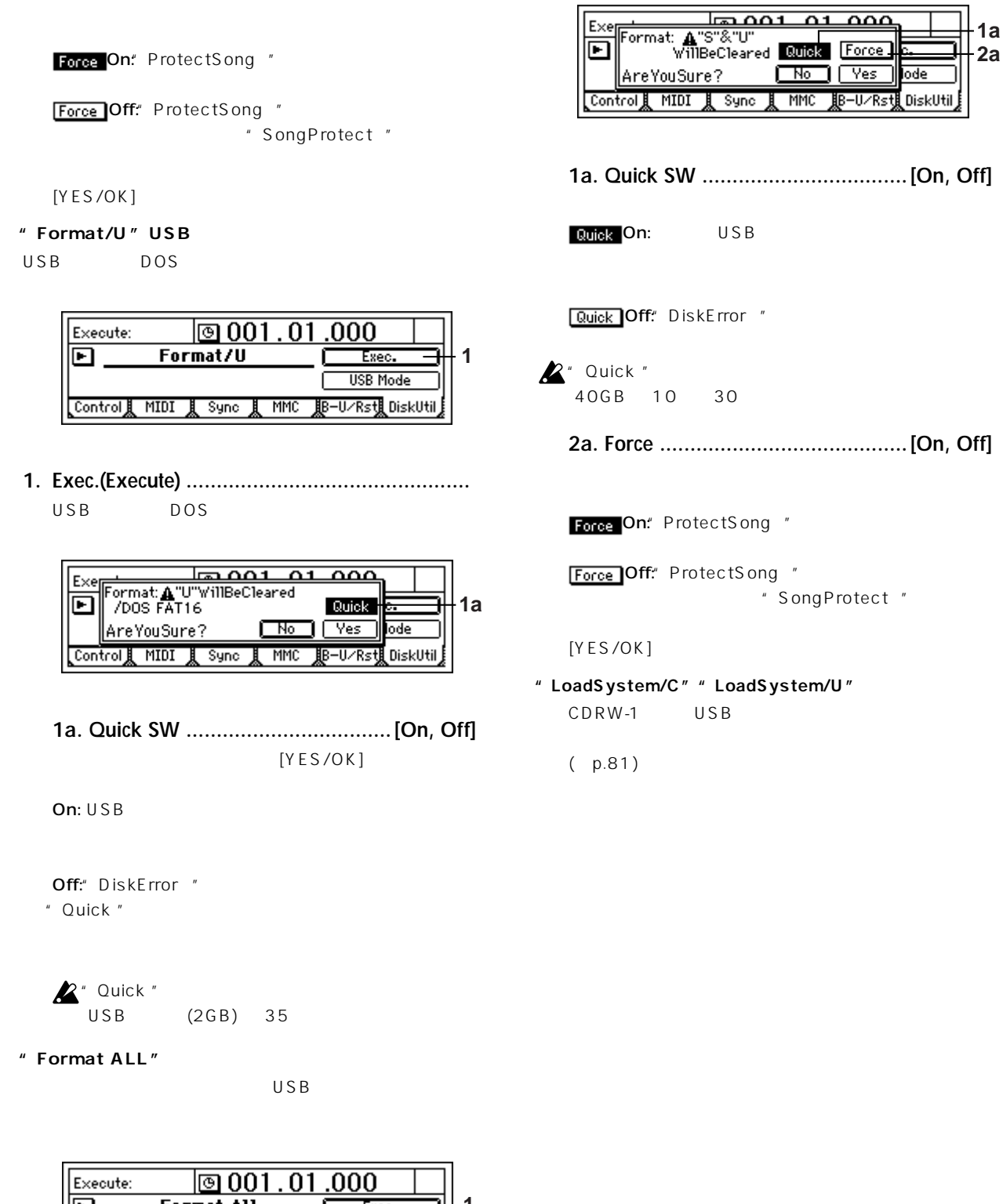

**1a 2a**

Yes

B-U/Rst

.<br>DiskUtil

ГNо

回 **Format All 1** Exec **USB Mode** <mark>B−U∕Rst∭</mark> DiskUti Control<sub>人</sub> MIDI , Sync<sub>2</sub> **MMC** 

**1. Exec.(Execute) ...............................................**

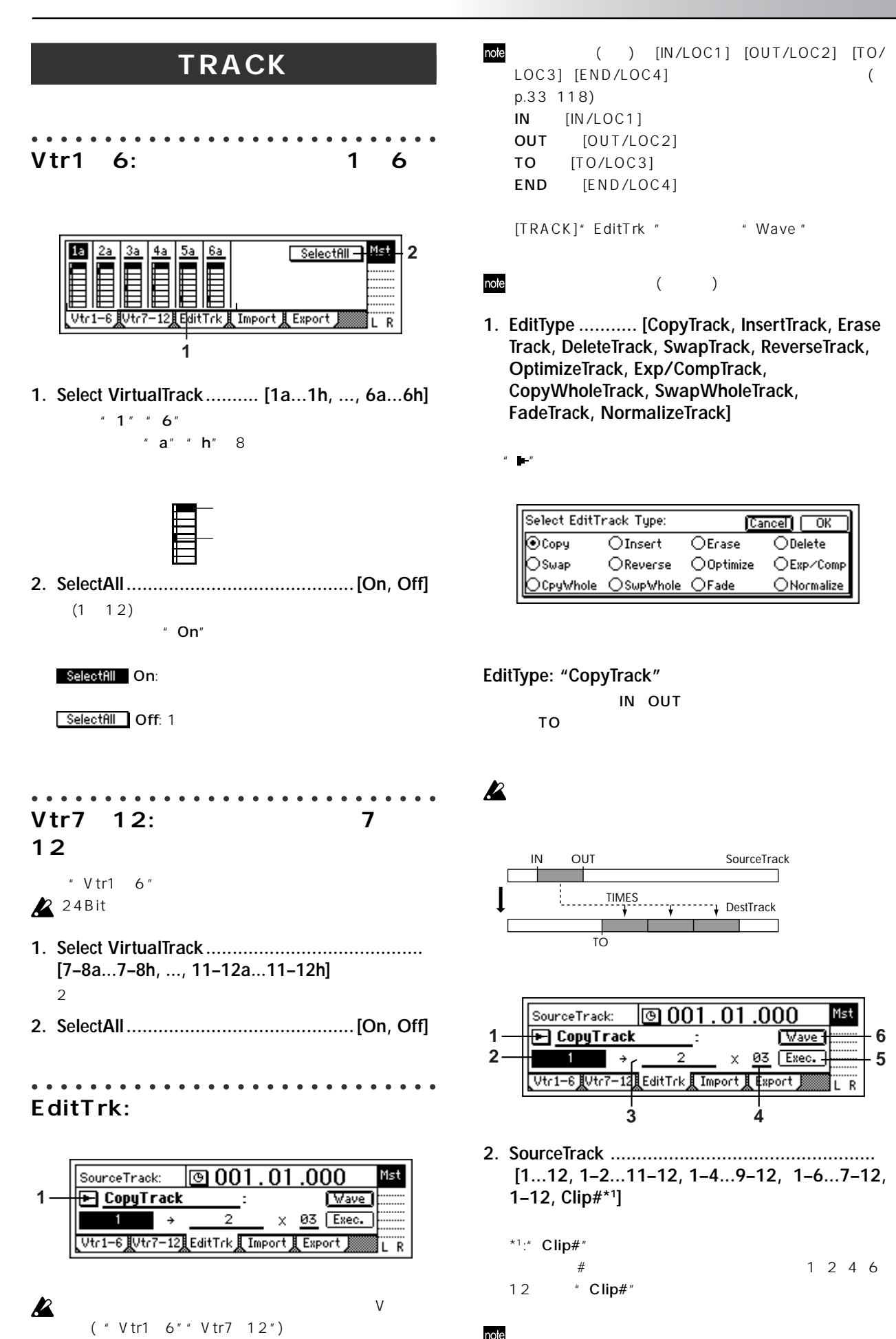

16Bit

107

COUNTER

**MODELING** 

INSERT<br>EFFECT

 $\Xi$ 

MASTER<br>EFFECT/<br>AUX SEND

FINAL<br>EFFECT

**BOUNCE** 

 $\epsilon$ 

TUNER

RHYTHM

INPUT/<br>OUTPUT/<br>SOLO

SYSTEM/ USB

**TRACK**

SONG

INIOCI,<br>. ENDIOCA

MARK

SCENE

Mst

 $\overline{1}$  R

AUTO<br>PUNCH

LOOP

UNDOO || METER/ || SCRUB || TRIGGER || LOOP || AUTO || SCENE || MARK || IN/LOC1,<br>|-<br>| DIDLOCAL || END/LOC4

TRIGGER

SCRUB

METER/<br>TRACK VIEW

OONI

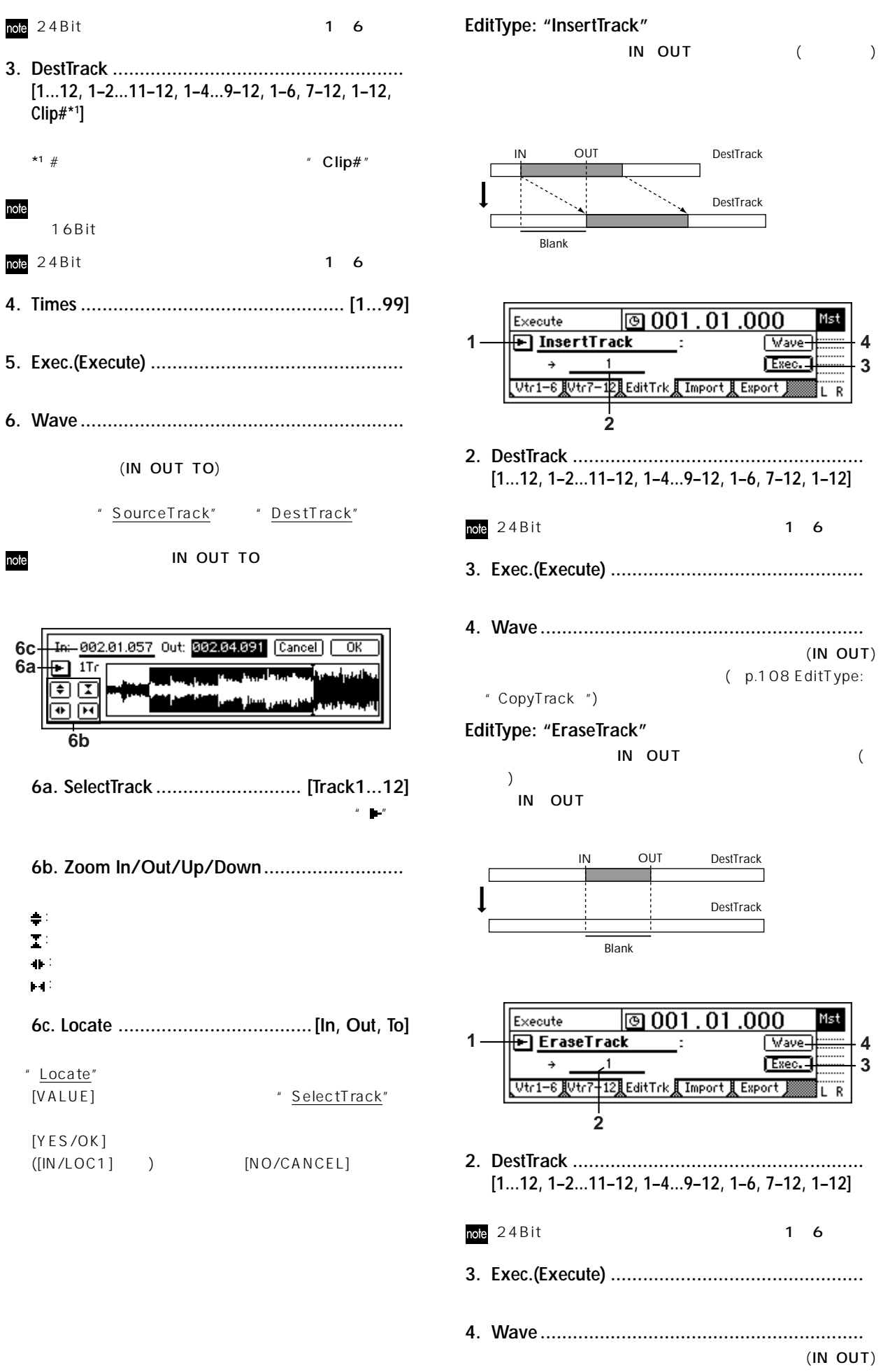

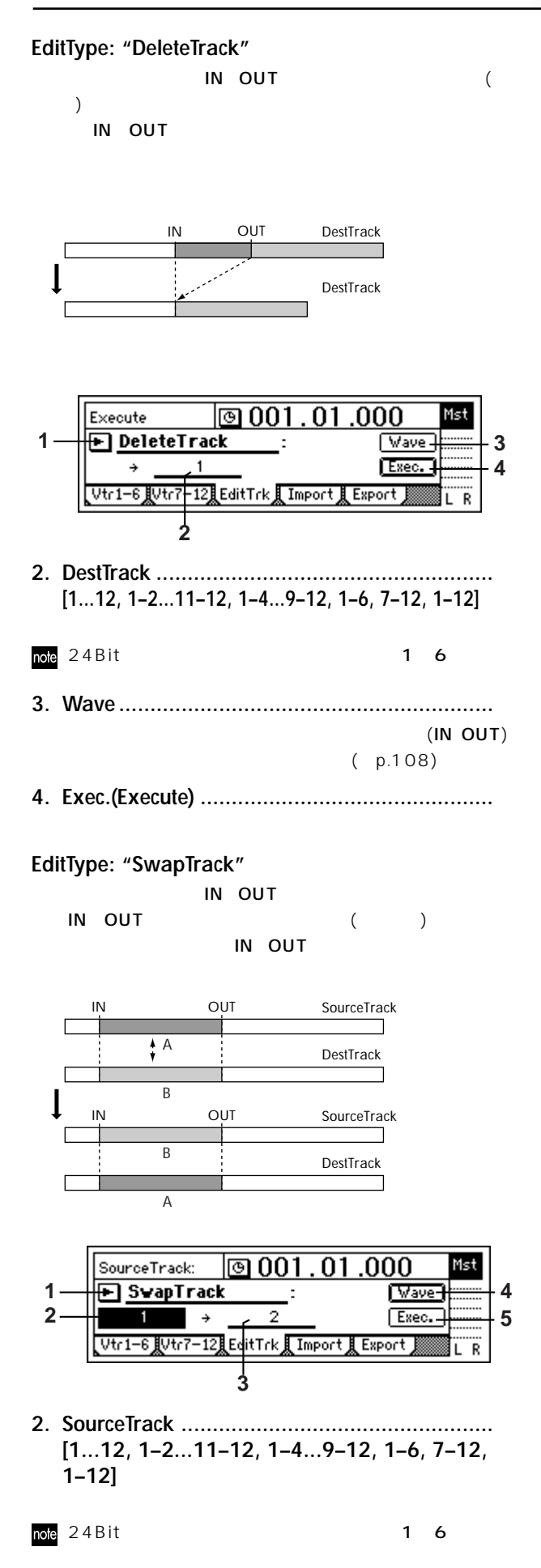

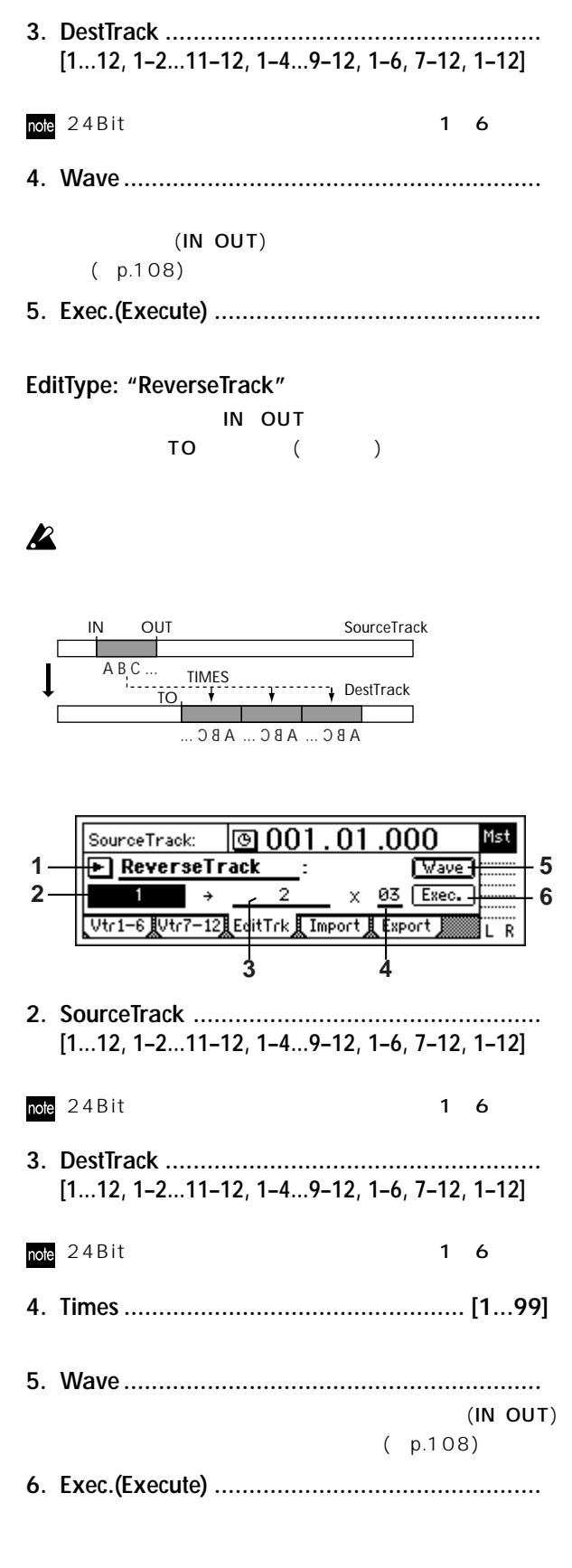

**COUNTER** MODELING INSERT<br>EFFECT  $\Xi$ MASTER<br>EFECT/<br>AUX SEND FINAL<br>EFECT **BOUNCE**  $\mathbf{s}$ TUNER RHYTHM INPUT/<br>OUTPUT/<br>SOLO SYSTEM/ USB **TRACK** SONG IN/LOC1,<br>.. END/LOC4 UNDOO || METER/ || SCRUB || TRIGGER || LOOP || AUTO || SCENE || MARK || IN/LOC1,<br>|-<br>| DIDLOCAL || END/LOC4 MARK SCENE AUTO<br>PUNCH LOOP TRIGGER SCRUB METER/<br>TRACK VIEW OOND

**リファレンス編** 

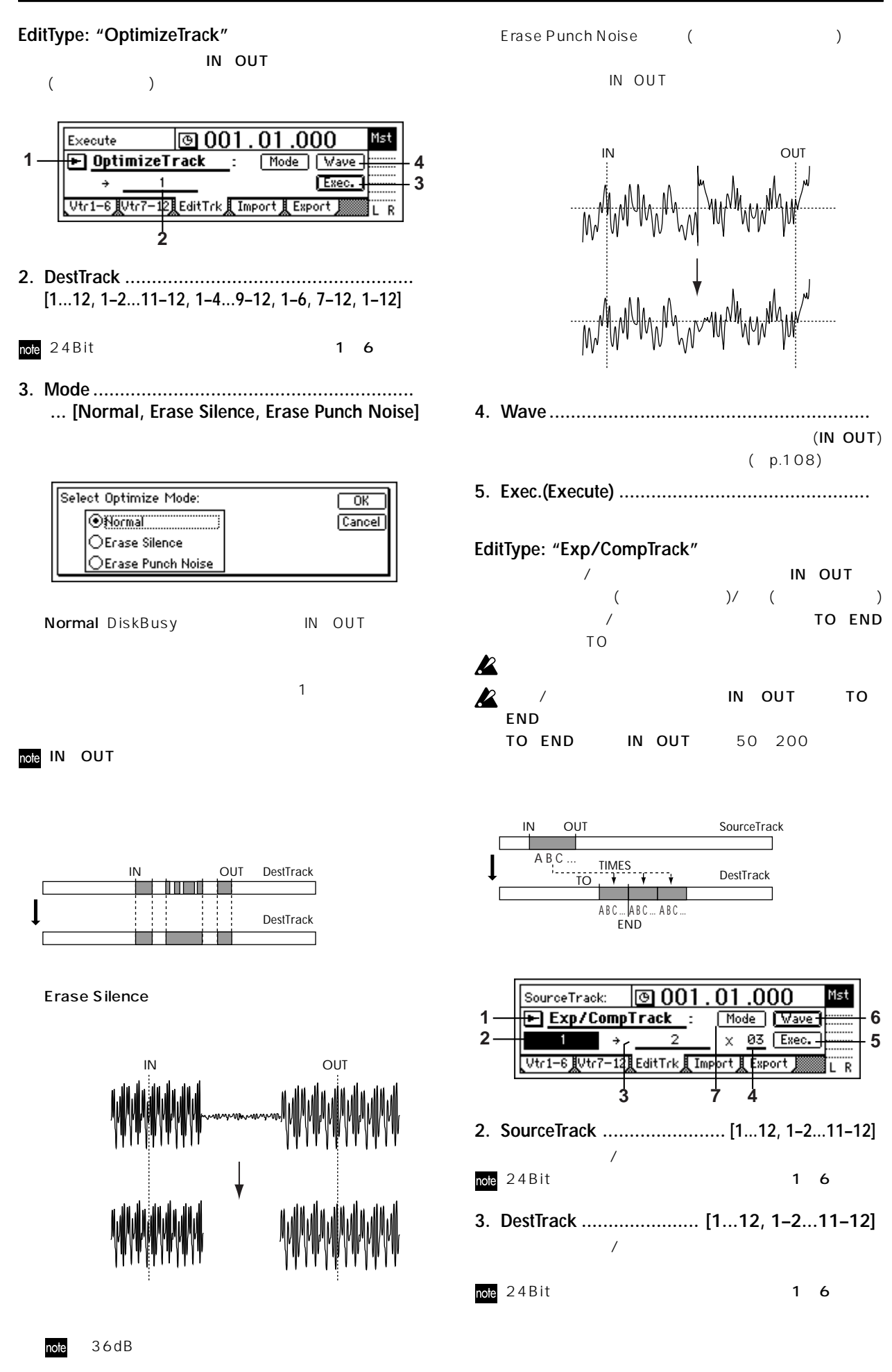

110

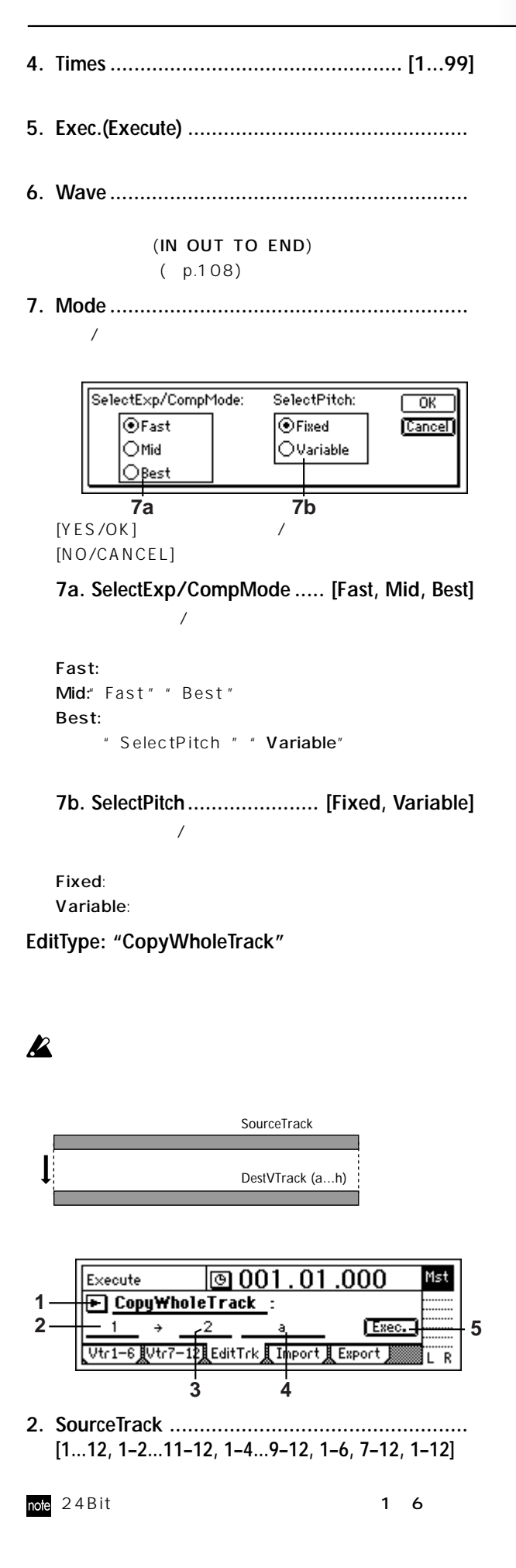

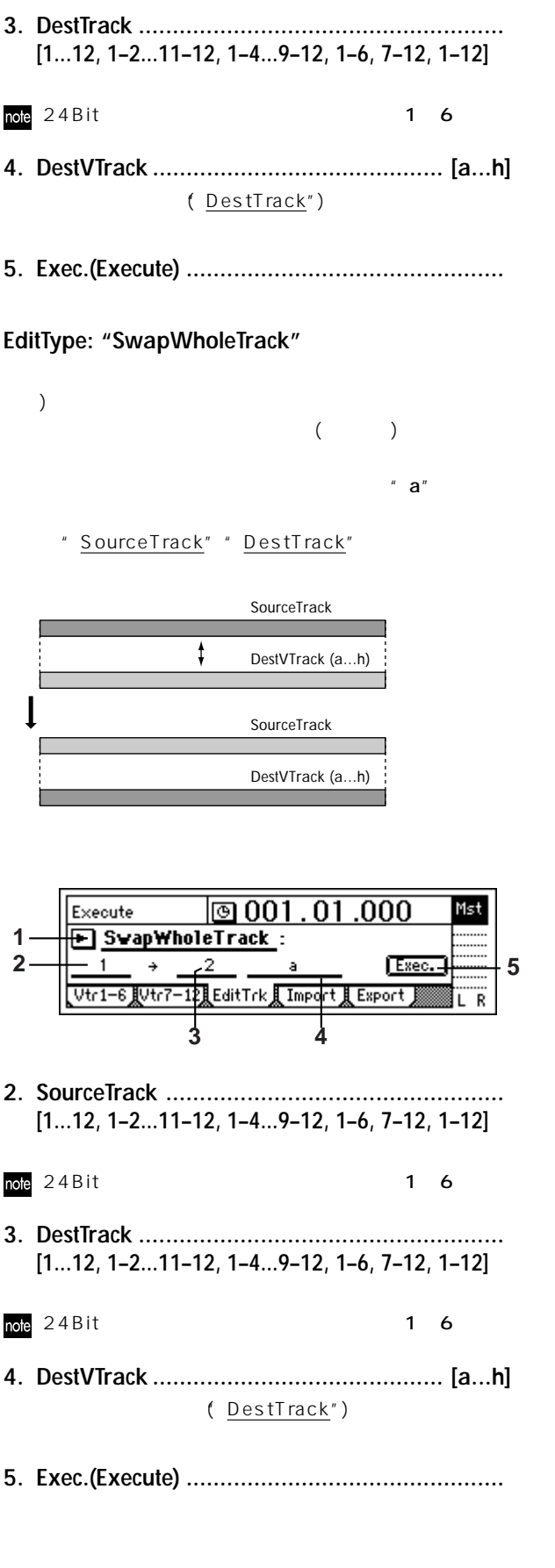

**リファレンス編** 

**COUNTER** MODELING **INSERT**<br>EFFECT  $\Xi$ MASTER<br>EFECT/<br>XUX SEND FINAL<br>EFFECT **BOUNCE**  $\Theta$ TUNER RHYTHM NATIV<br>OUTPUT/<br>SOLO SYSTEM/ USB **TRACK** SONG IN/LOC1,<br>.. END/LOC4 UNDOO || METER/ || SCRUB || TRIGGER || LOOP || AUTO || SCENE || MARK || IN/LOC1,<br>|-<br>| DIDLOCAL || END/LOC4 MARK SCENE AUTO<br>PUNCH LOOP TRIGGER SCRUB METER/<br>TRACK VIEW OOND

#### **EditType: "FadeTrack"**

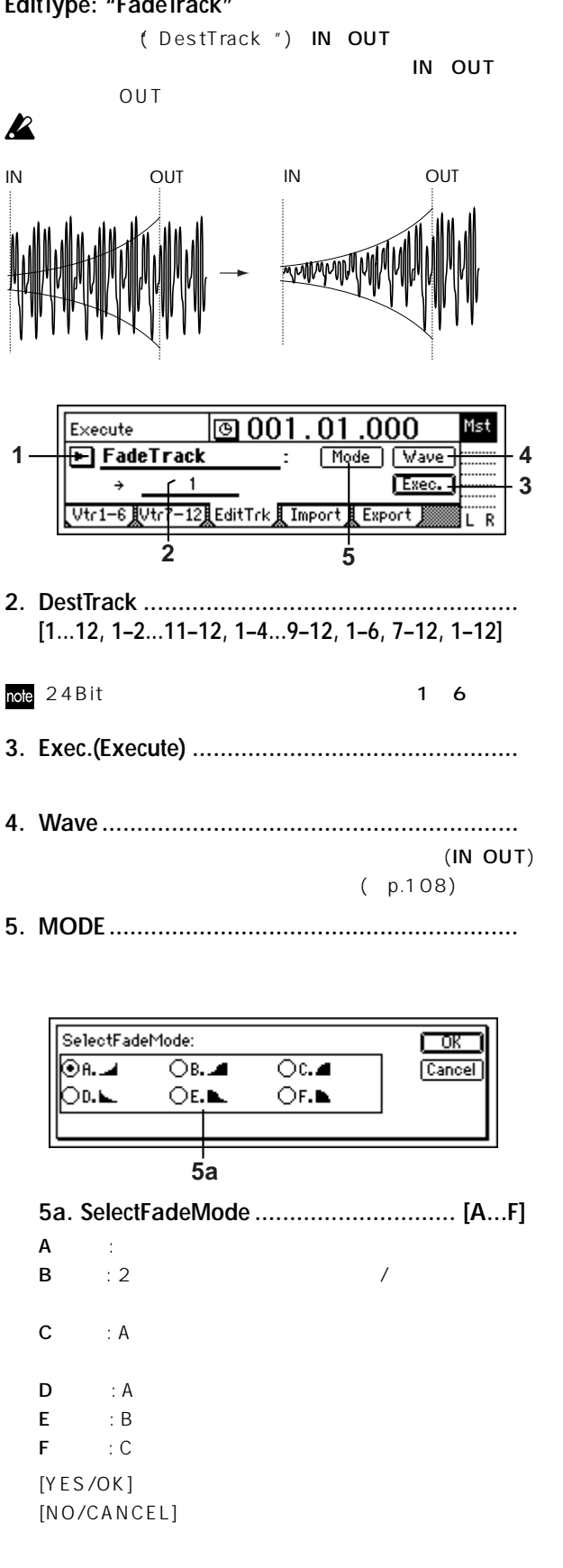

**EditType: "NormalizeTrack"**

 $(IN$  OUT)

 $\boldsymbol{\mathbb{Z}}$ 

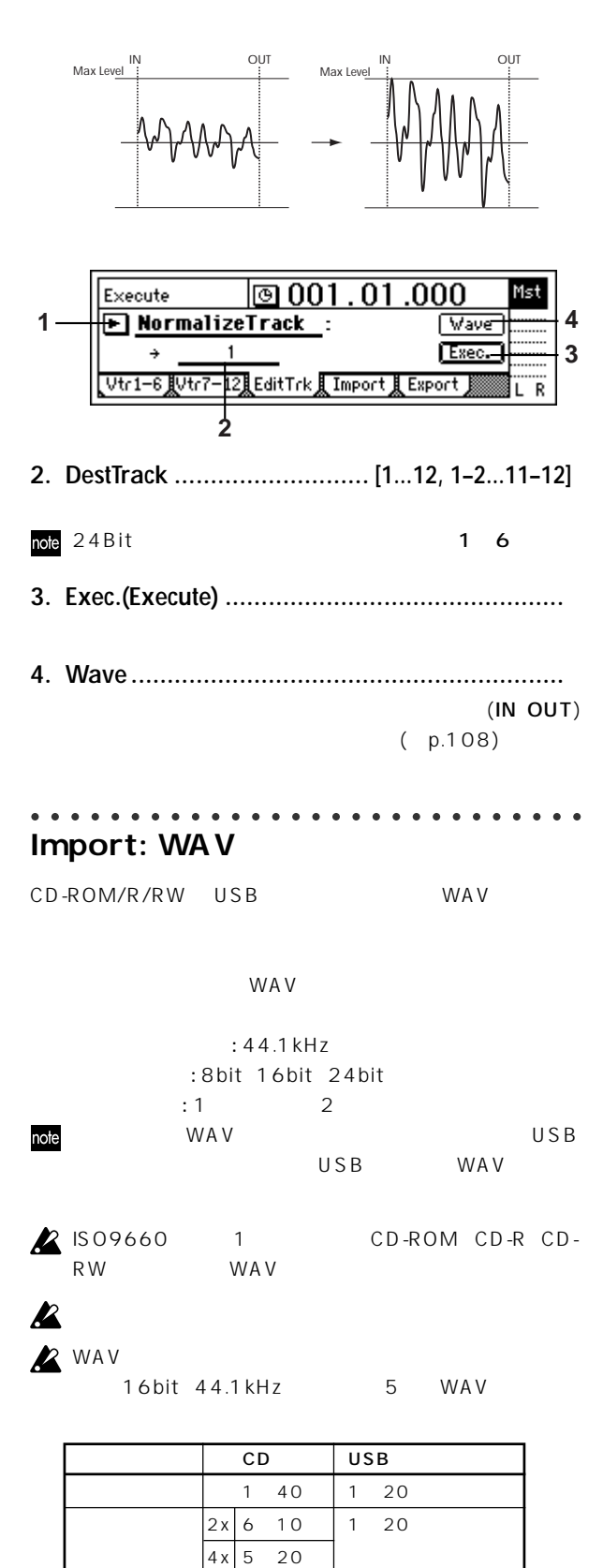

WA V

 $8x$  4 10

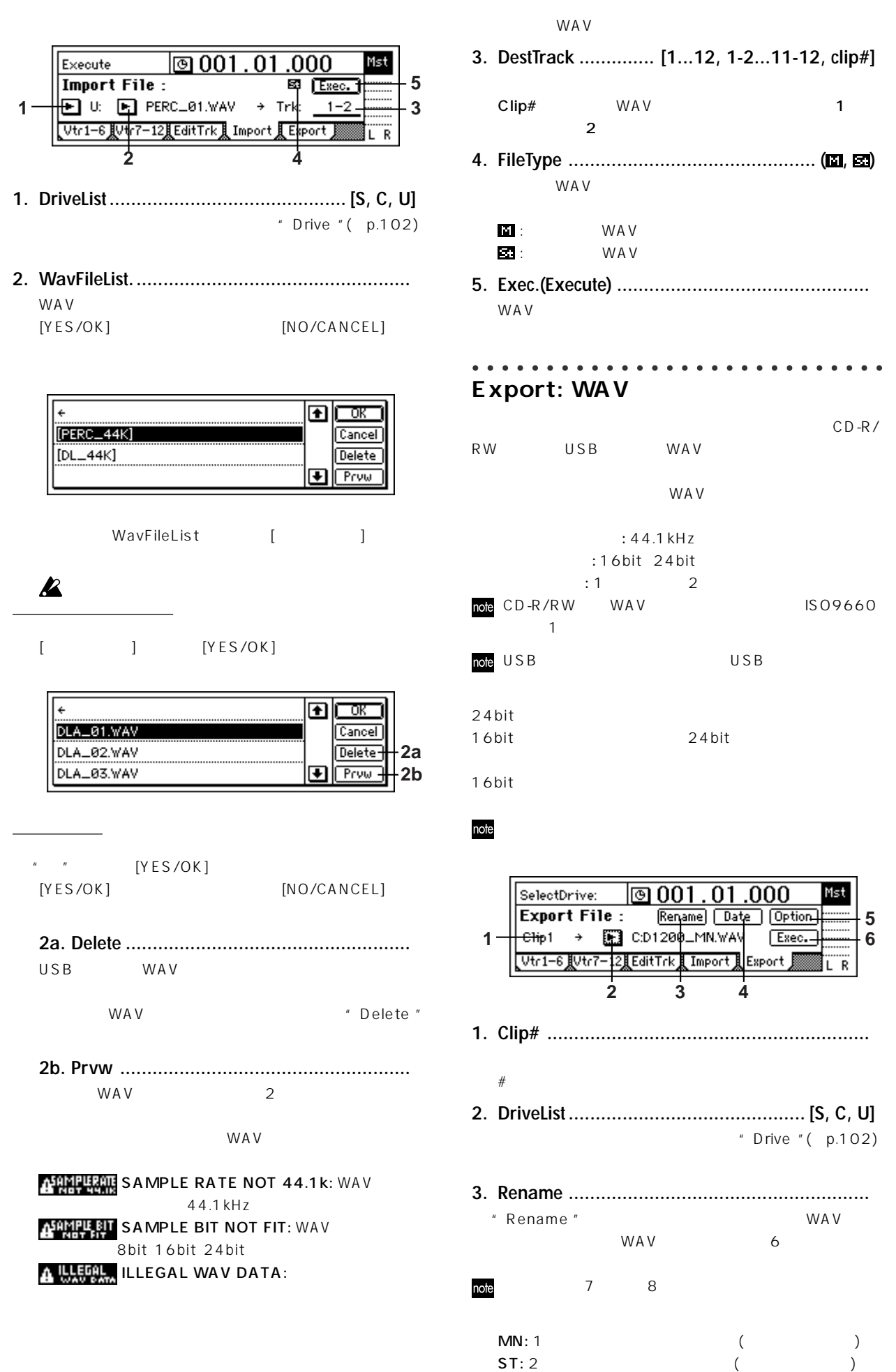

COUNTER MODELING NSERT<br>EFFECT EQ MASTER<br>EFECT/<br>AUX SEND FINAL<br>EFFECT **BOUNCE**  $\mathcal{L}$ TUNER RHYTHM INFUT/<br>OUTPUT/<br>SOLO SYSTEM/ USB **TRACK** SONG INIOCI,<br>. ENDIOCA UNDOO || METER/ || SCRUB || TRIGGER || LOOP || AUTO || SCENE || MARK || IN/LOC1,<br>|-<br>| DIDLOCAL || END/LOC4 MARK SCENE AUTO<br>PUNCH LOOP TRIGGER SCRUB METER/<br>RACK VIEW **OOM** 

**リファレンス編** 

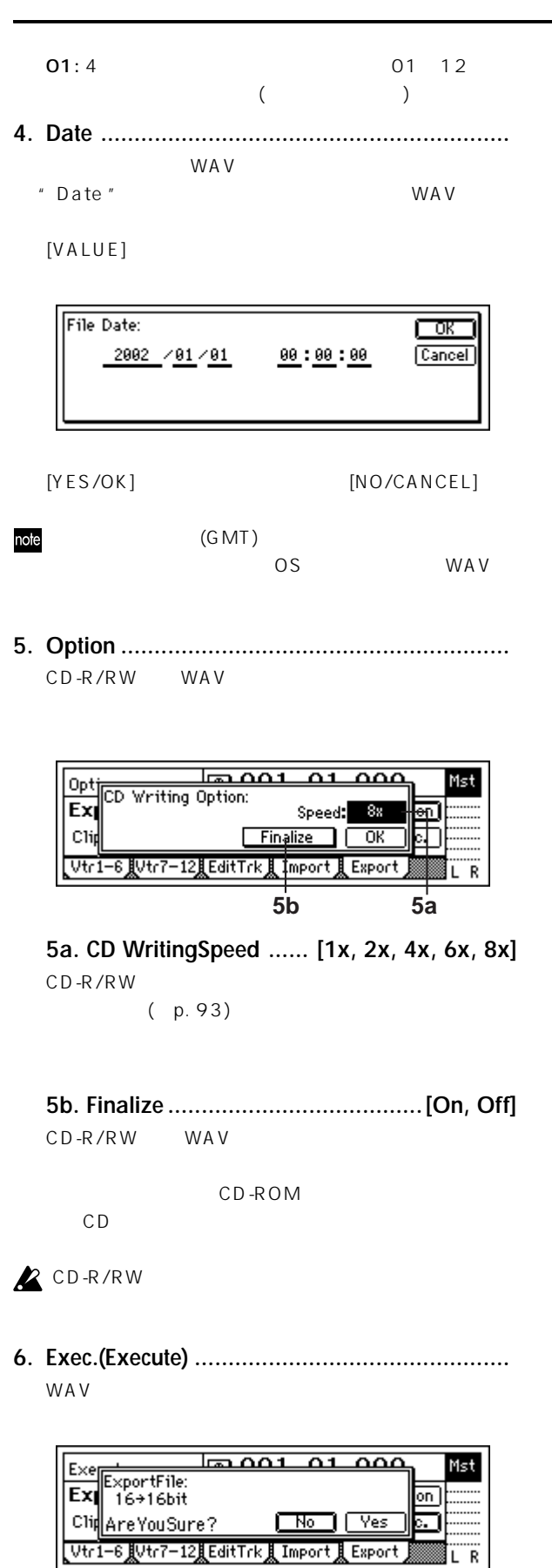

**6a. Export Size ......................... [16bit, 24bit]**

24bit

 $24$ bit

16bit WAV 24bit 24bit 0.15 m  $WAV$ 

مممدم مممها Mst Exer Exertiment<br>Export File:<br>Export File: **6a**  $D = 1$  radii ᇑ Clicate YouSure?  $\sqrt{N_0 \sqrt{V_{es}}}$  $Vtr1-6$   $V^{\pm}$ **《注目ditTrk】Import 】Export** ΪR **6b. Dither SW ..................................[On, Off]** 24bit 16bit  $24$ bit 16bit WAV

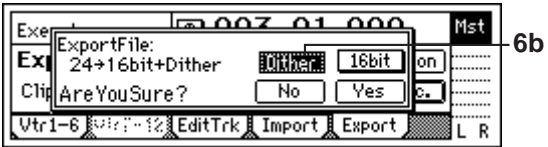

#### On: 量子化粧器を引き込む

Dither Off:

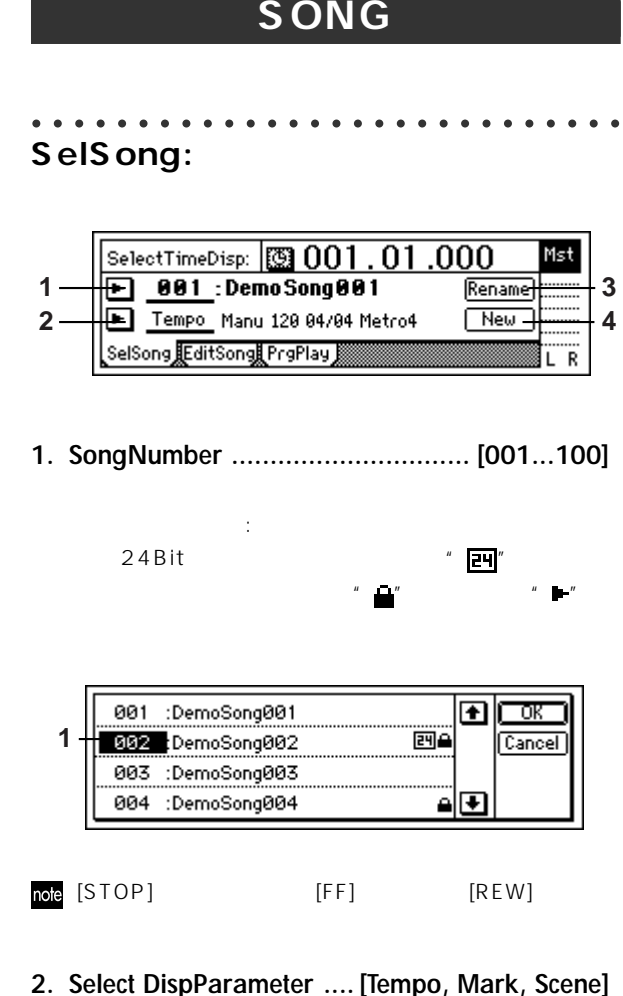

- **2. Select DispParameter .... [Tempo, Mark, Scene]**
	- " "ボタンを押すと、リストから選択できます。

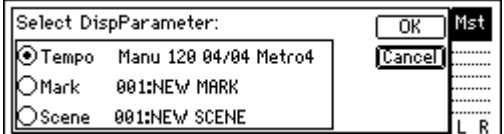

Tempo:

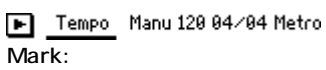

Mark 981: MarkName8881 Scene:

Scene 001: Intro

**3. Rename ........................................................** "Rename "ボタンを選び[ENTER] キーを押して、ダイアロ

 $\sim$  16  $( p.31)$ 

**リファレンス編** 

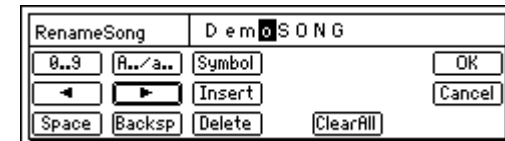

- **4. New .............................................................**
	- MakeNewSong  $\overline{\alpha}$ Mst SongType: MixerSet: Cancel 016Bit/12Track **ONew** O<sub>24</sub>Bit/6Track  $\bigcirc$ PrevSong Ä. **4a 4b** " SongType "" MixerSet " [YES/OK]  $[ENTER]$   $[NO/$ CANCEL] **4a. SongType ... [16Bit/12Track, 24Bit/6Track]** 16Bit/12Track: 16Bit /  $1~12$  $\overline{4}$ 24Bit/6Track: 24Bit / 1^6 7 12  $\overline{4}$ note 16Bit 16Bit (+p.107)  $\sum$  "SongType "(Bit/Track)

**4b. MixerSet ........................ [New, PrevSong]**

New: PrevSong:

"  $New$ "

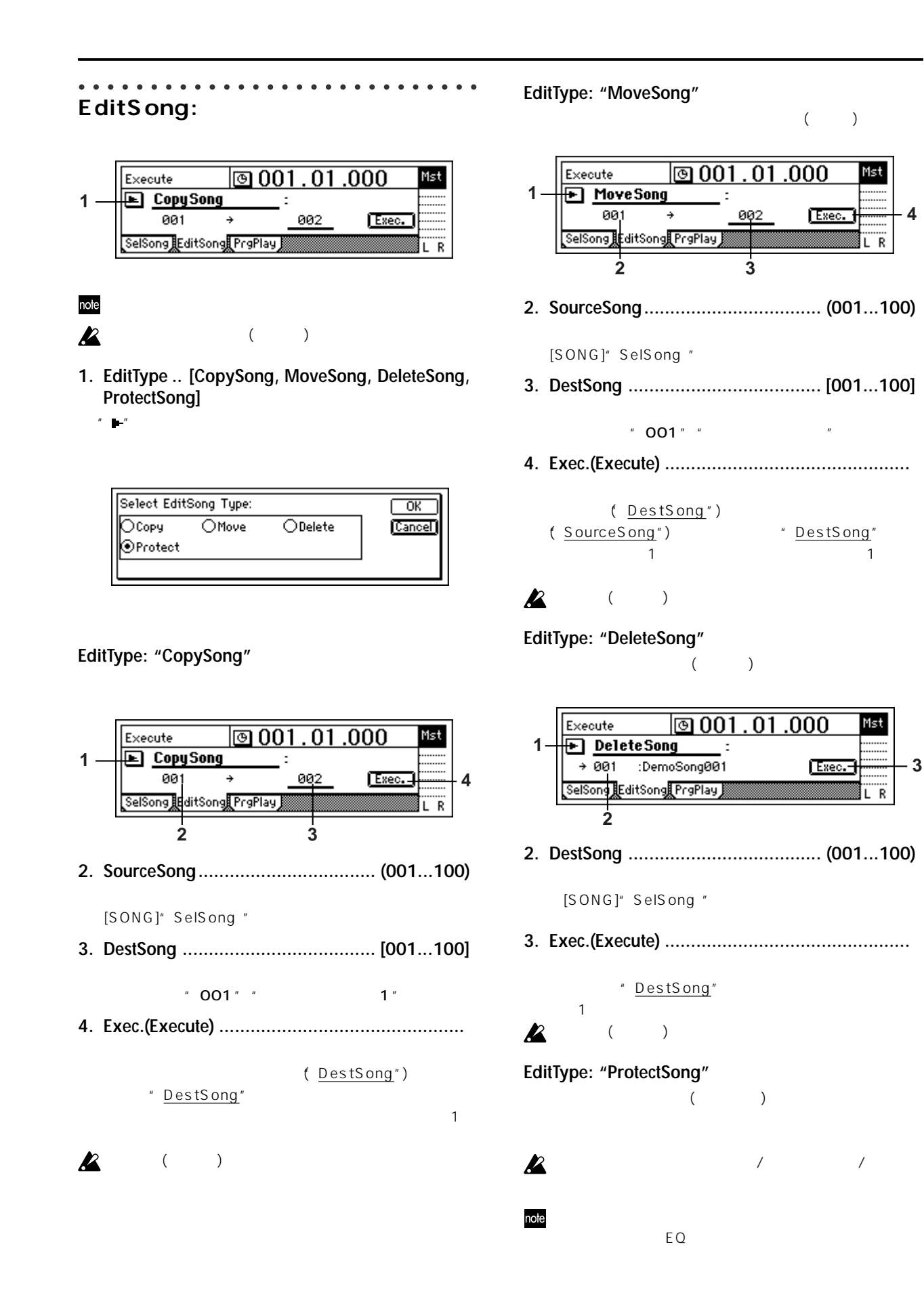

**4**

Ŕ

**3**

Ŕ

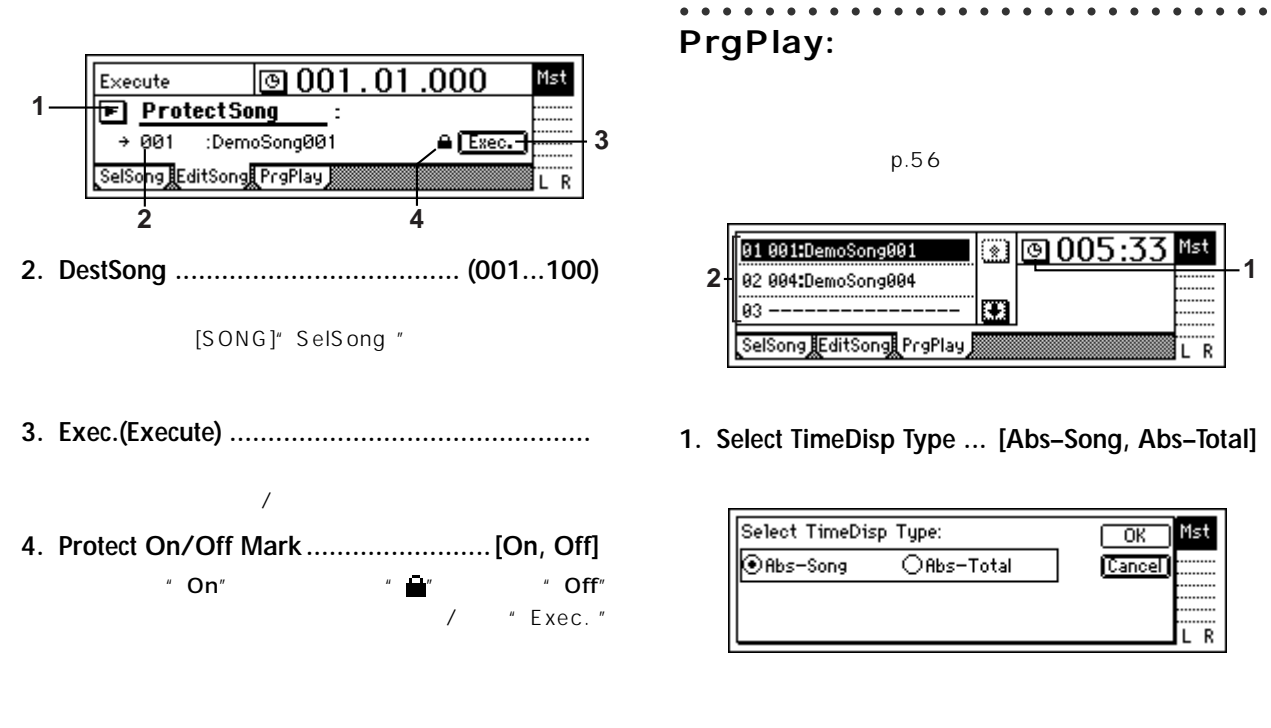

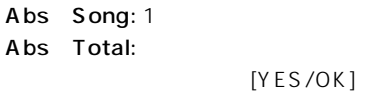

$$
[NO/CANCEL]
$$

**2. ProgramPlay List .............................. [01...99]**

左から順に再生リスト番号、ソング番号: ソング名が表示され

**リファレンス編** 

Ä. ï.

Mst

ΪR

### **IN/LOC1, OUT/LOC2, TO/ LOC3, END/LOC4**

#### [IN/LOC1] [OUT/LOC2] [TO/LOC3] [END/LOC4]

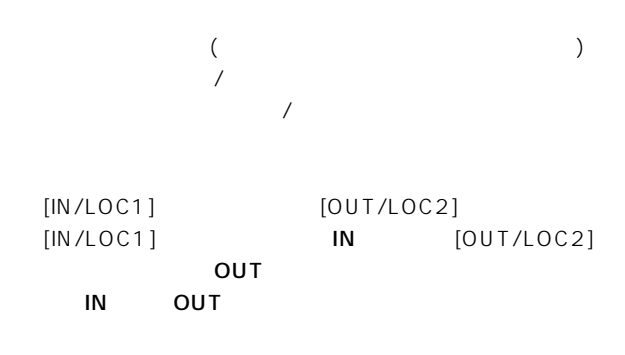

 $p.33$ note

#### **TO/LOC3**

 $[TO/LOC3]$ 

- " CopyTrack"
- " ReverseTrack"

 $3 - 3$ 

" Exp/CompTrack" /

#### **END/LOC4**

 $[END/LOC4]$ 

 $4\overline{4}$ 

" Exp/CompTrack" /

#### **IN/LOC1**

 $[IN/LOC1]$  $\blacksquare$ 

" CopyTrack"

- " InsertTrack"
- " EraseTrack"
- " DeleteTrack"
- " SwapTrack"
- " ReverseTrack"
- "Exp/CompTrack" /
- " OptimizeTrack"
- " FadeTrack"
- " NormalizeTrack"

#### **OUT/LOC2**

[OUT/LOC2]

 $\sim$  2

- " CopyTrack"
- " InsertTrack"
- " EraseTrack"
- " DeleteTrack"
- " SwapTrack"
- " ReverseTrack"
- " Exp/CompTrack" /
- " OptimizeTrack"
- " FadeTrack"
- " NormalizeTrack"

| <b>MARK</b>                                                                      | <b>SCENE</b>                                                                                                    |                                                             |
|----------------------------------------------------------------------------------|----------------------------------------------------------------------------------------------------|-------------------------------------------------------------|
| C <sub>D</sub><br>CD <sub>1</sub>                                                | 100<br>$\mathbf{1}$<br>note                                                                                                    | <b>COUNTER</b><br><b>MODELING</b>                           |
| 100<br>1<br>note                                                                 | <b>MixerChannel</b><br>E Q<br>EffectSend1 2 AuxSend Pan/Balance<br>ChFader PairOn/Off                                                                                                    | INSERT<br>EFFECT                                            |
| Mark:<br> @ 001 . 01 .000  <br>-2<br>MarkNumber:                                 | <b>InsertEffect</b> (Assign " Trk"<br>EffectType InsertTo EffectNumber<br><b>MasterEffect</b>                                                                                                    | 요<br>MASTER<br>EFFECT/<br>AUX SEND                          |
| 001 : NEW MARK<br>001.01.000<br>Delete-<br>3<br>Recall-<br>4<br>Mark             | EffectNumber EffectReturn<br><b>FinalEffect</b><br>EffectNumber                                                                                                    | FINAL<br>EFECT<br><b>BOUNCE</b>                             |
|                                                                                  | <b>ReadDel:</b>                                                                                                    | 8<br><b>TUNER</b>                                           |
| note<br>" Rename"<br>[ENTER]<br>16<br>(p.31)                                     | 6<br>BOD 001:NEW SCENE<br>001.01.000<br>SceneFilter<br>7<br>EditLoc<br>1<br>SceneRead:Off<br>Rename)<br>Delete<br>9<br>[EdtFilte]<br>Recall <sup>'</sup><br>Filter<br>Sort<br>lOvrWrt<br>2<br>10<br>ReadDel <b>, MixView J</b><br>8<br>4 11<br>5<br>3 | <b>RHYTHM</b><br>NPUT/<br>OUTPUT/<br>SOLO<br>SYSTEM/<br>USB |
| $\left( \right)$<br>(                                                            | SceneRead#On On:                                                                                                    | TRACK<br>SONG                                               |
| DeleteMark:001<br>- За<br>SelectAll<br>AreYouSure?<br>I No I<br>Yes              | $"$ On"<br>[SCENE]<br>SceneRead:Off Off:<br>(p.40)<br>$\mathcal{L}$                                                                                                    | IN/LOC1,<br>.end/loc4<br><b>MARK</b>                        |
|                                                                                  |                                                                                                    | <b>SCENE</b>                                                |
| SelectAll On:<br>$u \times x * u$<br>SelectAll Off:" MarkNumber"<br>$\mathbf{1}$ |                                                                                                    | AUTO<br>PUNGH<br>ioop                                       |
| [YES/OK]<br>" MarkNumber"                                                        | Select SceneFilter:<br>OK<br><b>n 2</b> 3 4 5 6<br>Send1<br> Cancel<br>$9 \t10$<br>11112<br>8 ।<br>Send <sub>2</sub><br>PanBal Fader<br>Pair<br>Next <b>&gt;</b><br>Eq I<br>Aux                                                                       | <b>TRIGGER</b><br>SCRUB<br>$\overline{z}$                   |

SYSTEM/ USB Ξ UNDO INFERA SCRUB RIGGER LOOP AUTO **Scene Mark Muc**h,<br>Involvem Scrub Rigger (1999 Rigger Rigger S**cene Mark Muc**h, ı Ξ Ξ AUTO PUNCH METER/<br>TRACK VIEW

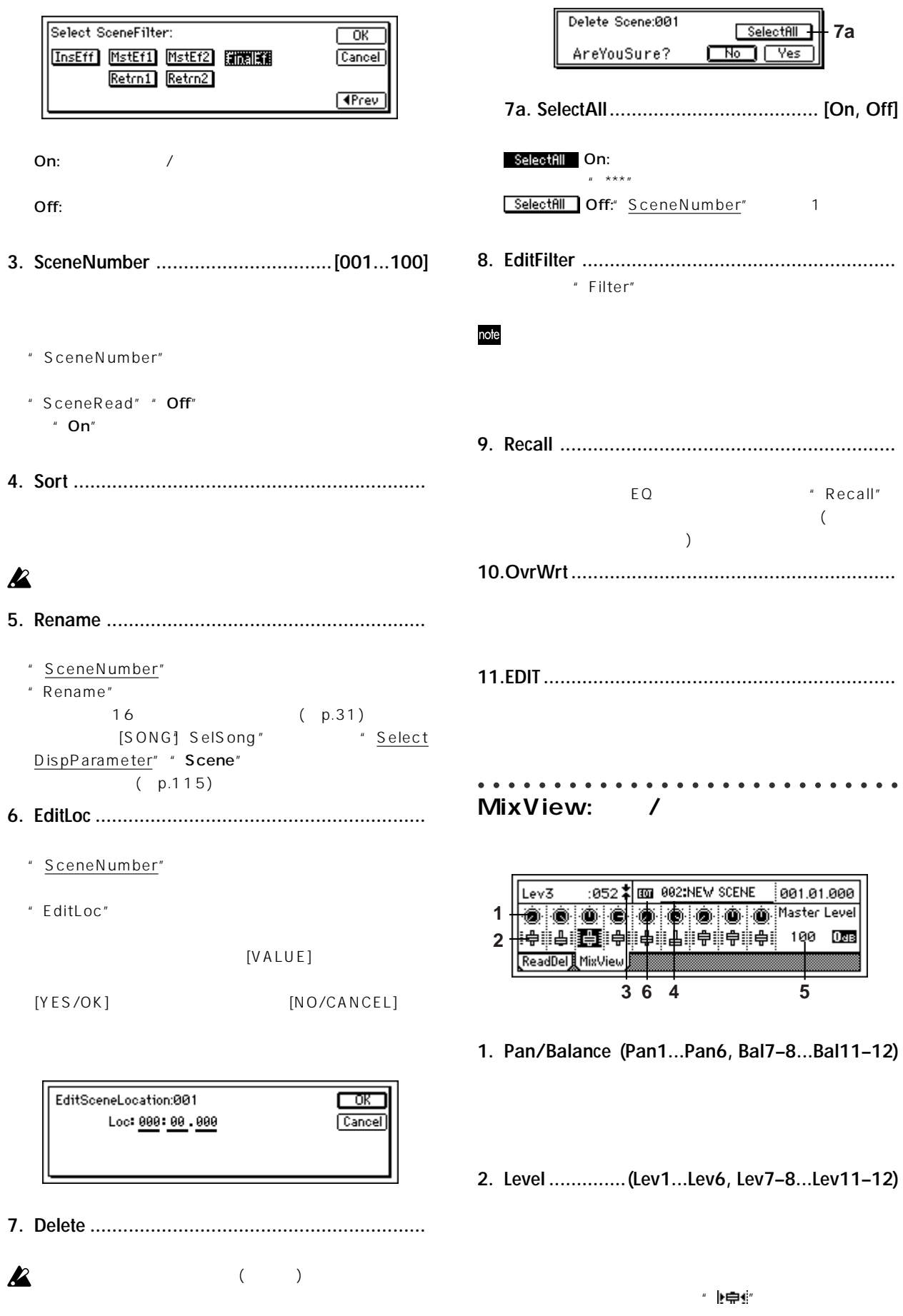

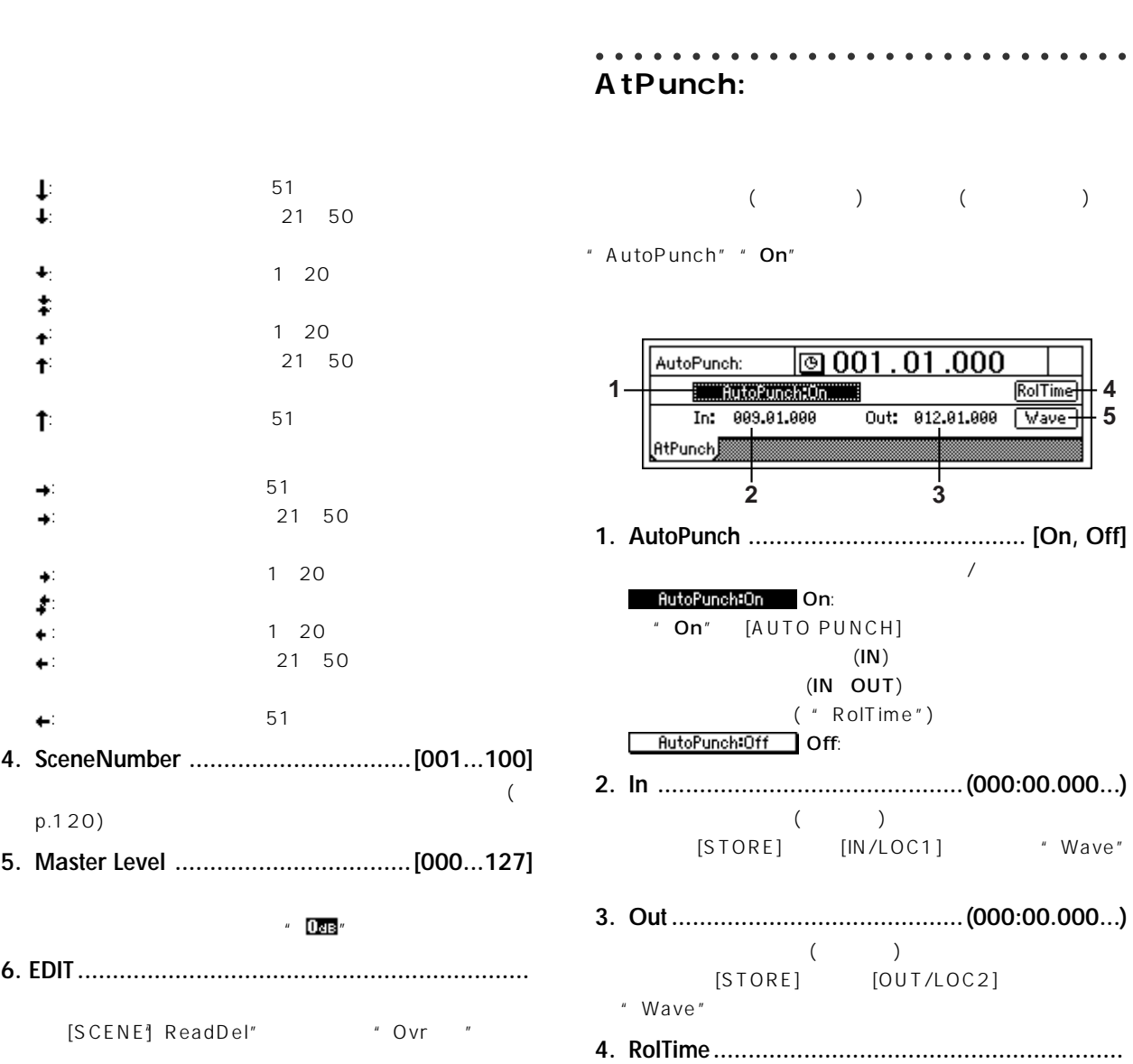

**3. パン/フ ーダーガイド .........[ ]**

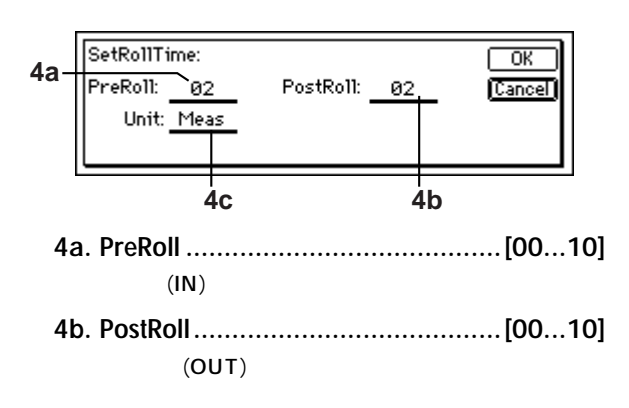

**リファレンス編** 

**5**

**AUTO PUNCH**

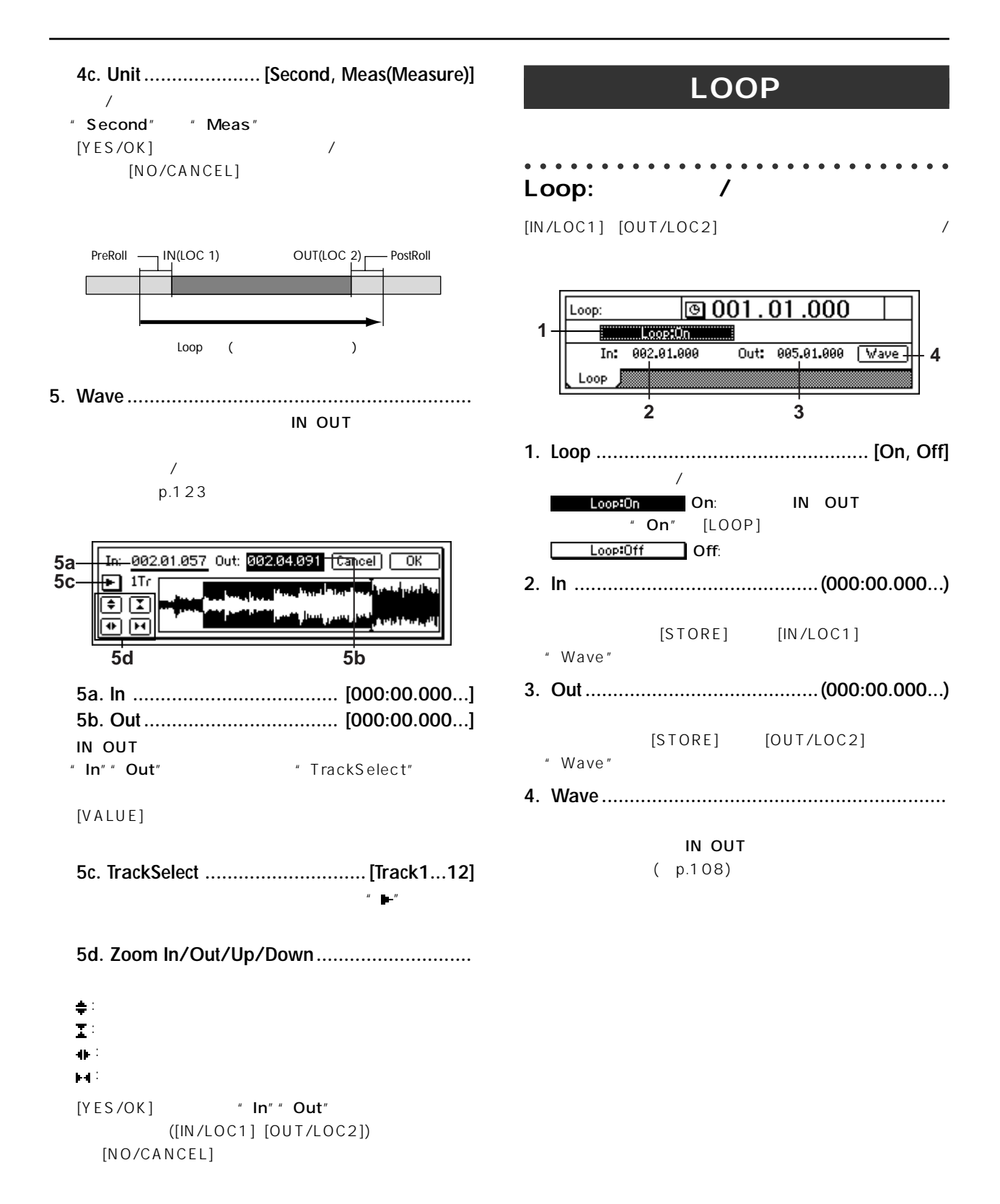

### **TRIGGER**

#### $($

#### ○○○○○○○○○○○○○○○○○○○○○○○○○○○○ **Trigger:**

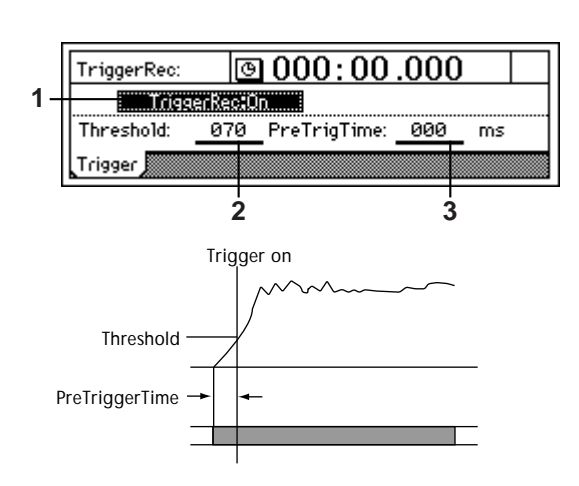

- **1. TriggerRec ......................................... [On, Off]**  $\sqrt{ }$ TriggerRec: On: On:
	- $"$  On" [TRIGGER] \* TriggerRec" \* On"  $[REC]$  (LED) [TRACK STATUS]

#### TriggerRec:Off Off: note "On"

- $[STOP]$   $[REC]$ \* Threshold"
- **2. Threshold .......................................[000...100]**

#### note

- **3. PreTrigTime ............................... [000...700ms]**
	- - $old''$
		- " PreTrigTime"

### $\boldsymbol{\mathbb{Z}}$

 $"$  000ms"

## **SCRUB**

**リファレンス編** 

 $\overline{\mathcal{A}}$  $\sqrt{2}$  $[SCRUB]$  On/Off

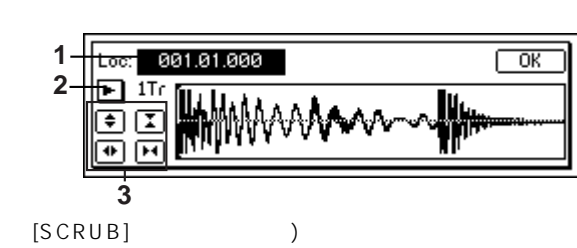

: [VALUE]

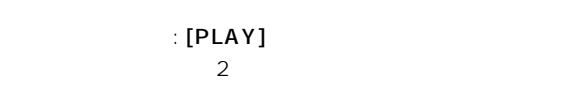

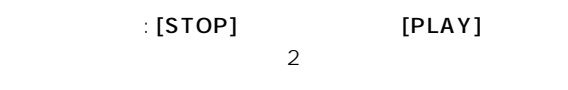

### note

 $\pm$  [FF] 1/2 [STOP]

### $1$

**2** On" [VALUE]  $[VALUE]$ 

- **1. Loc (Locate) ............................. [000:00.000...]**  $[VALUE]$
- **2. TrackSelect ...................................... [Trk1...12]**

### " "ボタンを押し、リストから選ぶこともできます。

トリガー録音は、入力信号がスレッショルド レベル"Thresh-

- **3. Zoom In/Out/Up/Down**
- : 2007年5月11日 東京大学
	- : 2000 million de la contrata de la contrata de
	- : 波形表示の左右方向を拡大します。
		- $\mathfrak{p}_\mathcal{A}$  :  $\mathfrak{p}_\mathcal{A}$  ,  $\mathfrak{p}_\mathcal{A}$  ,  $\mathfrak{p}_\mathcal{A}$  ,  $\mathfrak{p}_\mathcal{A}$  ,  $\mathfrak{p}_\mathcal{A}$  ,  $\mathfrak{p}_\mathcal{A}$  ,  $\mathfrak{p}_\mathcal{A}$  ,  $\mathfrak{p}_\mathcal{A}$  ,  $\mathfrak{p}_\mathcal{A}$  ,  $\mathfrak{p}_\mathcal{A}$  ,  $\mathfrak{p}_\mathcal{A}$  ,  $\mathfrak$

## **METER/TRACK VIEW**

CLP 3 6 9 12 18 24 33 42 52 66dB

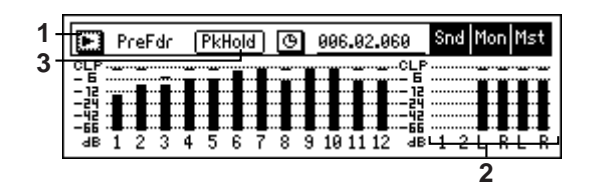

**1. Select DisplayMode ......................................... [PreFaderLev, PostFaderLev, TrkView1–6, TrkView7–12, TrkView1–12]**

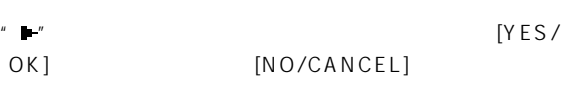

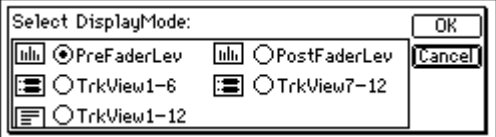

PreFaderLev:

 $($   $)$ PostFaderLev:

 $($   $)$ TrkView1 6: 1 6

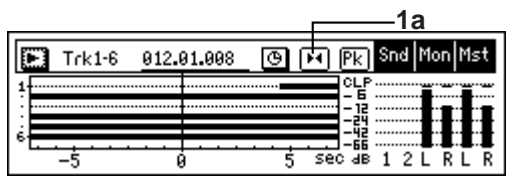

#### **1a. ScaleChangeSW..............[(5, 10, 20, 40)]**

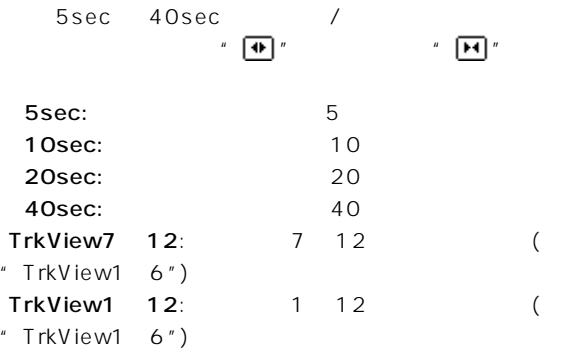

### **2. Snd1, 2/MonL, R/MstL, R ................................** "  $Snd1, 2"$  (  $1 \t2"$  MonL, R")  $L, R$ <sup>\*</sup> MstL, R<sup>\*</sup> (L, R)

note" MstL, R" [SONG] [TRACK] [BOUNCE] [EQ] モードのページ右端にも表示され、マスターLRのレベルを

**3. PkHold........................................... [0...8s, ]**

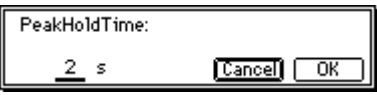

- " PkHold"
- 

[YES/OK] [NO/CANCEL]

0...8s: 0~8秒

: የተመለከቱ የተመለከቱ የተመለከቱ የተመለከቱ የተመለከቱ የተመለከቱ የተመለከቱ የተመለከቱ የተመለከቱ የተመለከቱ የተመለከቱ የተመለከቱ የተመለከቱ የተመለከቱ የተመለከቱ የተመ

### **UNDO**

CopyTrack、InsertTrack、EraseTrack、DeleteTrack、 SwapTrack、ReverseTrack、OptimizeTrack、 Exp/ CompTrack、Copy WholeTrack、SwapWholeTrack、 FadeTrack、NormalizeTrack WA V

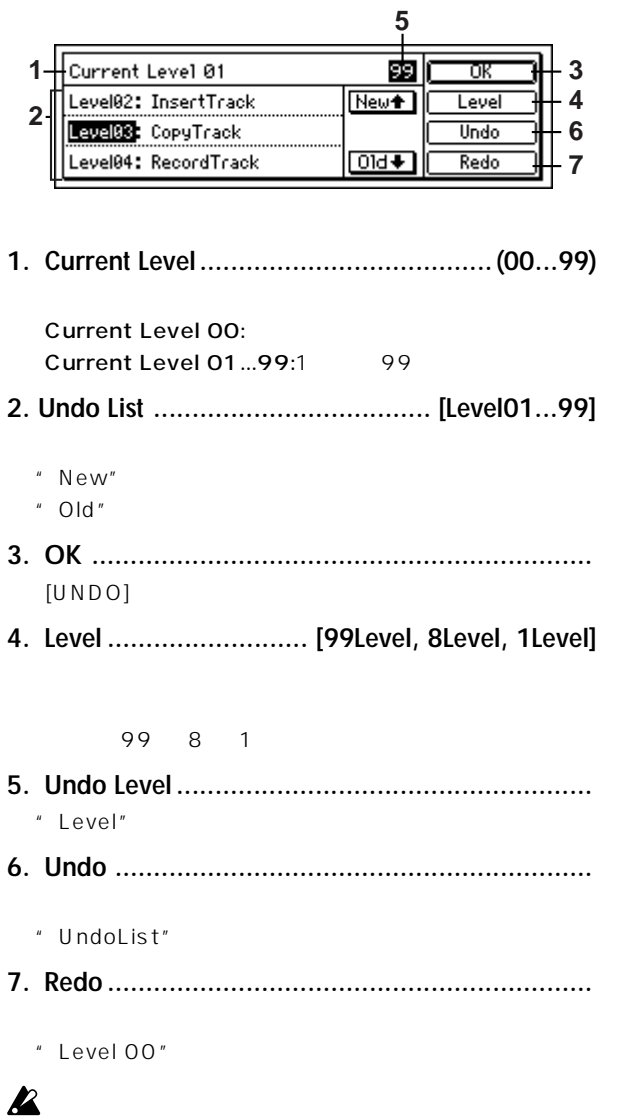

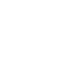

 $\overline{\phantom{a}}$ 

 $\mathbf{z}$ 

 $\overline{99}$ 

#### 1: **RV1: Reverb Hall**

画面表示パラメーター名(パラメーター名) ........... パラメーターの可変幅 説明 \*Time (Reverb Time [sec]) .......................................... 0.1...10.0s 残響時間

\* 画面表示パラメーター名の前に"\*"の付くパラメーターは、

 $($  p.100 Device")

### **Insert (2in2outx2)/ Master/Final Effect**

" SelectEffType" "2in2out×2"

### $\boldsymbol{\mathcal{Z}}$

○○○○○○○○○○○○○○○○○○○○○○○○○○○○ **Reverb RV1-RV7 カテゴリー: リバーブ系エフェクト**

1: **RV1: Reverb Hall** 

2: **RV2: Smooth Hall** 

**3: RV3: Reverb Wet Plate**

#### **4: RV4: Reverb Dry Plate**

Time (Reverb Time [sec]) ......... 0.1...10.0 HiDamp (High Damp [%]) .............. 0...100 PreDly (Pre Delay [msec]) ............. 0...200 Thru (Pre Delay Thru [%]) .............. 0...100 EQTrim (EQ Trim) ........................ 0...100 イコライザーへの入力レベル LEQG (Pre LEQ Gain [dB]) ....... -15...+15 HEQG (Pre HEQ Gain [dB]) ...... -15...+15 Mix (Wet/Dry) .......... Dry, 1:99...99.1, Wet

: Pre Delay [msec], : Pre Delay Thru [%]

" Pre Delay"

" Pre Delay Thru"

#### **5: RV5: Reverb Room**

#### **6: RV6: Bright Room**

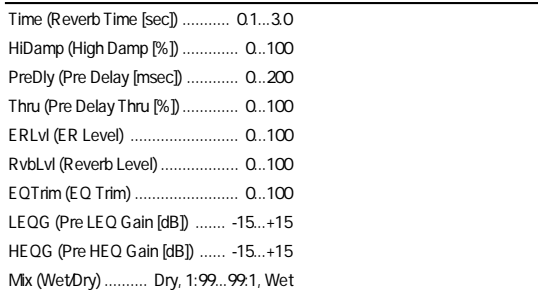

: ER Level, : Reverb Level

"ER Level"を大きくすると固い感じに、"Reverb Level"を大

#### **7: RV7: Early Reflection**

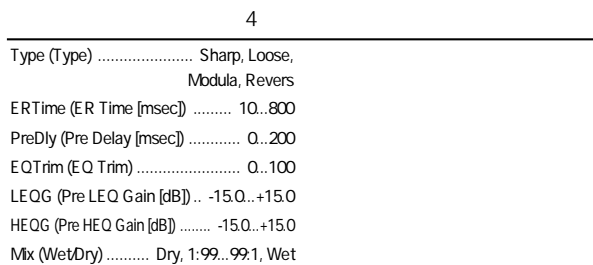

............................................ -100...+100 タップCのフィ ドバック量 HiDamp (High Damp [%]) .............. 0...100

: Type

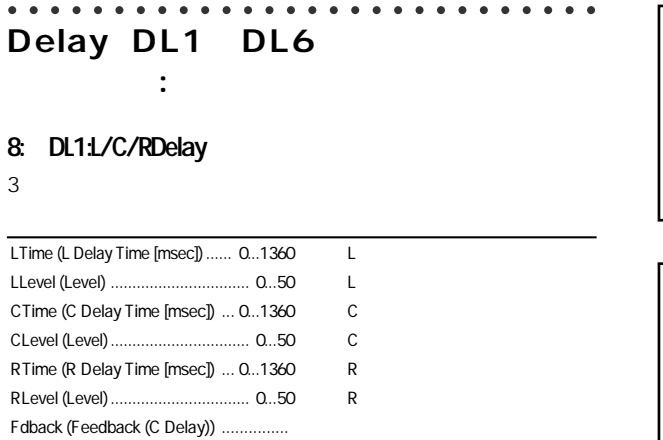

Modering Effect

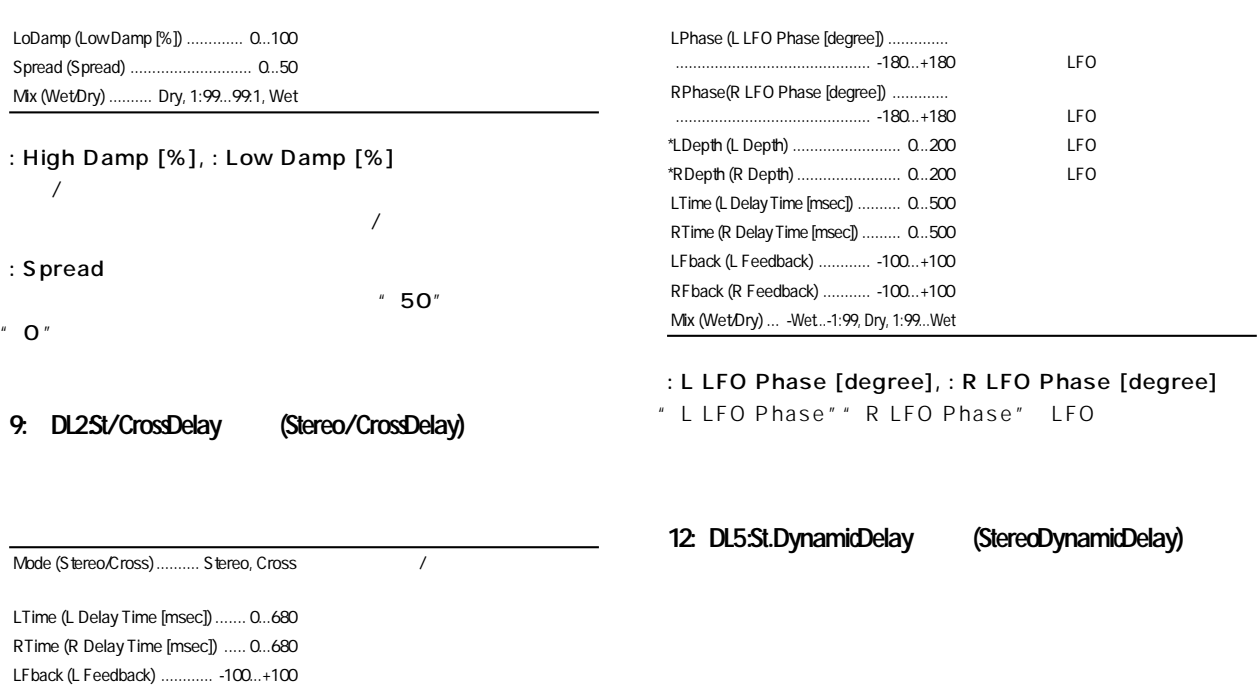

RFback (R Feedback) ........... -100...+100 HiDamp (High Damp [%]) .............. 0...100 LoDamp (Low Damp [%]) .............. 0...100 Spread (Spread) ....................... -50...+50 エフェ 音の定位する幅 Mix (Wet/Dry) .......... Dry, 1:99...99.1, Wet

#### 10: DL3:St.MultitapDelay (Stereo MultitapDelay)

#### $2$

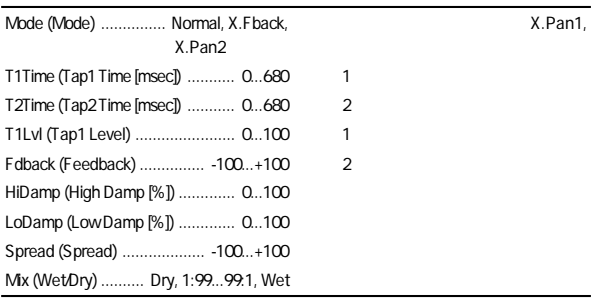

: Mode

: Tap1 Level  $\sim$  2

### **11: DL4: St.Modulation Delay (Stereo Modulation Delay)**

LFO<sup>2</sup>

LFO (LFO Waveform) ................. TRI, SIN LFO Shape (LFO Shape) ............... -100...+100 LFO \*Speed (LFO Frequency [Hz]) .................. ............................................... 0.02...20.0 LFOスピー

: Polarity, : Threshold, : Offset, : Attack, : Release " Offset" 
Control Target" " Control Target" " Out" " Wet/Dry" "Control Target" "FB" " Feedback" " Control Target" " Polarity" " " "Threshold"より小さいとパラメーター設定値に"Offset" " Threshold" " Polarity" " " " Threshold" " Threshold" **Character Strutter** Offset"

Contrl (Control Target) ...... None, Out, FB  $\sqrt{2\pi}$ 

Polrty (Polarity) .................................. +, - レベル コントロールの反転 Thrshl (Threshold) ....................... 0...100 効果のかかるレベル Offset (Offset) .............................. 0...100 レベル コントロールのオフセッ Attack (Attack) ............................. 1...100 レベル コントロールのアタ クタイム Relse (Release) ........................... 1...100 レベル コントロールのリリース タイム LTime (L Delay Time [msec]) .......... 0...680 RTime (R Delay Time [msec]) ......... 0...680 Fdback (Feedback) ................ -100...+100 HiDamp (High Damp [%]) .............. 0...100 LoDamp (Low Damp [%]) .............. 0...100 Spread (Spread) ................... -100...+100 エフェ 音の定位する幅 Mix (Wet/Dry) .......... Dry, 1:99...99:1, Wet

: Control Target

" Attack"" Release"

13: DL6:St.AutoPanningDelay (Stereo Auto Panning Delay)  $LFO$ 

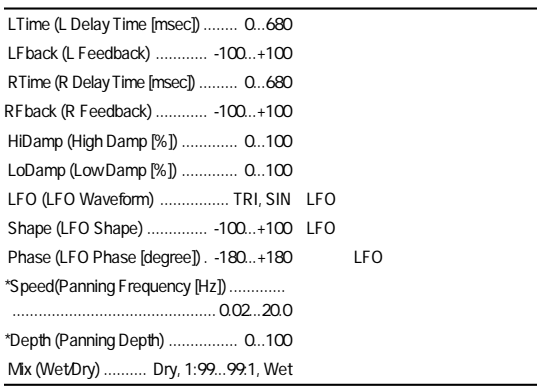

#### ○○○○○○○○○○○○○○○○○○○○○○○○○○○○ **Modulation MO1-MO7**

**カテゴリー: モジュレーション系エフェクト**

14: MO1St.Chorus (StereoChorus)

LFO (LFO Waveform) .......

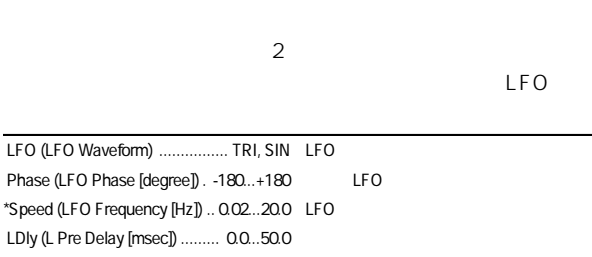

RDly (R Pre Delay [msec]) ........ 0.0...50.0 \*Depth (Depth) .............................. 0...100 LFO変調の深さ EQTrim (EQ Trim) ........................ 0...100 イコライザーへの入力レベル LEQG (Pre LEQ Gain [dB]) .. -15.0..+15.0  $HEQG$  (Pre HEQ Gain [dB]) -15.0.. $+15.0$ Mix (Wet/Dry) ... -Wet..-1:99, Dry, 1:99...Wet

: L Pre Delay [msec], : R Pre Delay [msec]

#### 15: MO2:St.Flanger (Stereo Flanger)

んだ音にかけると効果的です。ステレオ タイプで、左右のLFO

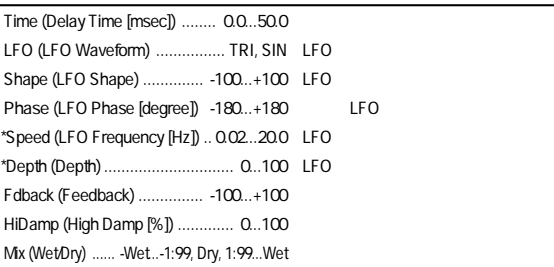

#### : LFO Shape

LFO ジングのピークのピークのピークのマングのピークのマングのピーク

#### : Feedback, : Wet/Dry

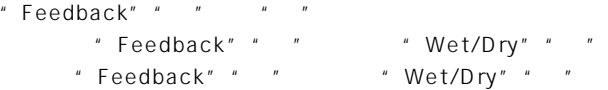

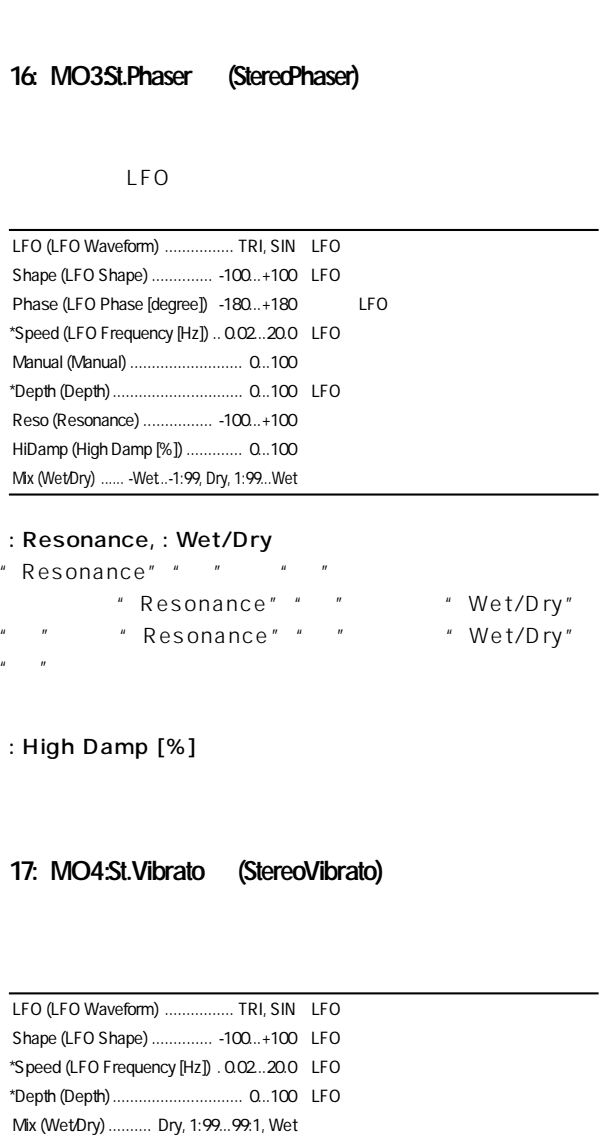

: High Damp [%]

#### 18: MO5*St*.Tremolo (StereoTremolo)

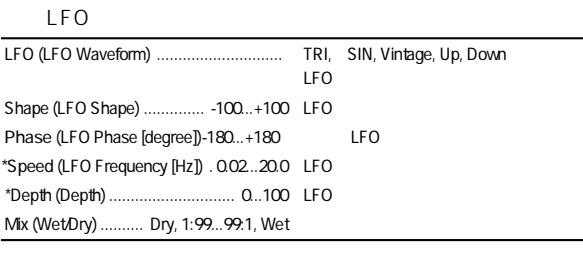

: LFO Waveform

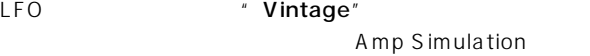

: LFO Phase [degree] 右のLFOの位相差を設定します。値を大きくすると、音が左右

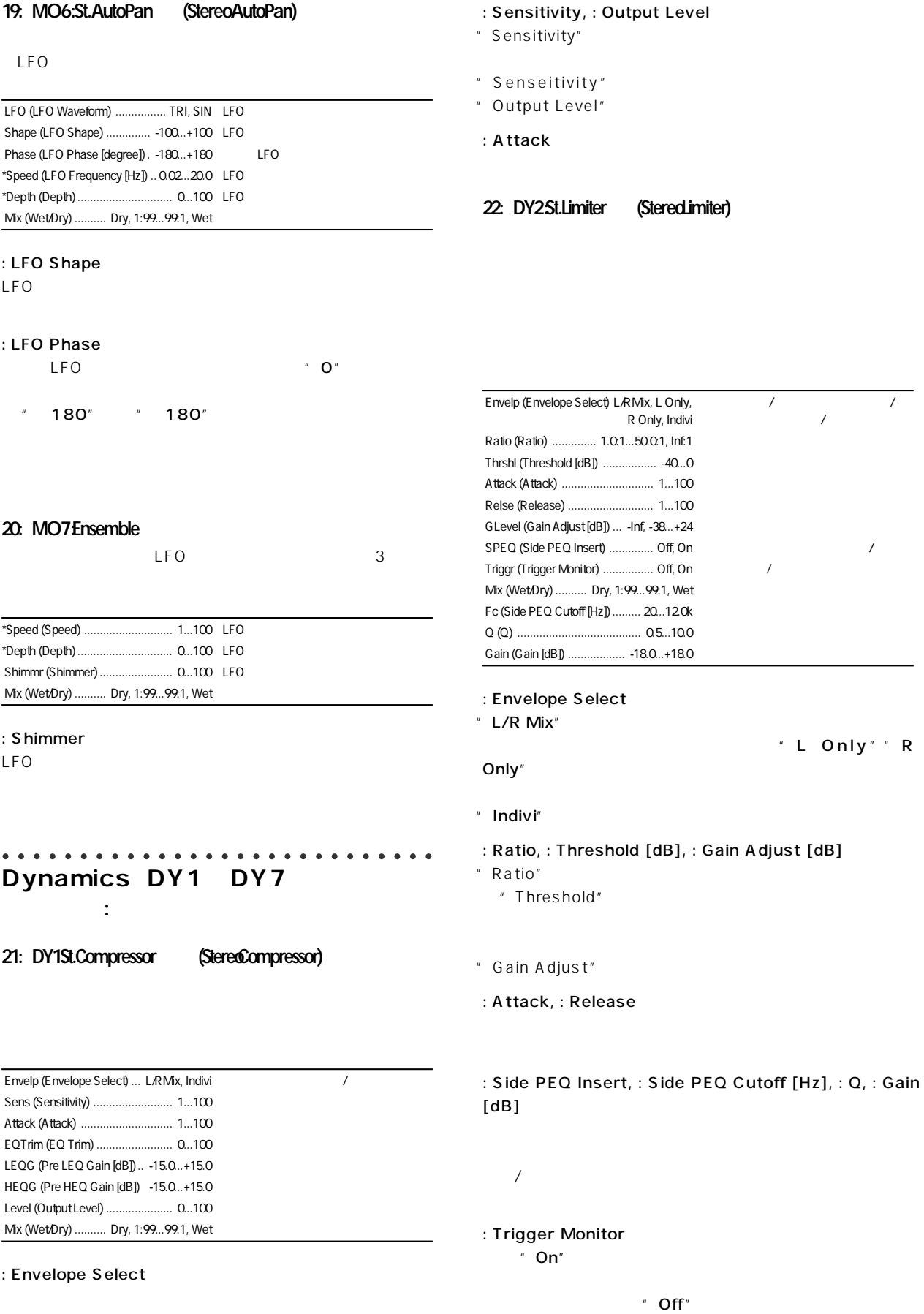

#### **23: DY3: Multiband Limiter**

 $\lambda$  -  $\lambda$  -  $\lambda$ 

イコライザーとは異なる効果で低域/中域/高域の音圧を調節で

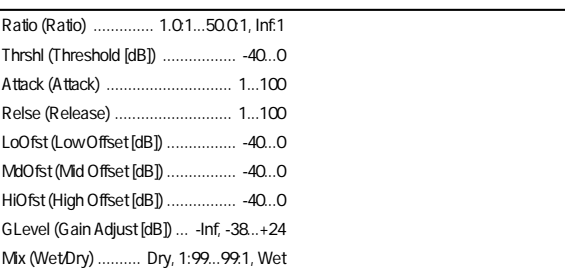

: Low Offset [dB], : Mid Offset [dB], : High Offset [dB]

" High Offset" " Threshold"

#### 24: DY4St.Gate (Stereo Gate)

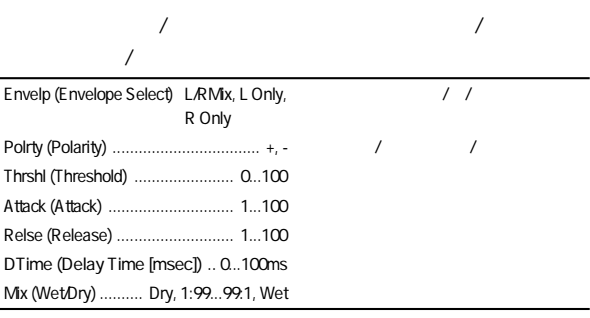

" Envelope Select" " L/R Mix"

" L Only"  $*$  R Only"  $/$ 

 $\overline{\phantom{a}}$ 

#### : Polarity

 $\sqrt{u}$   $\sqrt{u}$   $\sqrt{u}$ 

#### : Attack, : Release

" Attack"" Release"

: Delay Time

#### 25: DY5St.Exciter/Enhancer(SteredExciter/ **Enhancer)**

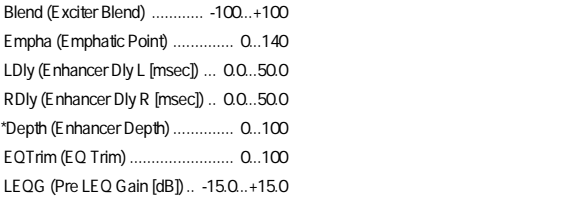

HEQG (Pre HEQ Gain [dB])-15.0...+15.0 Mix (Wet/Dry) .......... Dry, 1:99...99:1, Wet

: Exciter Blend

: Emphatic Point

: Enhancer Dly L [msec], : Enhancer Dly R [msec]

 $H = H = H - H$ 

#### 26: **DY6St.Decimator** (Stered Decimator)

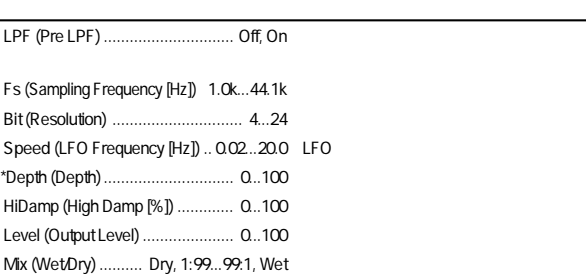

#### : Pre LPF

" Pre LPF" " On"

- " Sampling Frequency" " 3kHz"
- " Pre LPF" " Off"

#### : Resolution, : Output Level

" Resolution"

Level"

27: DY7:St.Parametric4bandEQ (Stereo Parametric4bandEQ)  $4$ 

 $1\;4$ 

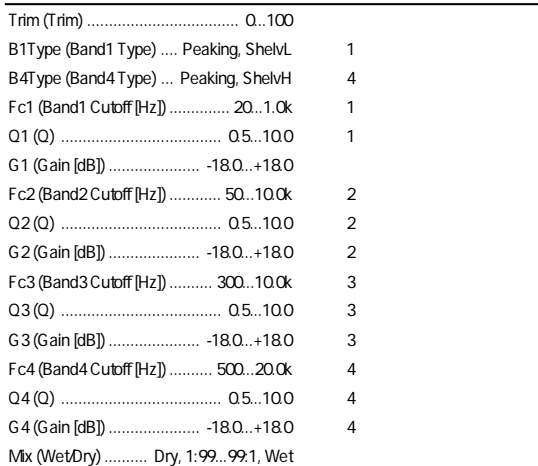

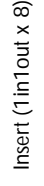

 $l$  out  $\times$  8)

Insert (2in2out x 2) Insert (2in2out x 2)<br>Final

Insert (1in2out x 2)

Insert (1in2out x 2)

Insert (1in1out x 4)

Insert (1in1out x 4)

: Band1 Type, : Band4 Type  $\sim$  1 : Flutter

: Click Level

#### ○○○○○○○○○○○○○○○○○○○○○○○○○○○○ **Special Effect SE1-SE4**

#### 28: **SE1:St.RingModulator** (Stereo Ring **Modulator)**

LPFLvl (Pre LPF) ......................... 0...100 リングモジュレータに入力する音の高域の減衰

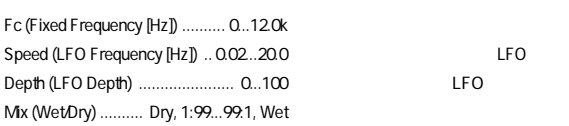

: Pre LPF

#### **31: SE4: Talking Modulator**

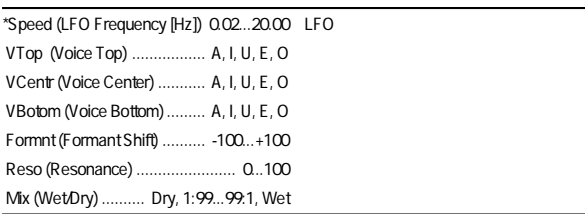

#### : Formant Shift

: Resonance

#### : Fixed Frequency [Hz]

#### **29: SE2: Doppler**

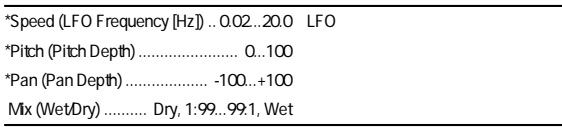

#### : Pitch Depth

" Pitch Depth"

#### : Pan Depth

 $\mu$  and  $\mu$  and  $\mu$  and  $\mu$  and  $\mu$  $\overline{a}$  "  $\overline{a}$ "  $\overline{a}$ "

#### 30: **SE3:St.AnalogRecord** (Stereo Analog Record)

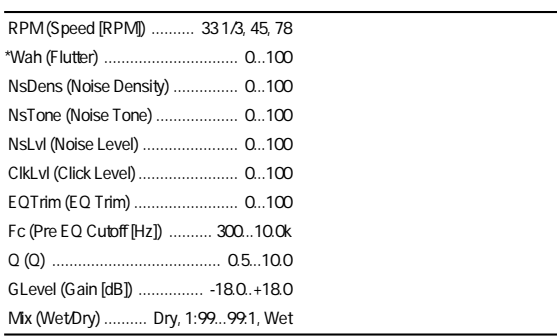

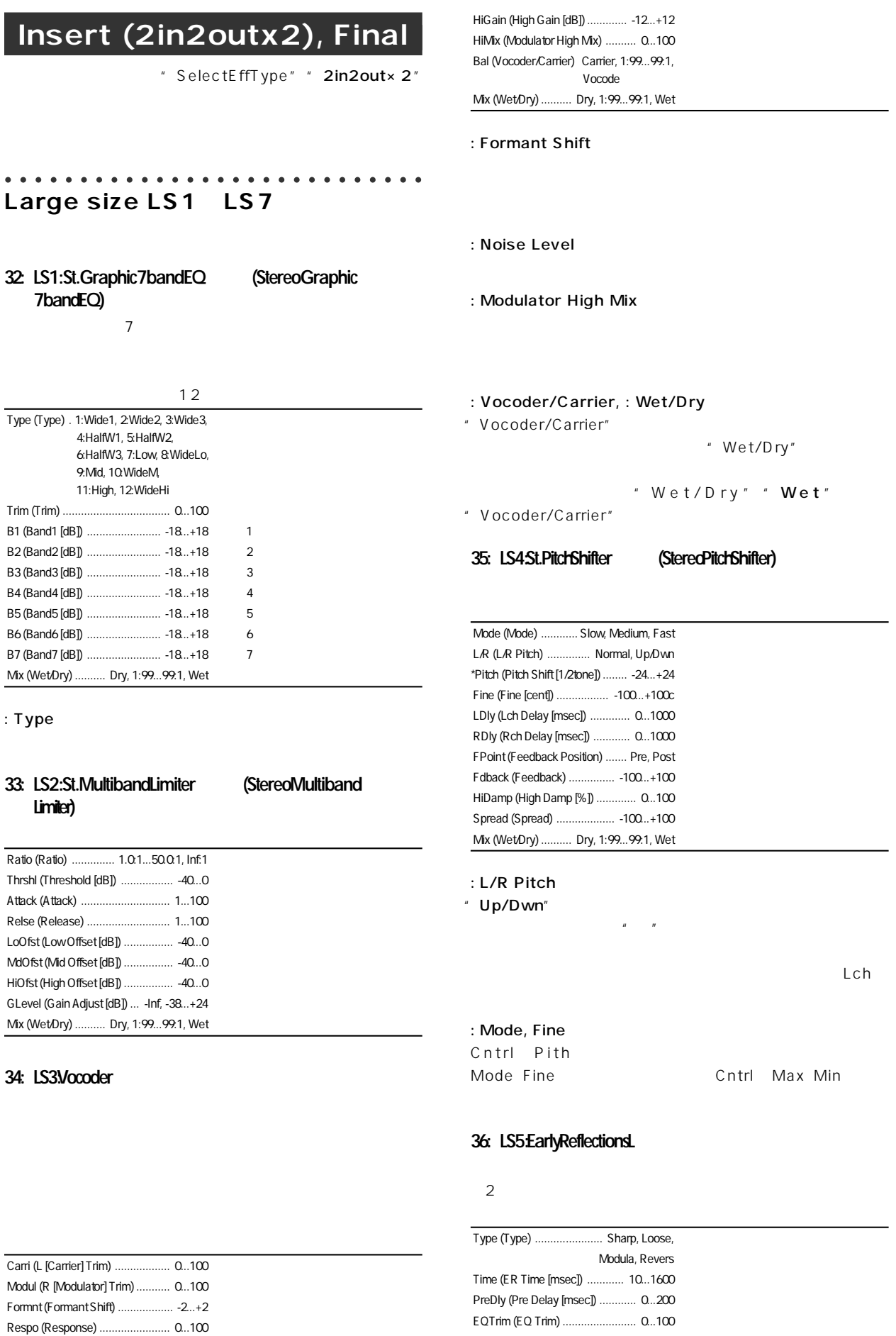

LEQG (Pre LEQ Gain  $[dB]$ ) .  $-15.0...+15.0$  $HEQG$  (Pre HEQ Gain  $[dB]$ ) -15.0.. $+15.0$ Mix (Wet/Dry) .......... Dry, 1:99...99:1, Wet

NLevel (Noise Level) .................... 0...100 キャ ア側へのノイズのミ クス レベル LoGain (Low Gain [dB]) .............. -12...+12

#### **37: LS6: Rotary Speaker**

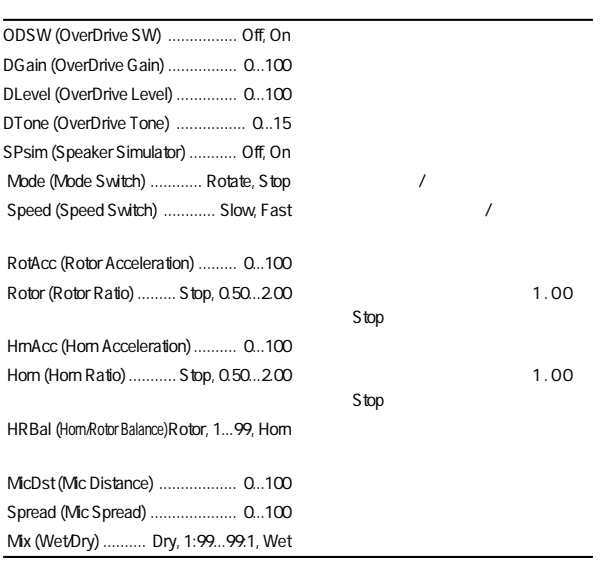

: Horn Acceleration, : Rotor Acceleration

実際のロータリー スピーカーではスロー/ファーストを切り替え

" Horn Acceleration"

: Mic Distance, : Mic Spread

#### **38: LS7: Center Canceller**

 $($ 

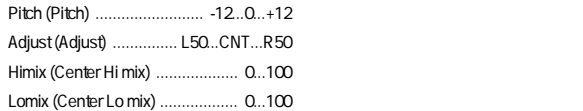

### **Insert (1in2outx2)**

" SelectEffType" " 1in2out×2"

GT1 VO2 / /  $3~5$ 

#### $[$   $]$

#### **39: GT1: Guitar Multi1**

[Dist, NR, Cho/Fl, S.Dly]

GT1 VO2

#### ○○○○○○○○○○○○○○○○○○○○○○○○○○○○ **GT1-GT6**

- **39: GT1: Guitar Multi1** [Dist, NR, Cho/Fl, S.Dly]
- **40: GT2: Guitar Multi2** [Wah, Dist, NR, Delay]
- **41: GT3: Guitar Multi3** [Dist, NR, AmpSim, CabRes, Delay]
- **42: GT4: Guitar Multi4** [Comp, P4EQ, AmpSim, Cho/Fl, S.Dly]
- **43: GT5: Guitar Multi5** [Wah, Comp, P4EQ, Cho/Fl, S.Dly]
- **44: GT6: Guitar Multi6** [Comp, P4EQ, Pitch, Delay]

#### ○○○○○○○○○○○○○○○○○○○○○○○○○○○○ **AS1-AS3**

- **45: AS1: Amp Simulator1** [NR, AmpSim, CabRes, Cho/Fl, S.Dly]
- **46: AS2: Amp Simulator2** [NR, AmpSim, CabRes, Treml, Delay]
- **47: AS3: Amp Simulator3** [NR, AmpSim, CabRes, Phaser, Delay]

### **PA1**

#### **48: PA1: Pre Amp Simulator**

[Drive, NR2, Tone, Cabinet]

○○○○○○○○○○○○○○○○○○○○○○○○○○○○

#### ○○○○○○○○○○○○○○○○○○○○○○○○○○○○ **EB1-EB3**

49: **EB1** BassMulti1

[CompT, Exctr, P4EQ, Cho/Fl, S.DLY]

**50: EB2: Bass Multi2** [Dist, NR, Filter, Delay]

#### **51: EB3: Bass Multi3**

[Comp, P4EQ, Gate]

#### ○○○○○○○○○○○○○○○○○○○○○○○○○○○○ **MS1**

**52: MS1: Mic Multi**

[CabRes, MicSim, Comp]

### **VO1-VO2**

#### **53: VO1: Vocal Multi1**

[Comp, Exctr, Pitch, S.Dly]

#### **54: VO2: Vocal Multi2**

[NR, DeEss, P4EQ, Cho/Fl, S.Dly]

#### ○○○○○○○○○○○○○○○○○○○○○○○○○○○○ GT1 V02

#### **Dist (Distortion)**

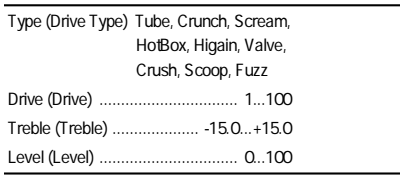

#### **Drive**

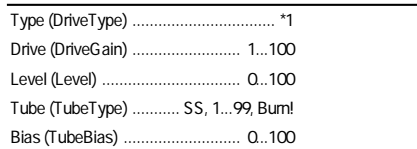

\*1: TubeOD, Classic, FatDist,Metal, Seattle,BigFuzz,TopBst,US.HiG, B.Stack,Direct

#### :TubeType

#### DriveGain :TubeBias

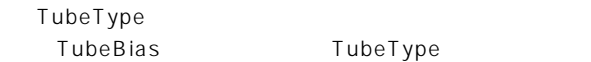

#### **NR (Noise Reduction)**

Thrshl (Threshold) .................... -40.0...-1.0

#### **NR2** (Noise Reduction2)

PreAmp Thrshl (Threshold) ................. -40.0...-0.0 効果のかかり始めるレベル Decay (Decay) ............................... 0...20 ディケイタイム

#### :Threshold

○○○○○○

#### **Threshold**

を調整してください。シングルコイルのギタ の場合、トリムは- $10$ 

Threshold NR2 PreAmp  $NR$ 

#### **Comp (Compressor/Limiter)**

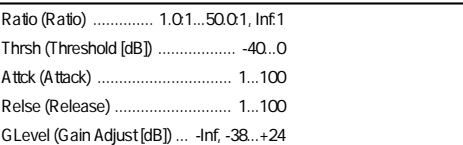

#### CompT<sub>(TubeCompressor/Limiter)</sub>

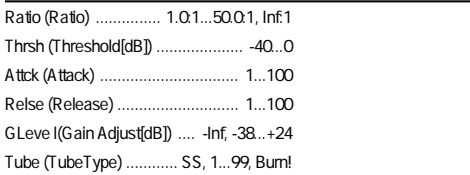

Insert (2in2out x 2)<br>Master, Final Insert (2in2out x 2) Master, Final

#### **P4EQ** (Parametric4band EQ)

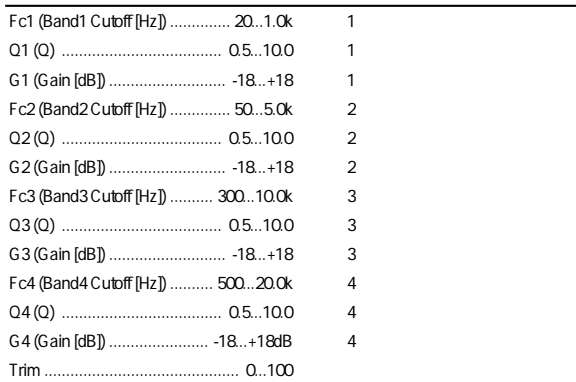

#### **Exctr (Exciter)**

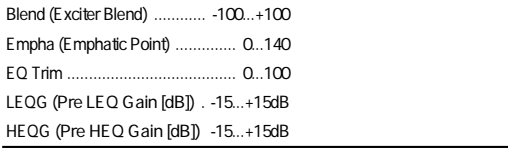

#### **Wah**

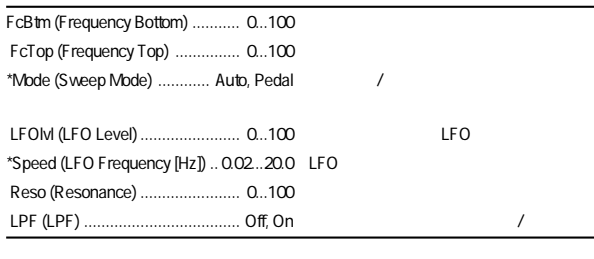

#### :Mode

 $Wab$ "  $\text{Pedal}$ " ( $p.141$ )

#### **Filter**

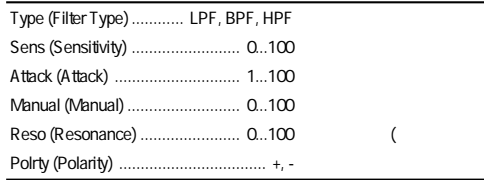

#### **AmpSim (AmpSimulator)**

Type (Amplifier Type) ................ AMP1...5

#### **CabRes (CabinetResonator)**

" AmpSimulator"

#### **Tone**

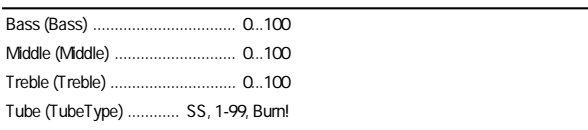

#### **Cabinet**

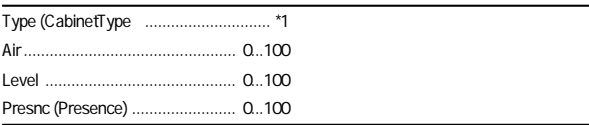

\*1: 1x8TW(Tweed), 1x12T(Tweed), 1x12B(Black), 1x12V(Vox), 2x12B(Black), 2x12V (Vox), 2x12C(ClassicA), 4x10T(Tweed), 4x12C(Classic), 4x12V(Vintage), 4x12M (Modern), FullR(FullRange)

#### **Gate**

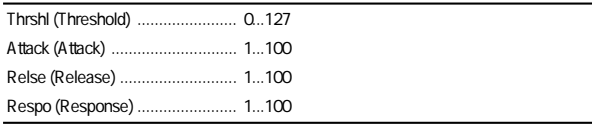

#### **DeEss (Deesser)**

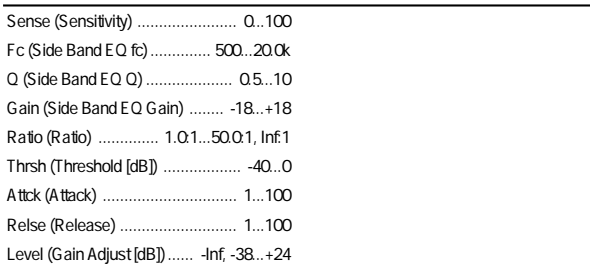

#### **Cho/Fl (Chorus/Flanger)**

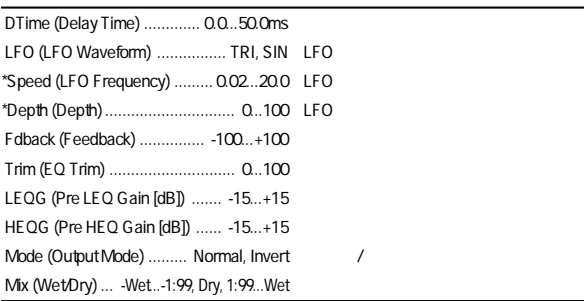

#### :Output Mode

"Invert" /

#### **Treml (Tremolo)**

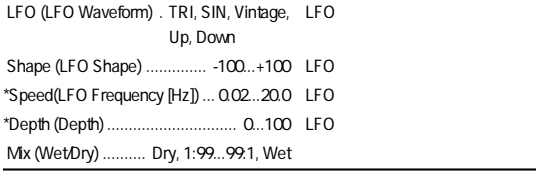

#### **Phaser**

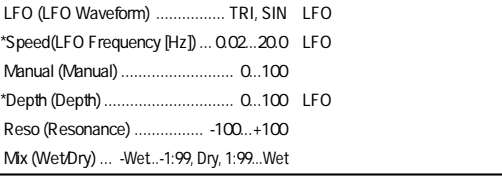

#### **Delay**

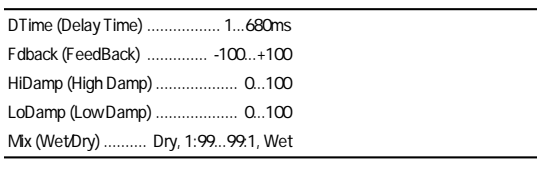

#### S.Dly (Stereo Delay)

" Delay" 2

" Delay"

#### Pitch (Pitchshifter)

 $\sim$  300  $\sim$  300  $\sim$  300  $\sim$  300  $\sim$  300  $\sim$  300  $\sim$  300  $\sim$  300  $\sim$  300  $\sim$ 

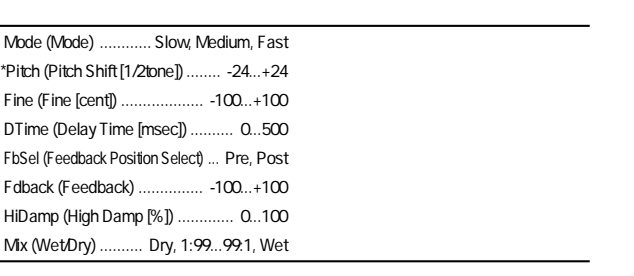

#### : Mode " Slow" " Fast" " Medium" "Fast" "Slow"

#### : Mode, Fine

Cntrl Pith Mode Fine Cntrl Max Min

#### : Feedback Position select, : Feedback

" Feedback Position select" " Pre"

" Feedback"

#### " Feedback Position select" " Post"

" Feedback"

#### **MicS im (Mic S imulator)**

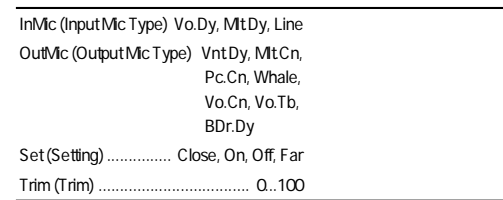

#### : Input Mic Type Vo.Dy

Mlt.Dy

#### : Output Mic Type Vnt.Dy

Mlt.Cn

# Pc.Cn

Whale

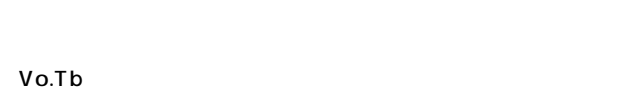

BDr.Dy

### : Set

" Close"" On"

Vo.Cn スタジオ用コンデンサー マイクとして

#### " Trim"

### **Insert (1in1outx4)**

 $4\,$ 

" SelectEffType" " 1in1out× 4"

MM1 MM33 2

 $[$   $]$ 

**55: MM1: P4EQ – Exciter** [P4EQ Excit1]

MM1 MM33

**55: MM1: P4EQ – Exciter** [P4EQ, Excit1]

- **56: MM2: P4EQ Wah** [P4EQ, Wah]
- **57: MM3: P4EQ Cho/Flng** [P4EQ, ChFl1]
- **58: MM4: P4EQ Phaser** [P4EQ, Phaser]
- **59: MM5: P4EQ Mt.Delay** [P4EQ, Mt.Dly]
- **60: MM6: Comp Wah** [Comp2, Wah]
- **61: MM7: Comp AmpSim** [Comp2, AmpSim]
- **62: MM8: Comp OD/HiG** [Comp1, ODHiG]
- **63: MM9: Comp P4EQ** [Comp1, P4EQ]
- **64: MM10: Comp Cho/Flng** [Comp2, ChFl1]
- **65: MM11: Comp Phaser** [Comp2, Phaser]
- **66: MM12: Comp Mt.Delay** [Comp2, Mt.Dly]
- **67: MM13: Exciter Comp** [Excit2, Comp1]
- **68: MM14: Exciter Limiter** [Excit2, Lmtr]
- **69: MM15: Exciter Cho/Flng** [Excit2, ChFl1]
- **70: MM16: Exciter Phaser** [Excit2, Phaser]
- **71: MM17: Exciter Mt.Delay** [Excit2, Mt.Dly]
- **72: MM18: Limiter P4EQ** [Lmtr, P4EQ]
- **73: MM19: Limiter Cho/Flng** [Lmtr, ChFl2]
- **74: MM20: Limiter Phaser** [Lmtr, Phaser]
- **75: MM21: Limiter Mt.Delay** [Lmtr, Mt.Dly]
- **76: MM22: OD/HiG Cho/Flng** [ODHiG, ChFl1]
- **77: MM23: OD/HiG Phaser** [ODHiG, Phaser]
- **78: MM24: OD/HiG Mt.Delay** [ODHiG, Mt.Dly]
- **79: MM25: OD/HiG AmpSim** [ODHiG, AmpSim]
- **80: MM26: Wah AmpSim** [Wah, AmpSim]
- **81: MM27: Decimator AmpSim** [Decim, AmpSim]
- **82: MM28: Decimator Comp** [Decim, Comp1]
- **83: MM29: Cho/Flng Mt.Delay** [ChFl2, Mt.Dly]
- **84: MM30: Phaser Cho/Flng** [Phaser, ChFl2]
- **85: MM31: AmpSim Tremolo** [AmpSim, Trml]
- **86: MM32: Reverb Gate** [Reverb, Gate]
- **87: MM33: MicSim Limiter** [MicSim, Lmtr]

**MM1 MM33** 

#### **P4EQ (Parametoric4bandEQ)**

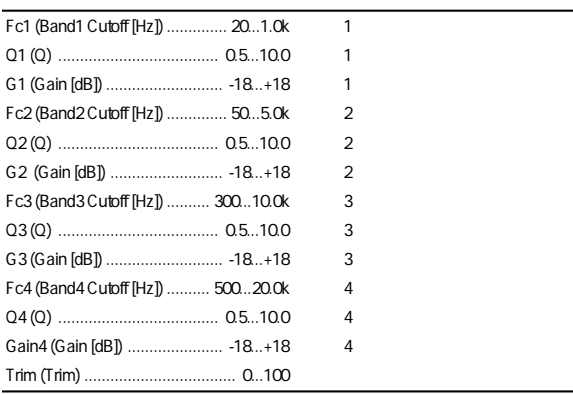

○○○○○○○○○○○○○○○○○○○○○○○○○○○○

#### **Excit1 (Exciter1)**

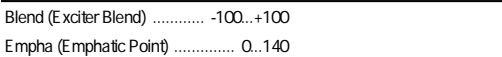

#### **Excit2 (Exciter2)**

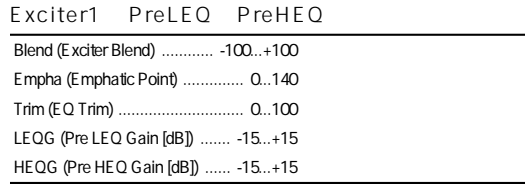

#### **Wah (Wah/AutoWah)**

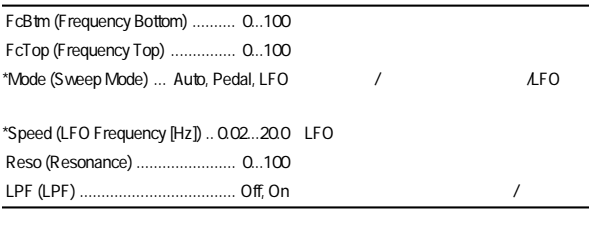

:Mode

" Pedal"

#### **Comp1 (Compressor1)**

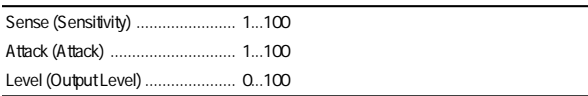

 $Wab$ 

#### **Comp2 (Compressor2)**

Comp1 Pre LEQ Pre HEQ

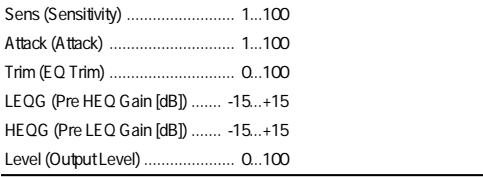

#### **Lmtr (Limiter)**

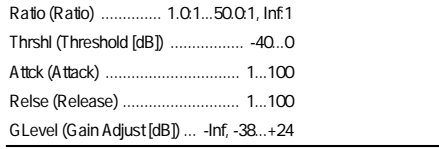

#### AmpSim (AmpSimulator)

Type (Amplifier Type) ........ SS, EL84, 6L6

#### **MicSim (MicSimulator)**

p.137

#### **Decima (Decimator)**

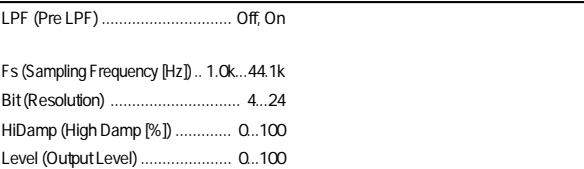

#### **ODHiG (OverDrive/HighGain)**

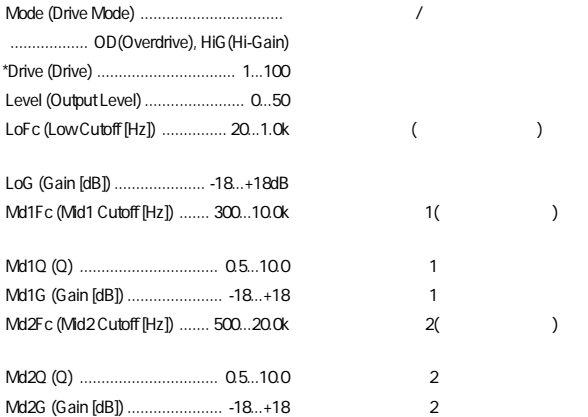

#### **ChFl1 (Chorus/Flanger1)**

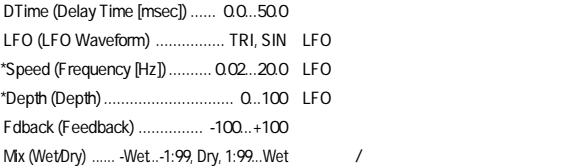

#### **ChFl2 (Chorus/Flanger2)**

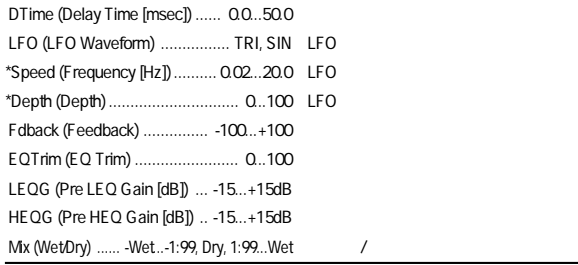

#### **Phaser**

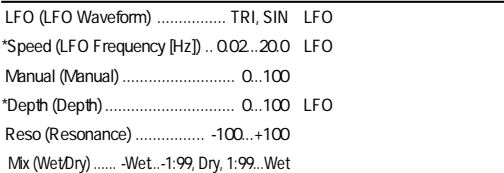

#### **Trml (Tremolo)**

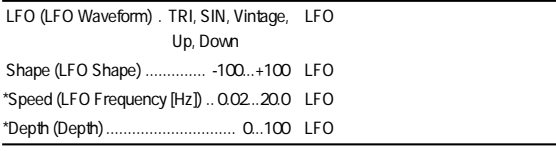

#### **Mt.Dly (MultitapDelay)**

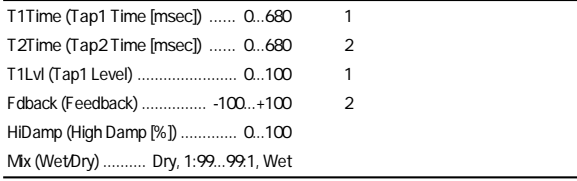

#### **Reverb (monoReverb)**

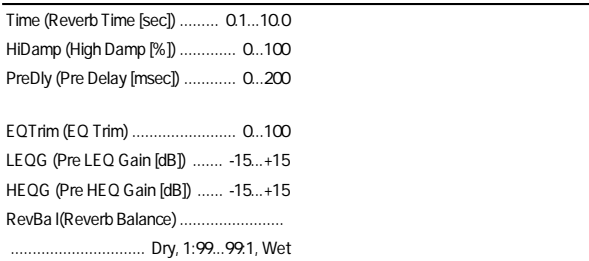

#### **Gate**

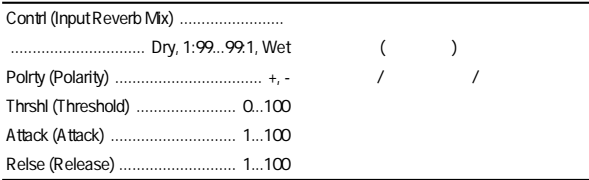

286:MM32: Reverb Gate Gate Reverb Wet Gate Reverb Reverb

### **Insert (1in1outx8)**

" SelectEffType" " 1in1out×8"

 $8$ 

**MN1 MN11** 

 $\mathbb{Z}^*$  1in1out×8"

#### 88: MN1: OverDrive/HighGain

ODHiG

#### 89: MN2Compressor2

Comp2

#### **90: MN3: Limiter**

Lmtr

#### **91: MN4: Gate**

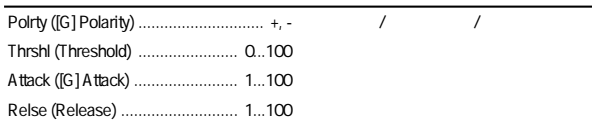

#### **92: MN5: Exciter2**

#### Excit2

#### 93: MN6: Parametric 4 band EQ

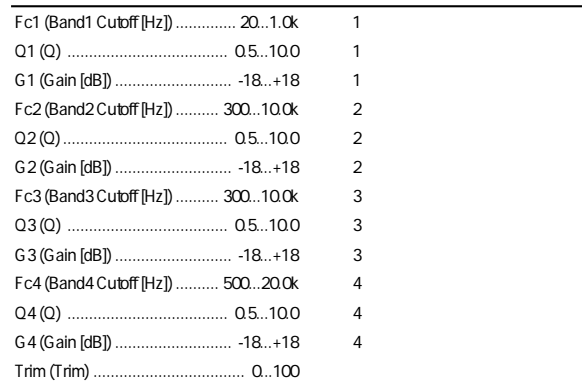

#### **94: MN7: Amp Simulator**

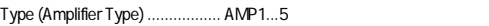

#### **95: MN8: Multitap Delay**

Mt.Dly

#### 96: MN9Chorus/Flanger2

ChFI<sub>2</sub>

**97: MN10: Phaser**

Phaser

#### 98: MN11 Expander

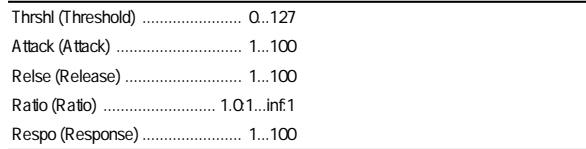

### **Effect Control**

#### Cntr**(Control)**

 $MIDI$ 

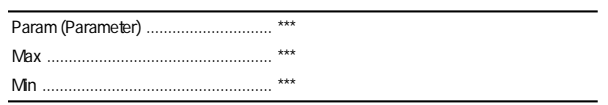

#### : Param

" Param" "Cho/Fl-Depth" Cho/Fl " Depth" "Off"

#### : Max, : Min

" Max" " Min"

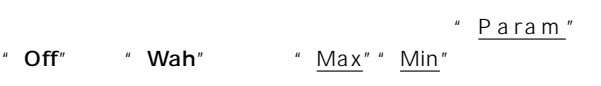

 $5.$  ( $p.44$ ) "Device"

- " Cntrl" " (EffectIcon)" \* Param"
- $"$  Wah"
- " Wah" " (EffectIcon)" \* Mode"
- " Pedal"

#### **使用インサート・エフェクト[I055 PA1: Brit70's]**

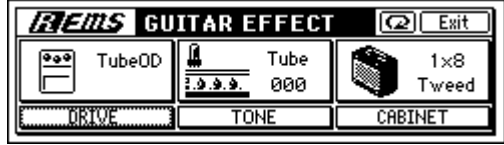

#### **使用インサート・エフェクト[I071 EB1:BassTubeComp]**

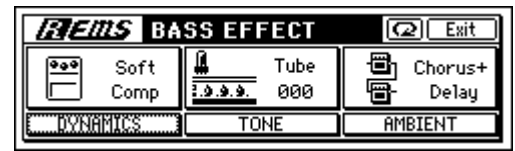

#### **使用インサート・エフェクト[I074 MS1: MicSimVox87]**

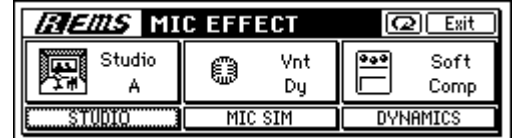
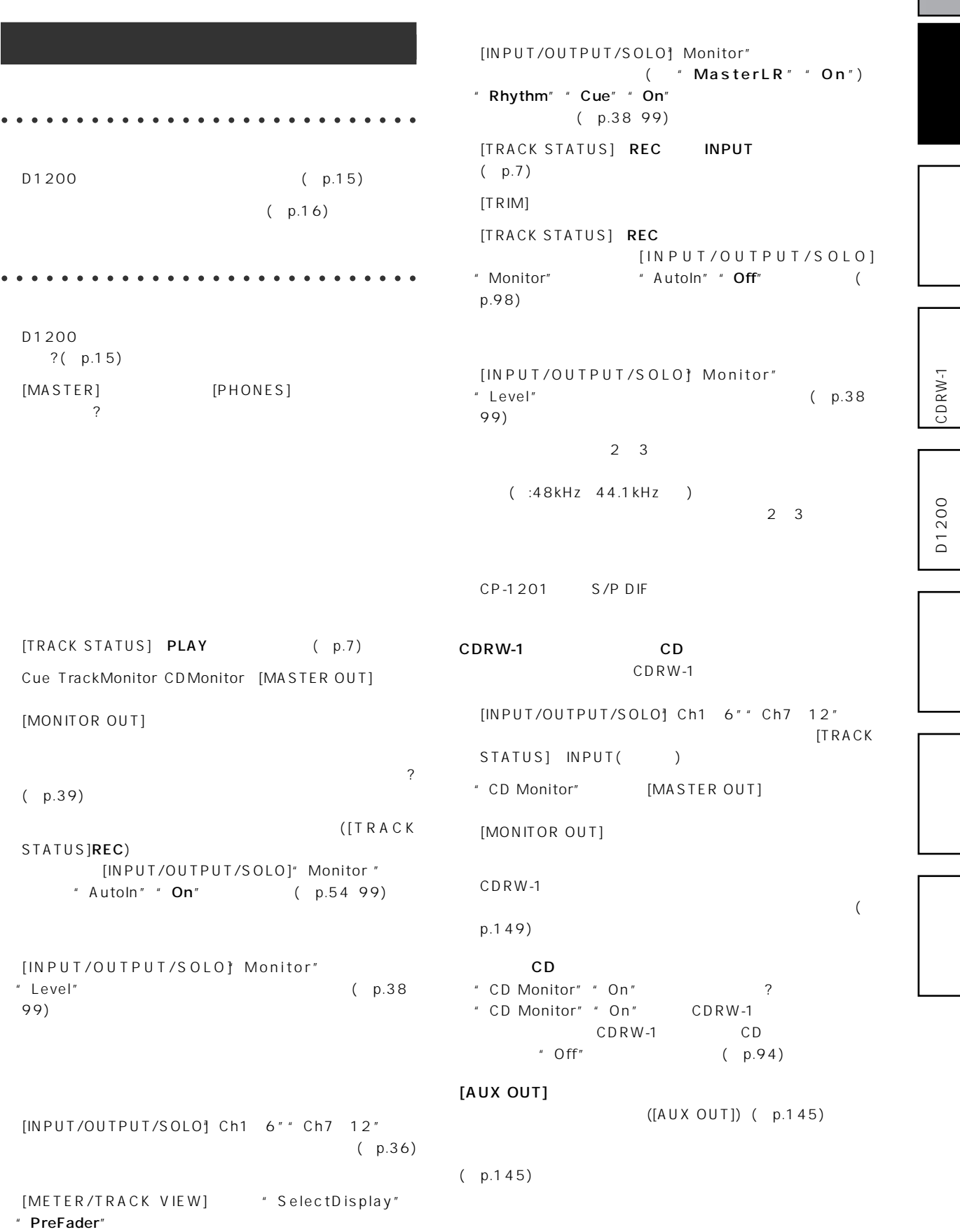

○○○○○○○○○○○○○○○○○○○○○○○○ ○○○○ **チャンネル・フェーダーやEQが効かない** [TRACK STATUS] REC **ITRACK STATUSI PLAY**  $1\quad6$  $\sim$  2 EQ EQ EQ [INPUT/OUTPUT/SOLO] InEq1 4" EQ 再生音に対してはチャンネルEQが使用でき、インプットEQは使 [EQ] Eq1 4"" Eq5 8"" Eq9 12" EQ  $EQ$ the EQ interval and a state of the EQ interval and a state of the EQ D1200 [CHANNEL] ([BOUNCE] RecMode" SelectRecMode"  $"$  Input")  $D1200$   $[MASTER]$ ( [ B O U N C E ]" R e c M o d e " Select RecMode" " Bounce" ) [TRACK STATUS] REC + FreeTime"  $(p.32 84)$  $($  p.68 116) [INPUT/OUTPUT/SOLO] Ch1 6" "Ch7 12"  $(p.35)$  $($  Select RecMode") (p.53 91) ○○○○○○○○○○○○○○○○○○○○○○○ ○○○○○ [INPUT/OUTPUT/SOLO] Ch1 6" "Ch7 12" "Digiln" "On"  $(p.36)$ 96kHz ○○○○○○○○○○○○○○○○○○○○○○○ ○○○○○  $[TRIM]$   $[TRIM]$  $[IPUT 1/GUITAR IN]$   $[IPUT 4]$   $[TRIM]$ [METER/TRACK VIEW] \* SelectDisplay"<br>"PreFdr" \* CLP" " PreFdr" : [INSERT EFFECT] InsEff1" " InsEff5 8" [TRIM] "CLIP" : [MASTER EFFECT/AUX SEND] " EffSnd 1"" EffSnd2"  $CLP''$ : [FINAL EFFECT] FinalEff"  $\overline{C}$  CLP"  $\vdots$   $\qquad \qquad$  [TRIM] / : [MASTER EFFECT/AUX SEND] EffSnd1"" EffSnd2"" FinalEff" " CLP" EQ SO EQ SO EXECUTE S TO EXECUTE S  $E$ Q  $\sim$ EQ ( $p.37$ ) ○○○○○○○○○○○○○○○○○○○○○○○ ○○○○○  $\overline{000}$ " EffectNumber" " 000" (= NO EFFECT) [INPUT/OUTPUT/SOLO] Ch1 6" " Ch7 12" " Digiln" " On" " Off" [INSERT EFFECT] InsAss" \* Assign"  $\blacksquare$  In"  $\blacksquare$  Trk"  $(p.42 85)$ 

 $( p.34 123)$ 

 $( p.101)$ 

 $(p.6697)$ 

[INPUT/OUTPUT/SOLO] Ch1 6" Ch7 12"

 $[INPUT 1]$   $[INPUT 4]$ 

 $0$  0 [MASTER EFFECT/AUX SEND] AuxSend" " Aux"

the LR intervals to the state  $\mathcal{L}_R$ [INPUT/OUTPUT/SOLO] Monitor" " MasterLR" \* On" ([AUX OUT])

[INPUT/OUTPUT/SOLO] Monitor" " MasterLR" "On" [MONITOR OUT L/R]

[MASTER EFFECT/AUX SEND] MstEff1"" MstEff2" " RetLev" [MONITOR OUT L/R]

the LR intervals to the state  $\mathcal{L}_R$ 

" Send"  $0$  0

 $0$  0 [MASTER EFFECT/AUX SEND<sup>1</sup>] EffSnd1" " EffSnd2"

 $\mathbb{Z}$   $\mathbb{Z}$   $\mathbb{$ [INSERT EFFECT] InsAss" \* Assign" "Trk"のときに"1in1outX8"を選択できます。設定を"Trk"

"  $\ln$ "  $\blacksquare$ "1in2outX2"  $\blacksquare$  $\degree$  1in1outX8"<br> $\degree$  ln"

" 1in2outX2" " Trk" [INSERT EFFECT] InsAss" \* Assign"

MIDI D1200 MIDI MIDI (p.79 100)

EFFECT)

 $( p.100)$  $"$  000" (=NO

[SYSTEM/USB] Control" "Device"

 $\therefore$   $\overline{A}SS(\#)^{n}$  " InsEff3" \* SelectEffType" "1in 2outx2" (InsEff1 InsEff2 )

[INSERT EFFECT] InsAss" SelectEff Type "

[SYSTEM/USB] Control" \* Ass(#)"

[INPUT/OUTPUT/SOLO] Ch1 6" " Ch7 12" " Rhythm L"" Rhythm R" [RHYTHM] SetUp" " Rhythm" " Off"

○○○○○○○○○○○○○○○○○○○○○○○○ ○○○○

 $\frac{1}{2}$ 

MIDI /MIDI  $MIDI$  (p.15 77)

" Select MIDISync Mode" (p.79 101)

[YES/OK] [NO/CANCEL]

 $D1200$  MIDI

○○○○○○○○○○○○○○○○○○○○○○○○ ○○○○ **MIDI**

MID<sub>I</sub>

MTC MIDI

[INPUT/OUTPUT/SOLO] Monitor" " Rhythm" " Off"

リズム音が消えない、または二重に鳴る(音量が大きい) [RHYTHM] SetUp" \* Rhythm" "On"  $( [RHYTHM]$  ) " Rhythm" " On" " Off" " Vol"

" TmpMap"  $C$ "Edit"

[RHYTHM] SetUp" \* Rhythm Vol"

 $\overline{a}$ [RHYTHM] SetUp"

\* Rhythm" \* On"  $[PLAY]$ 

[RHYTHM] SetUp" \* Rhythm" " Off"  $([RHYTHM]$  )

○○○○○○○○○○○○○○○○○○○○○○○○ ○○○○

インサート MIDI

D1200

D1200 ICDRW-1 CDRW-1

" TempoSource" " TempoTrack"  $MIDI$ p.51)  $MIDI$  $MIDI$ 

#### MMC D1200

[SYSTEM/USB] MIDI" \* RcvMMC" \* On"

" MMCDevID" MIDI MMC<br>ID (p.79 101)  $(n+1)$  (p.79 101) note MIDI Santian MIDI MIDI MIDI NOTE NOTE NOTE NOTE AND THE MIDI

MIDI MMC  $MIDI$ 

MIDI /<br>D1200 MIDI MIDI D1200 MIDI

[SYSTEM/USB] MIDI" "GlobalCh"  $(p.79, 100)$ 

#### D1200

MTC $\blacksquare$ 

#### MMC

[SYSTEM/USB] MMC" \* Select MMC Mode" "**Transmit**" 2 MMC MMC ?

#### D1200

[SYSTEM/USB] MIDI" \* ControlChange" "  $Trans"$  "  $On"$  ? 1 12 MIDI

### D1200

 $\sim$  30  $\sim$  30  $\sim$ 

 $[SYSTEM/USB] \begin{tabular}{ll} MilD1" & \hspace{2cm} \end{tabular} \begin{tabular}{ll} \hspace{-0.2cm} \begin{tabular}{ll} \multicolumn{2}{l}{} & \multicolumn{2}{l}{} & \multicolumn{2}{l}{} & \multicolumn{2}{l}{} \\ \multicolumn{2}{l}{} & \multicolumn{2}{l}{} & \multicolumn{2}{l}{} \\ \multicolumn{2}{l}{} & \multicolumn{2}{l}{} & \multicolumn{2}{l}{} \\ \multicolumn{2}{l}{} & \multicolumn{2}{l}{} & \multicolumn{2}{l}{} \\ \multicolumn{2}{l}{} & \multicolumn{2}{l$ " Recv" " On" ?

#### ○○○○○○○○○○○○○○○○○○○○○○○○ ○○○○ **CD-R/RW**

#### CD-R/RW

CD-R/RW  $D1200$ p.149)

### CD-R/RW

 $(p.66)$ 

CD-RW

C<sub>D</sub> CD-R/RW

### CD construction and the set of the set of the set of the set of the set of the set of the set of the set of the set of the set of the set of the set of the set of the set of the set of the set of the set of the set of the  $CDRW-1$  $(p.93)$ CD [CD] CDR/RW" \* Final"  $( p.66)$  $CD-R$ CD-RW CD CD-Report in the set of the set of the set of the set of the set of the set of the set of the set of the set of the set of the set of the set of the set of the set of the set of the set of the set of the set of the set of the CD-R/RW CD CD-R/RW

CD-R/RW

□ ブランク ディスクをお使いですが? CD-R CD-RW [CD] CDR/RW" \* Erase"  $(p.76)$ 

#### ○○○○○○○○○○○○○○○○○○○○○○○ ○○○○○ **WAV**

WAV ?  $WAV$  $(p.72 113)$ 

#### ○○○○○○○○○○○○○○○○○○○○○○○ ○○○○○ **USB**

 $\cup$ SB  $(p.15)$  $\text{USB}$  (p.77) ご使用になるパソコンのハードウェア環境によっては、USB  $\boldsymbol{\mathbb{Z}}$ 

 $( p.77)$ 

#### $\overline{\text{OS}}$  $(p.77)$

<span id="page-149-0"></span>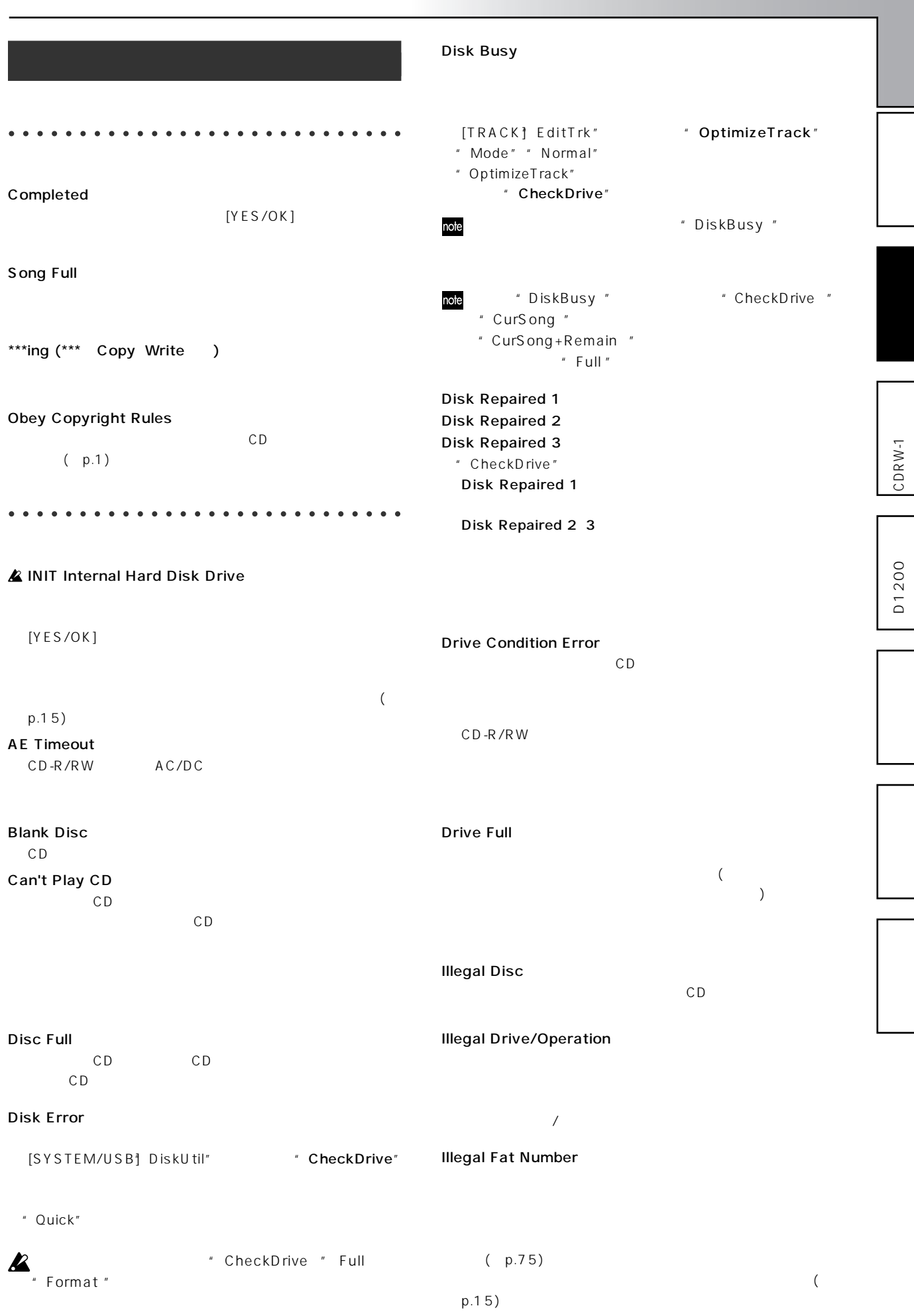

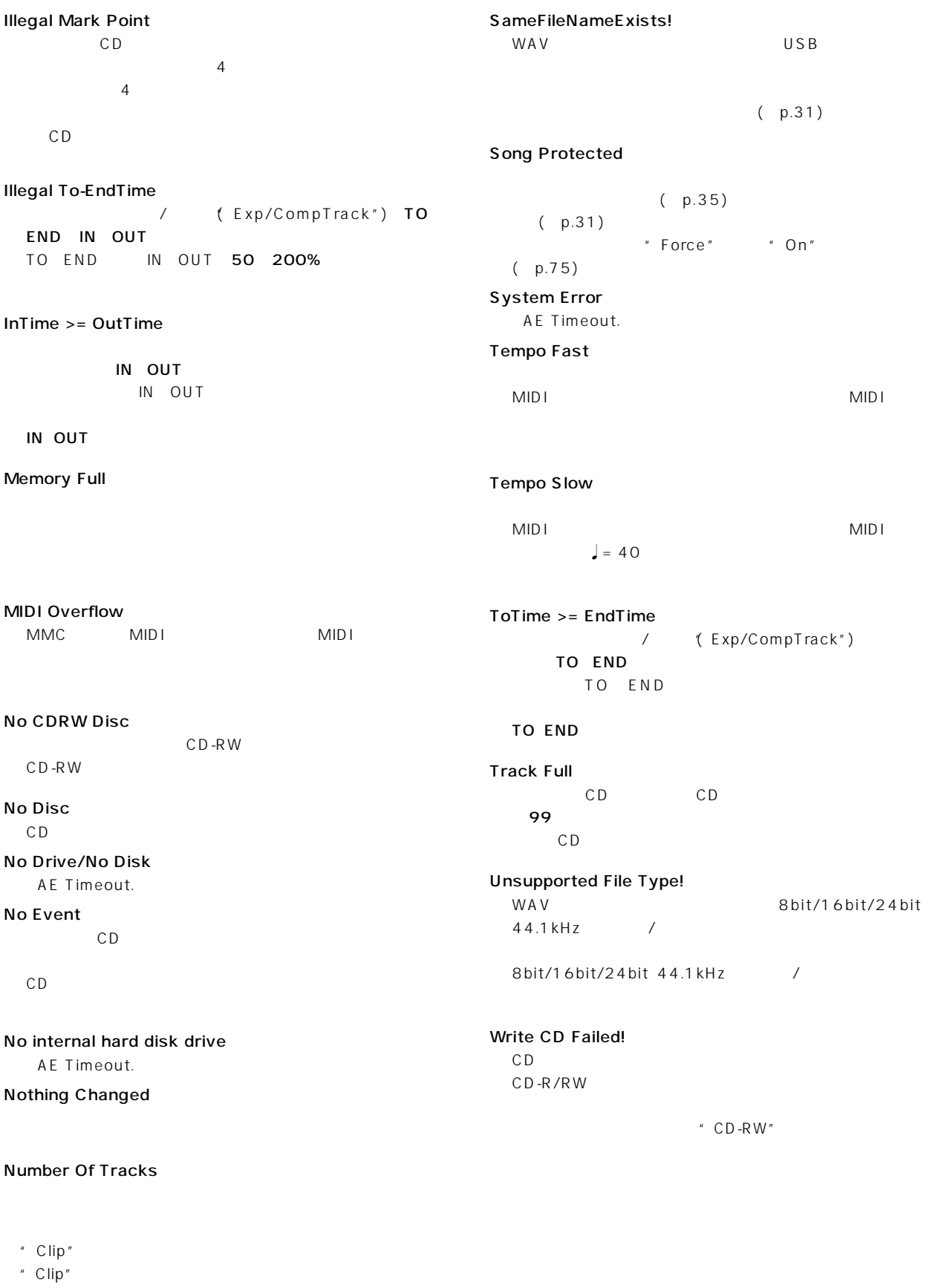

Path Length Overflow

<span id="page-151-0"></span>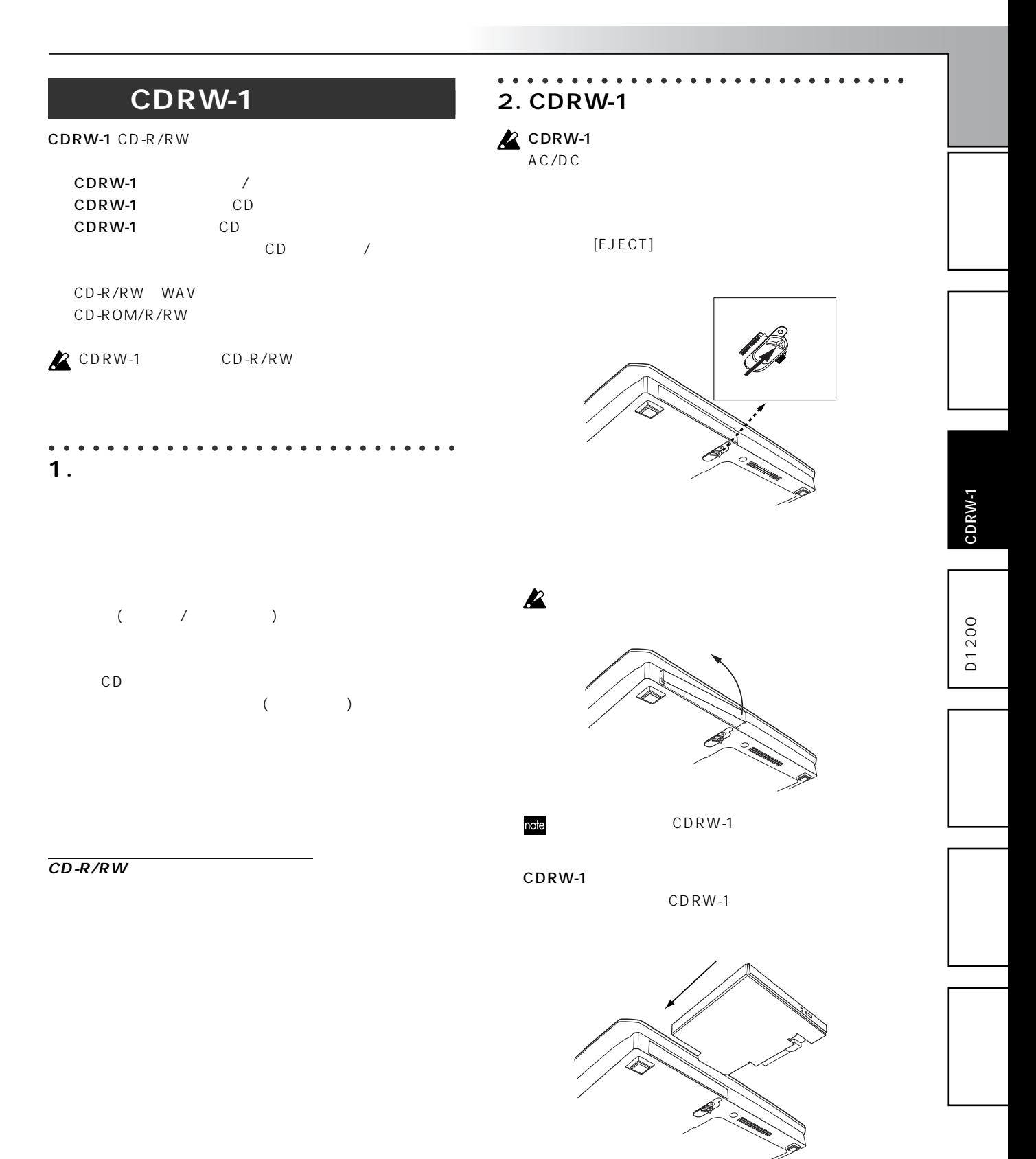

CD-R CD-RW

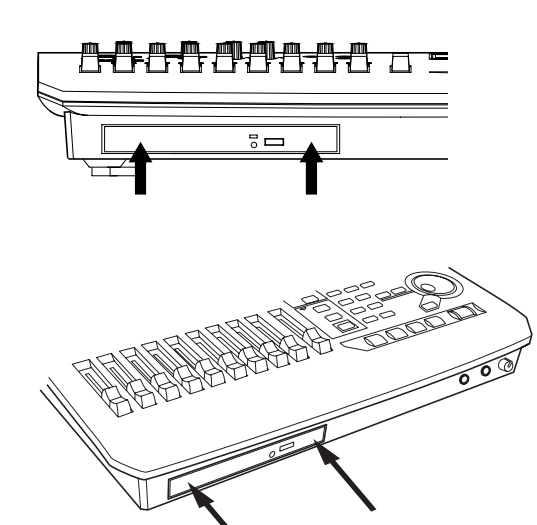

○○○○○○○○○○○○○○○○○○○○○○○ ○○○○○ **3. ディスクの挿入 2** D1200

CDRW-1

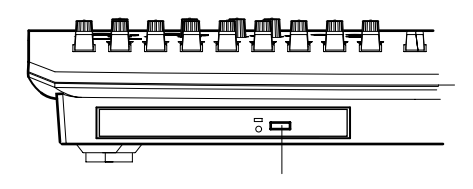

**Z** CDRW-1

D1200 CDRW-

CDRW-1

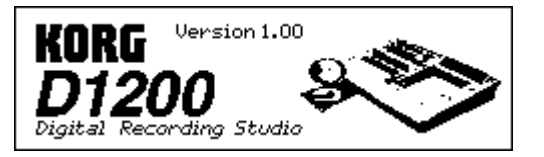

 $1$ 

CDRW-1  $\boldsymbol{\mathbb{Z}}$ CDRW-1 ○○○○○○○○○○○○○○○○○○○○○○○ ○○○○○ **4.**  $\blacksquare$ 

CDRW-1

 $\triangle$  D1200 CDRW-1

CDRW-1

 $\mathbf{z}$ 

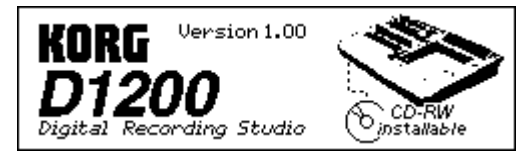

CDRW-1 CDRW-1

CDRW-1 [EJECT]

CDRW-1

CDRW-1

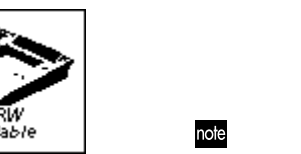

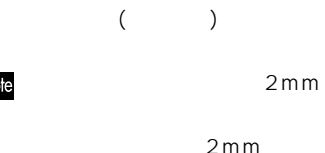

 $2mm$ 

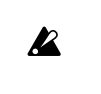

CDRW-1

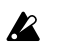

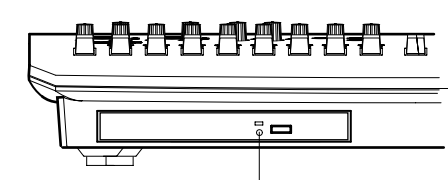

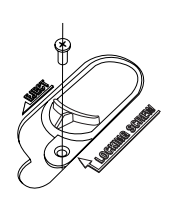

 $[EJECT]$ 

<span id="page-153-0"></span>○○○○○○○○○○○○○○○○○○○○○○○ ○○○○○ 5. CDRW-1

CDRW-1 CD-R/RW CD and  $\mathcal{L}$ 

### **Z** CDRW-1

**オーディオCDの を再生するには** CD and  $CD$ 

[PHONES] [MONITOR OUT L/ R  $\vert$ CDRW-1 CD CDRW-1 CD  $CD$ [CD]" CDR/RW " CD-R/RW  $\begin{array}{c|c} \hline \begin{array}{ccc} \hline \begin{array}{ccc} \hline \begin{array}{ccc} \hline \begin{array}{ccc} \hline \begin{array}{ccc} \hline \begin{array}{ccc} \hline \end{array} \\ \hline \end{array} \\ \hline \end{array} \\ \hline \end{array} \end{array} \end{array} \end{array}$  $[ENTER]$ " CD Monitor "
[PHONES] [MONITOR  $OUT L/R]$ 

### **CD**

CD L 2 R

CDRW-1 CD  $CDRW-1$  1 2 [INPUT/OUTPUT/SOLO] " Ch1-6 " "Ch1" [VALUE] "CD L "

"Ch2 " $CD R$ "

[BOUNCE]" RecMode " " SelectRecMode " " Input "

**CD** 

CD

 $[REC]$ 

 $[ENTER]$  $[PLAY]$ 

 $[ENTER]$ 

**2** CDRW-1 CD

REC

1 2 [TRACK STATUS]

 $[CD]^n$   $CDR/RW$  " $CD-R/RW$  $\mathbb{Z}^n$   $\mathbb{Z}^n$   $\mathbb{Z}^n$   $\mathbb{Z}^n$   $\mathbb{Z}^n$   $\mathbb{Z}^n$ 

[CD]" CDR/RW " CD-R/RW

 $CD$ 

 $[STOP]$ 

 $\frac{1}{\sqrt{2\pi}}$ 

D1200

CDRW-1

CDRW-1

D1200

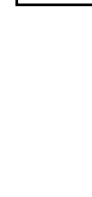

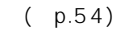

# D1200

 $\therefore$  5 35 ( $\therefore$ 

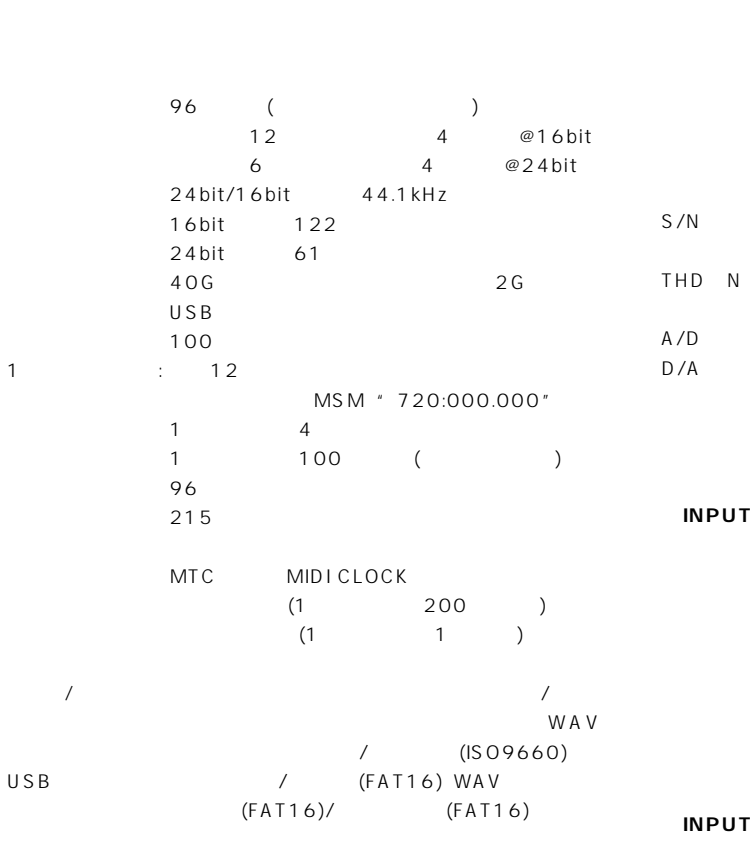

カウンター/ロケ:Min/Sec/mSec、Meas/Beat/Tick、Min/ Sec/Frame(30NDF)

### **MIDI**

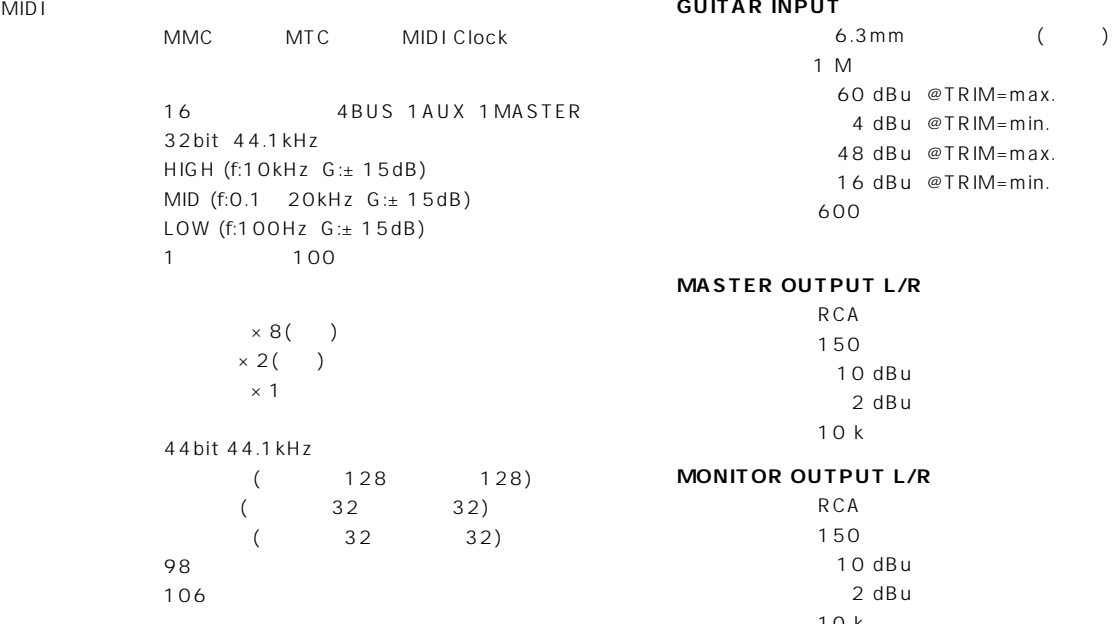

 $240 \times 64$  LCD AC/DC 19W( )  $23W(CDRW-1)$ 400(W)x268(D)x77(H)mm( ) 2.9kg  $3.3$ kg CDRW-1

10 Hz 20 kHz± 1dB @ 4 dBu,10 k  $95 dB($  ) @IHF-A 95 dB( ) @IHF-A  $0.02 \%$  ( $20$  Hz  $20$  kHz @ 16 dBu,  $10 k$ 24bit 64 24bit 128 44.1 kHz

### $\mathbf{1, 2}$

 $XLR-3-31$  +48V SW 6.3mmTRS () 5k (XLR-3-31), 22 k (TRS) 60 dBu @TRIM=max. 4 dBu @TRIM=min. 48 dBu @TRIM=max. 16 dBu @TRIM=min. 600

#### **13, 4**

6.3mmTRS () 22 k 60 dBu @TRIM=max. 4 dBu @TRIM=min. 48 dBu @TRIM=max. 16 dBu @TRIM=min. 600

### **GUITAR INPUT>**

10 k

#### **AUX OUTPUT>**

 $6.3$ mm $($ 150 10 dBu  $2$  dBu 10 k

#### **PHONES OUTPUT>**

 $6.3$  mm 100 50 mW@32

#### S/P DIF INPUT/OUTPUT

24bit S/P DIF (IEC60958,EIAJ CP-1201)

#### **USB>**

コネクター :タイプB USB1.1 OS Windows Me Windows2000 /Mac OS9.0.4 Windows98

#### **MIDI IN/OUT>**

 $DIN5 \times 2$ 

#### **FOOT SW>**

6.3mm (PS-1)

#### **EXPRESSION PEDAL>**

6.3mm  $(XVP-10 EXP-2)$ 

#### **DC IN>**

DIN7

AC/DC

 $PS-1$ XVP-10 EXP/VOL  $EXP-2$ CDRW-1CD-R/RW

 $(2002 \t 5 )$ 

### **INSERT EFFECT** Preset128 User128

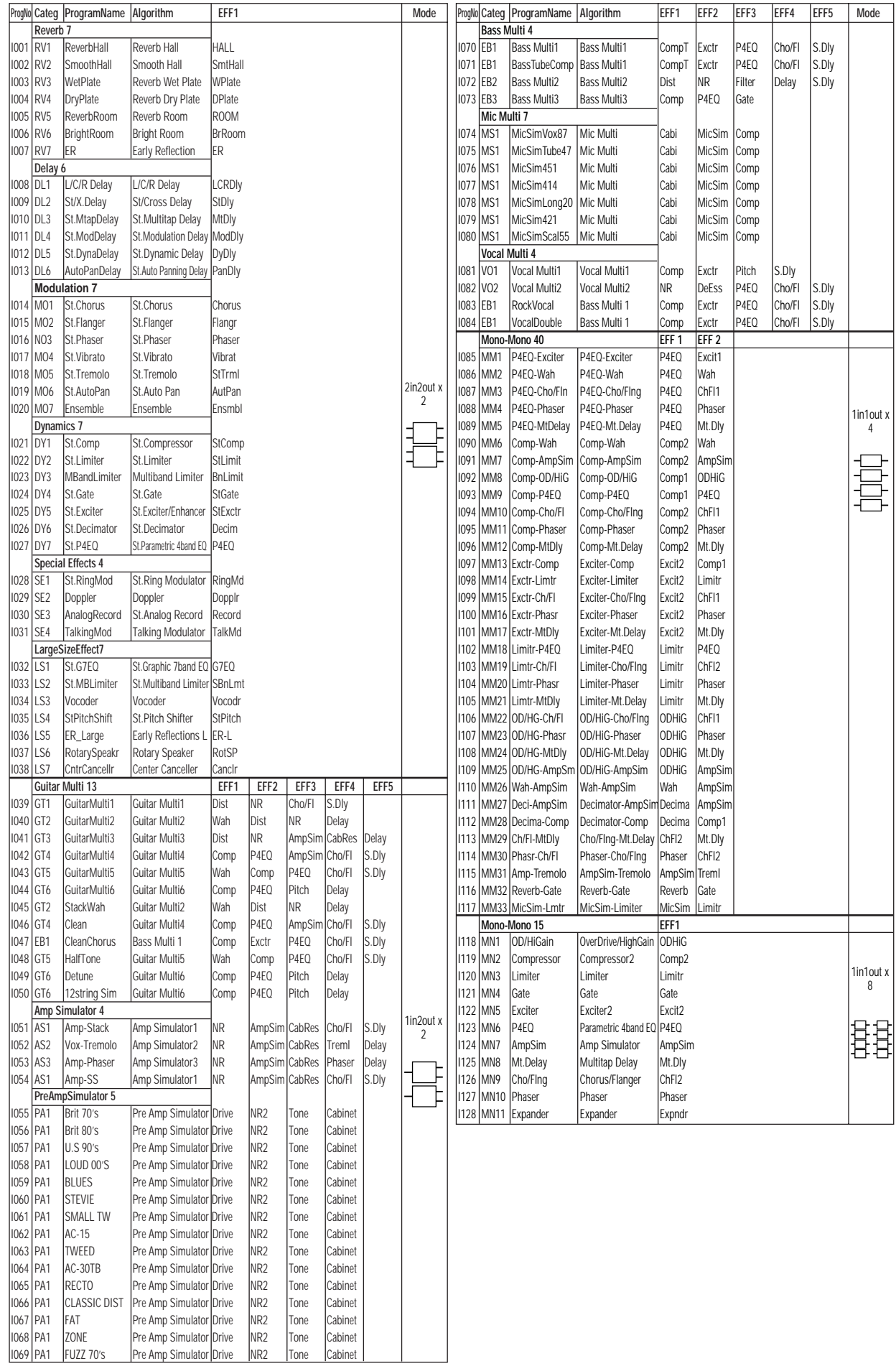

# **MASTER EFFECT** Preset32 User32

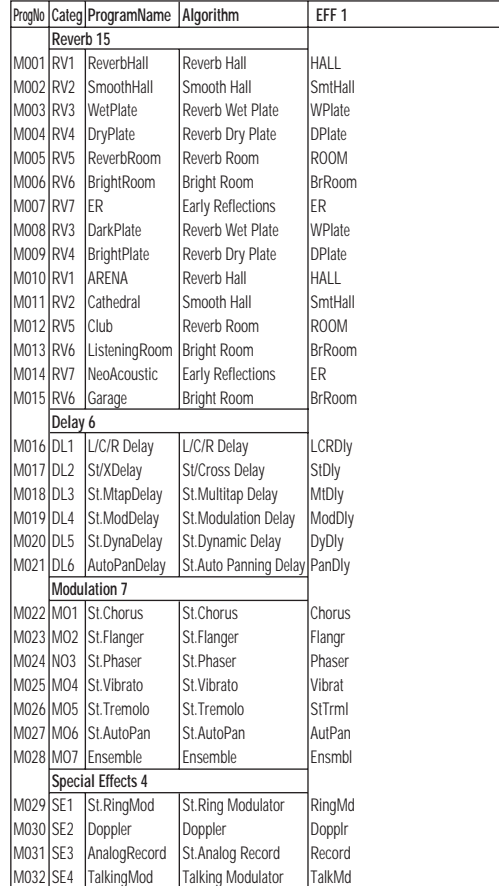

## **FINAL EFFECT** Preset32 User32

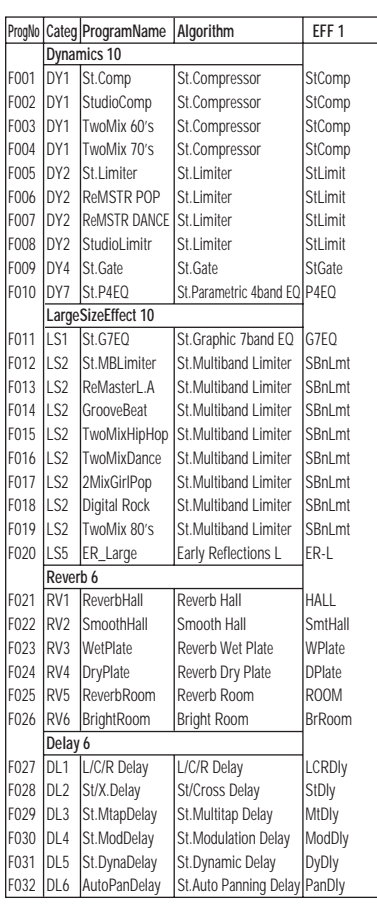

**付録** 

D1200 ICDRW-1 D1200

### $\sim$  100  $\sim$  100  $\sim$

Beat: 3/4, 4/4, 6/8 (Blank), Metro, Hihat Beat: 3/4, 4/4, 6/8 (Blank), Metro, Hihat  $\overline{X}$ [I], [F], [E] は、Intro, Fill, Ending パターンのマークを意味します。リス 中のLength, Tempo の値は、各リズムの小節数と推奨テン

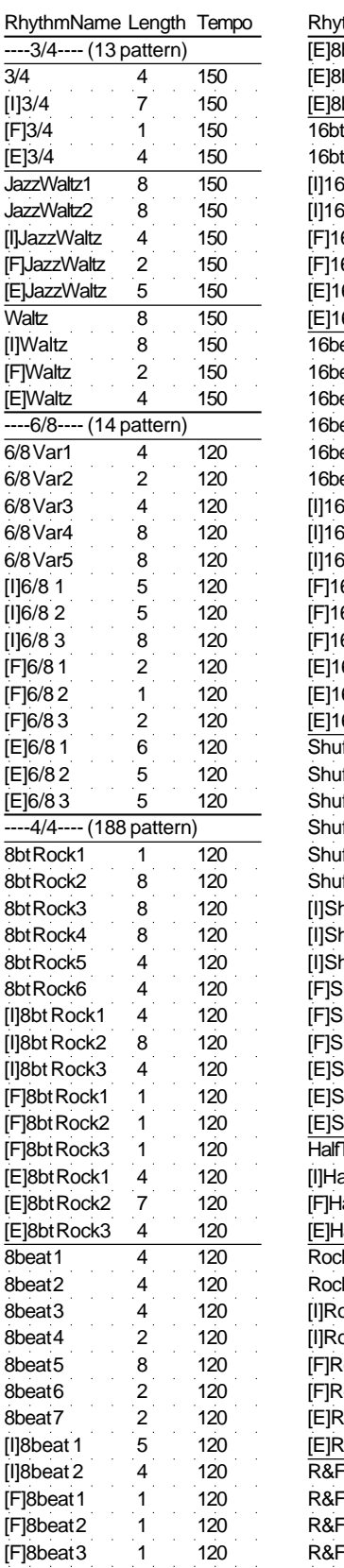

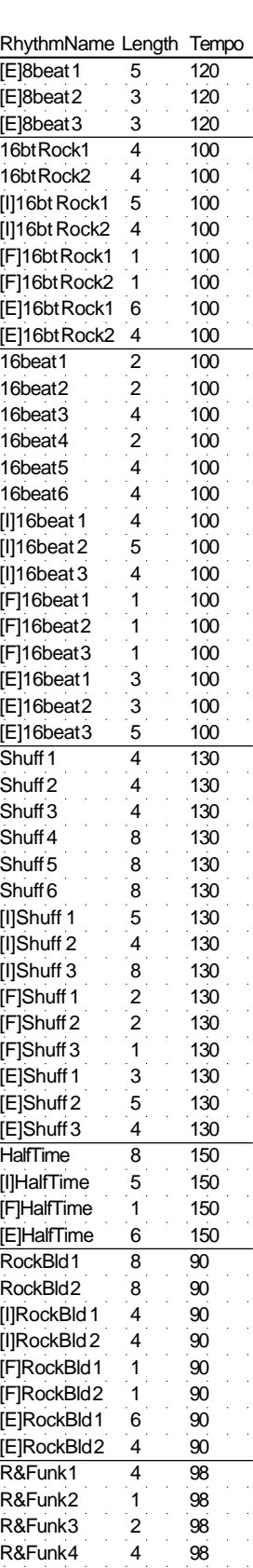

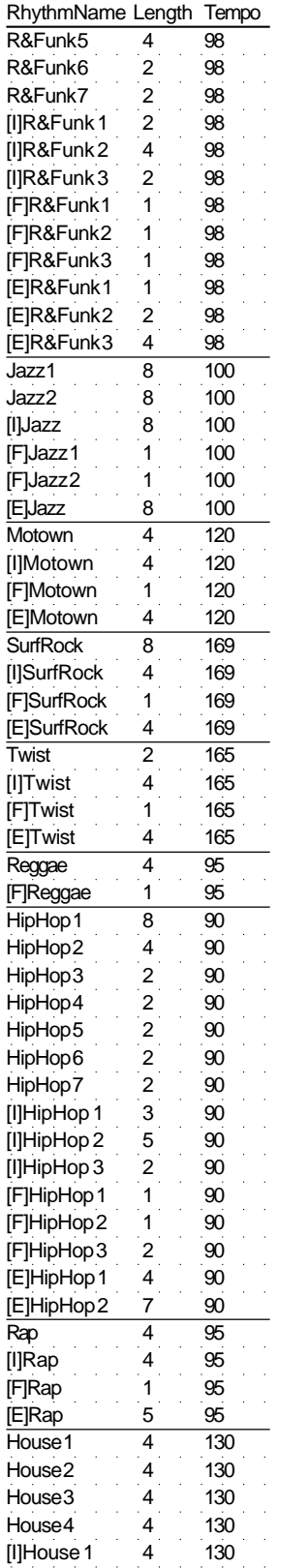

[I]House 2 8 130

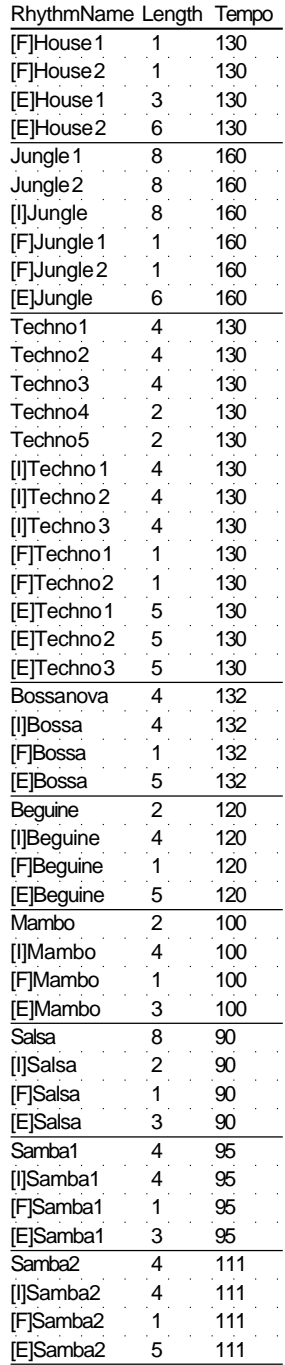

## $\mathbf{A}$

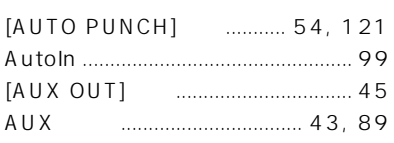

16Bit/12Track................... 31, 115

24Bit/6Track....................... 31, 115

### $\mathbf B$

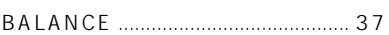

## $\mathbf c$

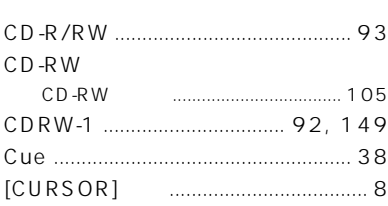

## D

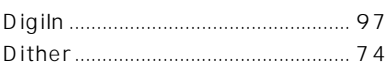

# $\overline{\mathsf{E}}$

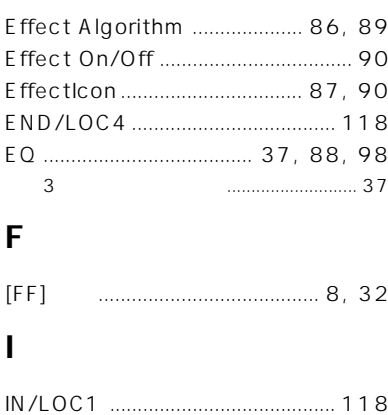

### INPUT/OUTPUT/SOLO ................ 97

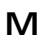

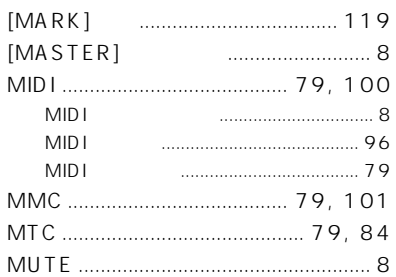

# $\mathbf O$

## $\mathsf{P}$

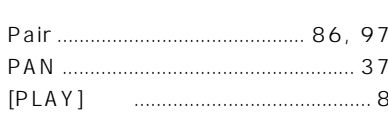

# $\mathbf R$

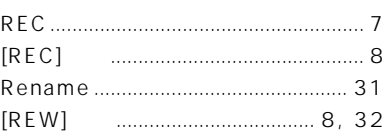

### $\mathsf{S}$

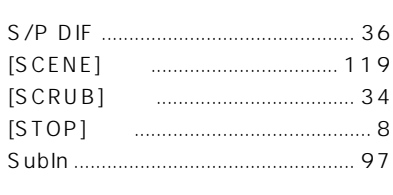

# $\mathsf T$

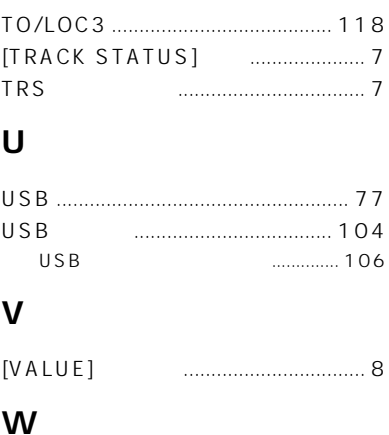

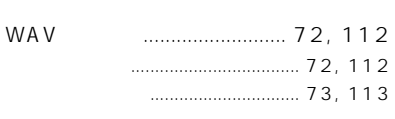

# $\pmb{\mathsf{X}}$

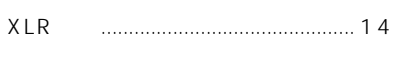

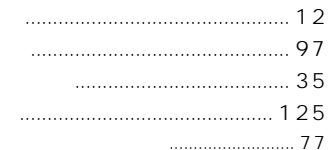

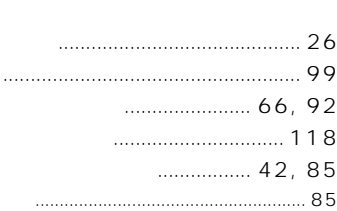

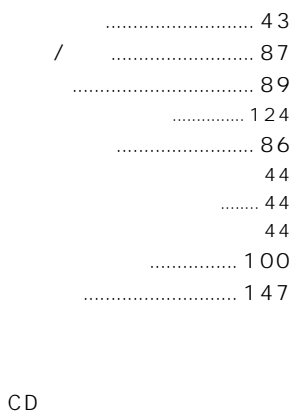

 $\cdots$  44

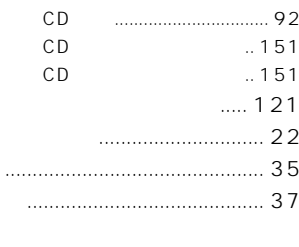

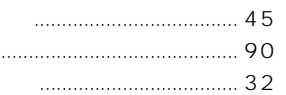

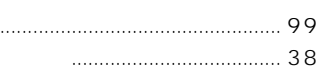

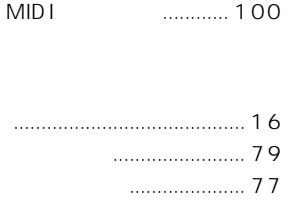

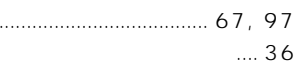

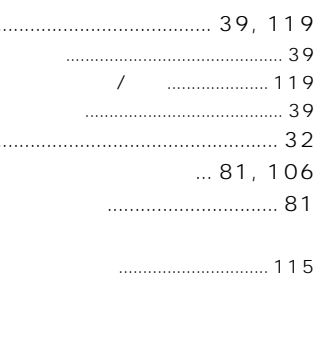

CDRW-1

D1200

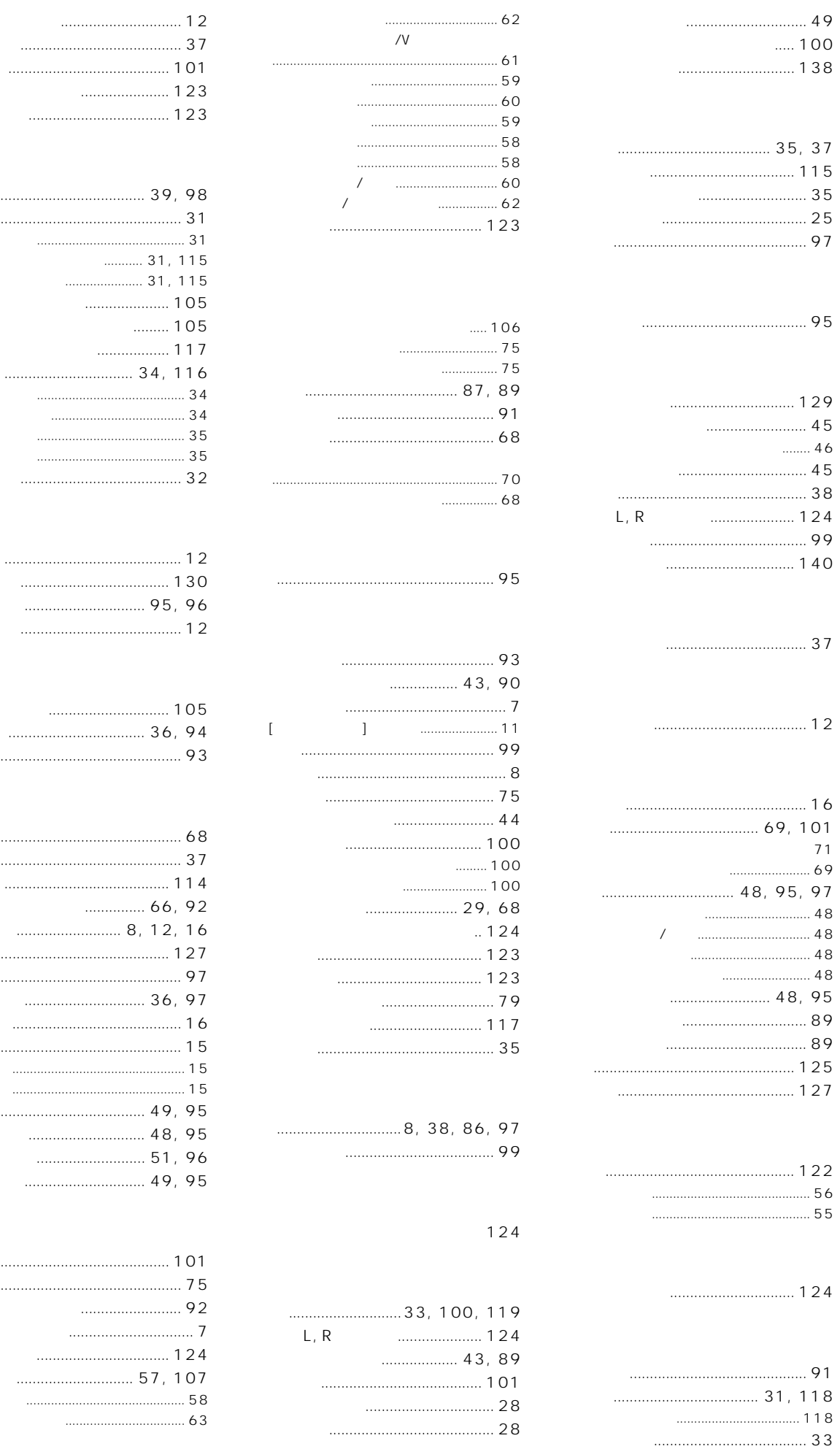

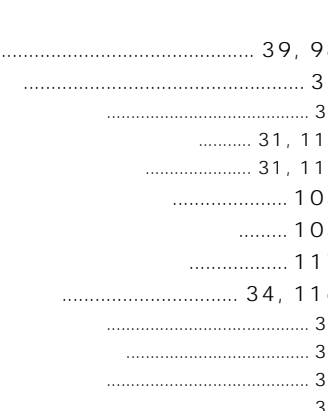

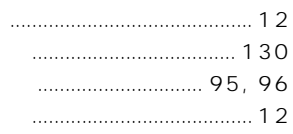

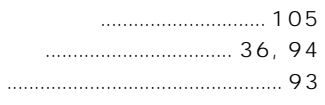

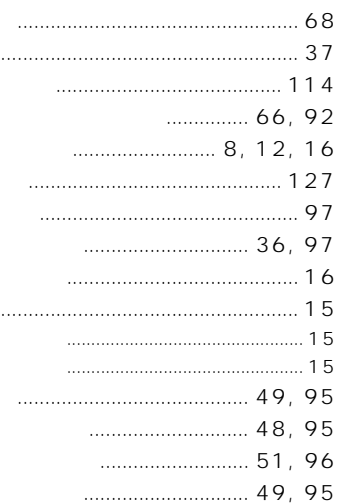

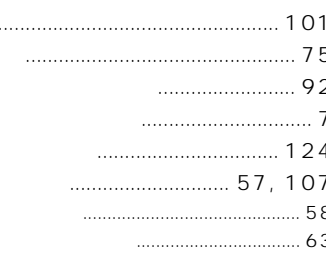

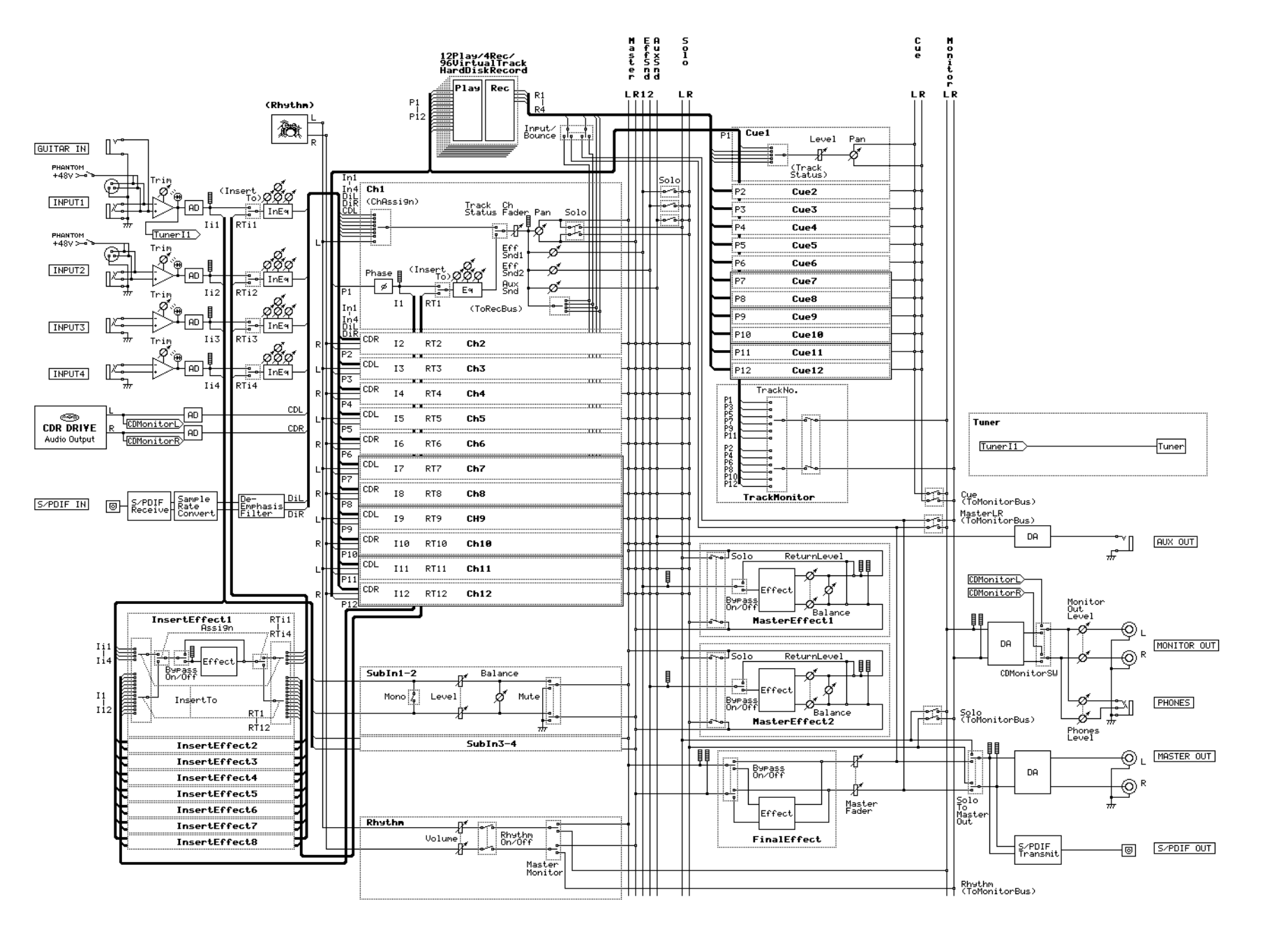

159

 $D1200$  | CDRW-1

Model  $D1200$  MIDI  $D4200$ [ Digital Recording Studio ]

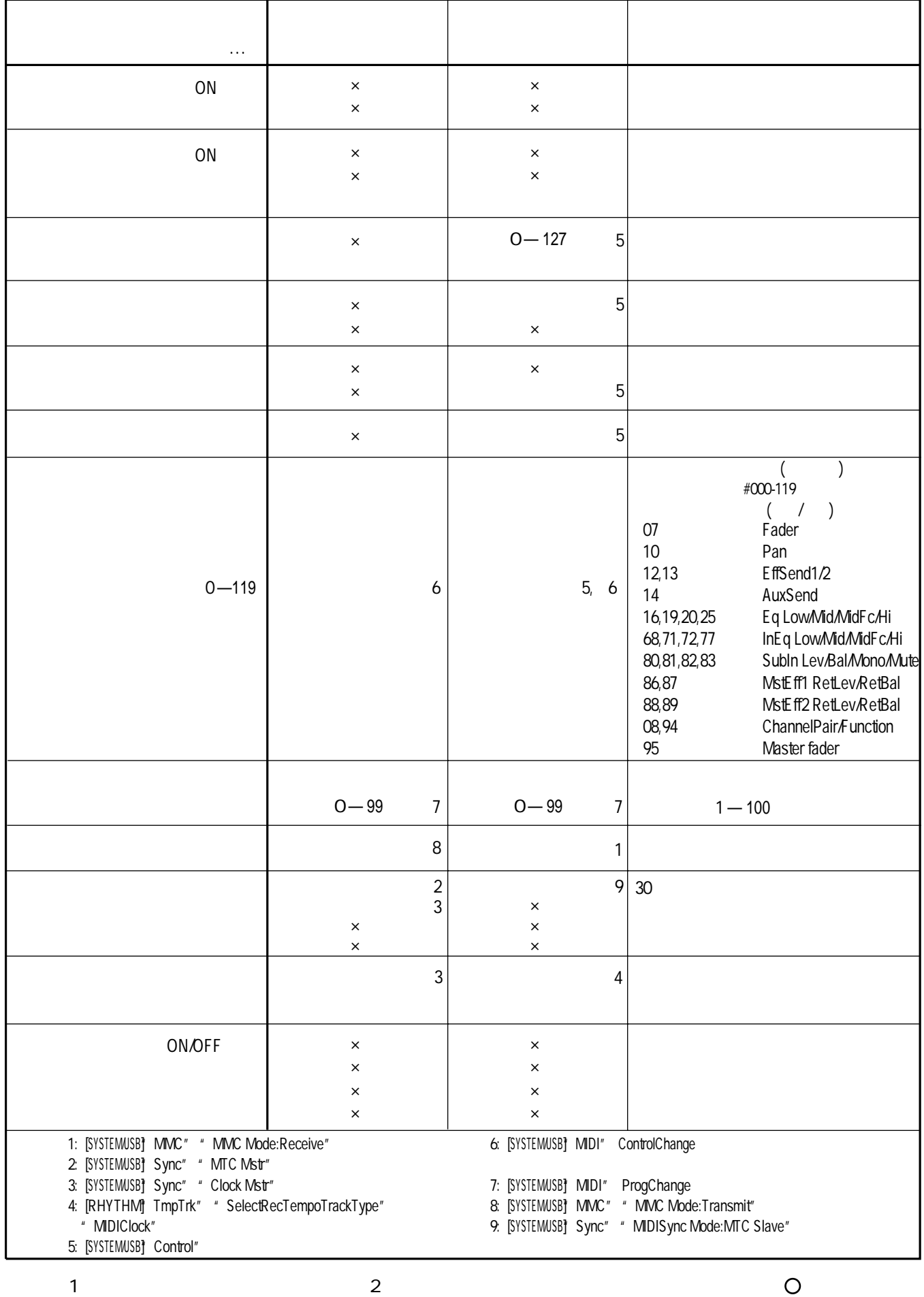

 $\frac{3}{3}$   $\frac{4}{1}$   $\frac{3}{1}$   $\frac{4}{1}$   $\frac{5}{1}$   $\frac{5}{1}$   $\frac{5}{1}$   $\frac{1}{2}$   $\frac{5}{1}$   $\frac{1}{2}$   $\frac{1}{2}$   $\frac{1}{2}$   $\frac{1}{2}$   $\frac{1}{2}$   $\frac{1}{2}$   $\frac{1}{2}$   $\frac{1}{2}$   $\frac{1}{2}$   $\frac{1$